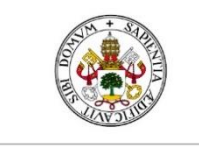

Universidad de Valladolid

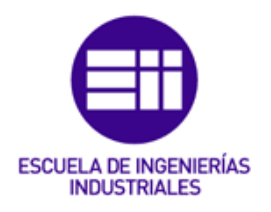

### UNIVERSIDAD DE VALLADOLID

## ESCUELA DE INGENIERÍAS INDUSTRIALES

### Grado en Ingeniería Mecánica

# Estudio experimental, computacional y analítico de la mecánica de un péndulo

Autor:

Fernández Cheliz, Mario

Tutores:

Lorenzana Ibán, Antolín Requejo Arranz, Estrella Departamento C.A., I.T., M.M.C y Teoría de Estructuras

Valladolid, mayo 2022.

### Resumen

El presente Trabajo de Fin de Grado pretende adentrarse en el estudio de la biomecánica a través del movimiento oscilatorio del péndulo, tanto simple como físico.

Buscando realizar un estudio mecánico del péndulo se realiza una simulación computacional, la cual se pretende comparar no solo con cálculos teóricos, sino también con datos experimentales.

Para ello se construye una maqueta de ambos péndulos que permita realizar las mediciones. En cada caso se determinarán magnitudes cinemáticas lineales y angulares como bien son la posición, la velocidad y la aceleración, y magnitudes dinámicas como es la fuerza; todas ellas estudiadas para el eje vertical.

Para conseguir dicho objetivo, el estudio se realizará con la ayuda de una instrumentación que sea capaz de medir estas magnitudes. Además, estos datos deberán ser tratados por un software específico que refleje el modelo con veracidad.

### Palabras clave

Frecuencia natural, calibración, amortiguamiento, simulación computacional, montaje experimental

## Abstract

This Bachelor Thesis aims to delve into the study of biomechanics through the oscillatory movement of the pendulum, both simple and physical.

Seeking to perform a mechanical study of the pendulum, a computational simulation is developed, which is intended to be compared not only with theoretical calculations, but also with experimental data.

Therefore, a model of both pendulums is built so that measurements can be made. In each case, linear and angular kinematic magnitudes will be determined, such as position, velocity and acceleration, and dynamic magnitudes such as force; all of them studied for the vertical axis.

To achieve this purpose, the study will be carried out with the help of instrumentation that is capable of measuring these magnitudes. Besides, these data must be processed by specific software that accurately reflects the model.

### Keywords

Natural frequency, calibration, damping, computational simulation, experimental assembly

## Índice de contenido

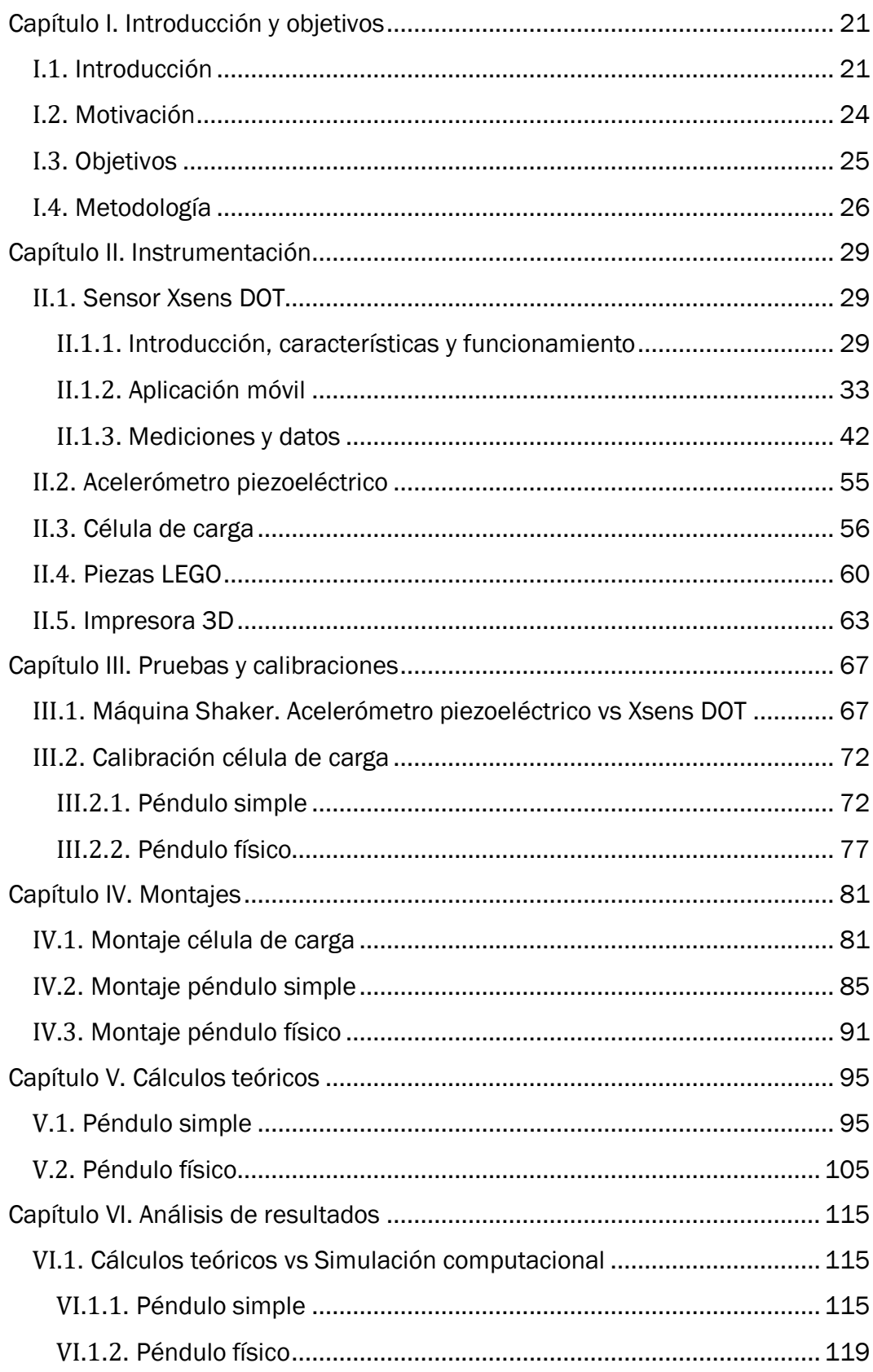

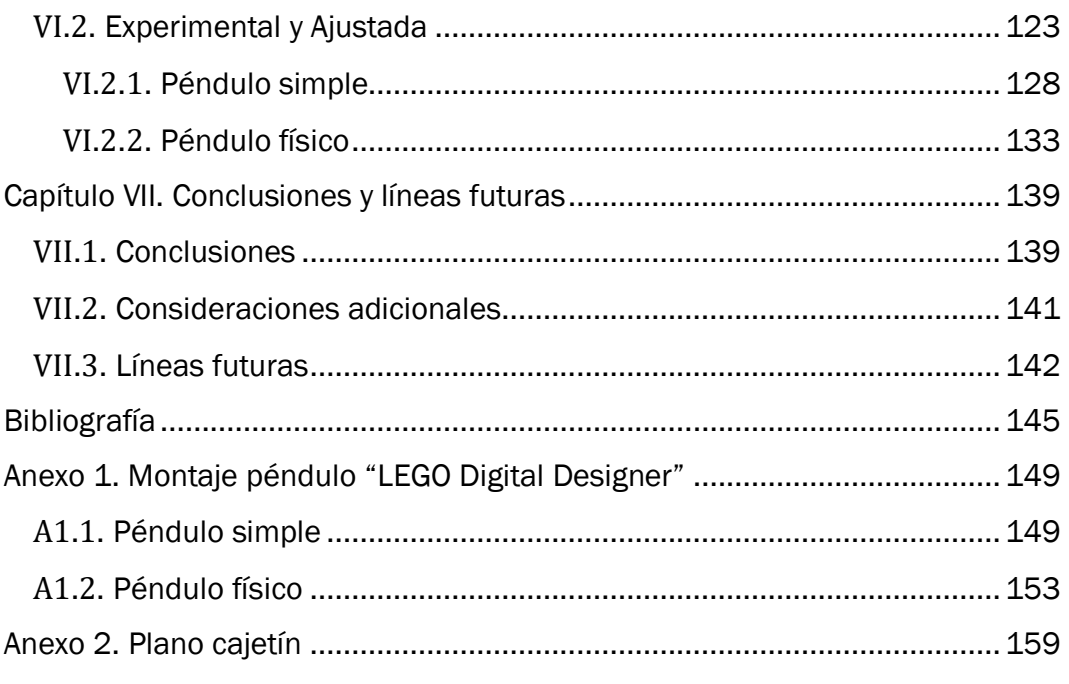

## Índice de Figuras

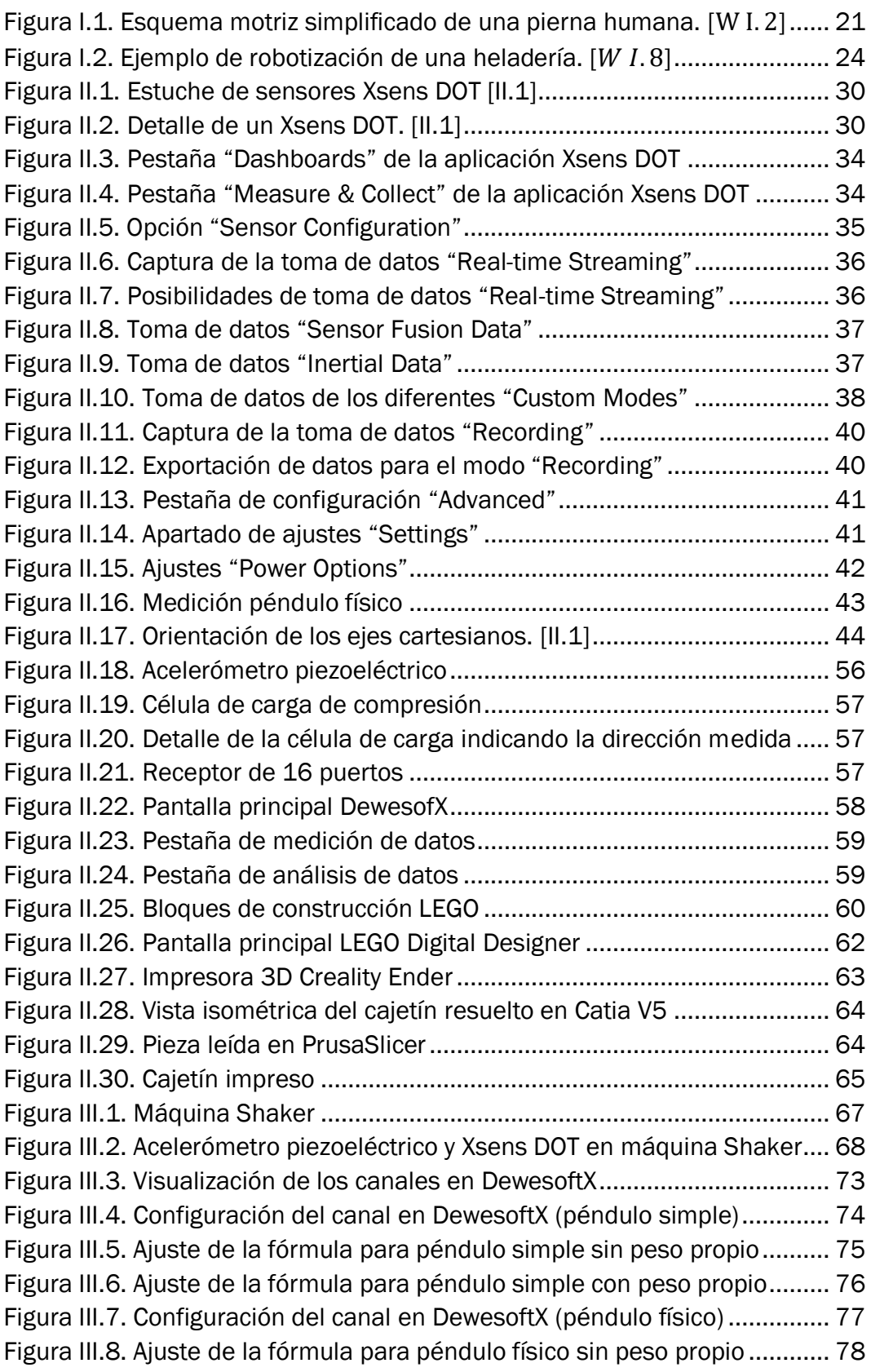

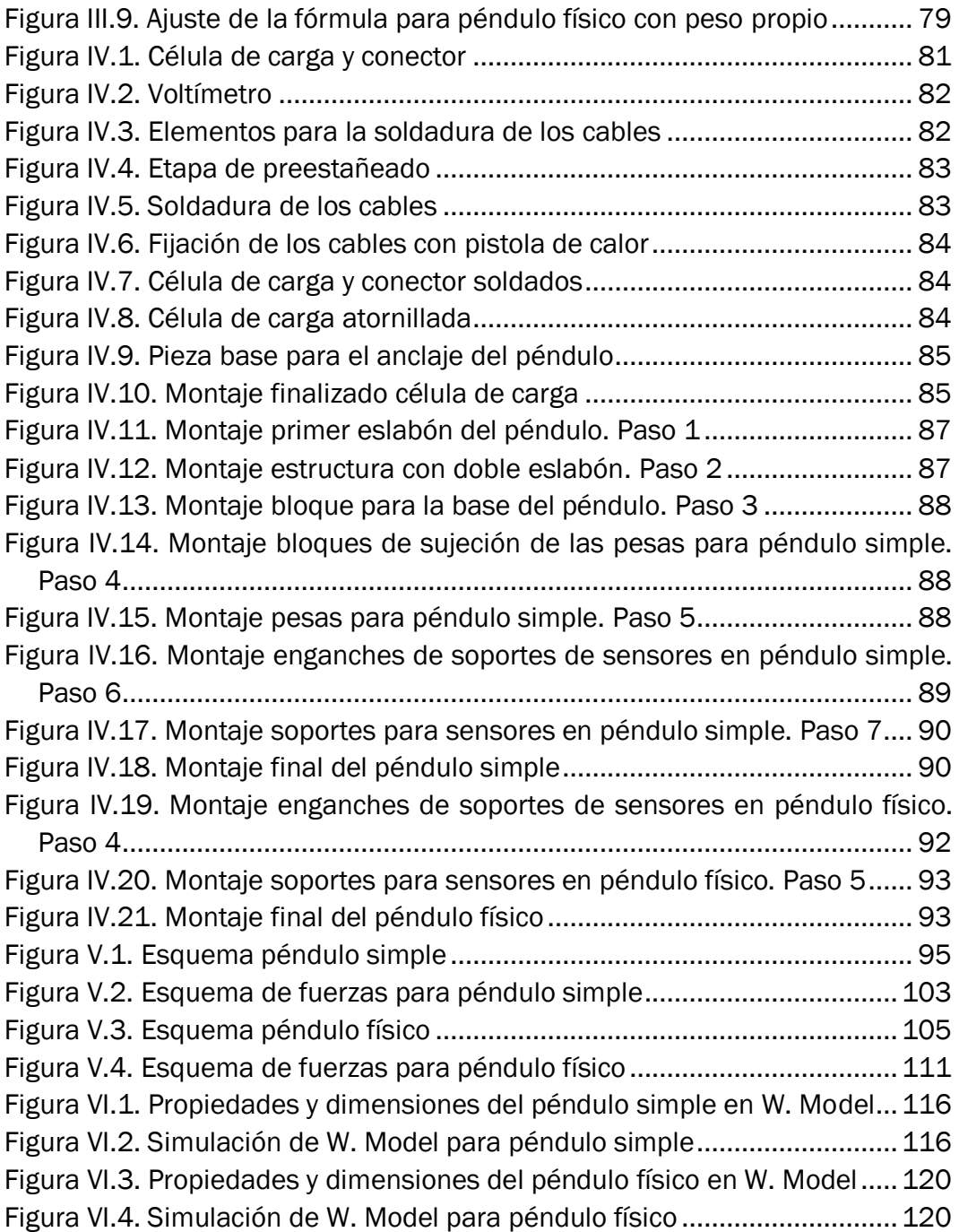

## Índice de Gráficos

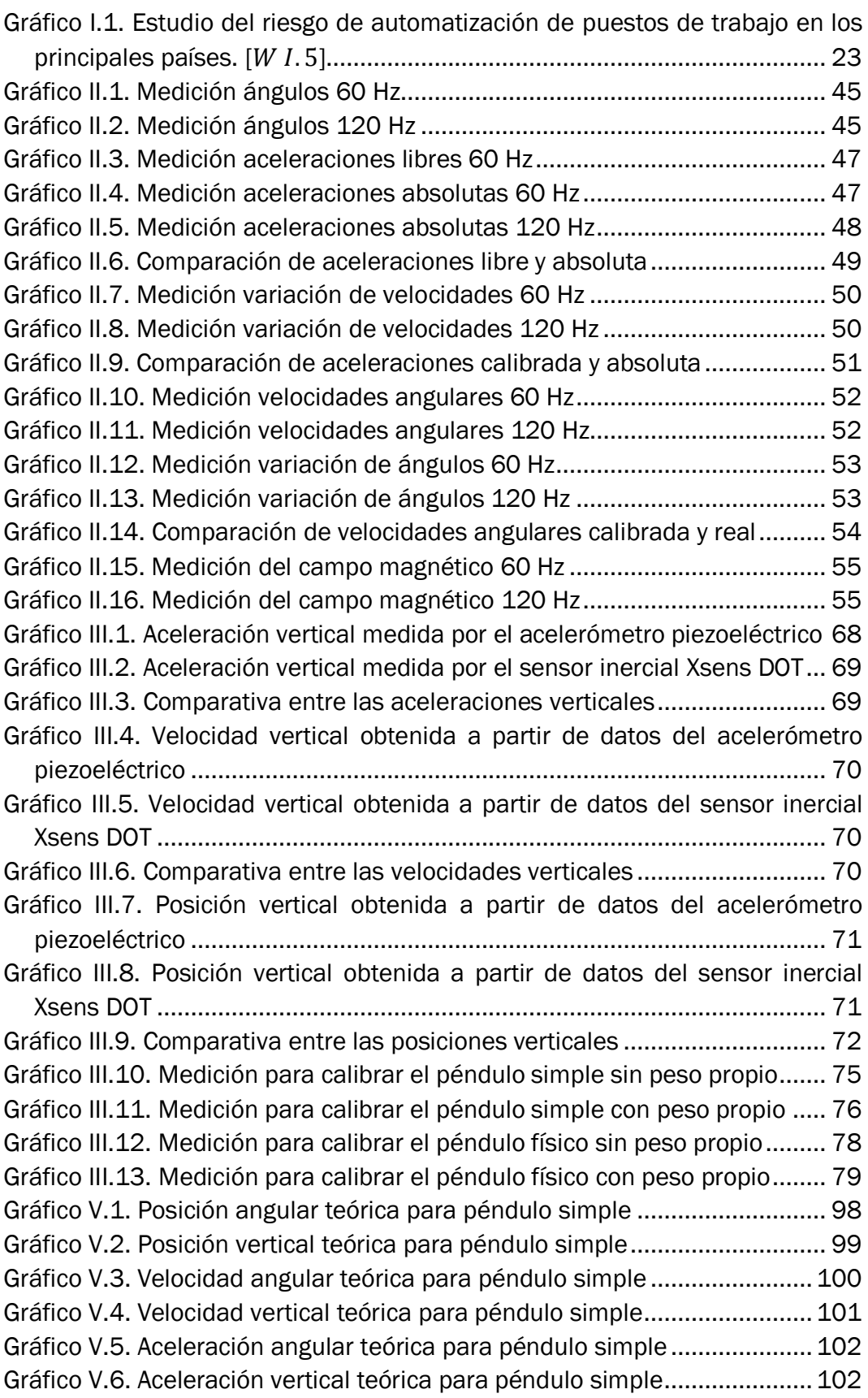

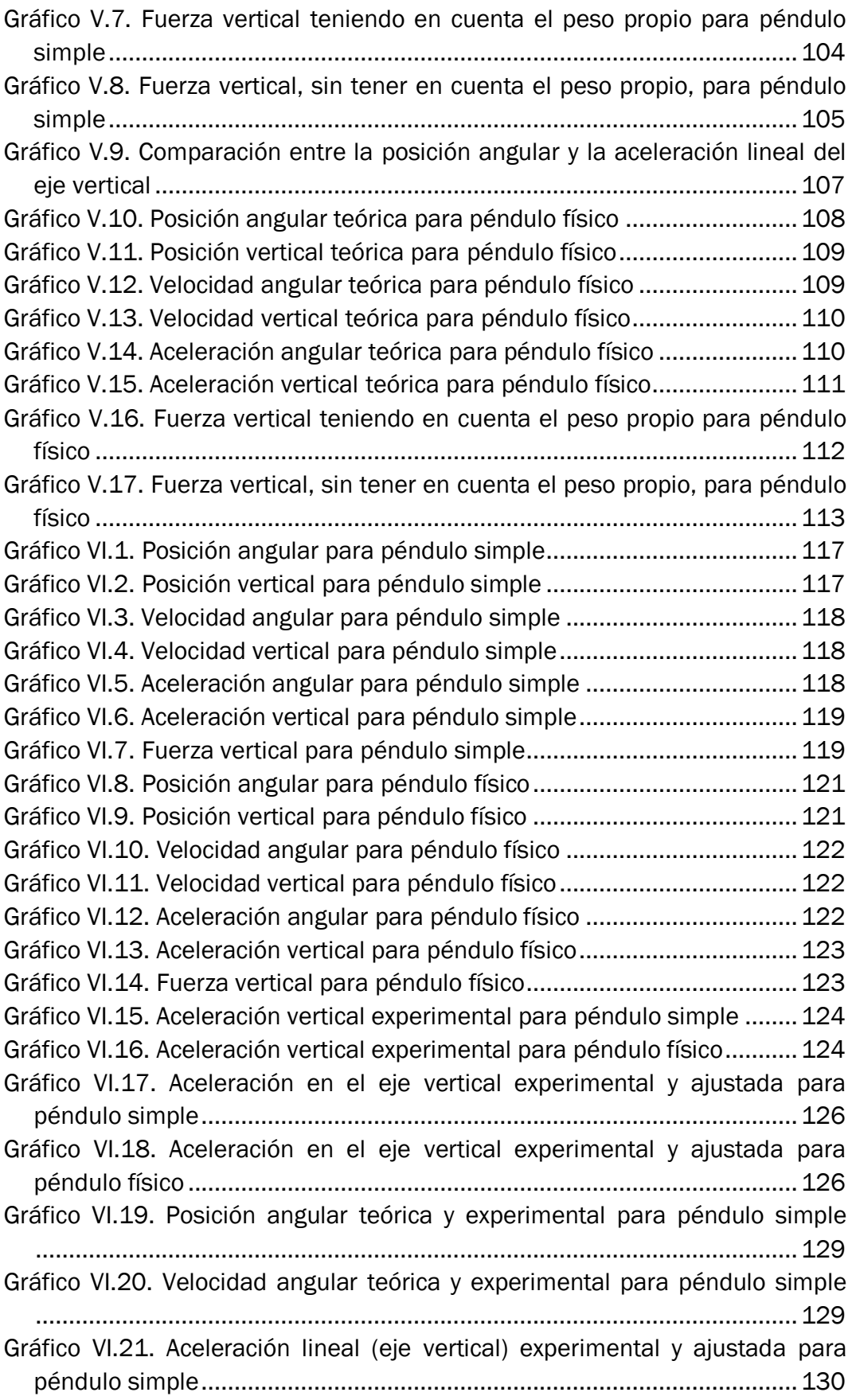

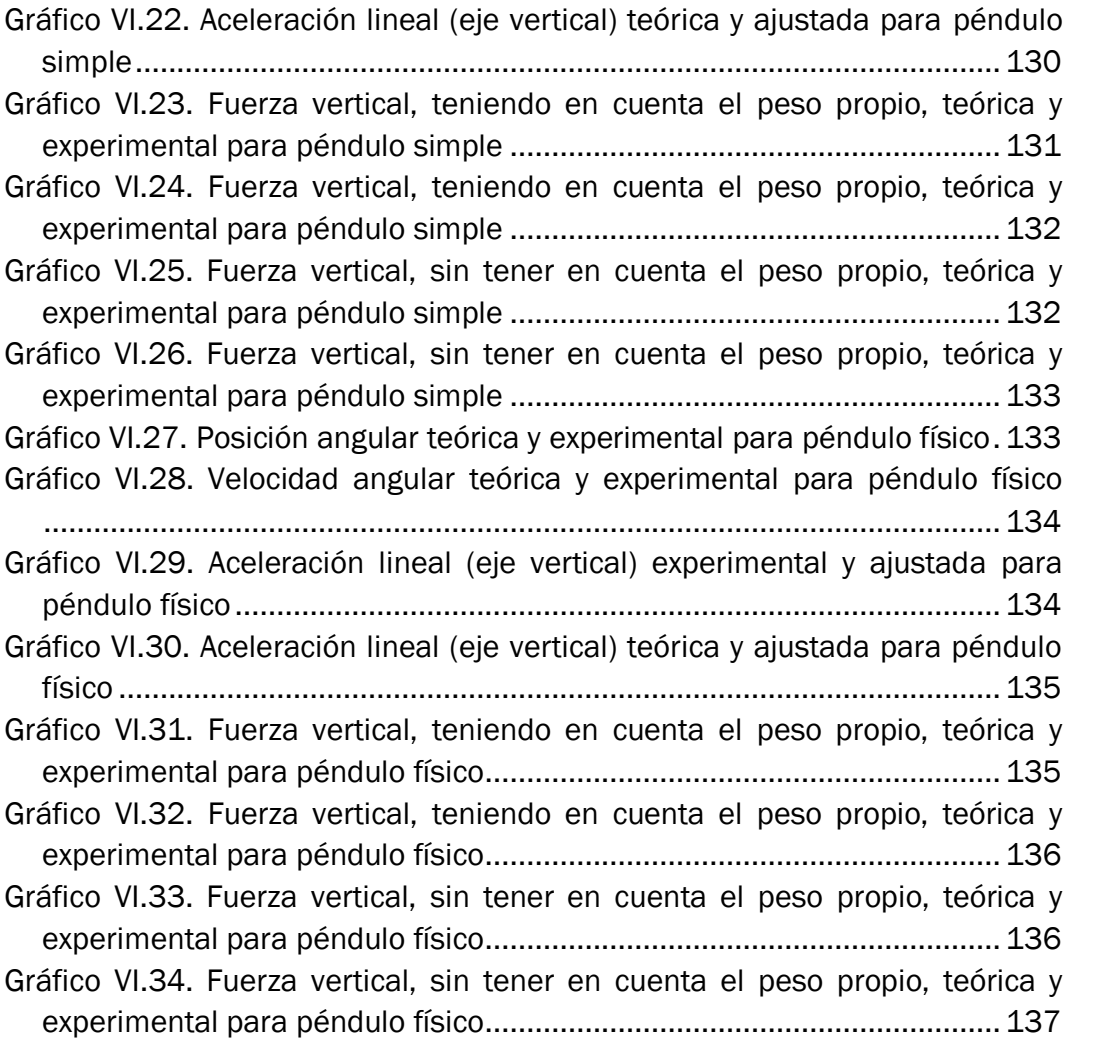

## Índice de Tablas

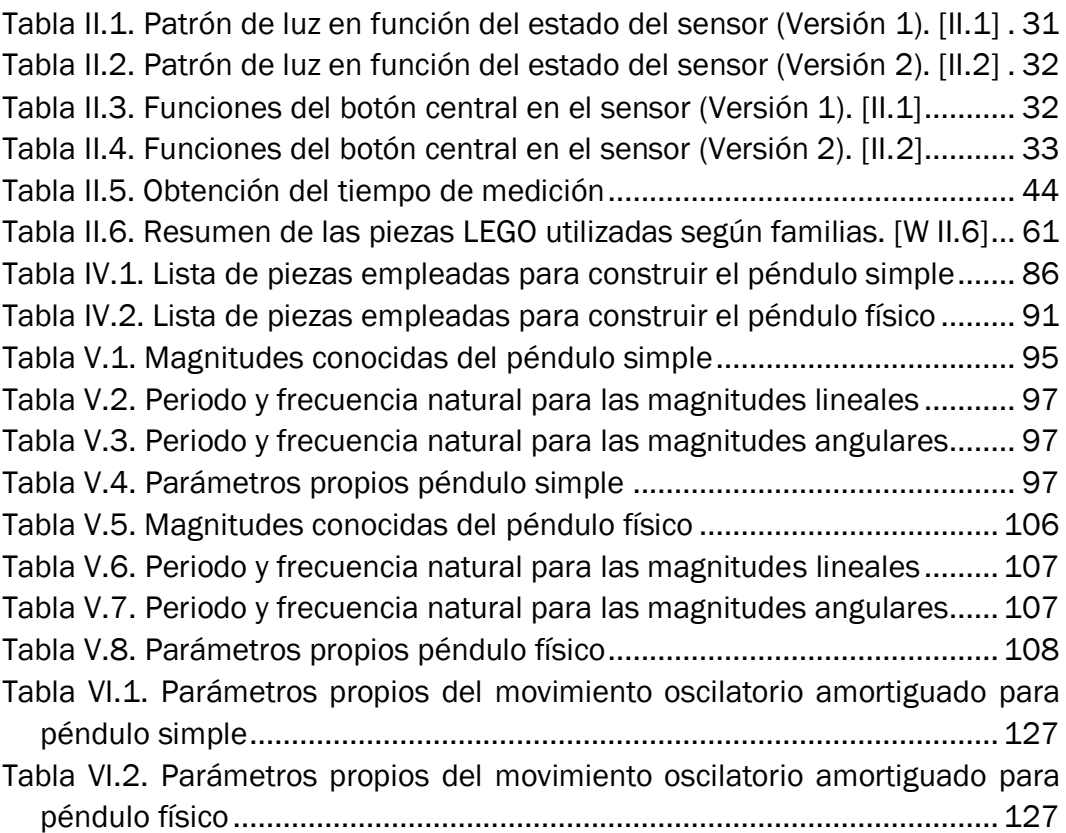

## Índice de Ecuaciones

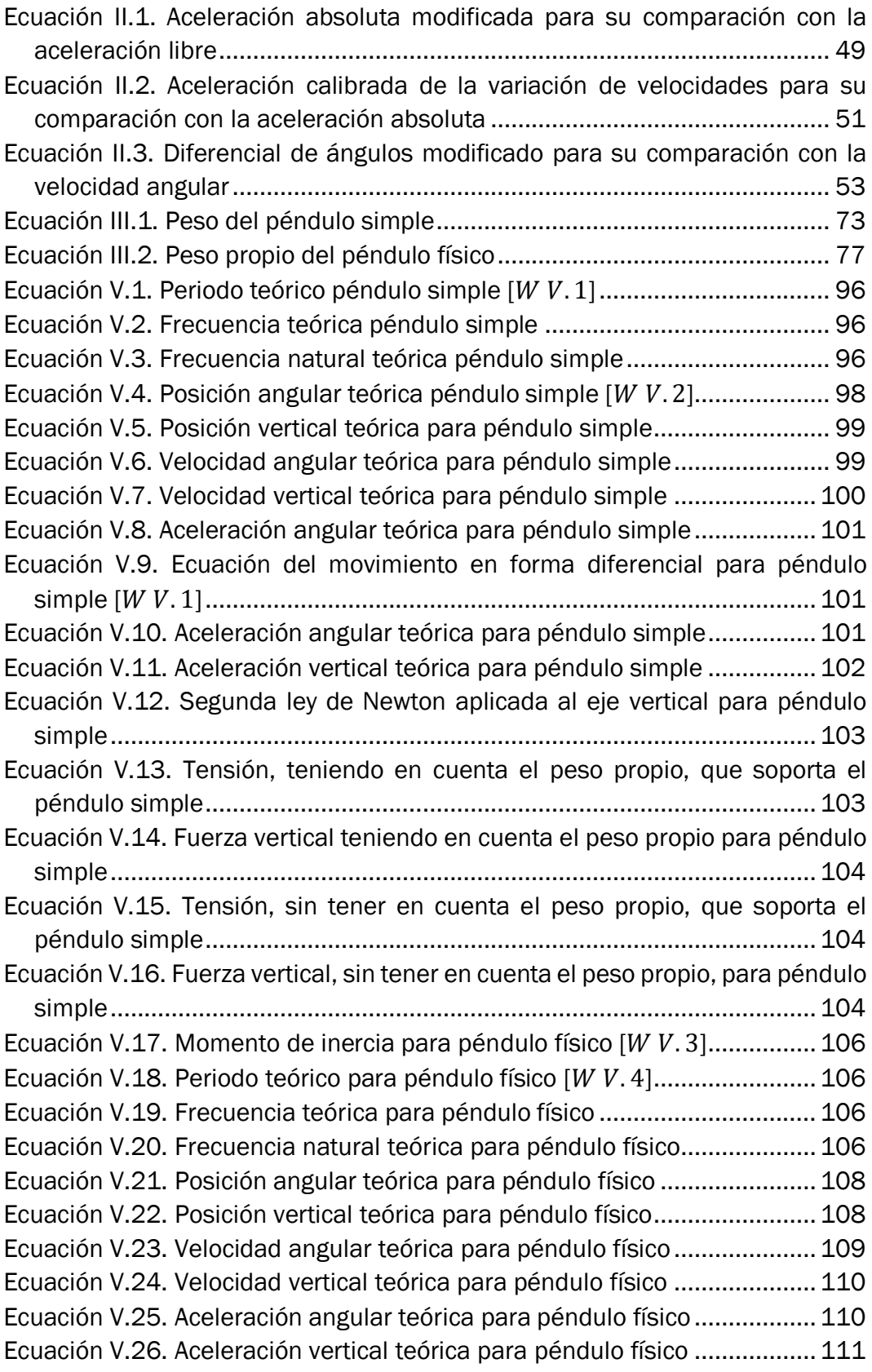

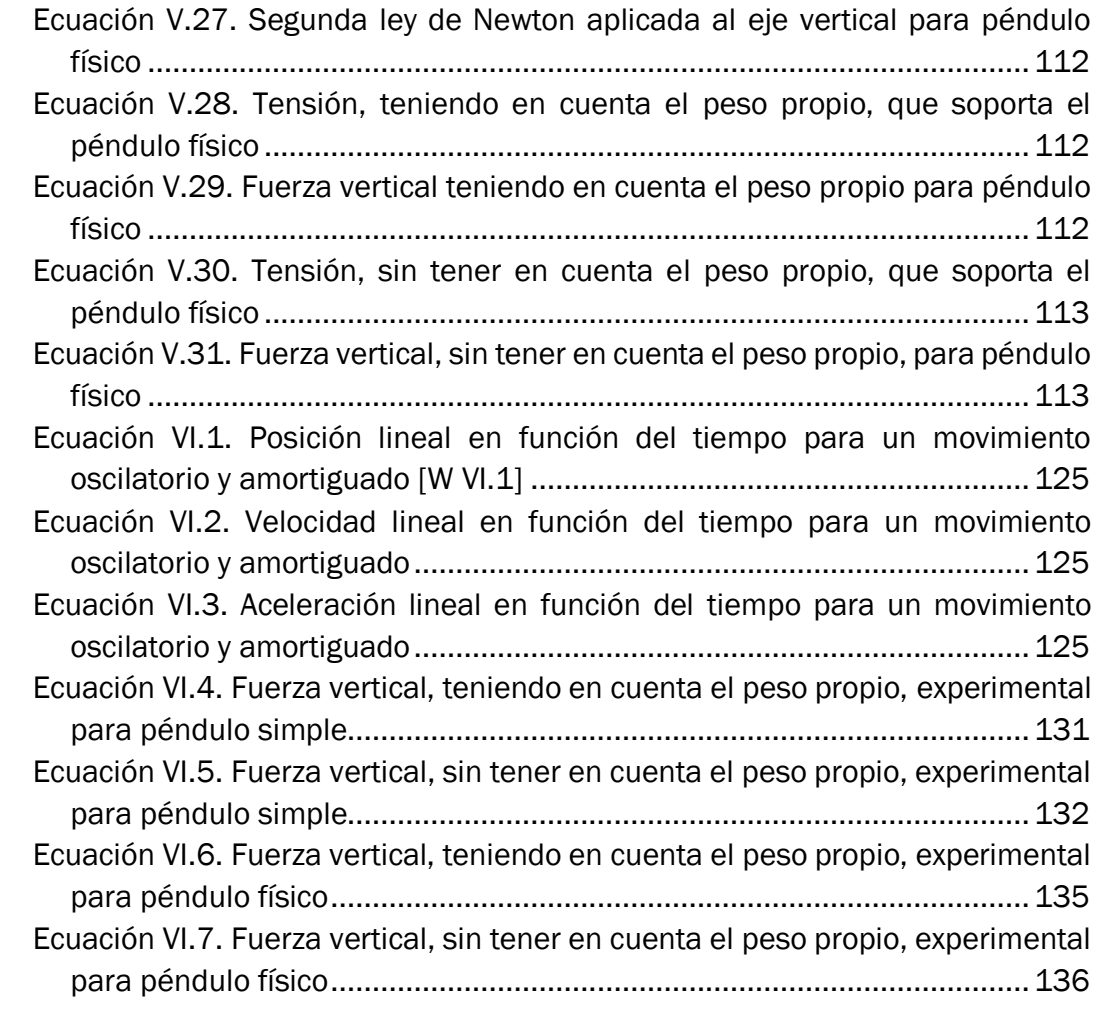

## Capítulo I. Introducción y objetivos

### <span id="page-20-1"></span><span id="page-20-0"></span>I.1. Introducción

Hoy en día, adquiere especial importancia una rama de la ciencia denominada biomecánica y se ha convertido en una herramienta fundamental para comprender, mejorar e incluso recrear el movimiento del cuerpo humano.

La biomecánica es la encargada, a través de la mecánica, la ingeniería, la anatomía, la histología y la fisiología, del estudio, análisis y descripción del movimiento del cuerpo humano, además de examinar las fuerzas que este aplica en función de la estructura y los efectos producidos por esas fuerzas.  $[W I. 1]$ 

El estudio de la actividad humana y sus composturas tiene múltiples beneficios en el ámbito ocupacional, deportivo y actividades diarias a la hora de evitar lesiones y mejorar los hábitos posturales a largo plazo, así como el aprendizaje de una correcta movilidad del cuerpo humano y conocimiento de sus limitaciones físicas durante su ejecución. Para conseguir las habituaciones adecuadas se deben comprender las fuerzas, tanto internas como externas, que se ejercen sobre el cuerpo, ya que si se produce un movimiento significa que existe una fuerza que ocasionó dicho movimiento. Es de suma importancia conocer cómo se aplican, su dirección, en qué rangos de movimiento, a qué velocidad y como se van a adaptar los tejidos a dichas fuerzas. De esta manera se consigue reducir el desgaste de ligamentos y articulaciones o eliminar los desequilibrios musculares.  $[W I. 2]$ 

<span id="page-20-2"></span>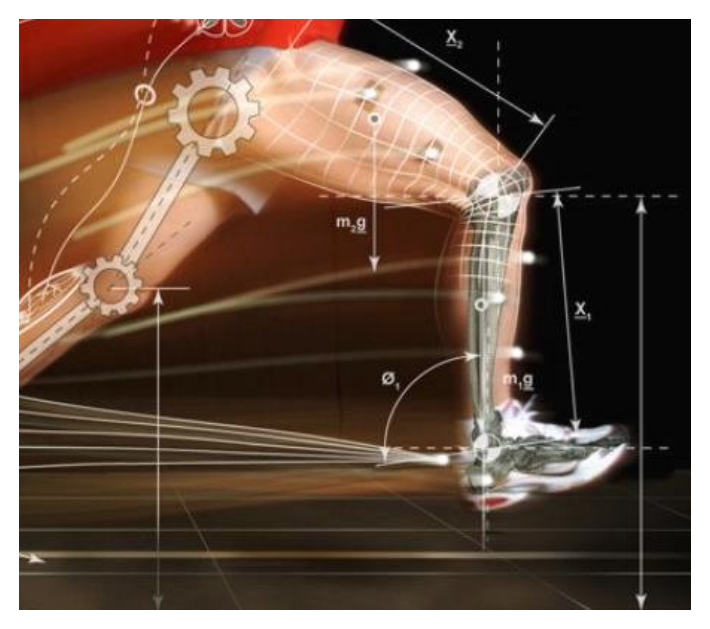

*Figura I.1. Esquema motriz simplificado de una pierna humana. [* . 2*]*

Este trabajo de fin de grado (TFG) es el inicio de una serie de trabajos los cuales pretenden estudiar aspectos relacionados con la biomecánica y cuyo objetivo final es precisamente estudiar y analizar mediante comparaciones la fuerza que un ser humano aplica sobre el suelo en su movimiento de manera simplificada. Para eso se recurre a un péndulo que simule media pierna invertida, es decir, la parte que une la rodilla con el tobillo (distancia  $x_1$  en la *[Figura](#page-20-2) I.1*). La oscilación que realiza el péndulo emula el movimiento de esta parte de la pierna. También puede verse como el estudio de la fuerza que sufre la rodilla en un movimiento libre o forzado de la pierna, dado en situaciones como por ejemplo las oscilaciones que realiza la parte baja de la pierna cargada con el peso de los esquís sobre un telesilla, o el balanceo de las piernas de un niño montado en un columpio. Estas dos situaciones son un claro ejemplo de los dos tipos de péndulo que se abordará en el trabajo, uno formado por una varilla de masa despreciable respecto a una masa puntual colocada en su extremo libre denominado péndulo simple, y otro formado por una varilla con masa propia denominado péndulo físico.

En la actualidad la biomecánica está presente en cantidad de ocupaciones, ya puede ser la médica al encargarse de analizar patologías que afectan a mujeres y hombres con el fin de evaluar, paliar o reparar los daños; bien sea la fisioterapia realizando una evaluación de las fallas del aparato locomotor y sistema muscular para observarlas, tratarlas y reducirlas; también importante en el deporte al desarrollar técnicas de entrenamiento, diseño de equipamientos de altas prestaciones, mediante el análisis de la práctica deportiva con el fin de favorecer la biomecánica del movimiento; en un ámbito cotidiano manipulando cargas, conduciendo vehículos, manejando herramientas, en el entorno laboral… y de esta forma adaptar la biomecánica del cuerpo humano a las necesidades y capacidades individuales; y por último en el campo forense, pues indaga en cada mecanismo de lesión en el cuerpo ante accidentes, colisiones, choques u otro tipo de acciones de esfuerzo considerable.  $[W I. 3]$ 

Cada vez es más común el empleo de robots en las fábricas, buen ejemplo son los más de medio millón de robots incorporados durante el último año  $[W I.4]$ . Muchos de estos robots son programados a través del estudio realizado por la biomecánica pues sustituyen el trabajo humano. Esto implica el desempleo de miles de trabajadores debido a la automatización de un puesto que un robot puede suplir con un menor riesgo y costo. En el *[Gráfico](#page-22-0) I.1* se puede apreciar la cantidad de trabajadores, según su nivel de ingresos, en riesgo de perder su trabajo en favor de robots, datos muy alarmantes en España en comparación con el resto de países.

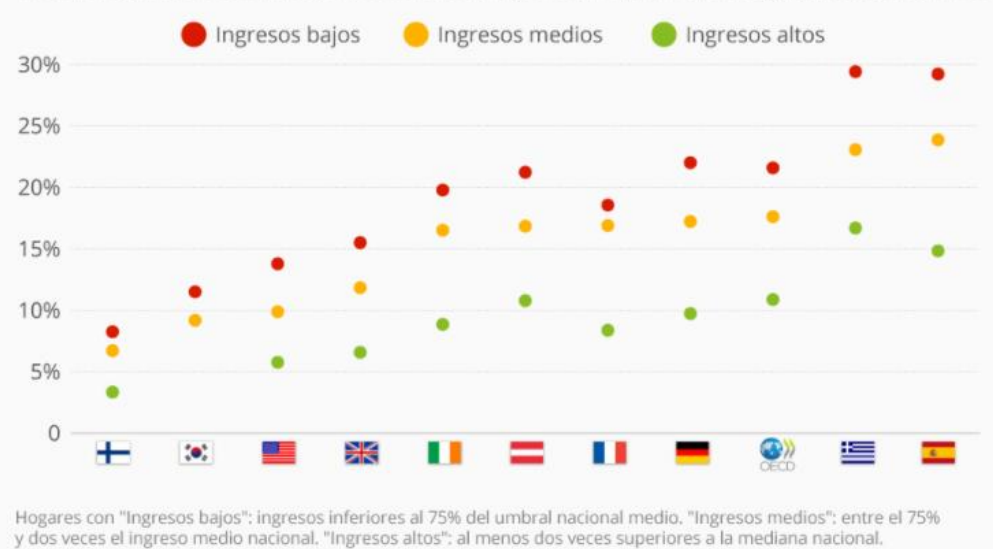

% de trabajadores en ocupaciones con alto riesgo de automatización según nivel de ingresos"

<span id="page-22-0"></span>*Gráfico I.1. Estudio del riesgo de automatización de puestos de trabajo en los principales países. [* . 5*]*

Este proceso de automatización de la industria permite a las empresas lograr una mayor calidad en sus productos en actividades repetitivas donde los trabajadores pudieran resultar menos precisos y productivos con el paso de las horas laborales. La robotización permite alcanzar un alto grado de especialización, así como una mayor seguridad de tareas al no poner en riesgo la integridad o salud de los operarios.  $[W, 6]$ 

Los robots que simulan la actividad humana también se encuentran en muchos ámbitos como puede ser el cirujano, ya que permite a los médicos realizar operaciones con mucha mayor precisión y flexibilidad en comparación con las técnicas convencionales. Se trata de un conjunto de brazos mecánicos con cámaras e instrumentos quirúrgicos que el cirujano controla a través de una computadora, esto proporciona al doctor una vista tridimensional aumentada de alta definición y permite realizar intervenciones a distancia.  $[W I. 7]$ 

Otro ejemplo del uso de la robótica de comportamiento humano es la aparición de una heladería robótica en Melbourne, donde un robot de apariencia humana ofrece un servicio a los clientes como si se estuviese tratando con una persona (ver *[Figura](#page-23-1) I.2*).

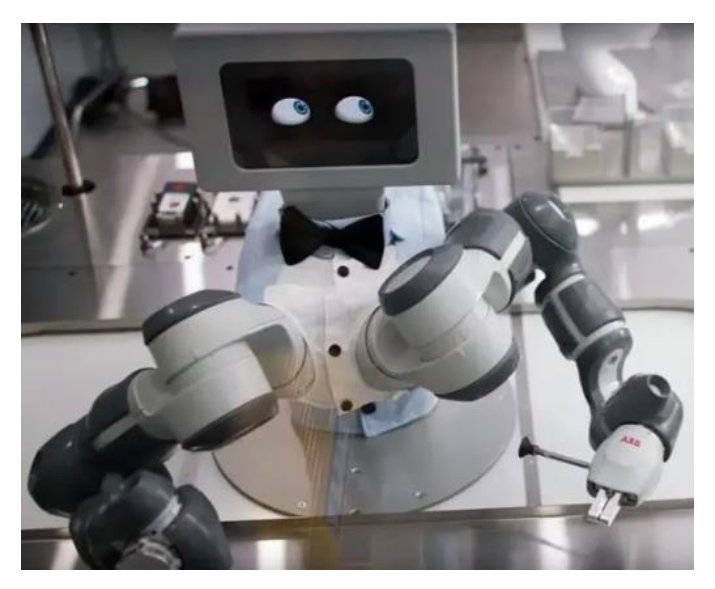

*Figura I.2. Ejemplo de robotización de una heladería. [W I.8]* 

<span id="page-23-1"></span>En resumen, la biomecánica es una ciencia de gran interés por todas personas ya que proporciona un conocimiento sobre el que basarse para reducir lesiones y conseguir una mayor eficacia en las tareas y deportes que realiza el ser humano, además, directa o indirectamente, es algo que se encuentra presente en la vida cotidiana, tanto laboral como ociosa.

#### <span id="page-23-0"></span>I.2. Motivación

Uno de los factores que me influyó para abordar este tema fue mi fascinación por la capacidad que tenían los robots de trabajar en la empresa que estuve de prácticas. Esta empresa, llamada  $SMP$   $Automotive$ , se dedica a la inyección y ensamblaje de distintas piezas de plástico, principalmente parachoques, destinadas a su montaje en automóviles. Estos robots, de mecánica y movimientos similares a los humanos, lograban realizar tareas tales como eliminación de rebabas, aplicación de barnices y pinturas, cortes microscópicos para el alojamiento de sensores de aparcamiento y demás complementos de los parachoques, todo ello con una exactitud y velocidad asombrosas.

Otro aspecto que me movió a la hora de abordar el tema de la biomecánica en este trabajo fue mi interés el deporte, en especial por la bicicleta. Desgraciadamente múltiples veces a la vuelta de una ruta se sufren dolores de piernas y espalda debido a una incorrecta postura, y gracias a la comprensión de la biomecánica se puede evitan posibles molestias y lesiones. Existen múltiples factores que tener en cuenta para corregir la postura durante el ejercicio, como bien pueden ser la geometría de la bicicleta, su longitud, las dimensiones del ciclista, el tamaño del cuadro, la altura del sillín, ajuste de las  $c$ alas... $[W I. 9]$ . Por tanto, esta posición es particular para cada persona, así que no se puede tratar con una plantilla estandarizada. Aunque existen prácticas comunes que eficiencia la postura como mantener alineados tobillo, rodilla y cadera, cada ciclista necesita su propio estudio biomecánico debido a descompensaciones y manías propias de cada persona. Un ajuste diario de la complexión sobre la bicicleta permite obtener una postura ideal preventiva de molestias y lesiones que, en ciertos casos, pueden llegar a ser irreversibles.  $[W I. 10]$ 

Mi tutor de TFG me propuso varias alternativas, pero tenía claro que quería un trabajo experimental realizado en el laboratorio. La salida que encontramos más viable fue el estudio del péndulo, pues es una buena semejanza con el comportamiento del movimiento de la parte inferior de la pierna.

### <span id="page-24-0"></span>I.3. Objetivos

El objetivo principal del trabajo es conocer la fuerza vertical que genera un péndulo durante su movimiento oscilatorio. Para lograrlo es necesario realizar montajes de una maqueta experimental para recrear la biomecánica simplificada de una pierna. Durante el proyecto se emplearán dos tipos de péndulos, y como objetivo está dominar los fundamentos teóricos del péndulo antes de abordar simulaciones y registros experimentales mediante las maquetas.

Para poder efectuar la toma de datos experimentales es necesario una cierta instrumentación. Una característica de este trabajo es la utilización de un nuevo aparato de medida sobre el que no hay registros ni pautas de uso, por tanto, otro objetivo principal del trabajo es la creación de una explicación extensa a modo de manual de todas las opciones y posibilidades que ofrece el dispositivo.

Se busca que esta instrumentación sea asequible y el coste de trabajo lo más bajo posible, por lo cual se pretende realizar el estudio económico que ha supuesto la elaboración de este trabajo. Esto tiene el inconveniente de fiabilidad en los datos medidos, por esa razón otro objetivo de relevancia es realizar comprobaciones de su precisión y exactitud mediante calibraciones y comparaciones con un equipo profesional de una misma medición.

Durante este estudio no solo se realizará una toma de datos experimental, sino también una simulación mediante programas competentes con el objetivo de comparar los resultados obtenidos mediante 3 procedimientos diferentes: cálculos teóricos, simulación computacional y medición experimental.

Por último, también se persigue el empleo de programas y herramientas que hagan más visual el trabajo y le aporten un aliciente más atractivo.

Por tanto, se considera que los objetivos principales a conseguir durante este trabajo son:

- Conocer la fuerza vertical que aplica el péndulo sobre su punto de giro, así como sus magnitudes cinemáticas lineales y angulares.
- Dominación de la teoría de los diversos tipos de péndulo.
- Construcción de una maqueta que permita realizar una medición experimental.
- Calibrar y verificar la precisión de la instrumentación empleada, así como la realización de un manual de uso de aquella que sea inédita en el laboratorio.
- Empleo de simulaciones computacionales que complementen los datos teóricos y experimentales con el fin de realizar una comparativa entre los tres métodos de obtención de datos.

### <span id="page-25-0"></span>I.4. Metodología

A continuación, se detalla la estructura que seguirá el trabajo desglosada en los siguientes capítulos:

- *[Capítulo II. Instrumentación](#page-28-0)* en el cual se detallan todos instrumentos de medida como de apoyo para construir la maqueta. Además, se incorpora un manual de uso del sensor empleado durante la medición.
- *[Capítulo III. Pruebas y calibraciones](#page-66-0)* donde se realiza una comparativa de los aparatos de medida para comprobar su precisión y validez mediante distintos softwares.
- *[Capítulo IV.](#page-80-0) [Montajes](#page-80-0)* explica la construcción de las maquetas experimentales, tanto para péndulo simple como para péndulo físico, necesarias para realizar la medición de datos.
- *[Capítulo V. Cálculos](#page-94-0) teóricos* en que se grafican todas las magnitudes de relevancia basada en ecuaciones teóricas.
- *[Capítulo VI.](#page-114-0) [Análisis de resultados](#page-114-0)* donde se comparan los datos obtenidos mediante cálculos teóricos con los obtenidos con una simulación computacional y, a su vez, con los medidos experimentalmente a través de la maqueta e instrumentación de medida.
- *[Capítulo VII.](#page-138-0) Conclusiones [y líneas futuras](#page-138-0)* del trabajo para proyectos posteriores que pueden surgir a raíz de este TFG.
- Un apartado reservado para la *[Bibliografía](#page-144-0)* consultada durante el trabajo.
- *Anexo 1. [Montaje péndulo "LEGO Digital Designer"](#page-148-0)*, donde se muestran imágenes de las maquetas experimentales realizadas mediante un software de diseño.

• *[Anexo 2. Plano cajetín](#page-158-0)* necesario como soporte para la instrumentación durante la medición experimental.

Estudio experimental, computacional y analítico de la mecánica de un péndulo

## Capítulo II. Instrumentación

<span id="page-28-0"></span>Antes de comenzar con el proyecto ha sido necesaria una etapa de familiarización con el equipo utilizado. De esta manera se logra comprender y dominar tanto su utilización como su extracción y tratamiento de datos, así como su calibración. También la solución de posibles errores, problemas y limitaciones que presenten los dispositivos. A continuación, se detallan todos los aparatos, máquinas o piezas utilizados durante el proyecto a excepción del teléfono móvil y ordenador necesarios para el registro y tratamiento de los datos medidos por los instrumentos de medida.

### <span id="page-28-2"></span><span id="page-28-1"></span>II.1. Sensor Xsens DOT

#### II.1.1. Introducción, características y funcionamiento

Para este proyecto se han empelado principalmente dos aparatos de medida de datos. Uno de ellos es el sensor *Xsens DOT*. Como se trata de una instrumentación nueva en el laboratorio de estructuras, durante todo este apartado II.1. *[Sensor](#page-28-1) [Xsens DOT](#page-28-1)* se procura realizar un manual de uso que explique toda la funcionalidad y posibilidades que este dispositivo ofrece, así como su utilización y explicación de los todos datos medibles mediante ejemplificaciones y gráficas.

Se trata de un pequeño y ligero sensor de muy cómoda portabilidad, con una configuración fácil y rápida, así como con una resistencia al agua IP68, la cual garantiza su inmersión hasta 1,5 metros durante 30 minutos, esto no puede exceder la regla, ya que la presión a la que el equipo pueda estar expuesta puede llegar a causar que los sellos de cierre terminen por ceder. La batería de este sensor es limitada, con una capacidad de  $100 \, mA$ , aunque cuenta con una carga bastante rápida.  $[W II.1]$ 

El sensor DOT de Xsens se puede utilizar como un dispositivo independiente o se pueden conectar varios sensores simultáneamente según necesidades para obtener datos de seguimiento de movimiento complejos aún más precisos. El fabricante vende estos sensores en estuches de carga con capacidad para 5 unidades (ver *[Figura II.1](#page-29-0)*).

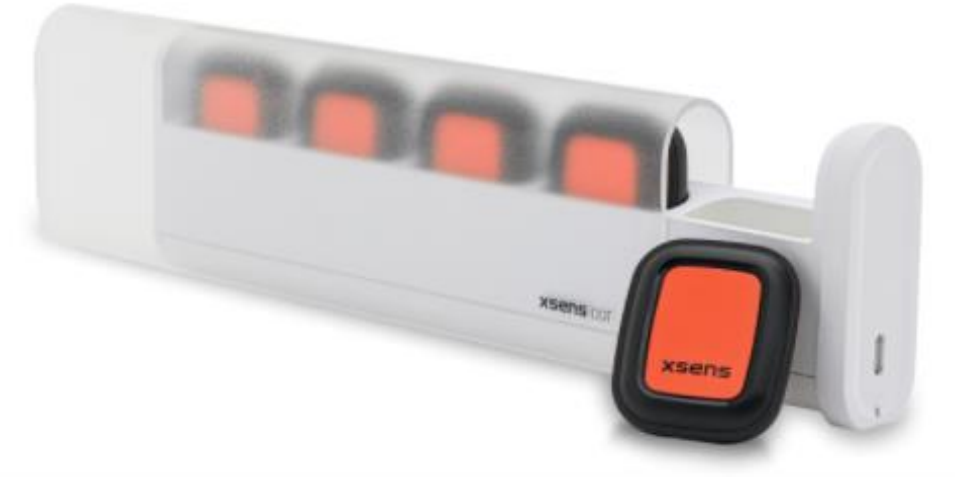

*Figura II.1. Estuche de sensores Xsens DOT [II.1]*

<span id="page-29-0"></span>Estos sensores, de reducidas dimensiones  $(36,3 \times 30,4 \times 10,7 \text{ mm})$ , resultan muy prácticos para realizar mediciones. Como se muestra en la *[Figura II.2,](#page-29-1)* el sensor inercial cuenta con una luz de tipo LED en su parte superior, un botón en la parte central, y una entrada micro-USB situada en su parte inferior.

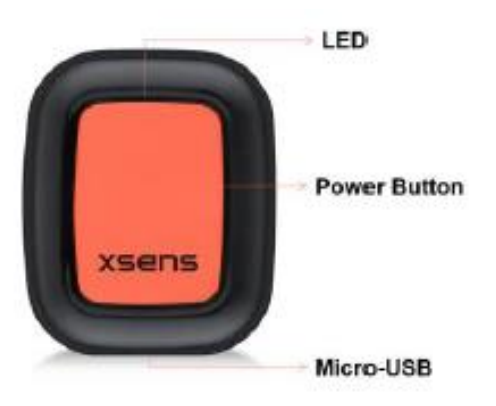

*Figura II.2. Detalle de un Xsens DOT. [II.1]*

<span id="page-29-1"></span>La luz LED proporciona información sobre el estado del sensor. En la primera versión de estos sensores esta luz es de color blanco, mientras que en la segunda puede ser de color verde, rojo o amarillo. Estas luces también pueden parpadear para identificar el estado del sensor. En la *[Tabla II.1](#page-30-0) y [Tabla II.2](#page-31-0)* se recogen sendos resúmenes de las funciones informativas de esta luz y su significado según la versión del sensor.

<span id="page-30-0"></span>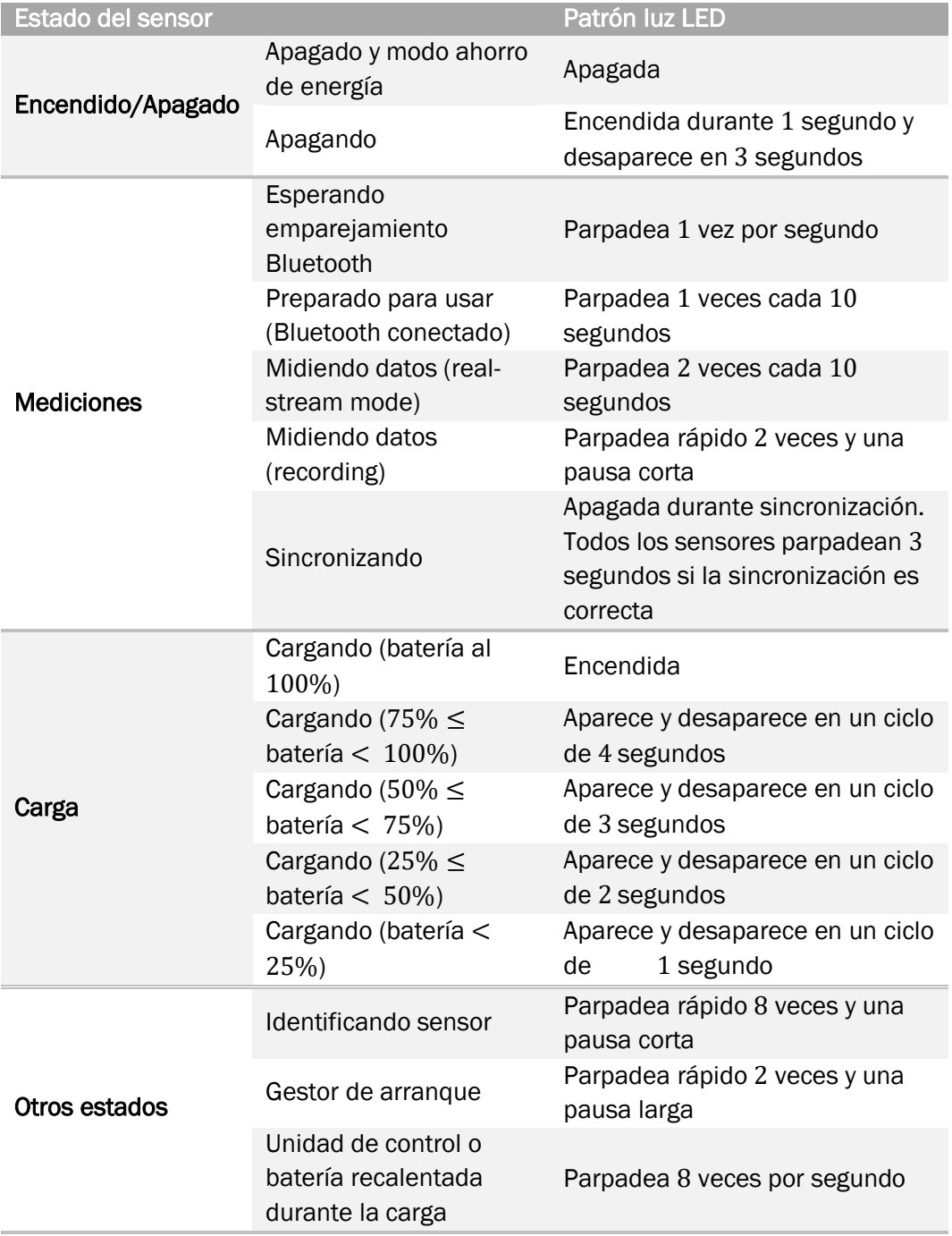

*Tabla II.1. Patrón de luz en función del estado del sensor (Versión 1). [II.1]*

<span id="page-31-0"></span>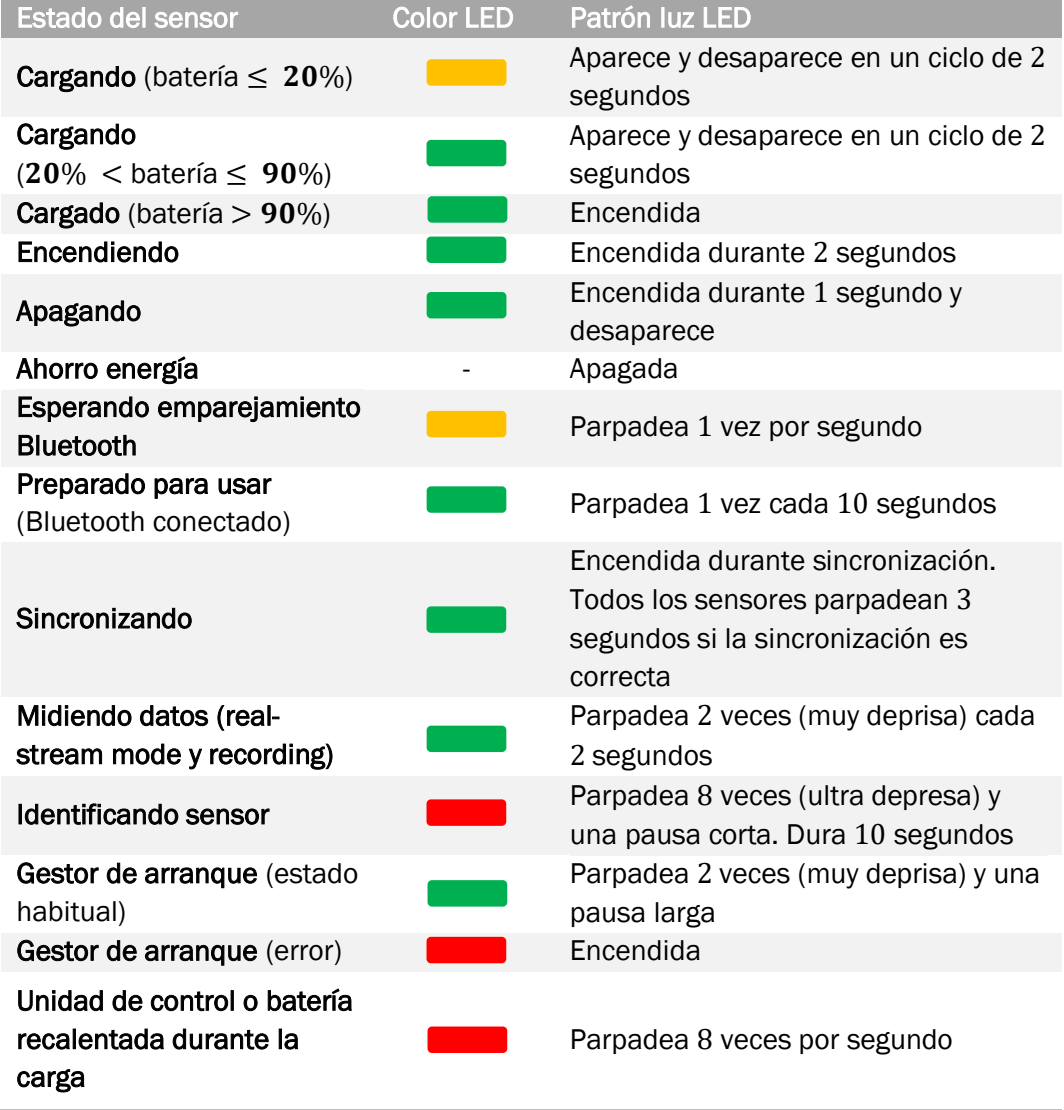

*Tabla II.2. Patrón de luz en función del estado del sensor (Versión 2). [II.2]*

El botón central del Xsens DOT sirve para encender o apagar el sensor, así como detener la grabación de datos, que también puede ser interrumpida desde la aplicación móvil. En la versión 2 este botón mejora su tacto, así como la incorporación de más funciones. Todas estas funciones se encuentran resumidas en la *[Tabla II.3](#page-31-1)* y *[Tabla II.4](#page-32-1)* según versiones.

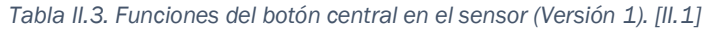

<span id="page-31-1"></span>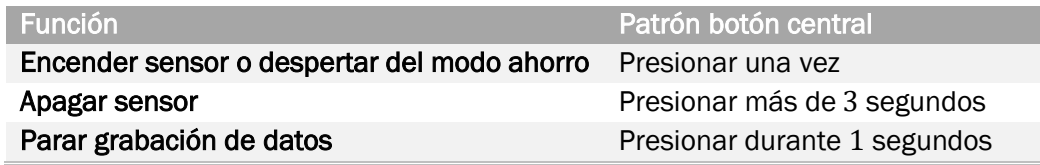

<span id="page-32-1"></span>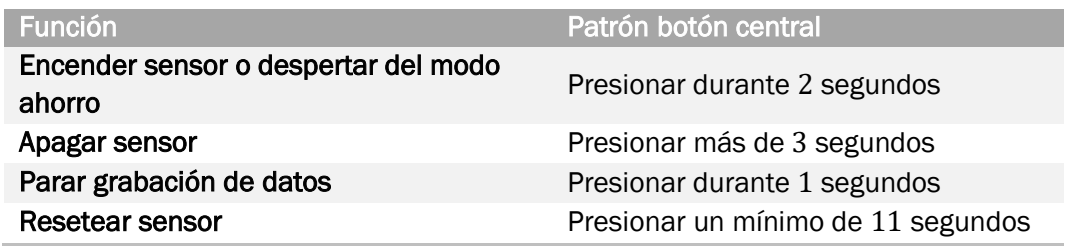

*Tabla II.4. Funciones del botón central en el sensor (Versión 2). [II.2]*

Por último, la entrada micro-USB permite guardar el sensor en su estuche, cargarlos, y en la versión 1 resetear el sensor, independientemente de si está encendido o apagado. En la versión 2 este reseteo se realiza mediante el botón central.

#### II.1.2. Aplicación móvil

<span id="page-32-0"></span>Con la naturaleza inalámbrica de Bluetooth 5.0, el sensor *Xsens DOT* es una buena herramienta de medición para rastrear los movimientos del cuerpo humano, y de un péndulo en este caso. Esto permite conectar los sensores con un dispositivo móvil mediante la descarga de la aplicación  $X$ sens  $DOT$ , disponible tanto para Android como para IOS.

Este apartado consiste en explicar cómo se realiza el emparejamiento entre sensor y dispositivo móvil, así como la toma de mediciones a través de la aplicación.

Una vez abierta la aplicación y aceptado el uso de la conexión Bluetooth, aparece la interfaz mostrada en la *[Figura II.3](#page-33-0)*, en la que podemos distinguir 3 pestañas.

La primera pestaña "Dashboards" hace referencia al estado de los sensores. Aparecen todos los sensores que estén encendidos y tan solo es necesario conectarlos, de tal forma que es posible emparejar tantos sensores simultáneamente como se desee. Una vez emparejado se obtienen datos como el estado de la batería, la cantidad de datos por segundo que van a tomar una vez se comience con la medición y la cantidad de sensores que están emparejados. En la *[Figura II.3](#page-33-0)* se puede ver la diferencia entre emparejar o no un sensor mediante la aplicación. Si se mantiene pulsado sobre algún sensor aparece un desplegable con más información, así como botones para identificarlos o incluso apagarlos, y la posibilidad de cambiar de nombre al sensor. Un error frecuente durante el experimento ha sido la conexión de los sensores pues a veces falla la aplicación y no detecta ningún sensor.

Estudio experimental, computacional y analítico de la mecánica de un péndulo

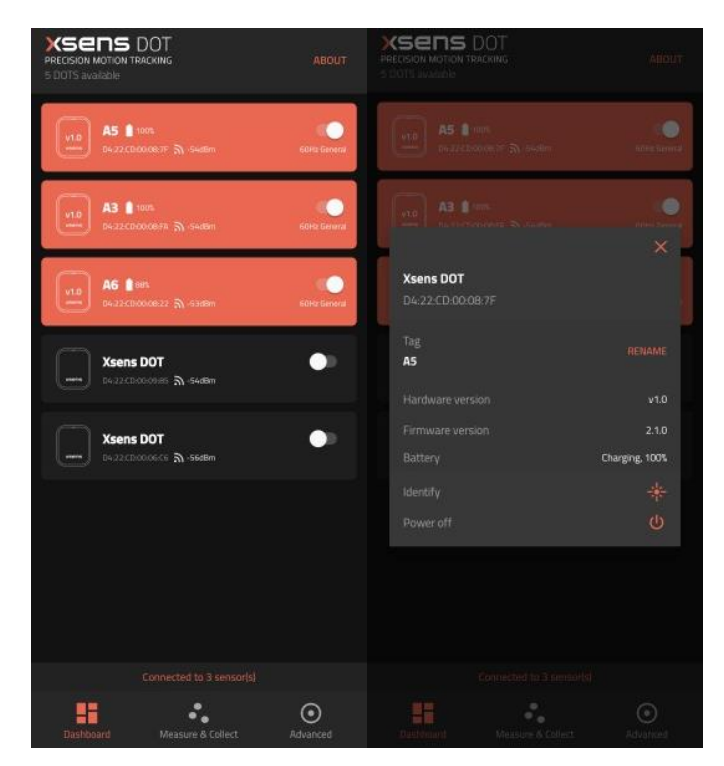

*Figura II.3. Pestaña "Dashboards" de la aplicación Xsens DOT*

<span id="page-33-0"></span>La segunda pestaña "Measure & Collect" permite realizar la toma de datos (ver *[Figura II.4](#page-33-1)*).

<span id="page-33-1"></span>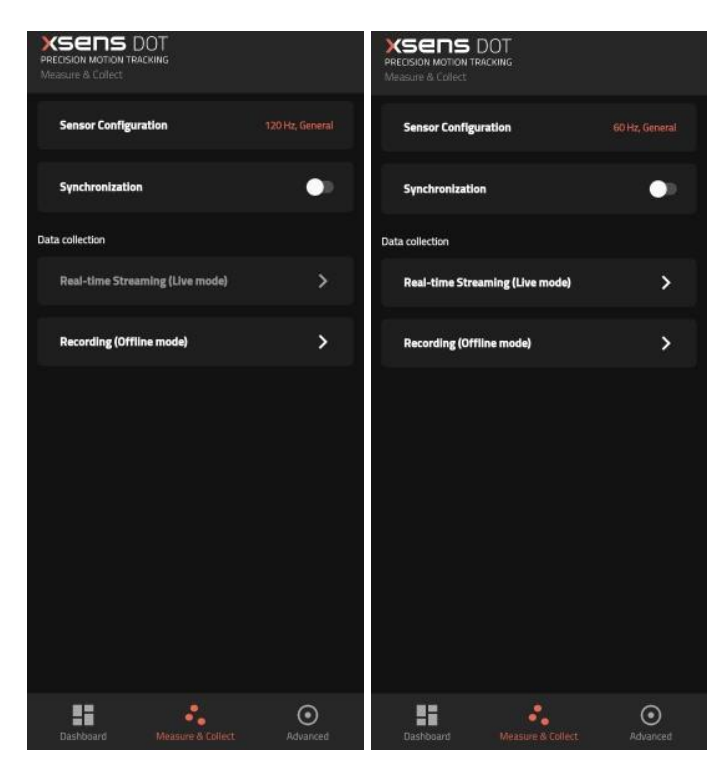

*Figura II.4. Pestaña "Measure & Collect" de la aplicación Xsens DOT*

Dentro de esta segunda pestaña la primera opción "Sensor Configuration" ofrece la posibilidad de modificar la cantidad de datos que se almacenarán cada segundo. El sensor es capaz de tomar 120 datos cada segundo, aunque esta cantidad de Hz solo están disponibles para el modo "Recording", para el modo "Real-time Streaming" solo está disponible 60 Hz (ver *[Figura II.5](#page-34-0)*).

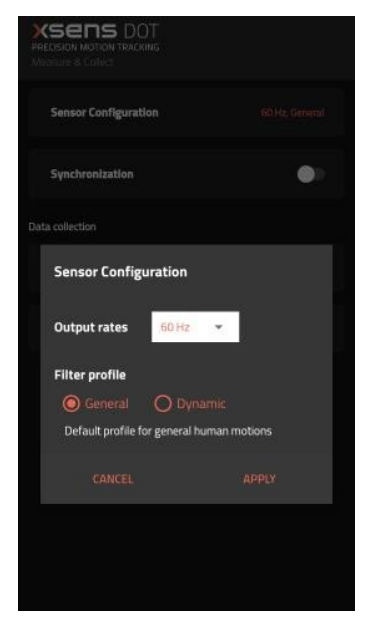

*Figura II.5. Opción "Sensor Configuration"*

<span id="page-34-0"></span>La segunda opción permite sincronizar los sensores si se desea un estudio cinemático más preciso, pero tarda entre 8 y 10 segundos tras comenzar la simulación en realizar esta sincronización.

Por último, en esta pestaña se encuentran los accesos para la toma de datos, que realiza un registro de las distintas magnitudes detalladas a continuación en los tres ejes del espacio, ofreciendo dos modos:

#### A. Real-time Streaming (Live mode)

Solo disponible hasta 60 Hz. Una vez el sensor esté ya colocado en la máquina, soporte o cualquier elemento móvil basta con seleccionar desde el teléfono el comienzo de la toma de datos y automáticamente se empiezan a dibujar las gráficas seleccionadas (ver *[Figura II.6](#page-35-0)*), es decir, se trata de una toma de datos en tiempo real ("Real-time Streaming").

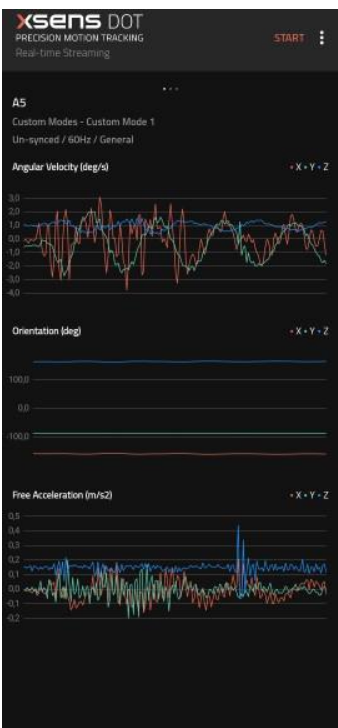

*Figura II.6. Captura de la toma de datos "Real-time Streaming"*

<span id="page-35-0"></span>Se pueden seleccionar hasta 3 posibilidades en la toma de datos ("Sensor Fusion Data", "Inertial Data", "Custom Modes"), cada opción permite tomar distintas mediciones (ver *[Figura II.7](#page-35-1)*).

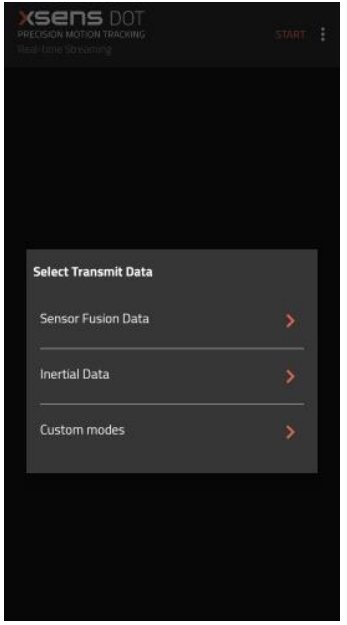

*Figura II.7. Posibilidades de toma de datos "Real-time Streaming"*

<span id="page-35-1"></span>La primera opción de toma de datos a tiempo real "Sensor Fusion Data" (ver *[Figura II.8\)](#page-36-0)* realiza un registro, que se puede guardar o no pulsando en el botón inferior "Data Logging", de la orientación del sensor, la
aceleración libre y el estado del sensor. En el apartado II*.*[1.3.](#page-41-0) *[Mediciones y datos](#page-41-0)* se detallará extendidamente en qué consiste cada magnitud registrada.

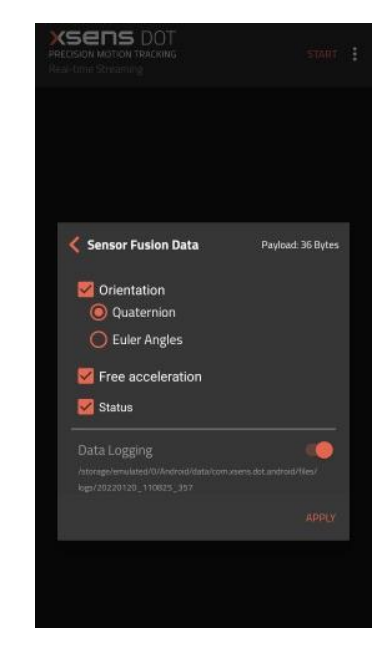

*Figura II.8. Toma de datos "Sensor Fusion Data"*

En la *[Figura II.9](#page-36-0)* se presentan las magnitudes medidas para la opción "Inertial Data". Se miden la aceleración lineal y velocidad angular de 3 maneras diferentes con distintas unidades y significados, así como el campo magnético que rodea al sensor.

<span id="page-36-0"></span>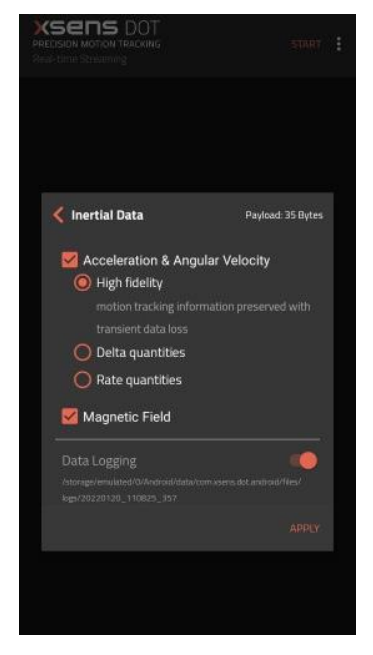

*Figura II.9. Toma de datos "Inertial Data"*

Por último, en la *[Figura II.10](#page-37-0)*, se aprecia la posibilidad de escoger unos modos ya predeterminados "Custom modes" donde cada uno se encarga de realizar un registro de distintas magnitudes. Para el número 1 se miden ángulos, aceleración libre y velocidad angular; para el 2 ángulos, aceleración libre y campo magnético; el 3 mide ángulos y velocidad angular; y, por último, el 4 registra ángulos, aceleración lineal, velocidad angular, campo magnético y estado del sensor.

<span id="page-37-0"></span>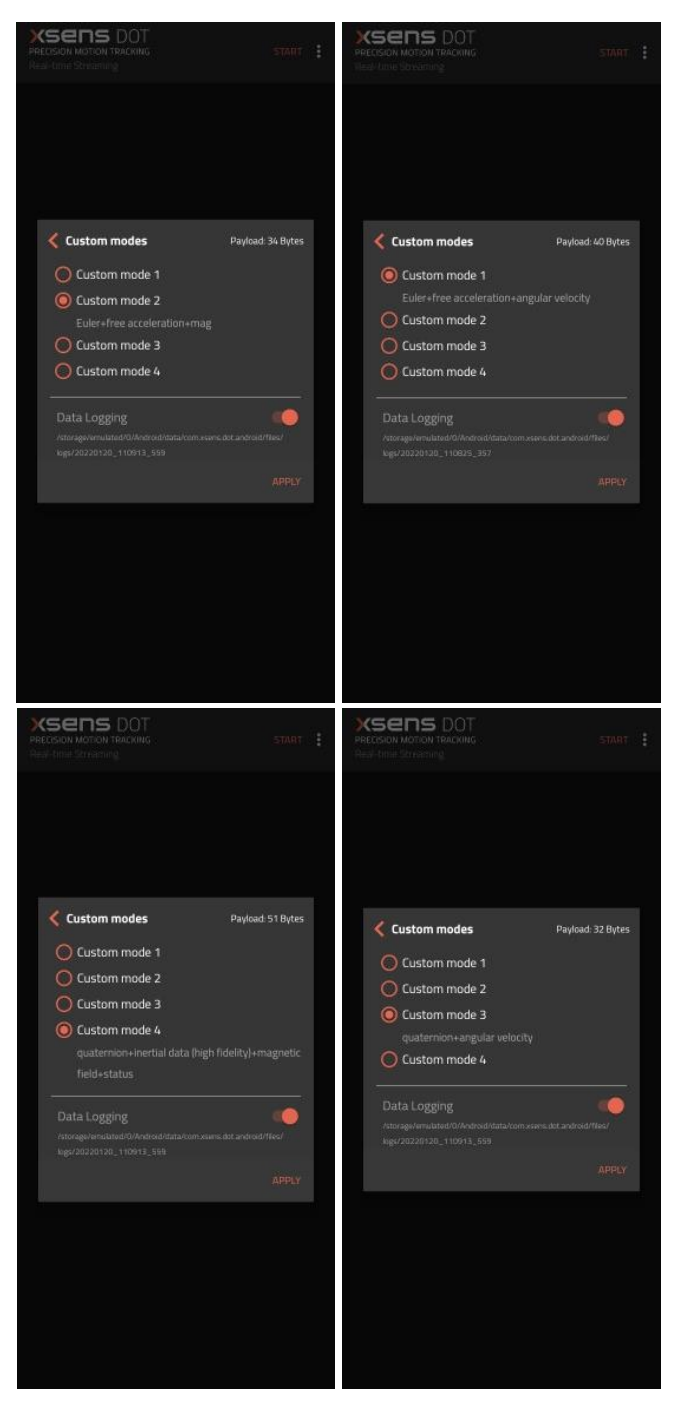

*Figura II.10. Toma de datos de los diferentes "Custom Modes"*

Para el trabajo se han empleado todos los modos de toma de datos ya que cada uno aporta una combinación distinta de magnitudes. No todas se pueden tomar al mismo tiempo, así que se realizan varios ensayos hasta conseguir todas las magnitudes. Todas las magnitudes están registradas varias veces, y mediante una comparación entre ellas se ve si están medidas correctamente y no existe errores ni diferencias entre los distintos ensayos.

Una vez se detiene la toma de mediciones los datos son registrados en el almacenamiento interno del teléfono en formato CSV, fácilmente importables a Excel. Este modo "Real-time Streaming" es más rápido que el modo "Recording", explicado a continuación, pero es necesario realizar varias simulaciones para conseguir todos los datos que proporciona el sensor.

### B. Recording (Offline mode)

En este modo de grabación no se puede ver la medición en tiempo real, como en la *[Figura II.6](#page-35-0)* en el caso de "Real-time Streaming", a cambio permite ampliar la cantidad de datos que se toman por segundo hasta 120 Hz. La mecánica de este modo consiste en el almacenaje de la grabación de los datos en el propio sensor, que cuenta con una memoria interna que se puede limpiar desde la propia aplicación presionando el botón "Clear" sobre cada sensor. Una vez terminada la medición los datos se pueden exportar al teléfono pulsando sobre el botón de la *[Figura II.11](#page-39-0)*. Además, la aplicación ofrece la posibilidad de escoger aquellas magnitudes que se deseen estudiar clicando sobre el botón (ver

*[Figura](#page-39-1)* II.12).

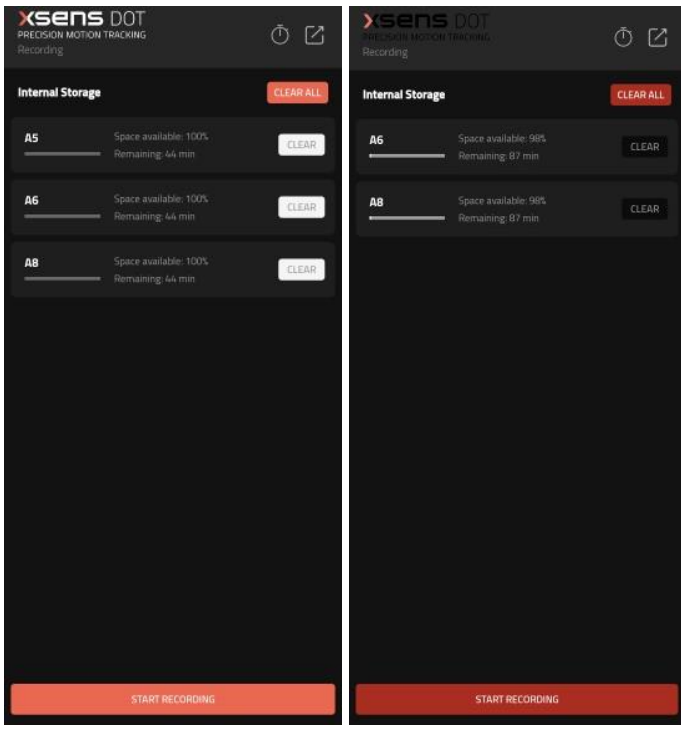

<span id="page-39-1"></span>*Figura II.11. Captura de la toma de datos "Recording"*

<span id="page-39-0"></span>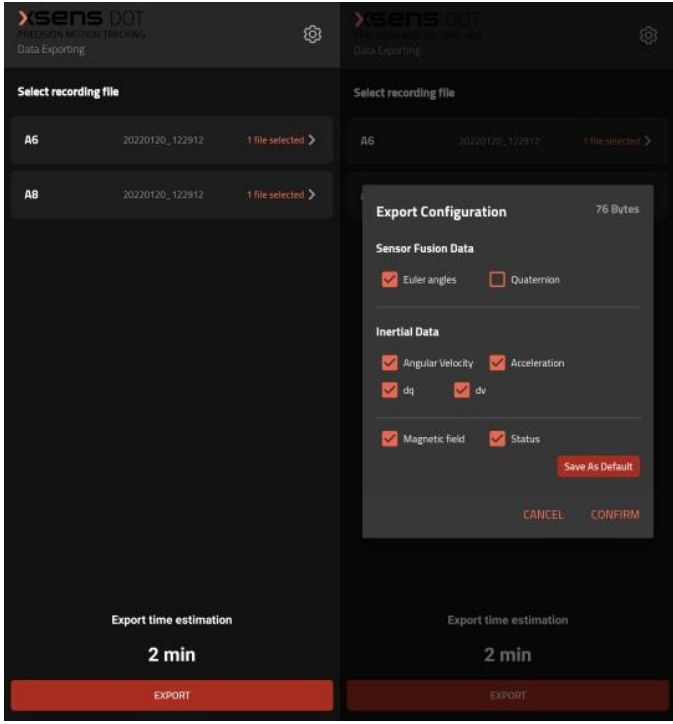

*Figura II.12. Exportación de datos para el modo "Recording"*

Este modo es más cómodo para largas simulaciones pues ofrece un contador pulsando sobre el botón **d** de la [Figura II.11](#page-39-0) que detiene la simulación programando un cierto tiempo, también permite grabar mayor cantidad de datos a una cantidad de hercios mayor.

Por último, la tercera pestaña denominada "Advanced" (ver *[Figura II.13](#page-40-0)*) es la encargada de modificar los ajustes y realizar configuraciones avanzadas. En la interfaz aparecen 3 opciones: "Magnetic Field Mapper", relacionada con la configuración del campo magnético, "Device Firmware Update", empleado para realizar alguna actualización de la aplicación si la hubiera y "Settings", la opción que permite modificar distintos parámetros y configuraciones.

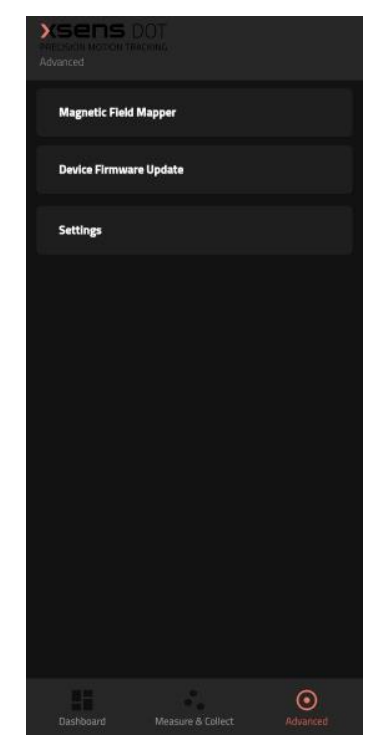

*Figura II.13. Pestaña de configuración "Advanced"*

<span id="page-40-0"></span>Una vez introducidos en la *[Figura II.14](#page-40-1)* , apartado "Settings", se despliega otro menú con 3 opciones adicionales: "Power Options", explicado a continuación, "Serial Number", en caso que se necesite un contacto con el soporte técnico de la empresa, y "Clear Cache", que eliminará todos los datos e información de la aplicación en la memoria caché del dispositivo móvil.

| XSENS DOT<br>PRECISION MOTION TRACHING<br>Settings |     |
|----------------------------------------------------|-----|
| <b>Power Options</b>                               |     |
| <b>Serial Number</b>                               |     |
| <b>Clear Cache</b>                                 | OKB |
|                                                    |     |
|                                                    |     |
|                                                    |     |

<span id="page-40-1"></span>*Figura II.14. Apartado de ajustes "Settings"*

En el apartado "Power Options" se despliega un último submenú (primera captura de la *[Figura II.15](#page-41-1)*) ofreciendo dos nuevas opciones: "Power On Settings" en la segunda captura de la *[Figura II.15](#page-41-1)*, que permite encender los sensores por vía USB si existiera algún error vía inalámbrica, y "Power Saving Settings" en la tercera captura de la *[Figura II.15](#page-41-1)*, con la cual se accede a los ajustes de ahorro de energía de los sensores mediante la programación del tiempo que se desea que estén encendidos, etc.

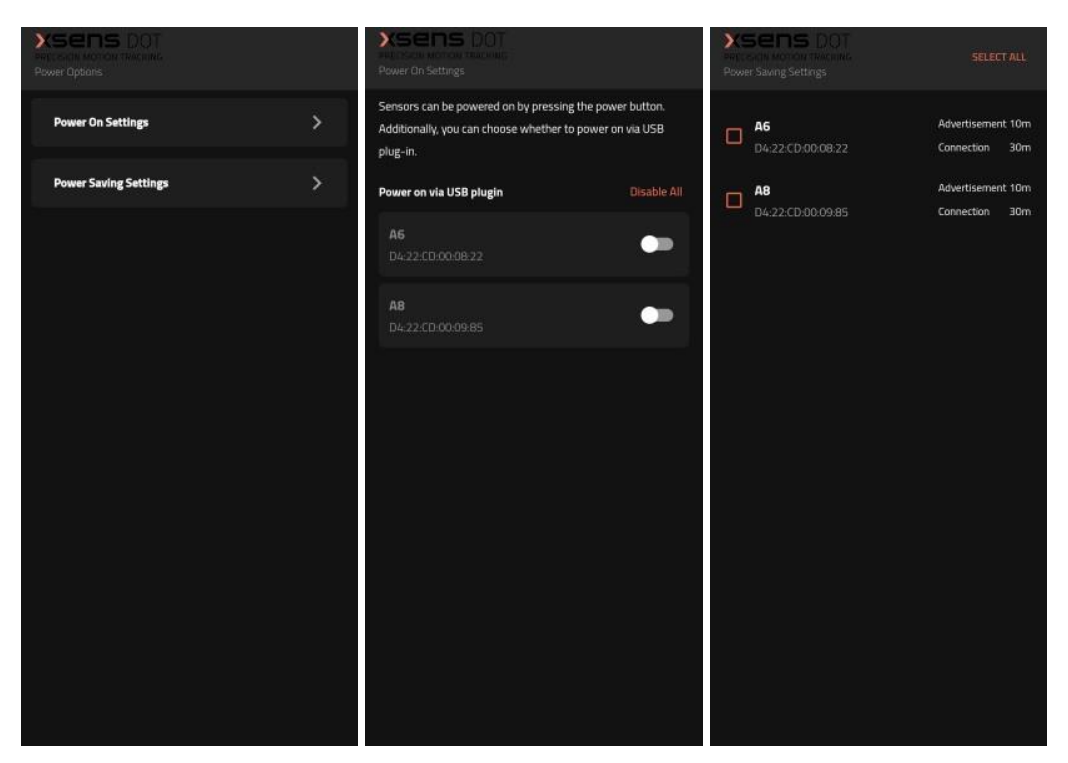

*Figura II.15. Ajustes "Power Options"*

<span id="page-41-1"></span>Para una experiencia más visual la propia marca X sens Technologies B.V. ofrece un tutorial resumido grabado en video  $[W \, II. 2]$  de la posibilidad de toma de datos aquí detalladas.

#### II.1.3. Mediciones y datos

<span id="page-41-0"></span>En este apartado se pretende explicar todas las posibilidades que ofrece el sensor a la hora de la medición y la toma de datos. Para ello se grafican la recopilación de datos de las magnitudes citadas en el anterior subapartado, la orientación de estas magnitudes y sus limitaciones.

Estos sensores son suficientemente precisos (ver *[Capítulo III.](#page-66-0) [Pruebas y](#page-66-0)  [calibraciones](#page-66-0)*), aunque tienen sus limitaciones, son capaces de medir hasta un máximo de 120 muestras por segundo. Las magnitudes que puede medir directamente este sensor inercial son limitadas, aunque suficientes para realizar el estudio en este proyecto. Con las indicaciones explicadas durante

este punto es suficiente para tener un conocimiento del funcionamiento del sensor y del tratamiento de los datos extraídos, pero si se desea una explicación más amplia o una mayor profundidad en los principios que se basa el sensor es necesario la revisión del manual de usuario [II. 1].

La evaluación de los datos obtenidos no es trivial, ya que cada sensor decide la referencia de ejes sobre la que trabajar y no coinciden entre ellas, por lo que hay que tener especial cuidado a la hora de comparar magnitudes y sensores. Para simulaciones cortas como las realizadas en este trabajo no es posible sincronizar los sensores, razón por la que el tratamiento de los datos se ve embrollado.

Para realizar la explicación de las magnitudes que el  $Xsens$  DOT es capaz de medir se ha recurrido a la medición de péndulo físico (ver *[Figura II.16](#page-42-0)*), posteriormente detallada, pues lo relevante durante este apartado es responder a posibles dudas que le surjan a un usuario de este equipo de medida con respecto a la lectura de los resultados obtenidos. A lo largo del apartado se mostrarán dos gráficos para cada magnitud medida siempre que sea posible, uno para una tasa de muestreo de 60  $Hz$  y otro para una tasa de  $120$   $Hz$  con el fin de comprobar la validez de los datos medidos con una tasa de muestreo menor.

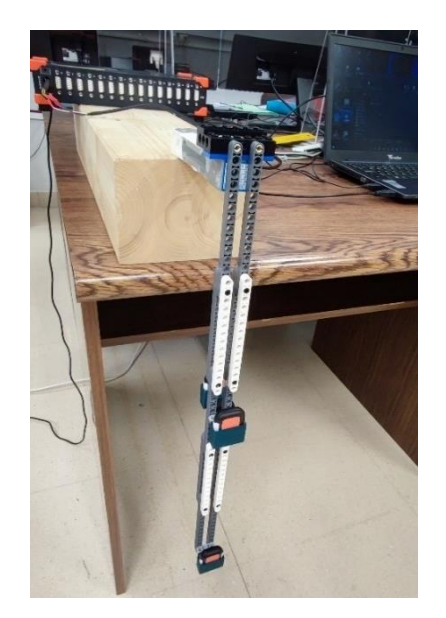

*Figura II.16. Medición péndulo físico*

<span id="page-42-0"></span>El sensor  $Xsens$  DOT proporciona velocidad angular mediante un giroscopio, aceleración lineal mediante un acelerómetro y campo magnético terrestre mediante un magnetómetro, todos ellos en 3 dimensiones. En combinación con los algoritmos de fusión de sensores *Xsens*, también se proporcionan la orientación y aceleración libre también en 3 dimensiones.  $[W II.1]$ 

La primera magnitud capaz de medir es el tiempo, si bien no lo hace de forma directa, cuenta con una medición que el sensor llama "SampleTimeFine". Cada medida incrementa este "SampleTimeFine" un intervalo de microsegundos, en el caso que la tasa de salida de datos sea  $60 Hz$  (modo predeterminado) el intervalo de tiempo entre dos medidas consecutivas es de 166667µ. Por tanto, restando dos "SampleTimeFine" consecutivos, sumando este valor al anterior para cada dato tomado y dividiendo estos valores entre  $10^6$  se obtiene el segundo exacto en que se ha tomado cada medida, enumeradas como "PacketCounter". En la *[Tabla II.5](#page-43-0)* se muestran estos pasos indicados, de derecha a izquierda, para obtener el instante de cada medición.

<span id="page-43-0"></span>

| <b>PacketCounter</b> | Time $(s)$ |        |       | SampleTimeFine |
|----------------------|------------|--------|-------|----------------|
| 1                    | 0,016667   | 16667  | 16667 | 2023038808     |
| 2                    | 0,033334   | 33334  | 16667 | 2023055475     |
| 3                    | 0,050001   | 50001  | 16667 | 2023072142     |
| 4                    | 0,066668   | 66668  | 16667 | 2023088809     |
| 5                    | 0,083335   | 83335  | 16667 | 2023105476     |
| 6                    | 0,100002   | 100002 | 16667 | 2023122143     |
| 7                    | 0,116669   | 116669 | 16667 | 2023138810     |
| 8                    | 0,133336   | 133336 | 16667 | 2023155477     |
| 9                    | 0,150003   | 150003 | 16667 | 2023172144     |
| 10                   | 0,166667   | 166670 | 16667 | 2023188811     |

*Tabla II.5. Obtención del tiempo de medición*

La segunda magnitud que es capaz de medir el sensor es la orientación, es decir, los ángulos que definen la posición del sensor. Estos ángulos están medidos según los ejes cartesianos, como se indica en la *[Figura II.17](#page-43-1)*.

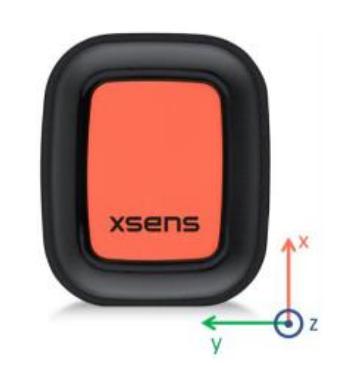

*Figura II.17. Orientación de los ejes cartesianos. [II.1]*

<span id="page-43-1"></span>Estos ejes solo son válidos para el sensor situado en posición horizontal, en el caso que esté en vertical o incluso cambiando constantemente los ejes (como se ha medido en este trabajo) los ejes  $x$ ,  $y$ ,  $z$  cambian según los puntos cardinales. El eje  $x$  positivo apunta hacia el este, el eje  $y$  positivo hacia el norte, mientras que el eje z está definido por los otros dos.  $[II, 1]$ 

Esta medición es la más ambigua pues ciertas veces o, mejor dicho, en ciertas posiciones falla y es necesario cambiar la posición del sensor o incluso rotarlo y cambiar el eje de medición para obtener un resultado fiable. Además, el sensor busca referencias en el proceso de medición y hace saltos de ángulos positivos a negativos de forma brusca (intervalos de 360°), lo que dificulta mucho los cálculos y lo que más tiempo lleva controlar y dominar.

Los ángulos se miden en los tres ejes cartesianos con grados (°) como unidades. A esta magnitud el sensor denomina "Euler ", seguido de una última letra haciendo referencia al eje al que corresponden esos valores. En el *[Gráfico II.1](#page-44-0)* y *[Gráfico II.2](#page-44-1)* se muestran las mediciones de la orientación para el experimento de péndulo físico en modos de 60 y 120  $Hz$ .

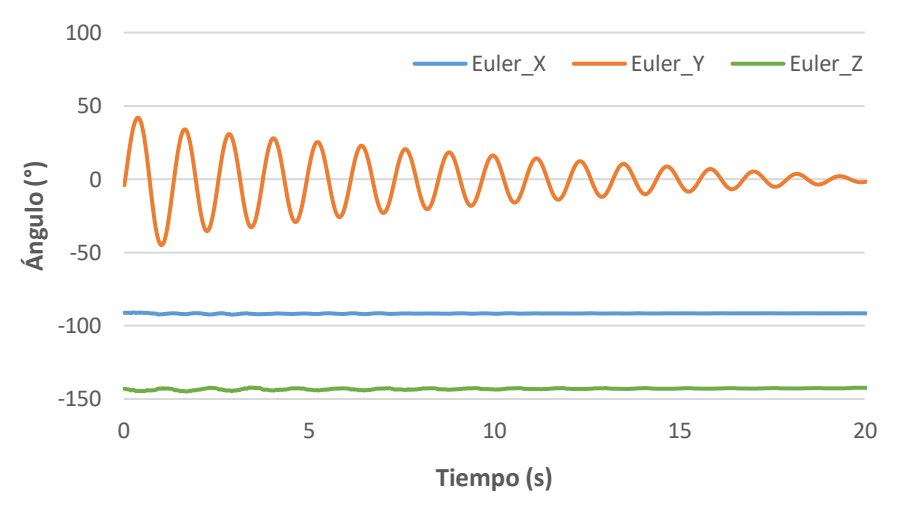

*Gráfico II.1. Medición ángulos 60 Hz*

<span id="page-44-0"></span>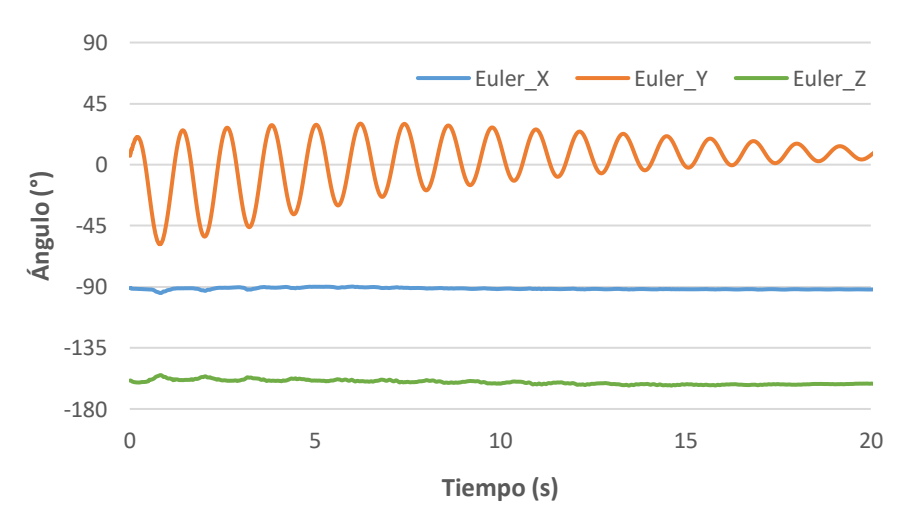

<span id="page-44-1"></span>*Gráfico II.2. Medición ángulos 120 Hz*

A través de los distintos modos de toma de datos que se han visto en el apartado II*.*[1.2.](#page-32-0) *[Aplicación móvil](#page-32-0)*, se recogen datos para la medición tanto en 60 Hz como en 120 Hz. El [Gráfico II.1](#page-44-0) y el [Gráfico II.2](#page-44-1) representan la misma medición, pero un ensayo para cada capacidad de muestreo. Se aprecia la misma tendencia y valores para ambos casos, a excepción de una pequeña deriva en el comienzo de la medición de  $120 Hz$ , esto puede ser debido a que, aunque son semejantes, se trata de distintos ensayos y puede que hayan cambiado las condiciones iniciales en la medición de los datos. Se trata de un ensayo de péndulo físico con el sensor solidario al péndulo, por tanto, solo cambia la orientación significativamente en uno de los ejes, lo cual se ve reflejado en ambos gráficos, así como su oscilación en torno a la posición de equilibrio (0°) hasta la extinción del movimiento.

Para complementar los ángulos de Euler también existe otra posibilidad en la medición de ángulos. Se trata de los cuaterniones, una extensión de los números reales, similar a la de números complejos, que definen la rotación de un objeto. [II. 3]

Otra magnitud que mide el Xsens DOT son las aceleraciones lineales, una por cada eje cartesiano y su orientación funciona de manera análoga a los ángulos. Por otra parte, es la magnitud más fiable y la que se ha empleado para la comparación de este equipo con un acelerómetro piezoeléctrico de altas prestaciones para medir la fiabilidad del sensor (III.1. [Máquina](#page-66-1) *Shake[r.](#page-66-1)  [Acelerómetro piezoeléctrico vs Xsens](#page-66-1) DOT*).

El sensor inercial es capaz de medir o distinguir entre tres aceleraciones lineales diferentes: la aceleración libre, la aceleración absoluta y el diferencial de velocidades lineales.

La aceleración libre mide el vector aceleración expresado en los ejes de referencia locales sin tener en cuenta la gravedad, detecta la aceleración independientemente de la orientación del sensor, es decir, toma valores de la aceleración, sustrayendo a esta el valor de la gravedad, respecto al sistema de ejes inicial ignorando el cambio de orientación que sufra el sensor durante la medición del movimiento. Por tanto, es indiferente realizar esta medición con un sensor que se encuentre solidario al péndulo que con un sensor que no cambie de orientación a lo largo de la oscilación del péndulo. Esta magnitud, llamada por el "FreeAcc\_" y representada en el *[Gráfico II.3](#page-46-0)*, solo puede ser medida con el modo "Real-time Streaming" con una capacidad de muestreo máxima de 60  $Hz$ .

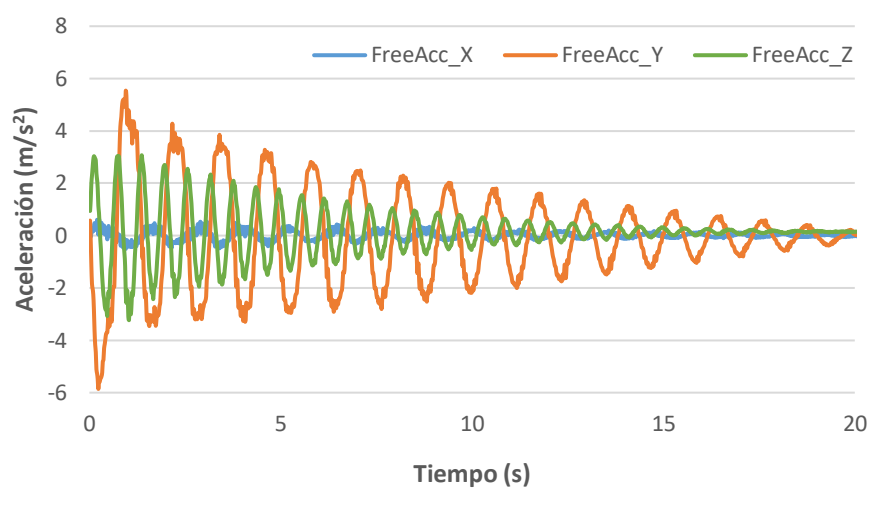

*Gráfico II.3. Medición aceleraciones libres 60 Hz*

<span id="page-46-0"></span>La aceleración absoluta es medida en cada eje teniendo en cuenta la orientación del sensor de la misma manera que se realiza la medición de los ángulos, es decir, mide la aceleración en ejes diferentes en cada instante de la simulación. En esta aceleración "Acc\_", se considera la gravedad en el eje vertical que, dependiendo de la situación del sensor, será un eje u otro. Esta medida se puede tomar en tiempo real a 60 Hz, como en el [Gráfico II.4](#page-46-1), o bien grabar en el sensor a una tasa de muestreo de 120 Hz, como en el [Gráfico II.5](#page-47-0).

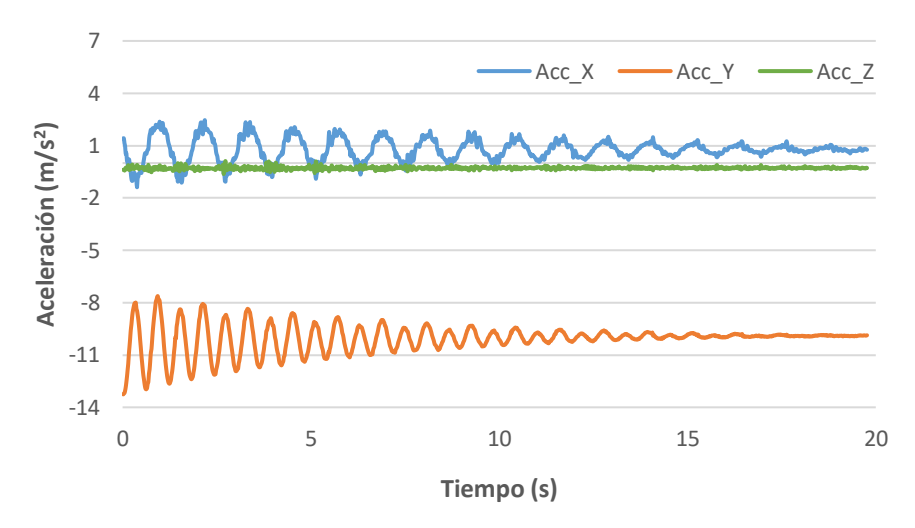

<span id="page-46-1"></span>*Gráfico II.4. Medición aceleraciones absolutas 60 Hz*

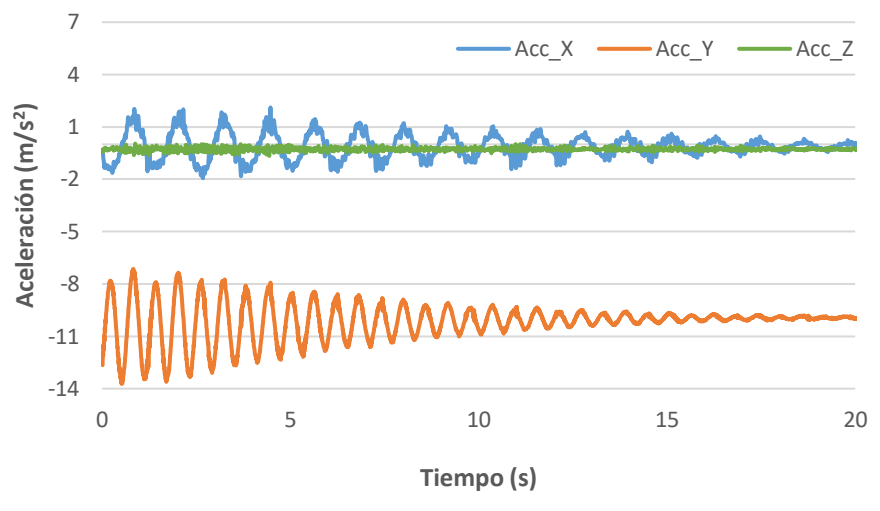

*Gráfico II.5. Medición aceleraciones absolutas 120 Hz*

<span id="page-47-0"></span>Para un mismo ensayo se pueden observar diferencias entre las aceleraciones libres y absolutas, no solo cambian de ejes, sino que tienen distinto valor. El eje que cambia significativamente entre ambas magnitudes es el vertical, sobre el que influye la acción de la gravedad. En este ensayo el eje vertical se diferencia debido a la frecuencia de la oscilación en ambos casos, pues cuenta con el doble de oscilaciones que los otros ejes, y de forma más clara en el caso de la aceleración absoluta ya que la curva oscila en torno al valor de la gravedad 9,81  $m/s^2$  (en negativo pues el  $Xsens$  DOT toma como referencia positiva del eje vertical hacia arriba según su posición durante el ensayo) en lugar de oscilar en torno al valor que toma la aceleración en la posición de equilibrio. Se aprecia como, para el *[Gráfico II.3](#page-46-0)*, el eje vertical corresponde con el eje z en la medición de aceleraciones libres, mientras que, para el *[Gráfico II.4](#page-46-1)* o el *[Gráfico II.5](#page-47-0)*, el eje vertical para la medición de aceleraciones absolutas corresponde con el eje  $v$ .

En el *[Gráfico II.6](#page-48-0)* se compara la aceleración libre con la aceleración absoluta en el eje vertical, pues es el más conflictivo a la hora de tratar los datos obtenidos durante la simulación. Para que ajusten adecuadamente es necesario retocar una de ellas. Como la aceleración libre se mide siempre en el mismo sistema de referencia, se modifica la curva de la aceleración absoluta. Entre ambas aceleraciones hay dos problemáticas que solucionar para que realmente coincidan. Por una parte, se elimina el valor de la gravedad, con ello se consigue que el orden de valores que se miden sea similar, y por otra parte se realiza un cambio de base para la aceleración absoluta, de tal forma que ambas aceleraciones siempre hagan referencia al mismo eje, el vertical. Para conseguir el tratamiento de la curva de la aceleración absoluta se sigue la *[Ecuación II.1](#page-48-1)*.

$$
Acc\_Y_{mod} = \frac{(Acc\_Y + g)}{cos(\alpha)}
$$

<span id="page-48-1"></span>*Ecuación II.1. Aceleración absoluta modificada para su comparación con la aceleración libre*

Siendo:

- $Acc\_Y_{mod}$ : aceleración absoluta modificada para comparar directamente con la aceleración libre.
- *Acc\_Y*: Aceleración absoluta obtenida del ensayo.
- $\bullet$  g: valor de la aceleración debido a la gravedad cuyo valor es 9,81 m/s<sup>2</sup>.
- $\alpha$ : ángulo que forma el péndulo con la vertical en cada instante de la medición.

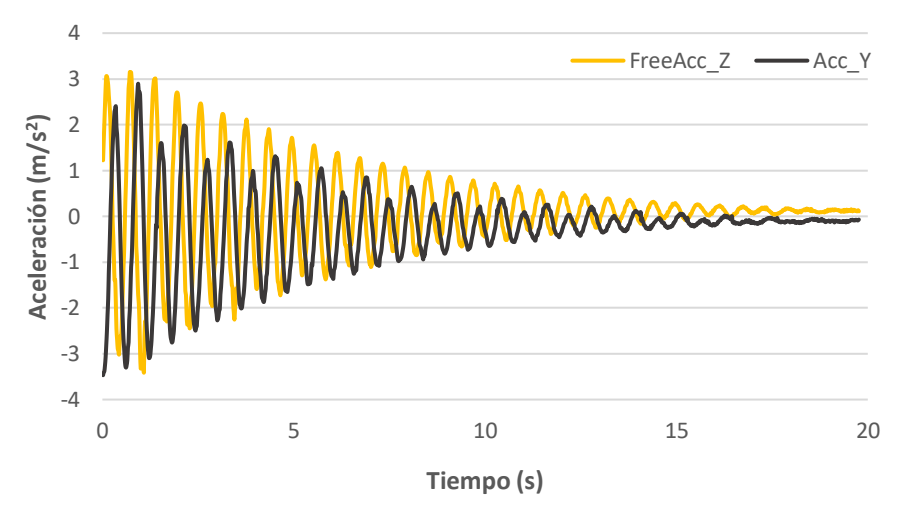

*Gráfico II.6. Comparación de aceleraciones libre y absoluta*

<span id="page-48-0"></span>Se puede observar, en la leyenda del *[Gráfico II.6](#page-48-0)*, que estas aceleraciones hacen referencia, como ya se había adelantado anteriormente, a distintos ejes, la aceleración libre "FreeAcc\_" se mide independientemente de la orientación, mientras que la aceleración "Acc\_" tiene en cuenta la referencia móvil de ejes, por lo que se le ha aplicado un cambio de base a través de la posición angular de la maqueta experimental para compensar esa disparidad. En cuanto a las diferencias que existen entre ambas aceleraciones ya comparables se encuentra, en un primer plano, el desfase y, en menor medida, la amplitud. Esto es debido a que provienen de diferentes ensayos ya que la aplicación no permite la opción de tomar ambas medidas de manera simultánea.

Por último, el Xsens DOT también es capaz de medir la variación de velocidad lineal "dv[ ]". Esta magnitud es equivalente a la aceleración absoluta, al menos en apariencia, ya que el *[Gráfico II.7](#page-49-0)* es equivalente al *[Gráfico II.4](#page-46-1)*, y el *[Gráfico](#page-49-1)* 

*[II.8](#page-49-1)* semejante al *[Gráfico II.5](#page-47-0)*. Las curvas son similares para ambos casos, con coincidencia de ejes y proporciones.

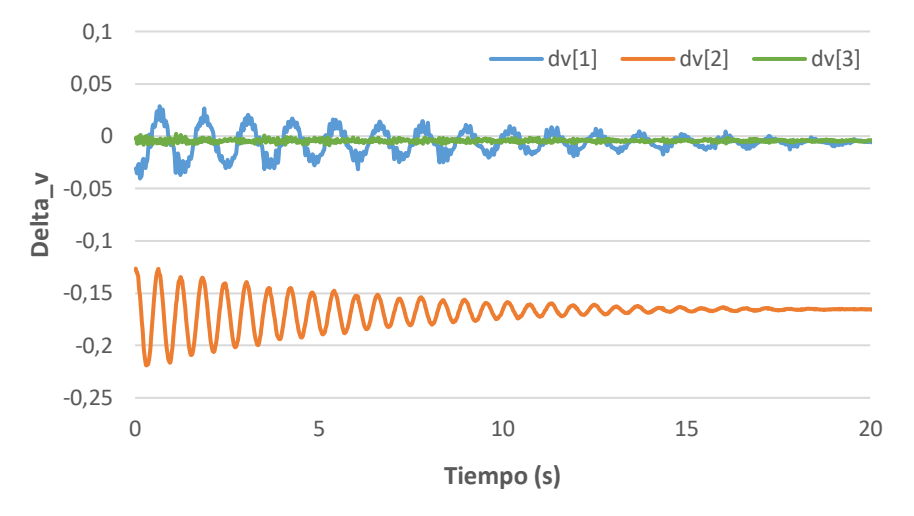

*Gráfico II.7. Medición variación de velocidades 60 Hz*

<span id="page-49-0"></span>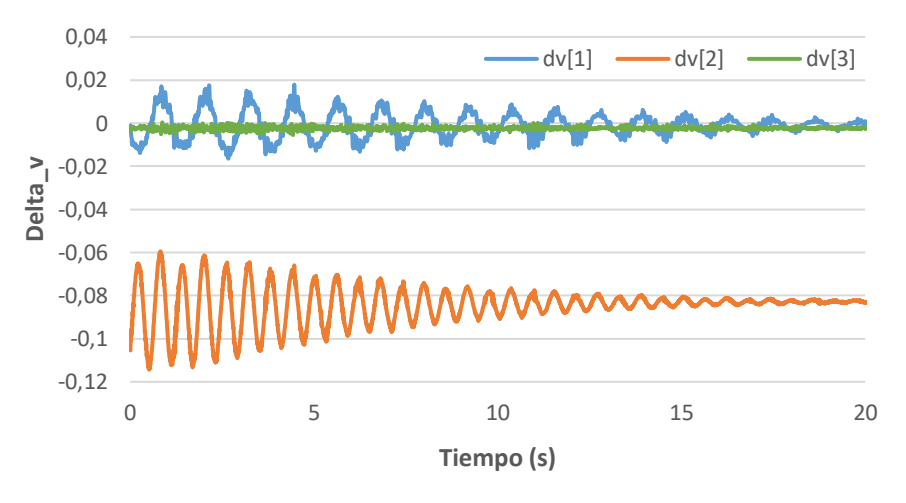

*Gráfico II.8. Medición variación de velocidades 120 Hz*

<span id="page-49-1"></span>La diferencia entre ellos se encuentra en los valores que toma la aceleración. La aceleración absoluta se mide directamente en  $m/s^2$ , mientras que el Delta\_v representa la variación de la velocidad en un determinado intervalo de tiempo, por lo tanto, es necesario aplicar la *[Ecuación II.2](#page-50-0)* para obtener la aceleración calibrada a partir de este dato. Esta ecuación simplemente consiste en una relación entre el valor de variación de velocidad medido y la tasa de salida, bien 60  $Hz$  para el caso de "Real-time Streaming" o bien 120  $Hz$ para el modo "Recording". En el *[Gráfico II.9](#page-50-1)* se comparan ambas magnitudes para una tasa de salida de 60  $Hz$ . [II. 1]

$$
dv_{mod} = \frac{dv}{dt}
$$

<span id="page-50-0"></span>*Ecuación II.2. Aceleración calibrada de la variación de velocidades para su comparación con la aceleración absoluta*

Donde:

- $\bullet$   $dv_{mod}$ : aceleración calibrada en  $m/s^2$  para comparar directamente con la aceleración absoluta.
- $\bullet$   $\,dv$ : diferencial de velocidad obtenida del ensayo.
- $dt$ : fracción de tiempo entre 2 datos consecutivos. Toma el valor de  $1/60 = 16,667$  ms para una tasa de salida de 60 Hz y un valor de  $1/120 = 8,333$  ms para una tasa de 120 Hz.

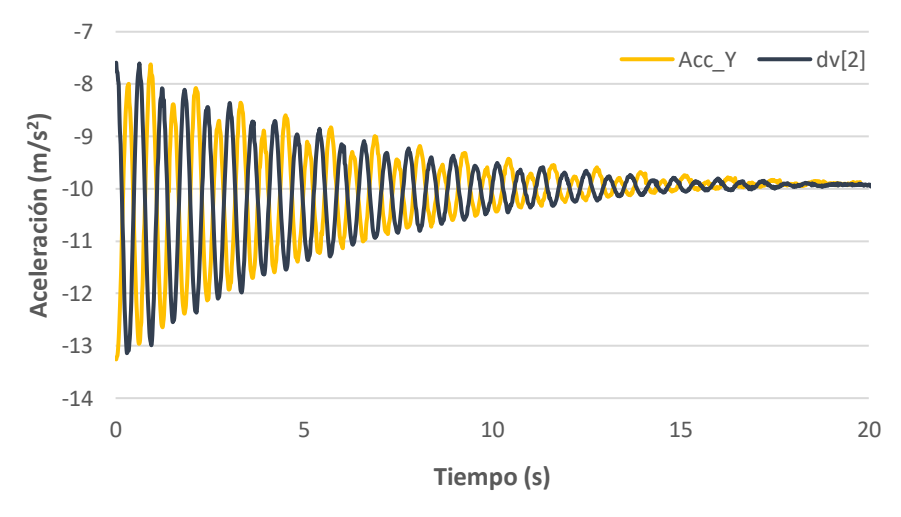

*Gráfico II.9. Comparación de aceleraciones calibrada y absoluta*

<span id="page-50-1"></span>En esta comparación se observa que coinciden los ejes, por lo que se deduce que tienen el mismo modo de operación en cuanto a su medición. En el *[Gráfico](#page-50-1)  [II.9](#page-50-1)* se aprecia un claro desfase, producto de la procedencia de las curvas de diferentes ensayos debido a la imposibilidad de medir ambas magnitudes simultáneamente. En cuanto a la amplitud o valor medio no se aprecia casi diferencia, aunque estos datos no están libres de deriva, ya que no han sido procesados por los filtros de fusión del sensor. [II. 1]

En conclusión, los 3 modos de medición de la aceleración son equivalentes pero enfocados a distintos objetivos, por ejemplo, para este proyecto la aceleración libre es la opción idónea pues interesa una medición en el eje vertical, única de ellas que no tiene en cuenta la orientación del sensor. Cabe destacar que resulta imposible medir dos de estas magnitudes de manera simultánea, al menos en el modo a tiempo real.

Otra magnitud que puede medir el Xsens DOT, gracias a su giroscopio, es la velocidad angular. Esta magnitud permite conocer la variación de la posición en función del tiempo, y existen dos formas de obtenerse mediante el sensor DOT; la primera de ellas se encuentra bajo en nombre "Gyr\_X, Gyr\_Y, Gyr\_Z" tras la toma de datos, y se mide en °/s (ver *[Gráfico II.10](#page-51-0)* y *[Gráfico II.11](#page-51-1)*).

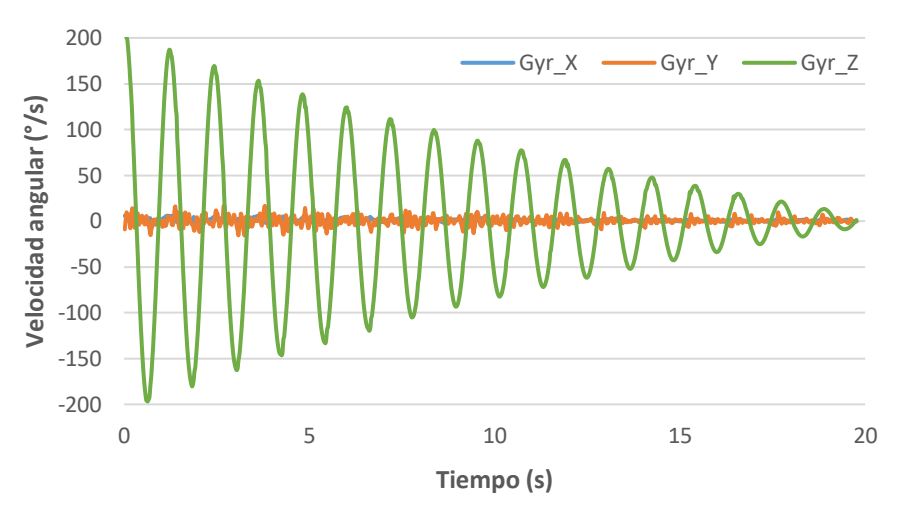

*Gráfico II.10. Medición velocidades angulares 60 Hz*

<span id="page-51-0"></span>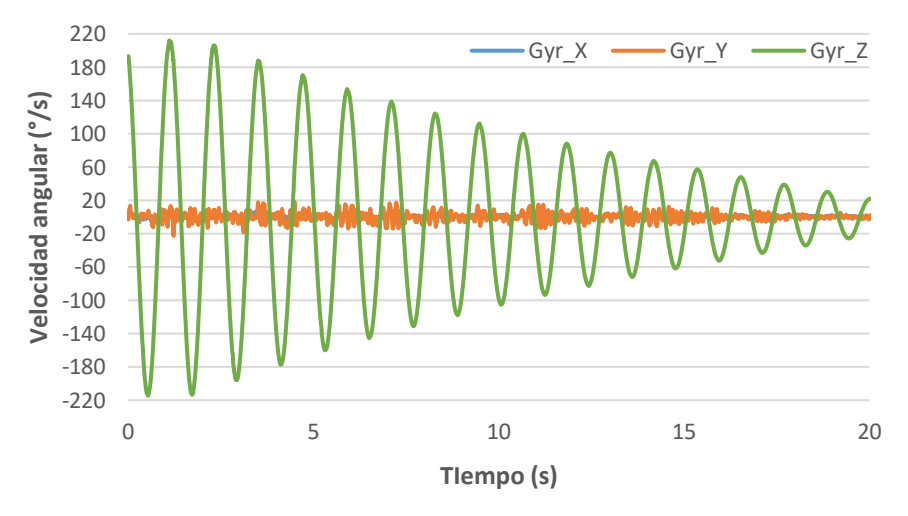

*Gráfico II.11. Medición velocidades angulares 120 Hz*

<span id="page-51-1"></span>Se aprecia en el *[Gráfico II.10](#page-51-0)* y *[Gráfico II.11](#page-51-1)* que solo hay un cambio significativo en el eje  $z$ , eje vertical respecto el cual el sensor  $DOT$  cambia de orientación, y que el valor se ve reducido a causa del amortiguamiento como viene sucediendo en las demás magnitudes de este experimento.

Otra posibilidad para la obtención de la velocidad angular es el diferencial de la orientación "dq\_X, dq\_Y, dq\_Z", es decir, el sensor mide la diferencia de la posición vertical por cada fracción de tiempo. Esta medición es equivalente a

la vista en la aceleración con el "Delta\_v". En el *[Gráfico II.12](#page-52-0)* se muestran los resultados del ensayo para una frecuencia de muestreo de 60  $Hz$ , mientras que en el [Gráfico II.13](#page-52-1) para una tasa de 120 Hz.

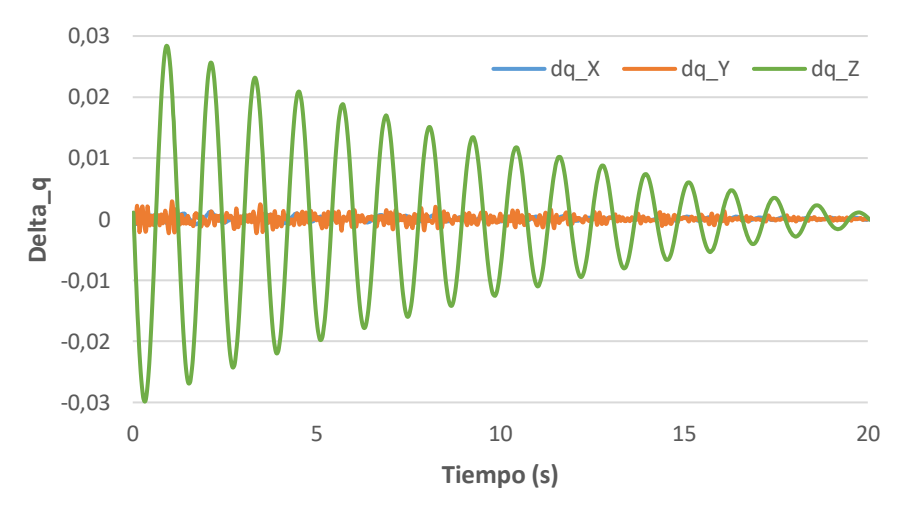

*Gráfico II.12. Medición variación de ángulos 60 Hz*

<span id="page-52-0"></span>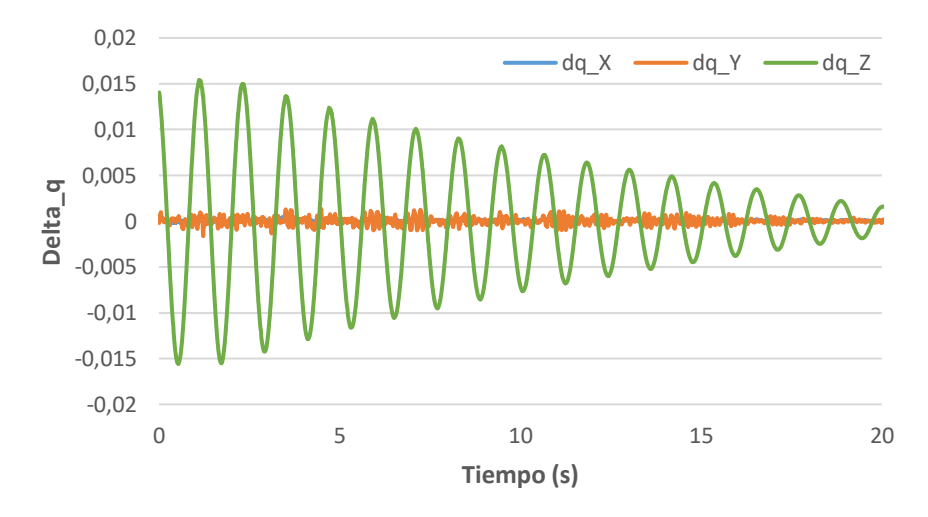

*Gráfico II.13. Medición variación de ángulos 120 Hz*

<span id="page-52-1"></span>Los resultados medidos mediante el procedimiento "Delta\_q" tienen la misma forma que los medidos directamente como velocidad angular "Gyr\_" a diferencia de los valores sobre el eje de abscisas. Para solucionarlo y comparar ambos resultados se procede consultando la *[Ecuación II.3](#page-52-2)*, de manera análoga al caso de aceleraciones y diferencial de velocidades.

$$
dq_{mod} = \frac{dq}{dt}
$$

<span id="page-52-2"></span>*Ecuación II.3. Diferencial de ángulos modificado para su comparación con la velocidad angular*

Donde:

- $dq_{mod}$ : velocidad angular calibrada en  $\degree$ /s para comparar directamente con la velocidad angular.
- $\bullet$   $dq$ : diferencial de la posición angular obtenida del ensayo.
- $\bullet$  dt: fracción de tiempo entre 2 datos consecutivos. Toma el valor de  $1/60 = 16,667$  ms para una tasa de salida de 60  $Hz$  y un valor de  $1/120 = 8,333$  ms para una tasa de 120 Hz.

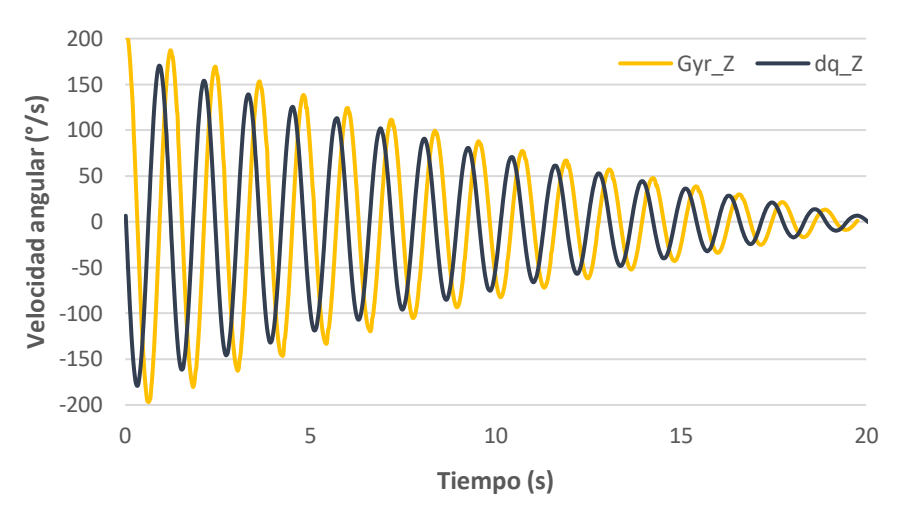

*Gráfico II.14. Comparación de velocidades angulares calibrada y real*

<span id="page-53-0"></span>En el *[Gráfico II.14](#page-53-0)* se muestra la comparación de esta magnitud modificada con la velocidad angular. A pesar de la modificación ha sido necesario un factor para cambiar el valor de la curva. La curva representada en el *[Gráfico II.14](#page-53-0)* es del orden 100 veces mayor que la curva modificada, ya que esta proviene de cuaterniones y no de ángulos de Euler. Por tanto, este gráfico es solamente una aproximación del resultado final tras modificar esta magnitud para compararla con la velocidad angular, es decir, las unidades de la curva amarilla si son  $\frac{\partial}{\partial s}$ . mientras que las de la curva negra no.

Para un mejor tratamiento de estos datos la empresa Xsens ofrece múltiples funciones a mayores a través de un software de desarrollador SDK ("Software Development Kit"), con el fin de obtener un estudio más completo de los datos obtenidos mediante el  $Xsens$  DOT. La bibliografía  $[II, 4]$  hace referencia a la guía para el empleo de este software.

Última magnitud medible, aunque esta ya no tiene relación con la cinemática, es el campo magnético gracias a la presencia de un magnetómetro en el sensor. Mide el campo magnético alrededor de los 3 ejes con unidades arbitrarias normalizado a la intensidad del campo terrestre, aproximadamente 40 microtesla, es decir, los valores del *[Gráfico II.15](#page-54-0)* y del *[Gráfico II.16](#page-54-1)* son del orden de 40 veces menores que un microtesla. [II. 1]

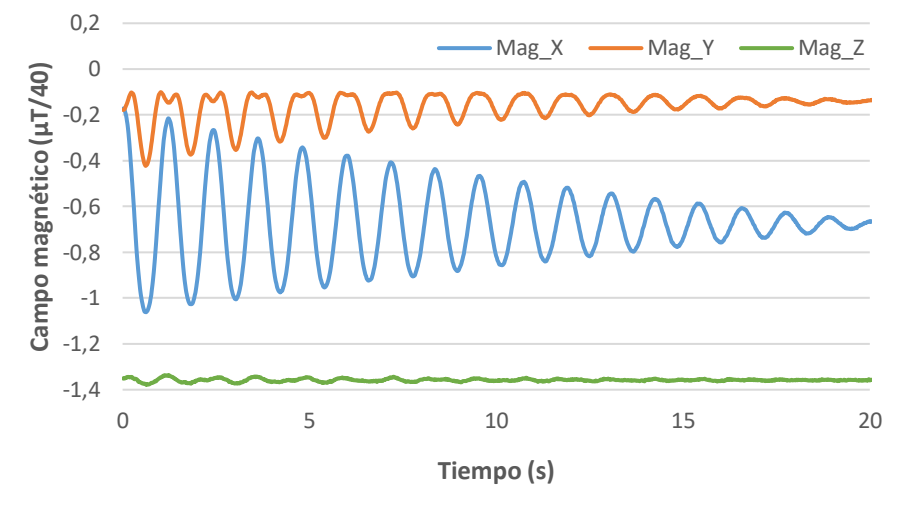

*Gráfico II.15. Medición del campo magnético 60 Hz*

<span id="page-54-0"></span>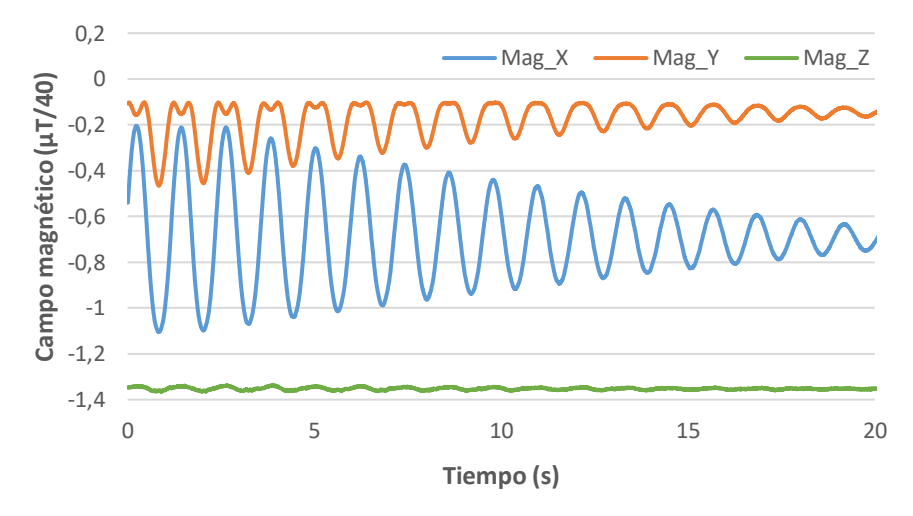

*Gráfico II.16. Medición del campo magnético 120 Hz*

<span id="page-54-1"></span>Adicionalmente también mide el estado del propio sensor en una función que llama "Status". Esta función lo que hace es controlar que la aceleración y velocidad angular superen un determinado umbral para comenzar con la toma de datos y que el campo magnético no supere un cierto valor. En la importación de datos esta columna está completa de ceros si la medición se ha realizado de manera correcta. [II. 1]

#### <span id="page-54-2"></span>II.2. Acelerómetro piezoeléctrico

Este instrumento de medida es equivalente al sensor  $Xsens$   $DOT$ , ya que también mide aceleraciones, pero de una manera mucho más precisa. Se trata

de un sensor circular de pequeñas dimensiones que se encuentra adherido al móvil sobre el que se desea realizar la toma de datos (ver *[Figura II.18\)](#page-55-0)*.

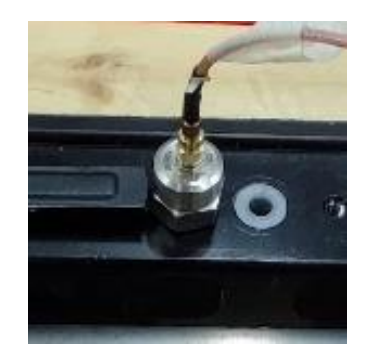

*Figura II.18. Acelerómetro piezoeléctrico*

<span id="page-55-0"></span>Este equipo se ha utilizado para comprobar la eficacia y precisión del sensor inercial Xsens DOT. En el [Capítulo III.](#page-66-0) [Pruebas y calibraciones](#page-66-0) se muestra esta comparativa y las capacidades que tienen ambos sensores a la hora de medir el movimiento de una máquina con un solo grado de libertad de translación en el eje vertical.

El inconveniente de este equipo es su precio, pues es mucho más elevado que el Xsens DOT y con la precisión que este último ofrece es suficiente para realizar un buen estudio cinemático. Un objetivo del trabajo residía en realizar un estudio biomecánico a bajo coste, una de las razones por la cual emplear el sensor  $DOT$ .

## <span id="page-55-1"></span>II.3. Célula de carga

Se trata de una pieza que convierte la fuerza aplicada sobre ella en una señal eléctrica medible. Existen multitud de tipos de células de carga en función del tipo de señal de salida generada (neumática, hidráulica, eléctrica) o bien, en función de la forma en que detectan el peso (compresión, tensión, cizalladura, flexión). A pesar de existir múltiples tipos de sensores de fuerzas, las células de carga son el más habitual del mercado.  $[W II.3]$ 

Para este proyecto se ha empleado una célula de carga de compresión que genera una señal eléctrica, mostrada en la *[Figura II.19](#page-56-0)*. La fuerza se mide en la dirección indicada por la flecha de la *[Figura II.20](#page-56-1)*. Por tanto, dependiendo de la posición de la célula se puede medir la fuerza en cualquier eje.

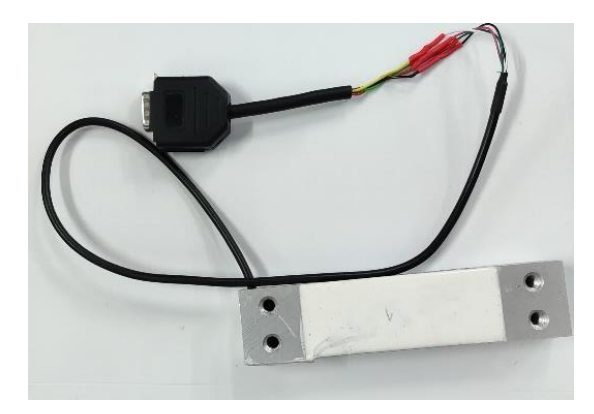

*Figura II.19. Célula de carga de compresión*

<span id="page-56-0"></span>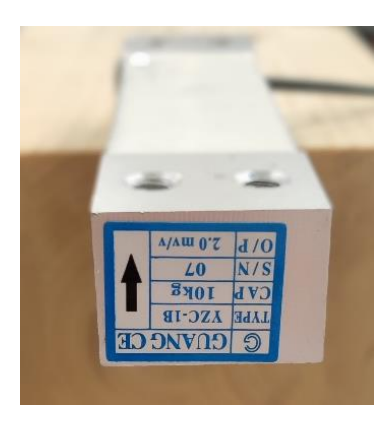

*Figura II.20. Detalle de la célula de carga indicando la dirección medida*

<span id="page-56-1"></span>Esta célula de carga se encuentra acoplada a un receptor de 16 puertos (ver *[Figura II.21](#page-56-2)*), denominado  $SIRIUSHD - STG$ , cuya función es la de conectar la célula con un ordenador para que, a través de un programa, se pueda controlar la toma de datos.

<span id="page-56-2"></span>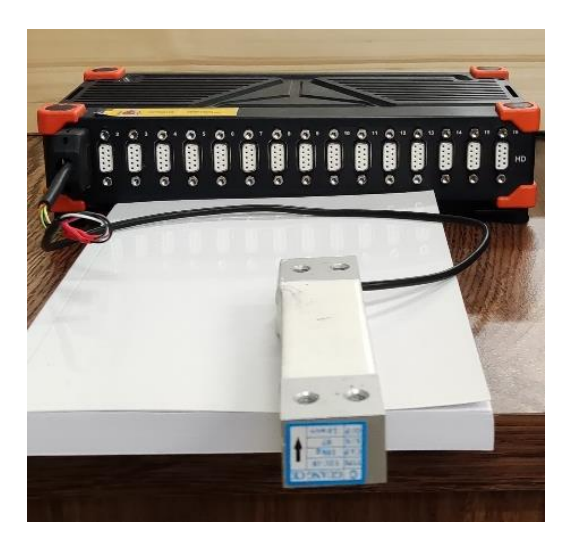

*Figura II.21. Receptor de 16 puertos*

El software que permite controlar la célula de carga se llama  $DewesoftX$ . Es un programa desarrollado por la empresa multinacional de ingeniería y electrónica eslovena  $Dewesoft$ , que ofrece gran cantidad de posibilidades entre las cuales se ha utilizado la medición de la fuerza vertical para este experimento.  $[W II. 4]$ 

En la *[Figura II.22](#page-57-0)* se puede observar la interfaz que ofrece este programa, con información sobre todos los canales disponibles en el receptor, aquellos que se encuentran conectados y los que están siendo utilizados, la frecuencia de la señal y las distintas acciones de modificación y configuración del canal seleccionado, así como las distintas pestañas de acceso rápido que permiten configurar, realizar o exportar la toma de datos. Posteriormente, en el *[Capítulo](#page-66-0)  [III. Pruebas y calibraciones](#page-66-0)*, se detalla la configuración del canal y la célula para obtener los datos deseados.

|                  | <b>COMMO</b>          | Q                                  | DewesoftX - Aiuste: Setup Celula.dxs |                                                     |                      |          |                                        |       |                            |             |               |                     |  |
|------------------|-----------------------|------------------------------------|--------------------------------------|-----------------------------------------------------|----------------------|----------|----------------------------------------|-------|----------------------------|-------------|---------------|---------------------|--|
|                  | Medición              | Analyze                            | Archivos de configuración            | Configuración de Ch.                                | Medición             |          |                                        |       |                            |             |               |                     |  |
|                  | 日                     | 昏                                  | ባቤ                                   | 吉                                                   | ÷                    |          |                                        |       |                            |             |               |                     |  |
| Almacenar        | Guardar               | Guardar como                       | Almacenamiento<br>Entrada analógica  | Matemáticas                                         | Más<br>Remover       |          |                                        |       |                            |             |               |                     |  |
|                  | Previo de dispositivo |                                    |                                      | Velocidad de adquisición dinámica Acciones de canal |                      |          |                                        |       |                            |             |               |                     |  |
|                  |                       |                                    | 400                                  | Ancho de banc<br>$\checkmark$<br>m.                 | Sensores balanceados |          | Restablecer el balance de los sensores |       | Amplificadores balanceados |             | Conectar      | Derivación activada |  |
|                  |                       | <b>A A A A A A A A A A A A A A</b> | (Hz)<br>⋤                            | 156 Hz                                              |                      |          |                                        |       |                            |             |               |                     |  |
|                  |                       |                                    |                                      | $\checkmark$                                        |                      |          |                                        |       |                            |             |               |                     |  |
| Busqueda         |                       | $\alpha$                           |                                      |                                                     |                      |          |                                        |       |                            |             |               |                     |  |
| ID               | Utilizado             | $\mathsf{C}$<br>Nombre             | Nombre amp<br>口                      | □■<br>Rango                                         | Medición             | □■<br>Mn | Valores                                | Max   | Cantidad física            | Uni         | Cero <b>E</b> | Ajuste              |  |
| $\mathbf{1}$     | <b>Utilizado</b>      | Célula                             | SIRIUS-HD-STGS                       | 2 mV/V                                              | Puente               | $-21.89$ | $-1.1491$                              | 22.11 | Fuerza                     | N           | Cero          | Ajuste              |  |
| $2_{\text{eff}}$ | No usados             | <b>AI 2</b>                        | SIRIUS-HD-STGS                       | 10 V                                                | Voltaje              | $-10.00$ | $-0.1508$                              | 10.00 |                            | v           | Cero          | Ajuste              |  |
| 3                | No usados             | AI <sub>3</sub>                    | SIRIUS-HD-STGS                       | 10 <sub>V</sub>                                     | Voltaie              | $-10.00$ | $-0.0363$                              | 10.00 |                            | v           | Cero          | Ajuste              |  |
| 4                | No usados             | AI <sub>4</sub>                    | SIRIUS-HD-STGS                       | 10 <sub>V</sub>                                     | Voltaie              | $-10.00$ | 0.0098                                 | 10.00 |                            | v           | Cero          | Ajuste              |  |
| 5                | No usados             | AI 5                               | SIRIUS-HD-STGS                       | 10 <sub>V</sub>                                     | Voltaie              | $-10.00$ | $-0.1531$                              | 10.00 |                            | v           | Cero          | Atuste              |  |
| 6                | No usados             | AI <sub>6</sub>                    | SIRIUS-HD-STGS                       | 10 <sub>V</sub>                                     | Voltaje              | $-10.00$ | $-0.0011$                              | 10.00 |                            | v           | Cero          | Ajuste              |  |
| $\overline{7}$   | No usados             | AI <sub>7</sub>                    | SIRIUS-HD-STGS                       | 10 V                                                | Voltaje              | $-10.00$ | $-0.1554$                              | 10.00 |                            | v           | Cero          | Ajuste              |  |
| 8                | No usados             | AI <sub>8</sub>                    | SIRIUS-HD-STGS                       | 10 <sub>V</sub>                                     | Voltaie              | $-10.00$ | $-0.0395$                              | 10.00 |                            | v           | Cero          | Aiuste              |  |
| 9                | No usados             | AI <sub>9</sub>                    | SIRIUS HD-STGS                       | 10 <sub>V</sub>                                     | Voltaje              | $-10.00$ | $-0.1049$                              | 10.00 |                            | v           | Cero          | Ajuste              |  |
| 10               | No usados             | AI 10                              | STRIUS-HD-STGS                       | 10 <sub>V</sub>                                     | Voltaie              | $-10.00$ | $-0.1369$                              | 10.00 |                            | v           | Cero          | Aiuste              |  |
| 11               | No usados             | AI 11                              | SIRIUS-HD-STGS                       | 10 <sub>V</sub>                                     | Voltaje              | $-10.00$ | $-0.0556$                              | 10.00 |                            | v           | Cero          | Ajuste              |  |
| 12               | No usados             | AI 12                              | SIRIUS-HD-STGS                       | 10 <sub>V</sub>                                     | Voltaie              | $-10.00$ | $-0.0609$                              | 10.00 |                            | v           | Cero          | Ajuste              |  |
| 13               | No usados             | AI 13                              | SIRIUS-HD-STGS                       | 10 <sub>V</sub>                                     | Voltaie              | $-10.00$ | $-0.0025$                              | 10.00 |                            | v           | Cero          | Aiuste              |  |
| 14               | No usados             | AI 14                              | SIRIUS-HD-STGS                       | 10 <sub>V</sub>                                     | Voltaje              | $-10.00$ | $-0.0418$                              | 10.00 |                            | v           | Cero          | Ajuste              |  |
| 15               | No usados             | AI 15                              | SIRIUS-HD-STGS                       | 10 <sub>V</sub>                                     | Voltaje              | $-10.00$ | $-0.0402$                              | 10.00 |                            | v           | Cero          | Ajuste              |  |
| 16               | No usados             | AI 16                              | SIRIUS-HD-STGS                       | 10 <sub>V</sub>                                     | Voltaje              | $-10.00$ | $-0.0936$                              | 10.00 |                            | $\mathbf v$ | Cero          | Ajuste              |  |

*Figura II.22. Pantalla principal DewesofX*

<span id="page-57-0"></span>Clicando sobre la ventana de "Medición" se puede acceder a la toma de datos. Automáticamente mide datos de todos los canales y fórmulas que se hayan introducido con anterioridad, como se muestra en la *[Figura II.23](#page-58-0)*. Se puede observar una gráfica que muestra en tiempo real la magnitud configurada y una gran variedad de opciones como comienzo del almacenaje de datos, congelación o detención de la simulación, cambio del diseño de la interfaz y personalización del registrador de datos, así como la configuración de los canales y autoajustes de los ejes del gráfico. También ofrece la posibilidad del cambiar el nombre del fichero que se generará una vez se haya concluido con el almacenaje de los datos y la frecuencia de la medición, es decir, la cantidad de valores por segundo que es capaz de almacenar la medición.

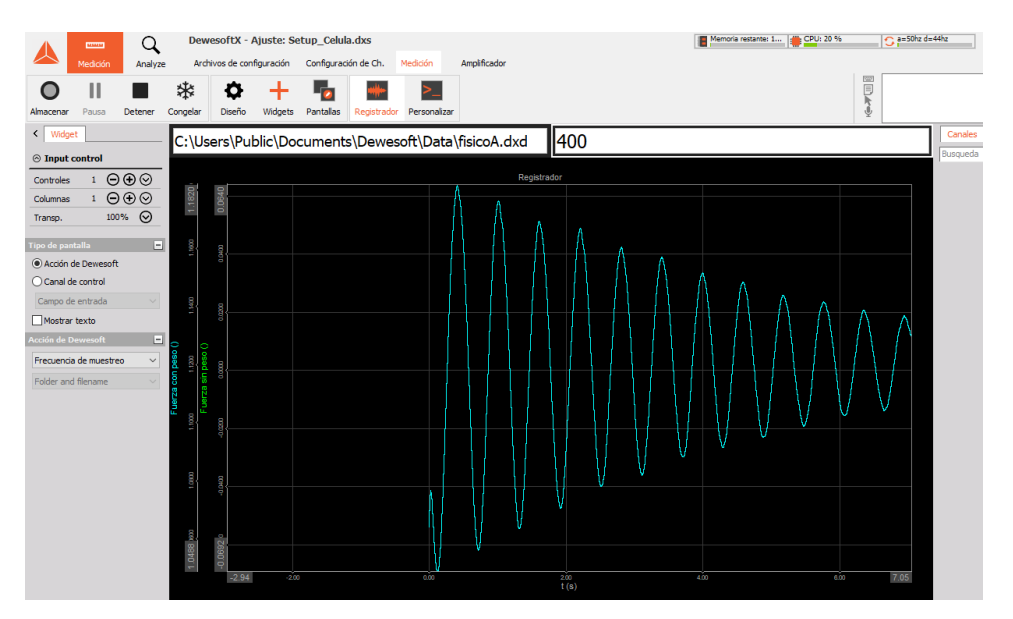

*Figura II.23. Pestaña de medición de datos*

<span id="page-58-0"></span>Por último, tras la toma de mediciones es necesaria la exportación de los datos medidos, para su posterior tratamiento en hojas de cálculo. A través de la pestaña "Analyze" es posible ajustar, revisar, visualizar los archivos y mediciones almacenadas, y también la exportación de los datos escogidos en la parte derecha de la *[Figura II.24](#page-58-1)* donde se muestran todas las magnitudes medidas configuradas anteriormente. La pestaña también ofrece información de la ubicación en la cual se guardarán los datos, así como su formato.

| Archivos de datos<br>Revisión<br>Exportar<br>Medición<br>Analyze<br>Ajuste<br>Imprimir<br>Fiest<br>Proj<br>ß<br>$\ddot{\phantom{1}}$<br>۰ø,<br>$\checkmark$<br>Dewesoft Exportar archivo Flexpro MS Excel Portapapeles<br>Exportar<br><b>Canales</b><br><b>Exportar tipo</b><br>$\circledcirc$ $\circledcirc$<br>$\overline{\mathbf{a}}$<br>Busqueda<br>Text/CSV (*.txt, *.csv)<br>$\checkmark$<br>Exportar or Ex E<br><b>Nombre</b><br>No ch.<br>Muestreo <b>E</b><br>Rango<br><b>Data presentation</b><br>Célula<br>Síncrónico<br>$\mathbf{1}$<br>No.<br>AI1<br>400 Hz<br>Velocidad de datos cor ~<br>Tiempo relativo<br>$\checkmark$<br>S <sub>i</sub><br>Fórmula 1 (Fórmula)<br>$\overline{2}$<br>Síncrónico<br>Fuerza sin peso<br>400 Hz<br>S <sub>i</sub><br>Fórmula 2 (Fórmula)<br>3<br>Síncrónico<br>Fuerza con peso<br>400 Hz<br>Configuración<br>No.<br>EventLog<br>Asincrono<br>$0.1$ Hz<br>4<br>Data events<br>Exportar configuración a archivo xml<br>Espacios ignorados entre disparos<br>Export per channel<br>Configuración básica<br>Configuración avanzada<br>formato de arch<br>Delimitador<br>Tab<br>$\check{~}$<br>$\odot$ .bt<br>Separador decimal<br>$\checkmark$<br>$O$ .csv<br>Decimal places for values<br>$\Box$ Auto<br>Auto<br>8<br>Decimal places for time<br>$\Box$ Auto<br>Usar una línea separada para<br>Exportar encabi<br>Exportar eventos<br>Asignar valores discretos al tex<br>Formato Auto<br>$\nabla$ Export time info<br>Fecha en columnas separa<br>Exportar nombre de archivo<br>fisicoA<br>Archivos existentes<br>Directorio de archivo | DewesoftX - Archivo de datos: fisicoA.dxd<br>Ω<br>111111 |  |
|----------------------------------------------------------------------------------------------------|----------------------------------------------------------|--|
|                                                                                                    |                                                          |  |
|                                                                                                    |                                                          |  |
|                                                                                                    |                                                          |  |
|                                                                                                    |                                                          |  |
|                                                                                                    |                                                          |  |
|                                                                                                    |                                                          |  |
|                                                                                                    |                                                          |  |
|                                                                                                    |                                                          |  |
|                                                                                                    |                                                          |  |
|                                                                                                    |                                                          |  |
| E c: [windows]<br>1fisicocon peso, txt<br>$\land$<br>$\checkmark$<br>2fisicoconpeso.txt<br>$\checkmark$                                                                                                    |                                                          |  |

<span id="page-58-1"></span>*Figura II.24. Pestaña de análisis de datos*

## II.4. Piezas LEGO

Para realizar la maqueta experimental se han utilizado piezas de la empresa danesa  $LEGO$ . Estas piezas están fabricadas en plástico y, a pesar que la firma cuenta con series propias, para este trabajo se han empleado bloques de construcción (ver *[Figura II.25](#page-59-0)*).

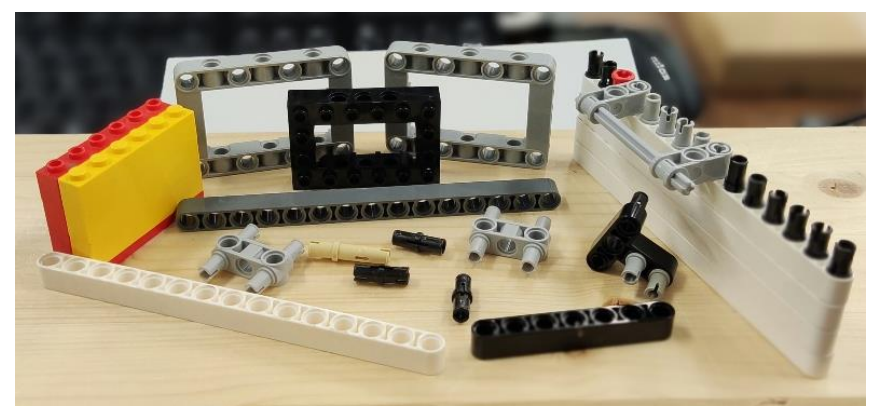

*Figura II.25. Bloques de construcción LEGO*

<span id="page-59-0"></span>Todas las piezas de  $LEGO$  se construyen en sistema internacional de tal forma que todas las piezas son compatibles, en mayor o menor grado, con las piezas fabricadas hace más de 60 años. Cada pieza de LEGO debe ser fabricada con cierto nivel de precisión, ya que, al encajar dos piezas, estas deben mantenerse conectadas a la par de ser fácilmente desmontables. Las máquinas que fabrican los bloques de  $LEGO$  tienen tolerancias tan pequeñas como 10 micrómetros, de tal forma que las holguras entre ellas son escasas, aunque un uso excesivo exigiendo a estas piezas soportar un peso añadido, como ha sido el caso de este trabajo, hace que se incrementen estos inconvenientes.  $[W$  II. 5]

Para la construcción de los péndulos se han empleado principalmente bloques, placas, vigas y conectores. Los bloques se han utilizado para crear la base del péndulo y alojamiento para pesas necesarias en el montaje del péndulo simple. Las placas tienen la función de unir los bloques a una madera fija como se explica en el *[Capítulo IV. Montaje.](#page-80-0)* Las vigas de mayor tamaño constituyen el esqueleto completo del péndulo y se encuentran unidas entre sí por conectores, mientras que las de menor tamaño se han empleado para dar fijación a las pesas. Por último, los conectores han sido de utilidad para la unión de todas las piezas asegurando su sujeción y la unión de los soportes para los sensores *Xsens DOT*. La *[Tabla II.6](#page-60-0)* recoge un resumen de todas las piezas utilizadas divididas por tipos, con su designación técnica y una imagen aclarativa.

<span id="page-60-0"></span>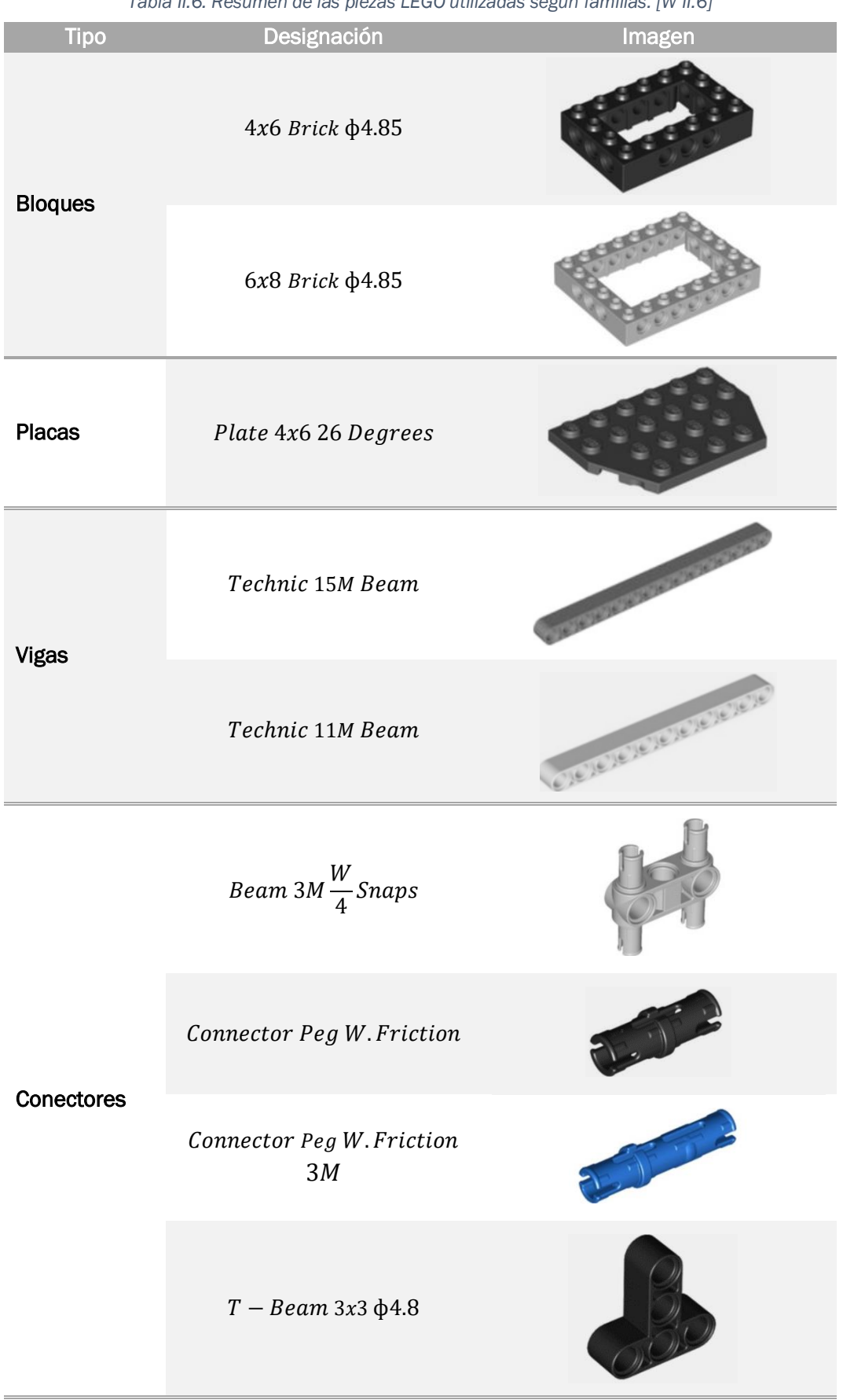

*Tabla II.6. Resumen de las piezas LEGO utilizadas según familias. [W II.6]*

La maqueta experimental está construida de un conjunto de estas piezas, habiendo dos montajes diferentes que, por otra parte, comparten la mayoría de elementos, aunque existen diferencias entre ellos. Un montaje es el correspondiente al péndulo simple, que consiste en una barra de masa despreciable con una masa puntual en su extremo libre, mientras que el otro montaje hace referencia al péndulo físico, una barra con masa real. De todos modos, para una explicación más detallada, estos montajes se desarrollan con detenimiento e ilustraciones a lo largo del *[Capítulo IV. Montaje.](#page-80-0)*

Para una impresión más visual de estos montajes y un diseño que carezca de errores se ha recurrido al uso de un software antes de su montaje real, este programa recibe el nombre de LEGO Digital Designer y permite realizar un montaje con todas las piezas que  $LEGO$  tiene en su base de datos.

Al arrancar el programa se observa una interfaz en la que aparece el espacio de trabajo en el cual se observará el proceso del montaje realizado, un acceso a la incorporación de las piezas  $LEGO$  en la parte izquierda agrupadas por categorías para una mejor accesibilidad, además de un acceso directo a herramientas habituales en la parte superior como son duplicación, eliminación, anclaje o cambio de color de la pieza seleccionada (ver *[Figura](#page-61-0)  [II.26](#page-61-0)*).

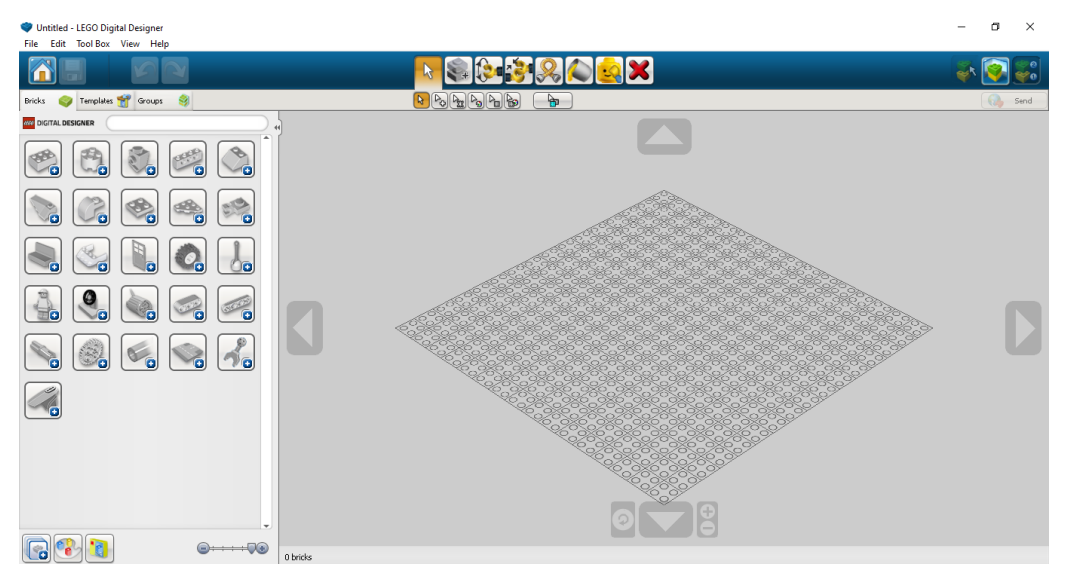

*Figura II.26. Pantalla principal LEGO Digital Designer*

<span id="page-61-0"></span>En el *Anexo 1. Montaje péndulo* "LEGO Digital Designer" se muestran imágenes del montaje de ambos péndulos para que sirva de comparación a las imágenes de la maqueta real desarrollada en el *[Capítulo IV. Montajes](#page-80-0).*

# II.5. Impresora 3D

La impresora 3D ha sido utilizada durante este trabajo para la impresión de un cajetín con las dimensiones adecuadas para albergar los sensores asegurando su sujeción durante el periodo de simulación.

Se trata de una impresora, de la marca Creality y modelo Ender, con una estructura sencilla pero estable que permite imprimir de forma asequible numerosos tipos de filamentos. A partir de un hilo de plástico enrollado en la rueda de la parte superior de la *[Figura II.27](#page-62-0)* la impresora va dando forma a la pieza diseñada. Posee un volumen de impresión superior al habitual en impresoras de igual características y precio, pudiendo crear piezas de hasta  $220x260$  mm. [W II. 7]

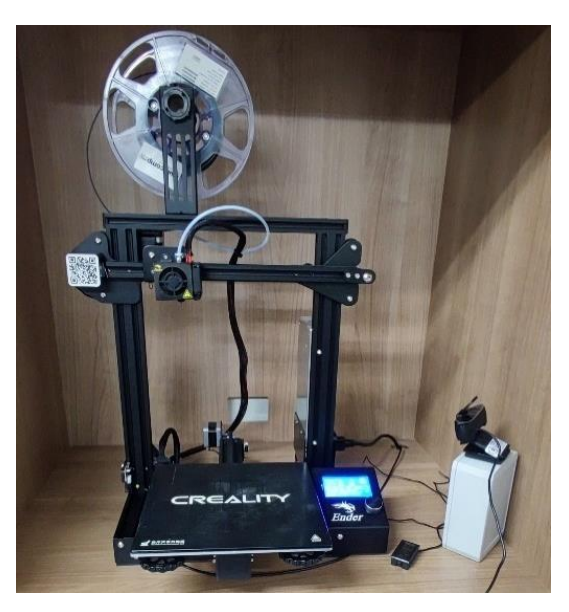

*Figura II.27. Impresora 3D Creality Ender*

<span id="page-62-0"></span>Para el diseño de la pieza se ha utilizado el programa de modelado Catia V5. En la *[Figura II.28](#page-63-0)* se muestra el resultado del cajetín que portará los visto desde una perspectiva isométrica. Con este mismo programa se ha realizado un plano del cajetín, el cual se proporciona detallado en el *Anexo 2. Plano cajetín*.

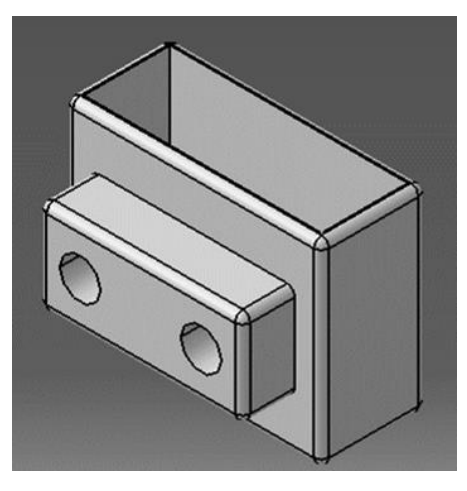

*Figura II.28. Vista isométrica del cajetín resuelto en Catia V5*

<span id="page-63-0"></span>Para hacer posible la impresión se ha requerido de otro software. Un programa, llamado PrusaSlicer, capaz de leer el archivo creado con Catia y comunicárselo a la impresora 3D para su fabricación (ver *[Figura II.29](#page-63-1)*). El tiempo de impresión para esta pieza, de unos  $33x25x10$  mm aprox., ha sido de media hora. Con 3 impresiones se han podido utilizar 3 sensores de manera simultánea, suficientes para solventar las mediciones durante el proyecto.

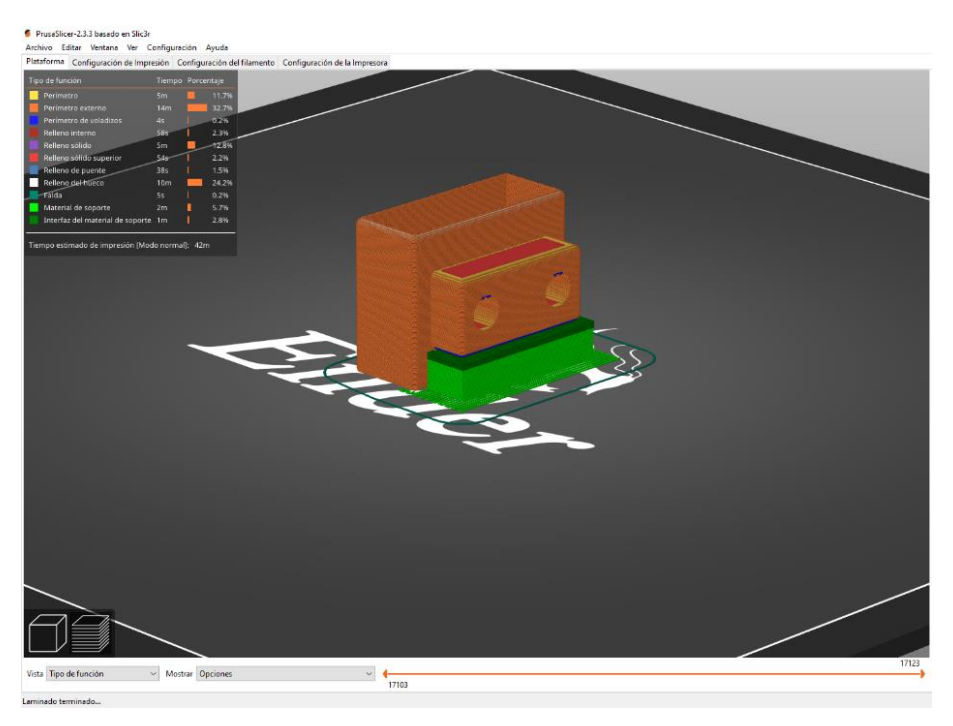

*Figura II.29. Pieza leída en PrusaSlicer*

<span id="page-63-1"></span>La pieza está constituida por dos partes principales. La primera se trata de una caja que sirva de funda para el sensor con una apertura en su parte inferior para poder empujar el sensor y sacarlo del soporte, o bien realizar la carga a través su conexión inferior. La segunda pieza es un saliente de la primera de dimensiones más reducidas con dos agujeros cuya finalidad es fijar el soporte a la pieza de unión, que a su vez estará fija al péndulo. En la *[Figura II.30](#page-64-0)* se muestran imágenes del cajetín ya impreso desde distintas perspectivas, así como anclado a la pieza de unión.

<span id="page-64-0"></span>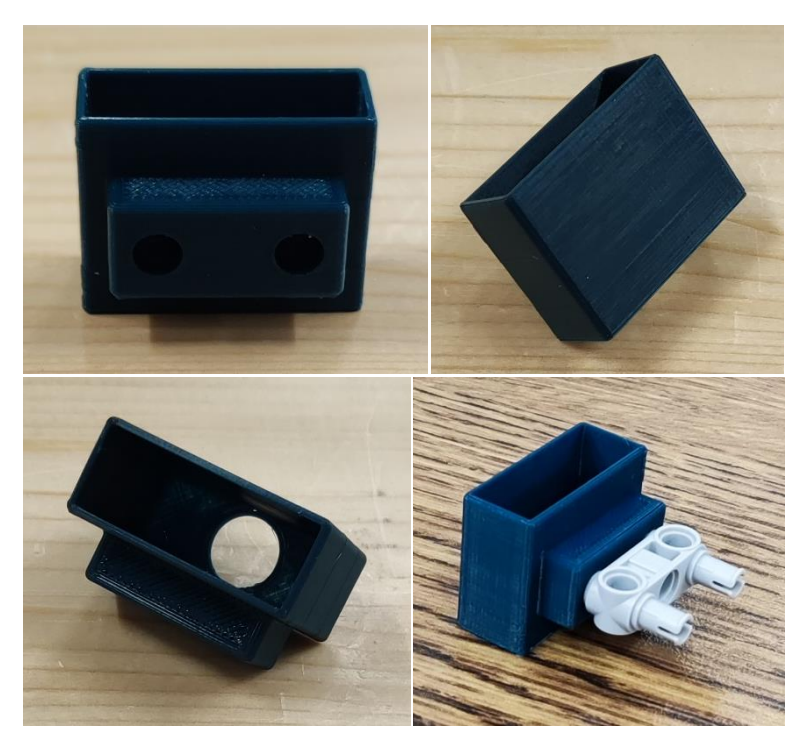

*Figura II.30. Cajetín impreso*

Estudio experimental, computacional y analítico de la mecánica de un péndulo

# Capítulo III. Pruebas y calibraciones

## <span id="page-66-1"></span><span id="page-66-0"></span>III.1. Máquina Shaker. Acelerómetro piezoeléctrico vs Xsens DOT

Con el objetivo de comprobar la eficacia y precisión del sensor inercial Xsens DOT que se empleará en este trabajo se realiza una comprobación con un acelerómetro profesional capaz de medir a  $400 Hz$  (apartado II.[2.](#page-54-2) *[Acelerómetro piezoeléctrico](#page-54-2)*), valor superior a los 60 o, en modo grabación, 120 Hz que puede alcanzar, como máximo, el sensor empleado.

Para esta primera toma de contacto con el sensor, cuyo manual de uso y funcionamiento se ha desarrollado en el apartado II.1. *[Sensor](#page-28-0) [Xsens DOT](#page-28-0)*, se ha empleado una máquina denominada "Shaker", pues consiste en una máquina que oscila en la dirección vertical hasta el fin de su movimiento debido al amortiguamiento que provocan unas gomas situadas en el lateral de la máquina. En la *[Figura III.1](#page-66-2)* se puede ver en detalle la máquina vista de alzado, planta y perfil.

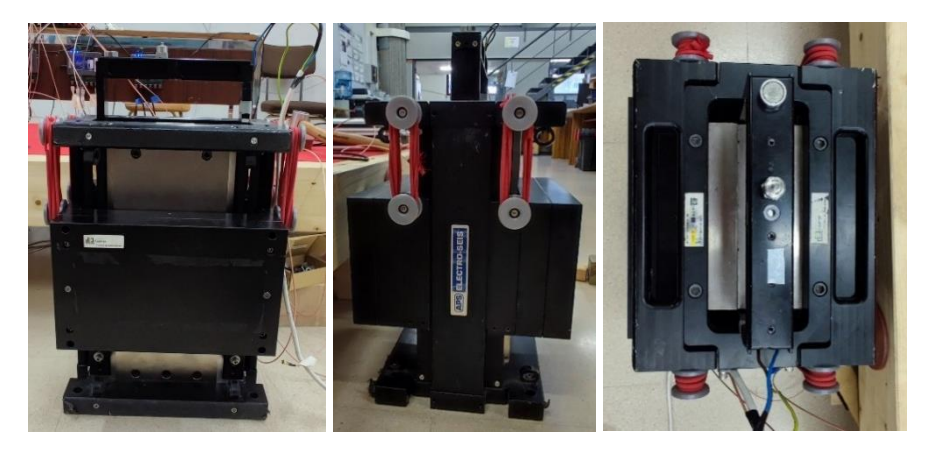

*Figura III.1. Máquina Shaker*

<span id="page-66-2"></span>La prueba consiste en colocar el sensor y el acelerómetro sobre la misma superficie de esta máquina "Shaker", como se muestra en la *[Figura III.2](#page-67-0)*, de un grado de libertad, pues solamente permite el movimiento en una dirección, restringiendo todos los demás. Se medirá la aceleración en el eje vertical, descontando de este dato el valor de la gravedad. De esta forma se puede realizar una comparación directa entre ambos aparatos de medida, obteniendo una idea clara de las capacidades y limitaciones que tiene el  $Xsens DOT$  en comparación con un equipo más preciso.

La toma de datos del sensor se realiza a través de la aplicación móvil con su posterior tratamiento en ordenador. En el caso del acelerómetro, este se encuentra conectado a un ordenador mediante un conector  $SIRIUSHD-STG$ 

de 12 puertos como el visto en el apartado II.3. [Célula](#page-55-1) *[de carga](#page-55-1)* para la conexión de la célula de carga.

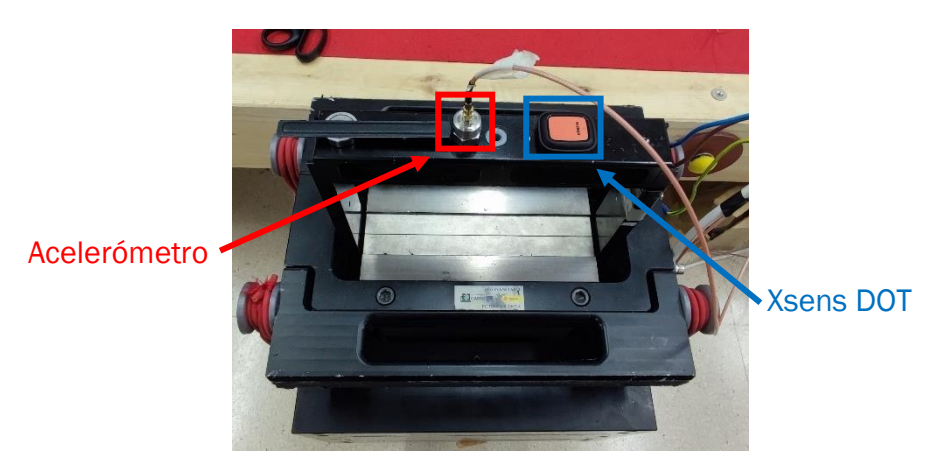

*Figura III.2. Acelerómetro piezoeléctrico y Xsens DOT en máquina Shaker*

<span id="page-67-0"></span>Una vez exportados los archivos de datos de ambas simulaciones se tratan mediante un nuevo software llamado Sigview. Este programa permite, entre otras muchas cosas, graficar directamente los archivos de texto. Esto ofrece la posibilidad de comparar los resultados obtenidos tanto por el acelerómetro como por el sensor inercial. El programa también permite integrar las curvas, filtrarlas y ajustarlas con otras gráficas; por tanto, resulta una gran herramienta para conocer la precisión de los aparatos de medida que se están comparando.

A continuación, se muestran los resultados de las aceleraciones medidas en el eje vertical tanto para el acelerómetro en el *[Gráfico III.1](#page-67-1)*, como para el  $Xsens$   $DOT$  en el [Gráfico III.2](#page-68-0) medidas en  $m/s^2$  respecto al tiempo en  $s.$ 

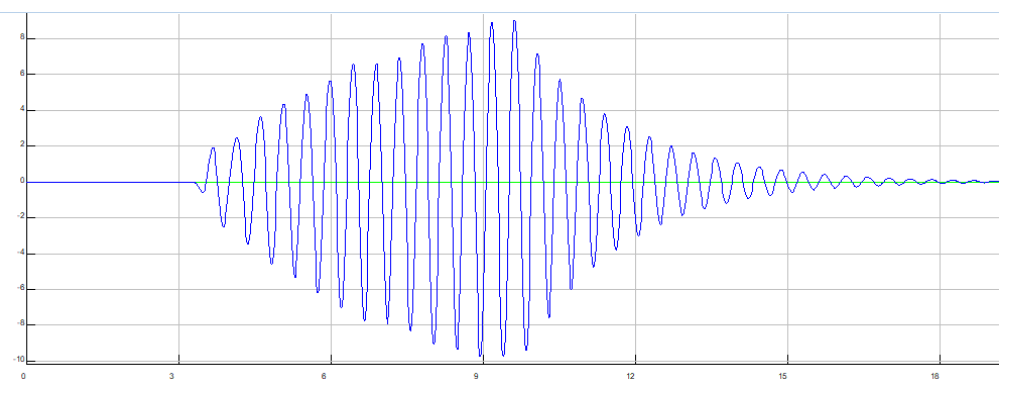

<span id="page-67-1"></span>*Gráfico III.1. Aceleración vertical medida por el acelerómetro piezoeléctrico*

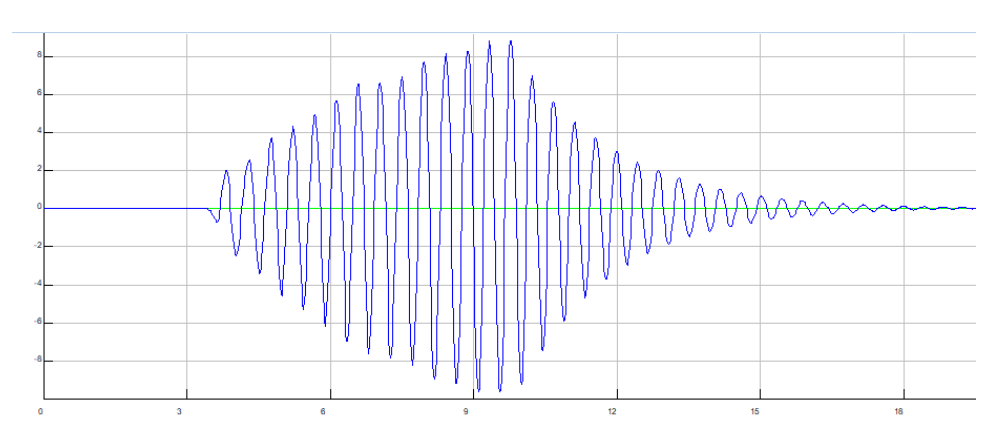

*Gráfico III.2. Aceleración vertical medida por el sensor inercial Xsens DOT*

<span id="page-68-0"></span>En el *[Gráfico III.3](#page-68-1)* se puede observar ambas gráficas superpuestas, siendo la curva negra la medida por el acelerómetro y la curva roja la medida por el X sens DOT. El resultado difiere como era lógico debido a la capacidad de muestreo de cada instrumento de medida, el sensor inercial solamente es capaz de tomar 60 datos por segundo, mientras que el acelerómetro consigue medir 400 datos cada segundo. A pesar de ello, las gráficas son realmente similares y, para el estudio que se va a realizar, es suficiente con la precisión y exactitud que ofrece el sensor  $Xsens$   $DOT$ .

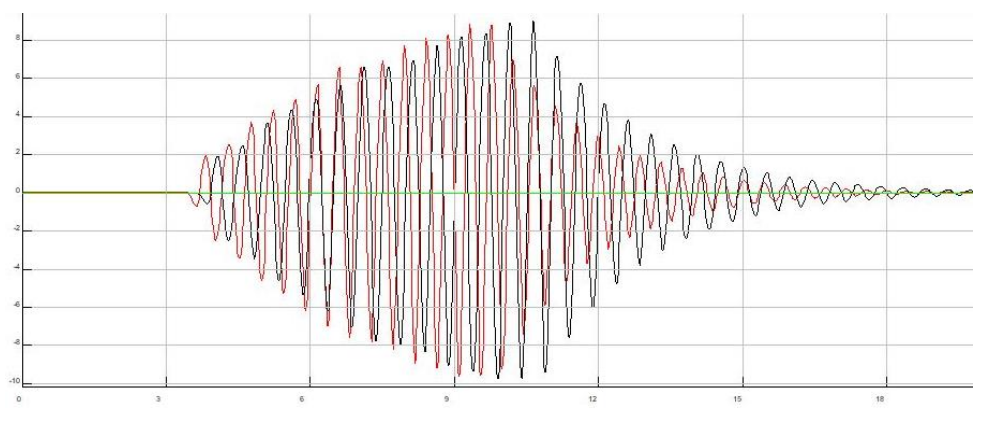

*Gráfico III.3. Comparativa entre las aceleraciones verticales*

<span id="page-68-1"></span>Como ya se había adelantado anteriormente, el programa permite realizar integrales de curvas, por tanto, al realizar este paso se puede obtener la velocidad a partir de las curvas de aceleración ya tratadas. En el *[Gráfico III.4](#page-69-0)* y *[Gráfico III.5](#page-69-1)* se muestran las velocidades lineales en la dirección vertical para el acelerómetro y el sensor Xsens DOT respectivamente, de manera análoga a las gráficas de aceleración. Estas velocidades se encuentran graficadas en unas unidades de  $m/s$  respecto al tiempo de ensayo en  $s$ .

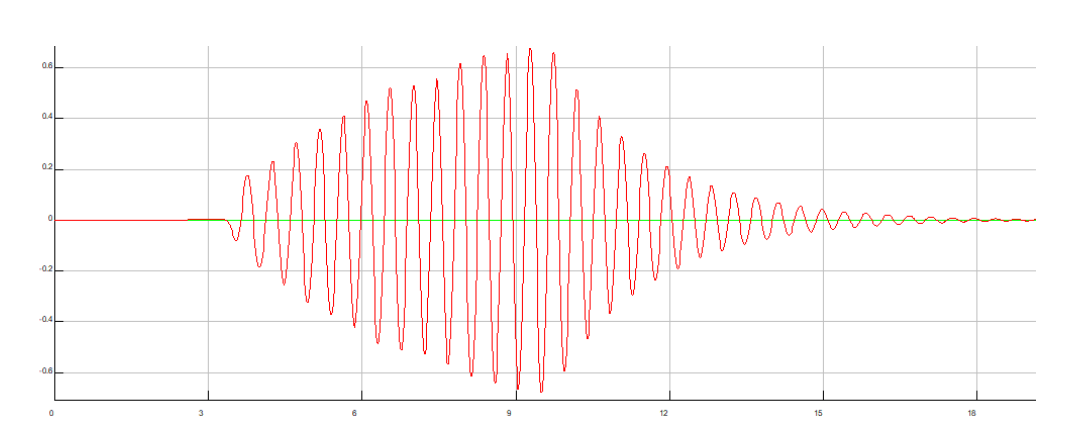

Estudio experimental, computacional y analítico de la mecánica de un péndulo

*Gráfico III.4. Velocidad vertical obtenida a partir de datos del acelerómetro piezoeléctrico*

<span id="page-69-0"></span>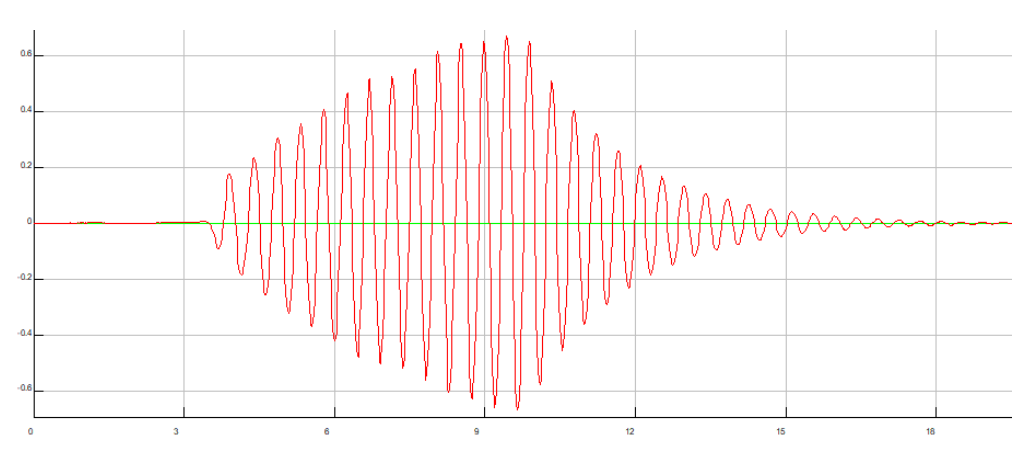

*Gráfico III.5. Velocidad vertical obtenida a partir de datos del sensor inercial Xsens DOT*

<span id="page-69-1"></span>En el *[Gráfico III.6](#page-69-2)* se observa claramente una desviación entre ambos aparatos de medida, aunque las diferencias son escasas. Esto se debe a la aplicación de un filtro anterior a la integración de las curvas, en caso contrario se obtendría una desviación entre ambas velocidades de una índole mucho mayor. Como en el caso anterior la curva negra corresponde al acelerómetro y la roja al sensor inercial.

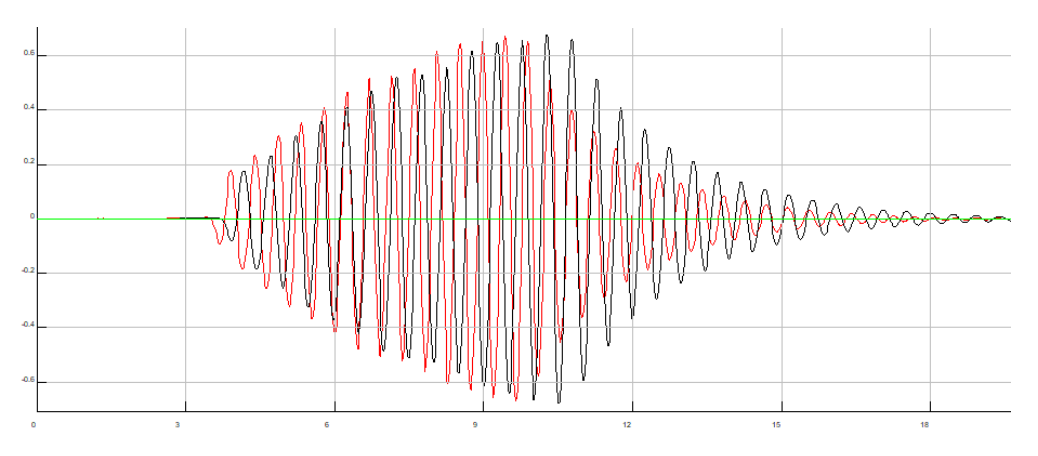

<span id="page-69-2"></span>*Gráfico III.6. Comparativa entre las velocidades verticales*

Repitiendo el proceso anterior, se integran las velocidades para conocer en todo momento la posición vertical, medida en  $m$ , de los aparatos de medida empleados en función del tiempo de simulación en s. Cabe destacar que en esta etapa adquiere mayor importancia la preparación de la curva antes de proceder a su integración, es decir, los filtros que se aplican para evitar que existan picos desatinos o deriva respecto al origen tras la integración. En el *[Gráfico III.7](#page-70-0)* y *[Gráfico III.8](#page-70-1)* se muestran las curvas de posición tanto para el acelerómetro como para el sensor inercial respectivamente.

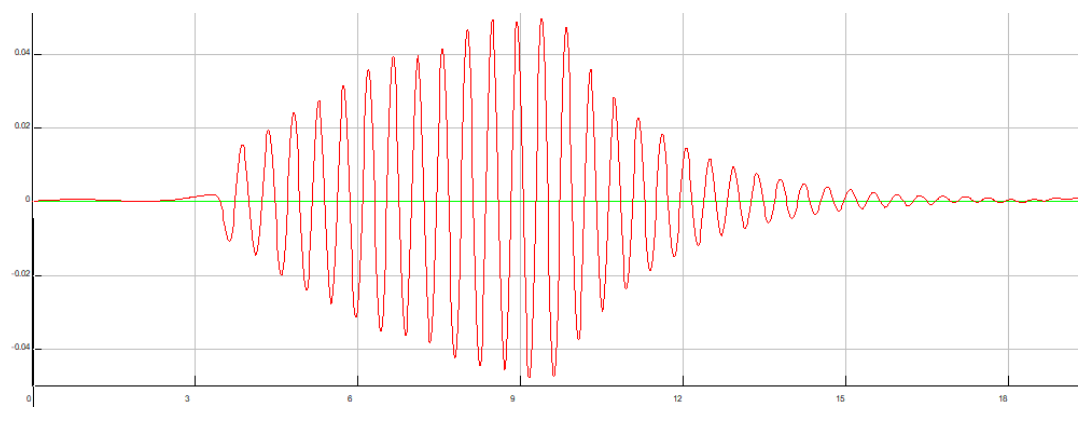

*Gráfico III.7. Posición vertical obtenida a partir de datos del acelerómetro piezoeléctrico*

<span id="page-70-0"></span>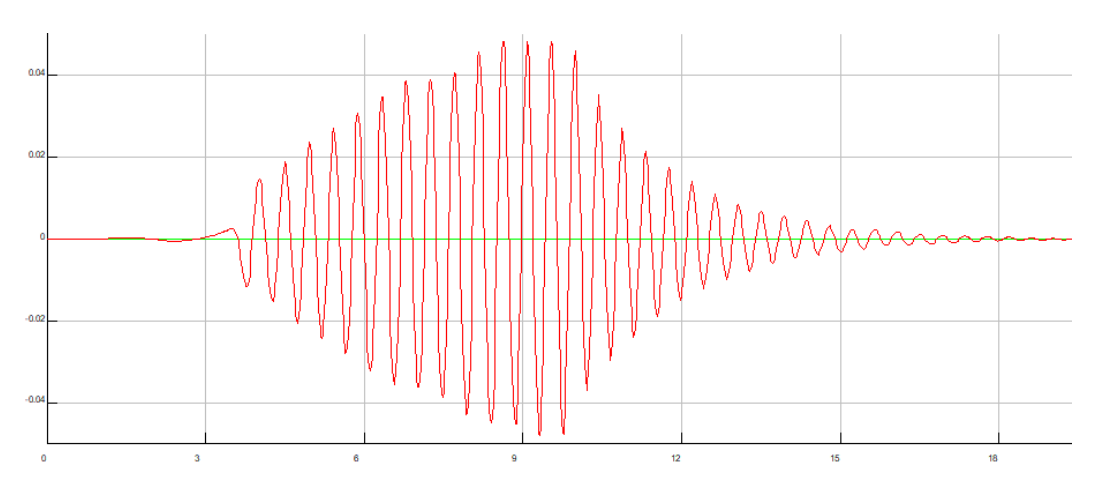

*Gráfico III.8. Posición vertical obtenida a partir de datos del sensor inercial Xsens DOT*

<span id="page-70-1"></span>Como en ambos casos anteriores, se procede a comparar estas dos curvas, curva negra para el acelerómetro y curva roja para el Xsens DOT en el Gráfico *[III.9](#page-71-0)*. Se pueden apreciar las mismas diferencias que en el caso de la aceleración y la velocidad. La capacidad de muestreo del sensor, al ser sustancialmente inferior, es más brusco a los cambios de tendencia de la curva, lo que provoca una dispersión en la parte final del amortiguamiento de este movimiento vertical.

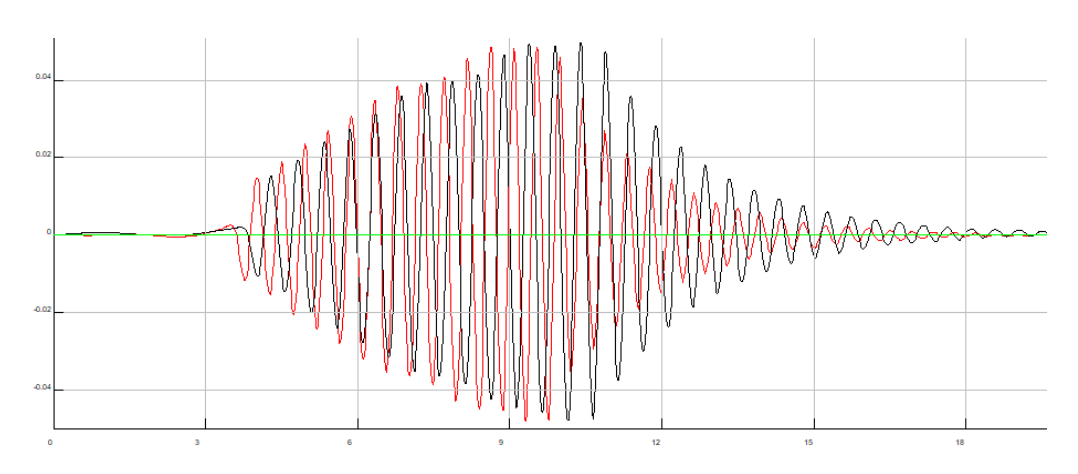

Estudio experimental, computacional y analítico de la mecánica de un péndulo

*Gráfico III.9. Comparativa entre las posiciones verticales*

<span id="page-71-0"></span>Con esta prueba, se demuestra que, a través de un aparato de medida cinemático, en este caso la aceleración, es posible tratar esos datos y obtener otras magnitudes asociadas como pueden ser desplazamiento y velocidad. Vemos que, las unidades y metodología empleados por ambos aparatos de medida son equivalentes. No solo esto, también se demuestra la capacidad de un sensor más asequible para abordar un trabajo de esta magnitud, con una precisión inferior pero suficiente para satisfacer su objetivo.

#### III.2. Calibración célula de carga

Para proceder a la calibración de la célula de carga se requiere de la utilización del software DawesoftX, explicado en el apartado II.3. [Célula de carga](#page-55-1). A continuación, se detallan las calibraciones realizadas tanto para el caso de péndulo físico como el caso de péndulo simple.

#### III.2.1. Péndulo simple

Inicialmente, se muestra en la *[Figura III.3](#page-72-0)* el canal empleado al que se le ha cambiado el nombre por el de "Célula" y se muestran datos como el rango y tipo de medición, la magnitud física medida, su valor actual medido con sus unidades correspondientes, el valor máximo y mínimo que se puede llegar a medir. La última columna de la tabla "Ajuste" proporciona un enlace a una pestaña que permitirá calibrar estos datos medibles por la célula de carga.
|                                                                              | DewesoftX - Ajuste: Setup Celula.dxs<br>Q<br><b>Little</b>                                                                           |              |                 |                                  |                         |                          |                      |   |          |                                        |       |                            |             |             |                     |
|------------------------------------------------------------------------------|----------------------------------------------------------------------------------------------------|--------------|-----------------|----------------------------------|-------------------------|--------------------------|----------------------|---|----------|----------------------------------------|-------|----------------------------|-------------|-------------|---------------------|
|                                                                              | Medición                                                                                                    | Analyze      |                 | Archivos de configuración        | Configuración de Ch.    |                          | Medición             |   |          |                                        |       |                            |             |             |                     |
|                                                                              | πÌ<br>昏<br>凰<br>ባሌ<br>т<br>Matemáticas<br>Guardar<br>Guardar como<br>Almacenamiento Entrada analógica<br>Más<br>Almacenar<br>Remover |              |                 |                                  |                         |                          |                      |   |          |                                        |       |                            |             |             |                     |
| Velocidad de adquisición dinámica Acciones de canal<br>Previo de dispositivo |                                                                                                    |              |                 |                                  |                         |                          |                      |   |          |                                        |       |                            |             |             |                     |
|                                                                              | a a a a a a a a a a a a a a a a                                                                                                    |              |                 | 400<br>$\checkmark$<br>(Hz)<br>⋤ | Ancho de banc<br>156 Hz | $\cdots$<br>$\checkmark$ | Sensores balanceados |   |          | Restablecer el balance de los sensores |       | Amplificadores balanceados |             | Conectar    | Derivación activada |
| Busqueda                                                                     |                                                                                                    | Q            |                 |                                  |                         |                          |                      |   |          |                                        |       |                            |             |             |                     |
| ID                                                                           | Utilizado                                                                                                    | $\mathsf{C}$ | Nombre          | Nombre amp<br>信                  | Rango                   | 间                        | Medición             | 口 | Min      | Valores                                | Max   | Cantidad física            | Uni         | Cero $\Box$ | Ajuste              |
| $\mathbf{1}$                                                                 | Utilizado                                                                                                    |              | Célula          | SIRIUS-HD-STGS                   | $2$ mV $N$              |                          | Puente               |   | $-51.60$ | $-4.895$                               | 51.60 | Fuerza                     | N           | Cero        | Aiuste              |
| $\overline{2}$                                                               | No usados                                                                                                    |              | AI <sub>2</sub> | SIRIUS-HD-STGS                   | 10 <sub>V</sub>         |                          | Voltaje              |   | $-10.00$ | $-0.1521$                              | 10.00 |                            | v           | Cero        | Ajuste              |
| 3                                                                            | No usados                                                                                                    |              | AI <sub>3</sub> | SIRIUS-HD-STGS                   | 10 <sub>V</sub>         |                          | Voltaje              |   | $-10.00$ | $-0.0375$                              | 10.00 |                            | $\mathbf v$ | Cero        | Ajuste              |
| 4                                                                            | No usados                                                                                                    |              | AI <sub>4</sub> | SIRIUS-HD-STGS                   | 10 <sub>V</sub>         |                          | Voltaje              |   | $-10.00$ | 0.0122                                 | 10.00 |                            | v           | Cero        | Ajuste              |
| 5                                                                            | No usados                                                                                                    |              | AI 5            | SIRIUS-HD-STGS                   | 10 <sub>V</sub>         |                          | Voltaie              |   | $-10.00$ | $-0.1508$                              | 10.00 |                            | $\mathbf v$ | Cero        | Aiuste              |
|                                                                              | 6 al No usados                                                                                                    |              | AI <sub>6</sub> | SIRIUS-HD-STGS                   | 10 <sub>V</sub>         |                          | Voltaie              |   | $-10.00$ | $-0.0021$                              | 10.00 |                            | $\mathbf v$ | Cero        | Aiuste              |
| $\overline{7}$                                                               | No usados                                                                                                    |              | AI <sub>7</sub> | SIRIUS-HD-STGS                   | 10 <sub>V</sub>         |                          | Voltaie              |   | $-10.00$ | $-0.1568$                              | 10.00 |                            | v           | Cero        | Ajuste              |
| 8                                                                            | No usados                                                                                                    |              | AI <sub>8</sub> | SIRIUS-HD-STGS                   | 10V                     |                          | Voltaje              |   | $-10.00$ | $-0.0406$                              | 10.00 |                            | v           | Cero        | Ajuste              |
| 9                                                                            | No usados                                                                                                    |              | AI <sub>9</sub> | SIRIUS-HD-STGS                   | 10 <sub>V</sub>         |                          | Voltaje              |   | $-10.00$ | $-0.1082$                              | 10.00 |                            | v           | Cero        | Ajuste              |
| 10                                                                           | No usados                                                                                                    |              | AI 10           | SIRIUS-HD-STGS                   | 10 <sub>V</sub>         |                          | Voltaje              |   | $-10.00$ | $-0.1409$                              | 10.00 |                            | v           | Cero        | Ajuste              |
| 11                                                                           | No usados                                                                                                    |              | AI 11           | SIRIUS-HD-STGS                   | 10 <sub>V</sub>         |                          | Voltaie              |   | $-10.00$ | $-0.0565$                              | 10.00 |                            | $\mathbf v$ | Cero        | Aiuste              |
| 12 <sup>°</sup>                                                              | No usados                                                                                                    |              | AI 12           | SIRIUS-HD-STGS                   | 10 <sub>V</sub>         |                          | Voltaie              |   | $-10.00$ | $-0.0616$                              | 10.00 |                            | $\mathbf v$ | Cero        | Aiuste              |
| 13                                                                           | No usados                                                                                                    |              | AI 13           | SIRIUS-HD-STGS                   | 10 <sub>V</sub>         |                          | Voltaje              |   | $-10.00$ | $-0.0004$                              | 10.00 |                            | v           | Cero        | Ajuste              |
| 14                                                                           | No usados                                                                                                    |              | AI 14           | SIRIUS-HD-STGS                   | 10V                     |                          | Voltaje              |   | $-10.00$ | $-0.0419$                              | 10.00 |                            | $\mathbf v$ | Cero        | Ajuste              |
| 15                                                                           | No usados                                                                                                    |              | AI 15           | SIRIUS-HD-STGS                   | 10 <sub>V</sub>         |                          | Voltaje              |   | $-10.00$ | $-0.0377$                              | 10.00 |                            | v           | Cero        | Ajuste              |
| 16                                                                           | No usados                                                                                                    |              | AI 16           | SIRIUS-HD-STGS                   | 10 <sub>V</sub>         |                          | Voltaje              |   | $-10.00$ | $-0.0940$                              | 10.00 |                            | v           | Cero        | Ajuste              |

*Figura III.3. Visualización de los canales en DewesoftX*

<span id="page-72-1"></span>Una vez abierta la pestaña de configuración del canal deseado (ver *[Figura III.4](#page-73-0)*) se personaliza la configuración de la medición. Se puede modificar la frecuencia de muestreo, que se ha optado por utilizar  $400 Hz$  a similitud con el caso del acelerómetro. También se modifica la medición y el rango de la misma adquiriendo los valores aconsejados por los compañeros de laboratorio que ya habían utilizado esta instrumentación en trabajos anteriores, y seleccionando el resto con el valor por defecto.

Una vez escogidos los parámetros ya explicados de la parte izquierda de la *[Figura III.4](#page-73-0)* se procede seleccionar la magnitud medida en las unidades deseadas (parte derecha de la *[Figura III.4](#page-73-0)*).

Por último, en la parte inferior de la *[Figura III.4](#page-73-0)* se observa un gráfico que muestra la medición en directo, lo cual permite seguir con la configuración hasta conseguir el valor deseado. A parte de este gráfico también se puede modificar la escala y sensibilidad de la función medida. En esta modificación es en la que se centra el alma de la calibración. Se parte de la masa del péndulo, para este caso de péndulo simple la masa del conjunto péndulo + pesas es de 500 *aramos*. Con este valor multiplicado por el valor de la gravedad,  $9.81 \, m/s^2$ , se conoce el peso del péndulo simple en la posición de equilibrio (ver *[Ecuación III.1](#page-72-0)*).

<span id="page-72-0"></span>
$$
P_{simple} = m_{simple} \cdot g = 0,500 \text{ kg} \cdot 9,81 \frac{m}{s^2} = 4,905 \text{ N}
$$

*Ecuación III.1. Peso del péndulo simple*

Conocido este valor se procede al ajuste de la célula. Para ello, se modifica la casilla "Escala (factor  $k$ )" con el fin de hacer una relación entre los  $N$  que pesa el péndulo y los  $mV/V$  que mide la célula, hasta el punto que en el gráfico de la parte izquierda de la *[Figura III.4](#page-73-0)* se observa un cambio en la medición al valor deseado,  $4.905 N$ .

Tras este paso se puede pulsar en el botón "Reestablecer cero" para realizar la medición estableciendo esa posición con valor 0. En este caso no se ha utilizado esta opción, y después es necesario corregir el valor para conocer la fuerza en cada instante de la simulación.

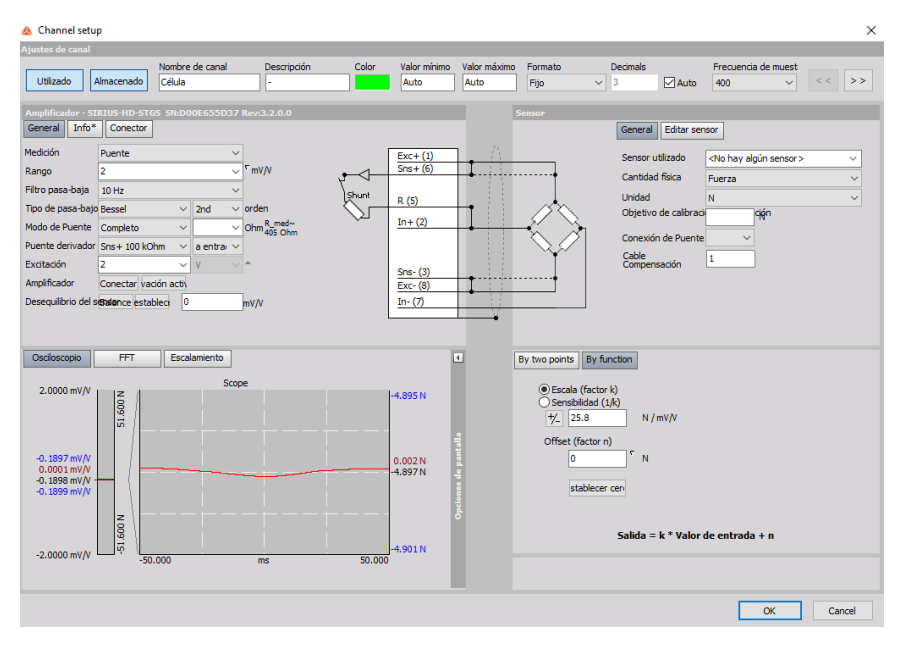

*Figura III.4. Configuración del canal en DewesoftX (péndulo simple)*

<span id="page-73-0"></span>Una vez calibrada la célula y asegurado que está midiendo la fuerza correctamente se desea que esta oscile sobre el valor 0, ya que en la *[Figura](#page-73-0)  [III.4](#page-73-0)* se observa como marca el valor del peso en negativo.

Anteriormente no se utilizó la opción "Reestablecer cero", por tanto, es necesario realizar una modificación. Para ello, el programa ofrece una pestaña en la configuración del canal denominada "Fórmula", con esta opción es posible modificar el valor de la medición fácilmente.

El valor del peso del péndulo simple ya se ha visto que era de  $4.9 N$ . Por tanto, para que la medición oscile en torno a valor nulo basta con sumar este valor al valor que la célula de carga esté midiendo en cada instante (ver *[Figura III.5](#page-74-0)*). De este modo se obtiene una medición de la fuerza que el péndulo simple realiza sobre la célula de carga sin tener en cuenta el valor del peso del propio péndulo simple.

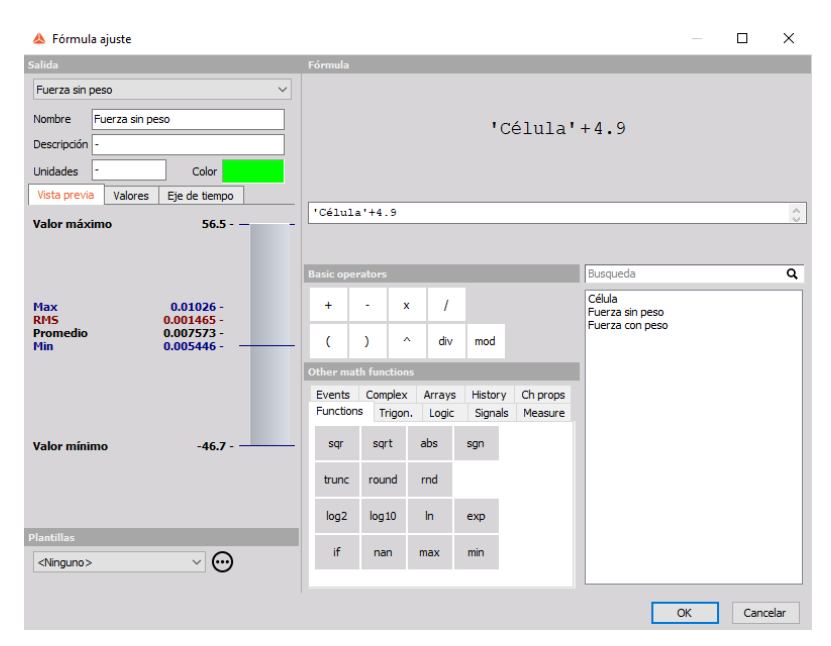

*Figura III.5. Ajuste de la fórmula para péndulo simple sin peso propio*

<span id="page-74-0"></span>Realizando una simulación, mediante el método explicado en el apartado II.[3.](#page-55-0) *[Célula](#page-55-0)* de *carga,* se muestra, en el *[Gráfico III.10](#page-74-1)*, un ensayo de la fuerza, medida en  $N$ , ejercida sobre la célula de carga debido a la oscilación del péndulo simple.

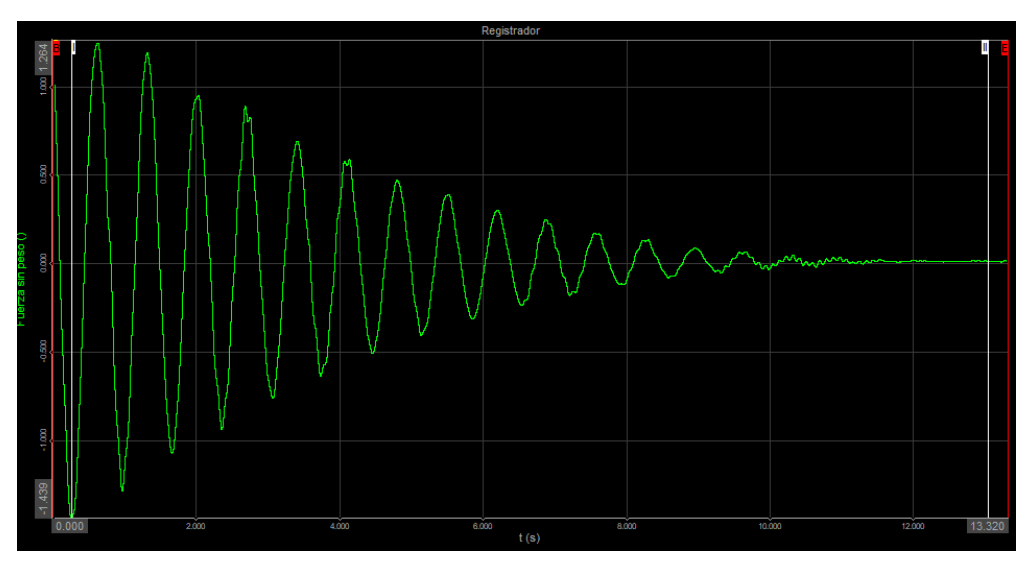

*Gráfico III.10. Medición para calibrar el péndulo simple sin peso propio*

<span id="page-74-1"></span>Para una mejor simulación y mayor posibilidad de comparación de resultados con los cálculos teóricos y simulados se toma un registro del mismo ensayo, pero teniendo en cuenta el valor del peso del péndulo. Para ello, se introduce una nueva fórmula, pero esta vez teniendo en cuenta el peso. Por tanto, si la simulación estaba calibrada para dar un valor negativo del peso, la fórmula

esta vez ha de ser la suma de dos veces el peso para conseguir un registro de datos que tengan en cuenta el peso de este péndulo simple (ver *[Figura III.6](#page-75-0)*).

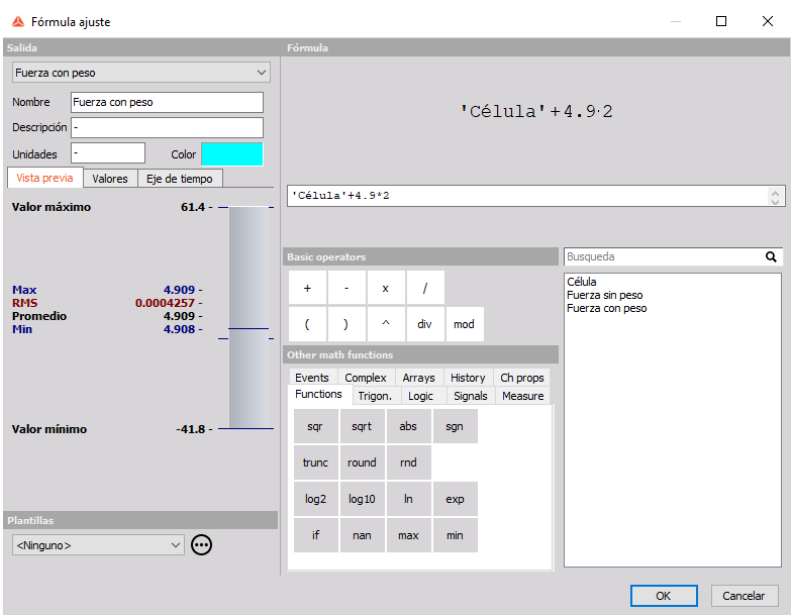

*Figura III.6. Ajuste de la fórmula para péndulo simple con peso propio*

<span id="page-75-0"></span>Tras la simulación, también se detalla, en el *[Gráfico III.11](#page-75-1)*, el registro de datos teniendo en cuenta el peso del péndulo, de tal forma que ya la curva no oscila en torno al 0 sino que oscila en torno al valor del peso propio del péndulo simple.

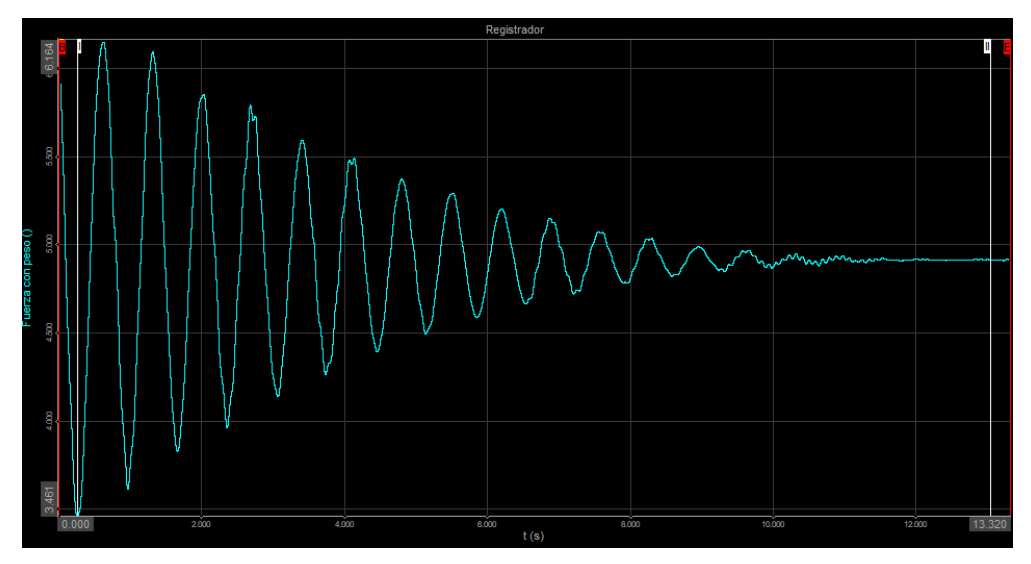

<span id="page-75-1"></span>*Gráfico III.11. Medición para calibrar el péndulo simple con peso propio*

#### III.2.2. Péndulo físico

El proceso de calibración de la célula de carga para el caso de péndulo físico es equivalente al visto en III.2.1. *[Péndulo simple](#page-71-0)*. Lo primero es escoger el canal, que será el mismo empleado en la *[Figura III.3](#page-72-1)*. Una vez realizado este paso se accede a la pestaña de configuración del canal (ver *[Figura III.7](#page-76-0)*) para personalizar de nuevo la medición.

Los parámetros escogidos para la configuración del tipo de señal no varían respecto al caso de péndulo simple, pues se desea medir la misma magnitud. Los aspectos que sí varían se encuentran en gráfico inferior de la *[Figura III.7](#page-76-0)*, para ello se modifica la escala que relaciona los impulsos eléctricos que la célula produce para lograr el valor deseado, sugiriendo este valor unidades de  $N/mV/V$ . Este valor deseado, a equivalencia con el péndulo simple, se trata del peso del péndulo en la posición de equilibrio. Esta vez solo el péndulo en sí tiene peso propio pues carece de pesas que simulen el caso anterior. La masa del péndulo físico es de 114 *gramos* y, mediante la *[Ecuación III.2](#page-76-1)*, se calcula el peso del péndulo físico.

$$
P_{físico} = m_{físico} \cdot g = 0,114 kg \cdot 9,81 \frac{m}{s^2} = 1,118 N
$$

<span id="page-76-1"></span>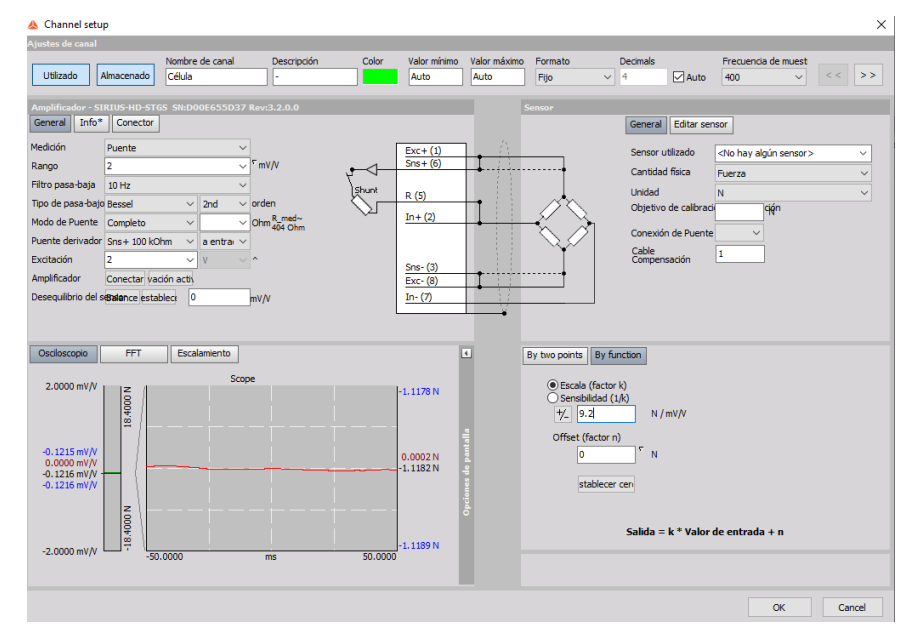

*Ecuación III.2. Peso propio del péndulo físico*

*Figura III.7. Configuración del canal en DewesoftX (péndulo físico)*

<span id="page-76-0"></span>En el gráfico de la *[Figura III.7](#page-76-0)* se observa como marca el valor del peso en negativo. Se requiere, para una mejor comparación posterior con valores simulados, que la simulación oscile respecto al 0. Introduciendo una nueva fórmula, en la *[Figura III.8](#page-77-0)*, que sume al valor medido el peso del péndulo físico  $(1,118 N)$  es suficiente para corregirlo y obtener el valor de la fuerza sin tener en cuenta este peso propio. En el *[Gráfico III.12](#page-77-1)* se muestra la medición tras esta calibración.

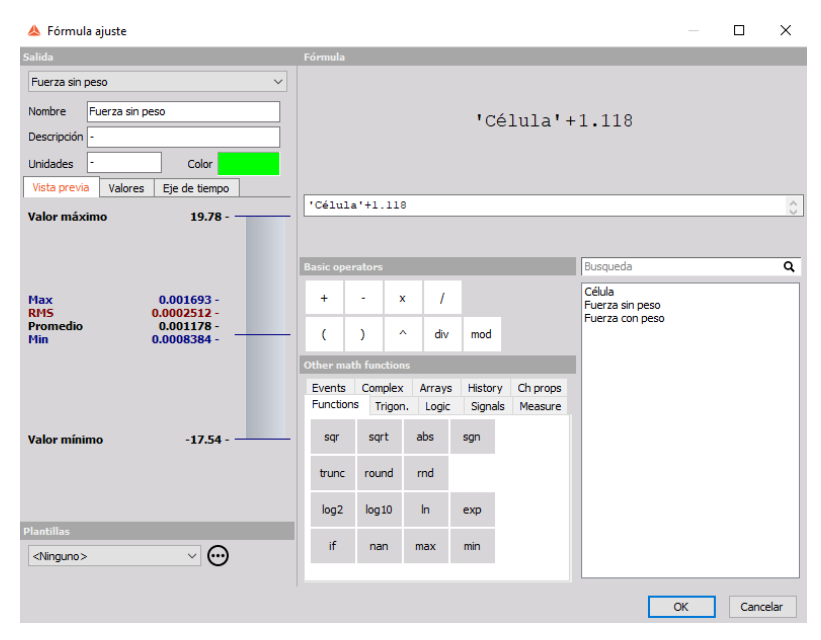

*Figura III.8. Ajuste de la fórmula para péndulo físico sin peso propio*

<span id="page-77-0"></span>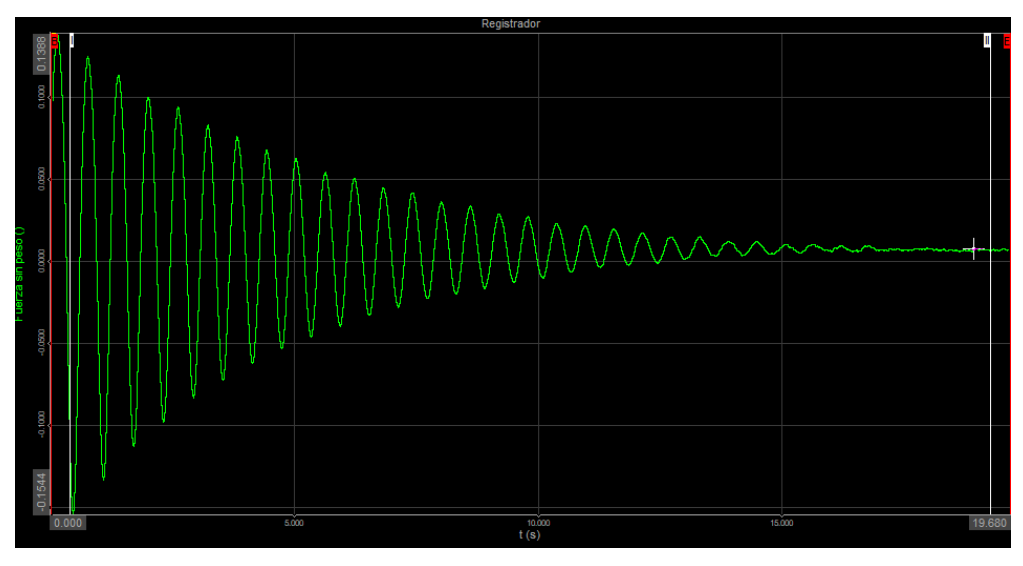

*Gráfico III.12. Medición para calibrar el péndulo físico sin peso propio*

<span id="page-77-1"></span>Para el péndulo físico también se lleva a cabo la medición de la fuerza teniendo en cuenta el peso propio del péndulo. Para ello se establece una nueva fórmula que permita realizar el ensayo con una oscilación respecto al valor del peso propio. La fórmula se detalla en *[Figura III.9](#page-78-0)*, mientras que la medición en el *[Gráfico III.13](#page-78-1)*.

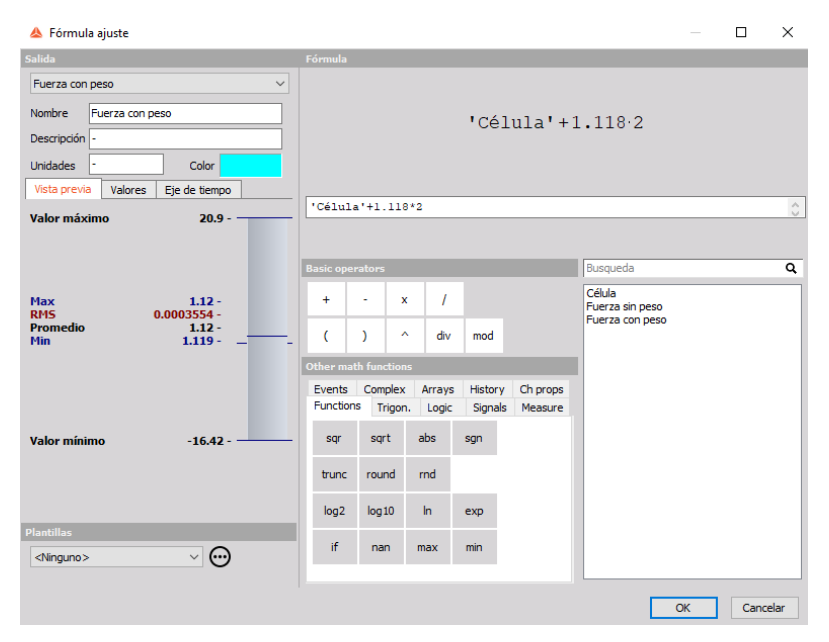

*Figura III.9. Ajuste de la fórmula para péndulo físico con peso propio*

<span id="page-78-0"></span>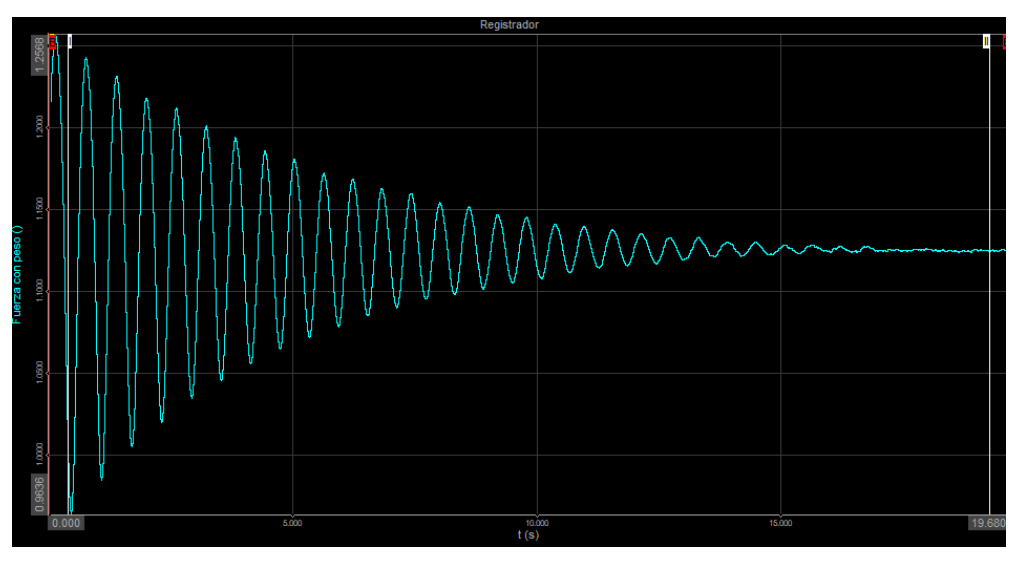

<span id="page-78-1"></span>*Gráfico III.13. Medición para calibrar el péndulo físico con peso propio*

Estudio experimental, computacional y analítico de la mecánica de un péndulo

# Capítulo IV. Montajes

Una vez detallados los instrumentos de medida y realizadas las calibraciones oportunas para asegurar una correcta precisión de dichos instrumentos se procede a realizar las mediciones experimentales. Para ello es necesario el montaje de la maqueta experimental.

En este capítulo, por tanto, se explica el procedimiento para la preparación de la maqueta tanto para péndulo simple como para péndulo físico, así como el montaje de la célula de carga.

### IV.1. Montaje célula de carga

Para comenzar con el montaje de la maqueta experimental se necesita una base sobre la que colocar los péndulos. Esta base está formada por la célula de carga, ya que esta se encargará de medir las fuerzas que el péndulo, colgado sobre ella, ejerce durante su movimiento.

La primera fase para la preparación de la célula se centra en preparar el cableado que permitirá conectar la propia célula a un ordenador capaz de analizar los datos medidos.

El primer paso es conectar la célula a un conector que permita tratar los datos, el funcionamiento de la célula esta explicado en el apartado II.3. *[Célula de](#page-55-0)*  [carga.](#page-55-0) De la célula nace un cableado, y del conector otro (ver *[Figura IV.1](#page-80-0)*); por tanto, la solución parece simple: hacer coincidir ambos cableados para lograr uno solo.

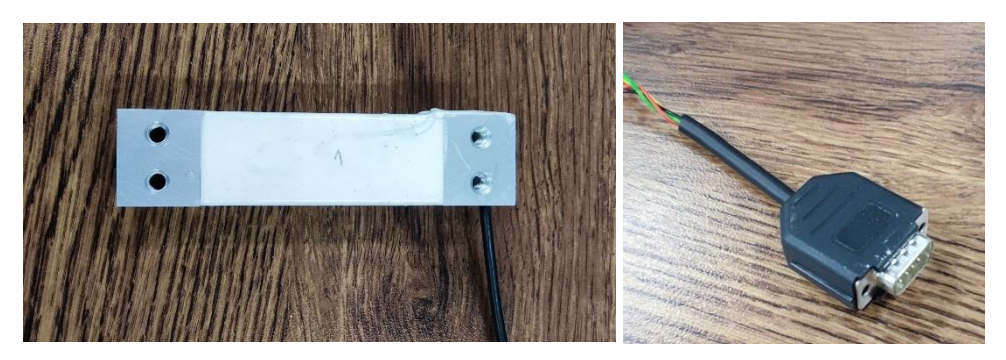

*Figura IV.1. Célula de carga y conector*

<span id="page-80-0"></span>Para unir ambas piezas es necesario la soldadura de estos cables. Primero, se observa la existencia de 3 cables; para no incurrir en error a la hora de unir los cables y que cada uno se suelde con su cable correspondiente, se mira el voltaje de dichos cables, a través de un voltímetro mostrado en la *[Figura IV.2,](#page-81-0)* y así poder ver qué cables tienen conexión.

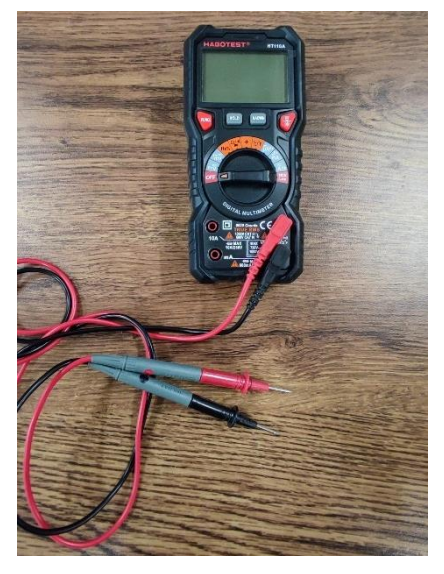

*Figura IV.2. Voltímetro*

<span id="page-81-0"></span>Una vez se está seguro de cuál es la unión a realizar, se procede a realizar la soldadura. Para esta operación se requieren: una máquina de calor, un soporte de sujeción para los cables y una bobina de estaño, elementos ordenados de izquierda a derecha en la *[Figura IV.3](#page-81-1)*.

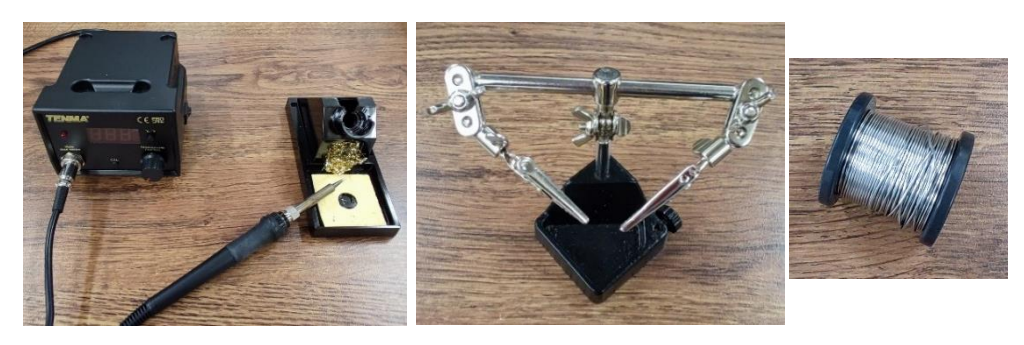

*Figura IV.3. Elementos para la soldadura de los cables*

<span id="page-81-1"></span>La máquina de calor es la herramienta principal para la soldadura de cables, pues aporta ese calor necesario para su unión. Esta máquina está formada por una caja que permite modificar los parámetros de soldadura a la que se encuentra unido el punzón que será el encargado de transmitir el calor a los cables necesario para su unión. Anteriormente a la soldadura de cables se realiza una etapa de preestañeado con el objetivo de preparar los cables de cara a la unión. Esta fase consiste en impregnar cada cable con estaño a través de la máquina de calor, como se muestra en la *[Figura IV.4](#page-82-0)*, para lograr una unión posterior de forma rápida y segura. Para ello ha sido necesaria la ayuda de una bobina de estaño y un soporte con pinzas que sujeten los cables.

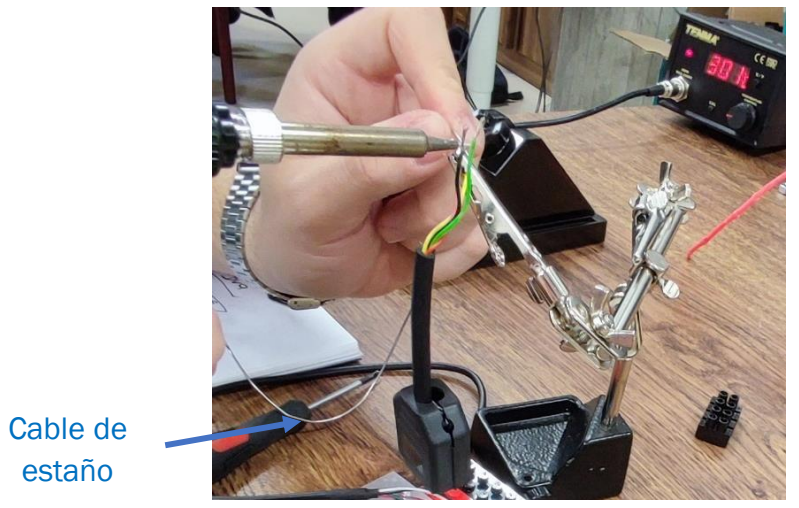

*Figura IV.4. Etapa de preestañeado*

<span id="page-82-0"></span>Una vez aplicado el estaño los cables ya están preparados para unirse. Mediante la ayuda del soporte se une el cableado de la célula y del conector (ver *[Figura IV.5](#page-82-1)*).

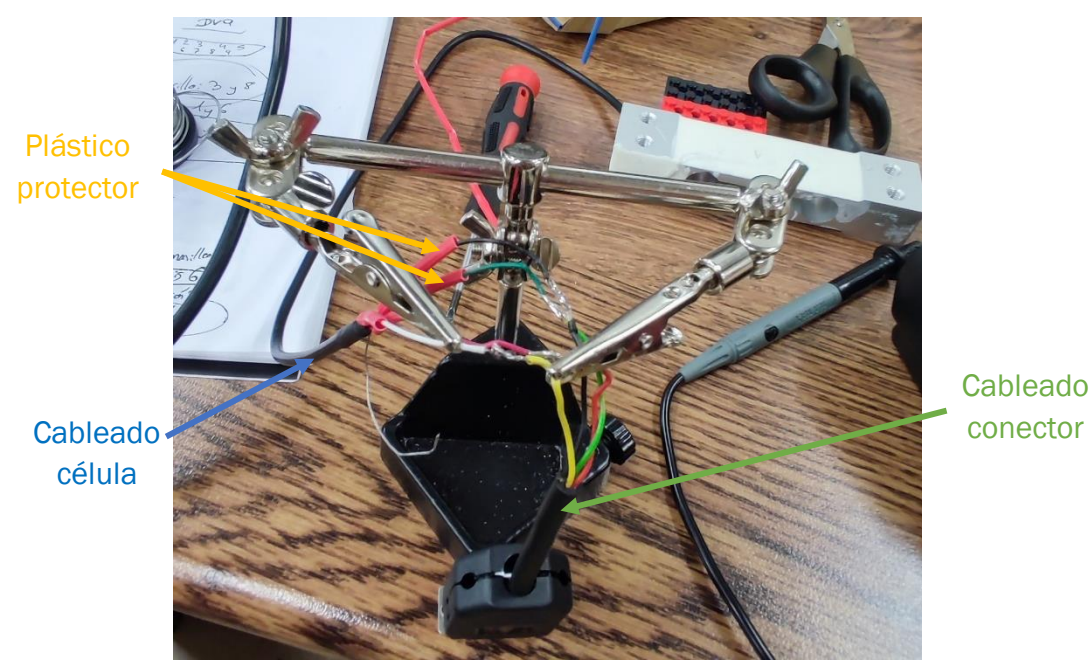

*Figura IV.5. Soldadura de los cables*

<span id="page-82-1"></span>Anteriormente a esta unión se ha introducido un plástico protector para cada cable, de tal forma que asegure la unión y evite su rotura. Una vez soldados los cables el plástico protector se coloca sobre la unión y, mediante la ayuda de una pistola de calor, se fija el cierre de plástico al cable mediante su compresión debido a la aplicación de calor (ver *[Figura IV.6](#page-83-0)*).

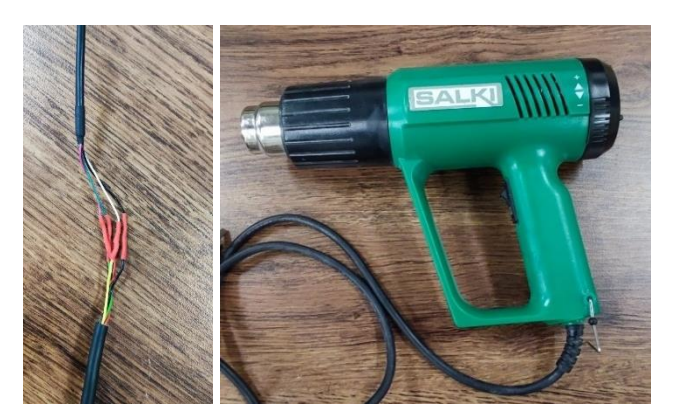

*Figura IV.6. Fijación de los cables con pistola de calor*

<span id="page-83-0"></span>De esta forma, como se ve en la *[Figura IV.7](#page-83-1)*, se termina con la unión de la célula y el conector. Por tanto, ya es posible conectar la célula de carga a un ordenador capaz de leer y tratar los datos medidos a través de la célula.

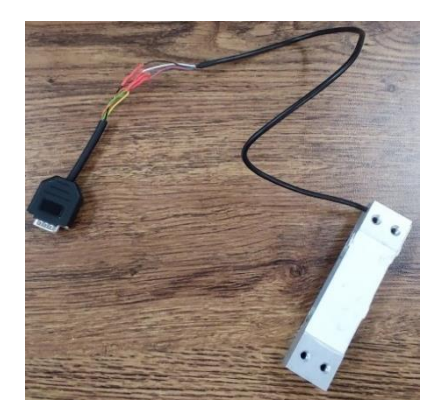

*Figura IV.7. Célula de carga y conector soldados*

<span id="page-83-1"></span>La célula de carga cuenta con agujeros en sus extremos para posibles anclajes. Se coloca esta pieza sobre un trozo de madera y se atornilla a ella (ver *[Figura](#page-83-2)  [IV.8](#page-83-2)*), con el objetivo que permanezca inmóvil la maqueta experimental mientras se lleva cabo la simulación.

<span id="page-83-2"></span>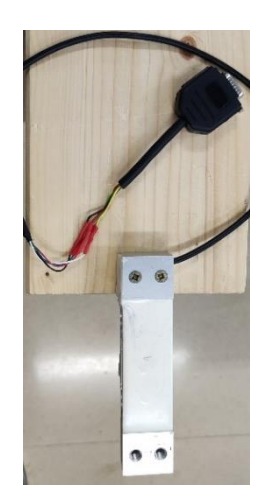

*Figura IV.8. Célula de carga atornillada*

Por el otro extremo de la célula de carga se anclará el soporte para el péndulo. Para ello se prepara una pieza de LEGO que encaje con la base del péndulo, mostrada en la *[Figura IV.9](#page-84-0)*, y se realizan dos perforaciones, ayudados de un taladro.

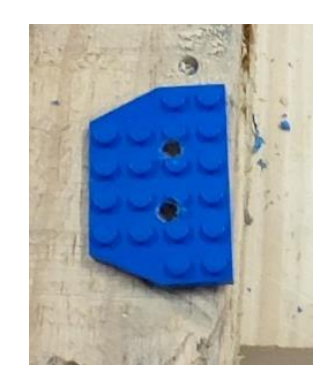

*Figura IV.9. Pieza base para el anclaje del péndulo*

<span id="page-84-0"></span>Por último, se atornilla esta pieza a la célula de carga y queda, como en la *[Figura IV.10](#page-84-1)*, terminado el montaje de la célula de carga. De esta forma ya es posible medir la fuerza que aplica el péndulo a la célula de carga a lo largo de su movimiento oscilatorio.

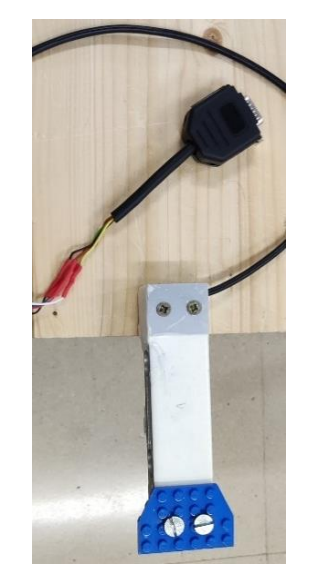

*Figura IV.10. Montaje finalizado célula de carga*

#### <span id="page-84-2"></span><span id="page-84-1"></span>IV.2. Montaje péndulo simple

Una vez construida la base sobre la que irá colgada el péndulo a través de las uniones LEGO, falta realizar el péndulo propiamente dicho. Primero se detalla el montaje del péndulo simple.

Para la construcción del péndulo solo se emplearán, como ya se había adelantado anteriormente, piezas *LEGO* vistas en el apartado II.4. [Piezas](#page-59-0) *[LEGO](#page-59-0)*, además de los cajetines realizados mediante la impresora 3D. Para este caso de péndulo simple las piezas a utilizar serán las vistas en la *[Tabla IV.1](#page-85-0)*.

<span id="page-85-0"></span>

| Descripción                                                                                                    | <b>Imágenes</b> |     |
|----------------------------------------------------------------------------------------------------|-----------------|-----|
| Bloque base utilizado para unir el<br>péndulo a la célula de carga                                                             |                 | x1  |
| Conector de eslabones con el<br>bloque base, así como con los<br>cajetines que guardan los<br>sensores                         |                 | x5  |
| Pines que unen las distintas<br>vigas para formar los eslabones                                                                |                 | x32 |
| Vigas que constituyen los<br>eslabones del péndulo                                                                             |                 | x16 |
| Conector en forma de T que<br>sujetará el sensor para que se<br>encuentre solidario al péndulo                                 |                 | x1  |
| Bloque que sujetará las pesas<br>situadas en el extremo inferior<br>del péndulo simple                                         |                 | x2  |
| Tuercas que actúan como pesas<br>de 200 gramos situadas sobre<br>los bloques rectangulares de la<br>parte inferior del péndulo |                 | x2  |

*Tabla IV.1. Lista de piezas empleadas para construir el péndulo simple*

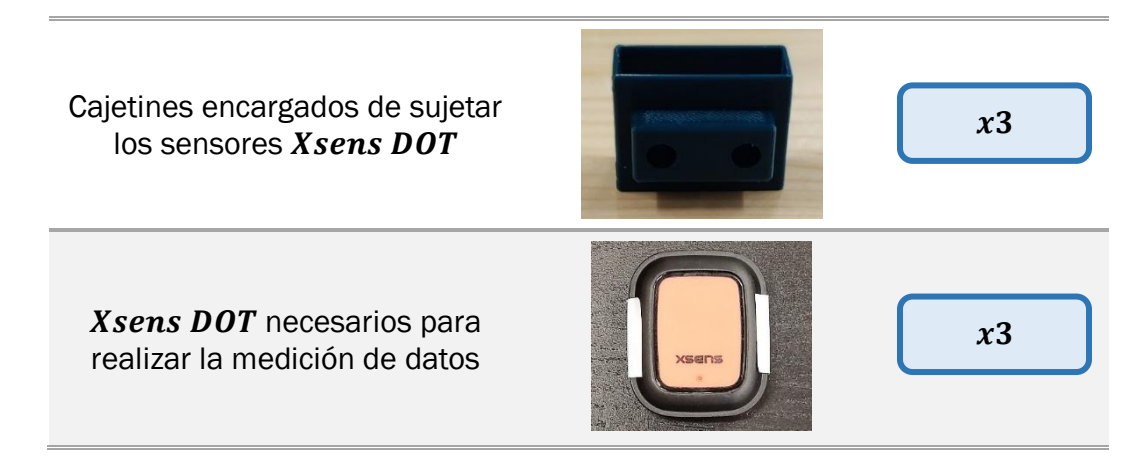

El primer paso consiste en realizar el esqueleto del péndulo, es decir, la estructura que le dará consistencia. Para ello se utilizan las vigas unidas entre sí mediante pines, reflejada en la *[Figura IV.11](#page-86-0)*. Para formar un eslabón se requieren 7 vigas y 12 pines.

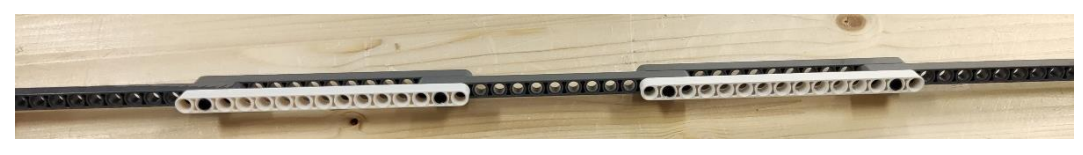

*Figura IV.11. Montaje primer eslabón del péndulo. Paso 1*

<span id="page-86-0"></span>Con una estructura única el péndulo no cuenta con la rigidez suficiente para soportar la simulación, además de un pésimo anclado de la base y cajetines para los sensores. Por esta razón se ha optado por realizar un doble entramado de estas vigas, unidos entre si mediante un conector superior y otro inferior, como se muestra en la *[Figura IV.12](#page-86-1)*.

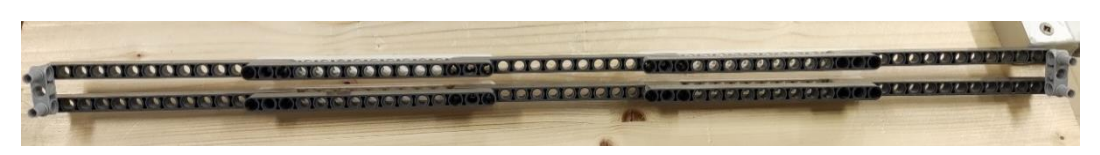

*Figura IV.12. Montaje estructura con doble eslabón. Paso 2*

<span id="page-86-1"></span>El enganche superior de la *[Figura IV.13](#page-87-0)* servirá de acople a la base formada por un bloque que encajará en la pieza de lego anteriormente agujereada en el montaje de la célula de carga.

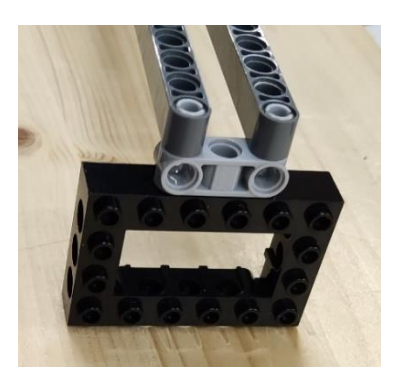

*Figura IV.13. Montaje bloque para la base del péndulo. Paso 3*

<span id="page-87-0"></span>El enganche inferior, junto con otro adicional en el lado opuesto, servirá para colocar 2 bloques que albergarán las pesas, como en la *[Figura IV.14](#page-87-1)*. Esta configuración simulará con bastante exactitud a un péndulo simple, es decir una barra o cuerda de masa despreciable y una masa puntual en el extremo.

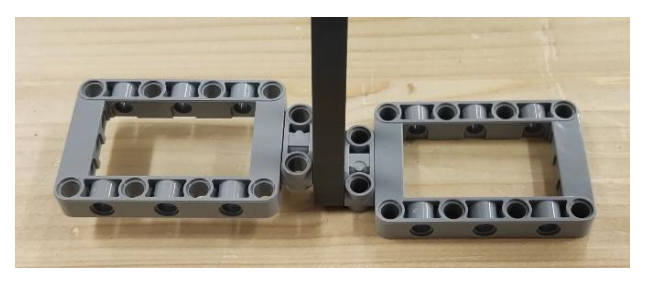

*Figura IV.14. Montaje bloques de sujeción de las pesas para péndulo simple. Paso 4*

<span id="page-87-1"></span>Una vez se han puesto las bases donde irán acopladas las 2 pesas, en la *[Figura](#page-87-2)  [IV.15](#page-87-2)* se sitúan estas ayudados de cinta adhesiva, 2 vigas y 4 pines. Todo ello asegurará la fijación de las pesas durante la simulación impidiendo que estas realicen algún movimiento que frustre la obtención de unos datos fiables.

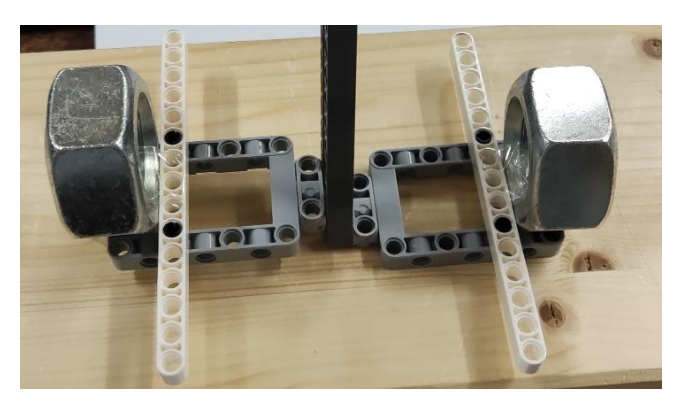

*Figura IV.15. Montaje pesas para péndulo simple. Paso 5*

<span id="page-87-2"></span>En la *[Figura IV.16](#page-88-0)* se muestra la situación de los sensores encargados de realizar la medición, que será justamente en la parte superior de estas pesas, ya que acoplados a ellas era inviable por el excesivo peso colocado a cierta distancia de la estructura del péndulo. Para el acople de los sensores se utilizan

dos tipos de enganches, uno que haga solidarios ambos eslabones de la estructura y no permita la rotación del sensor, que será un conector de color gris en doble  $T$  como los empleados hasta ahora; y otro de color negro en forma de  $T$  simple ayudado por 2 pines que solamente esté enganchado a un eslabón y permita la oscilación del sensor. De esta manera se puede obtener una simulación adicional que deberá ser igual a la original cambiando los datos de base de referencia.

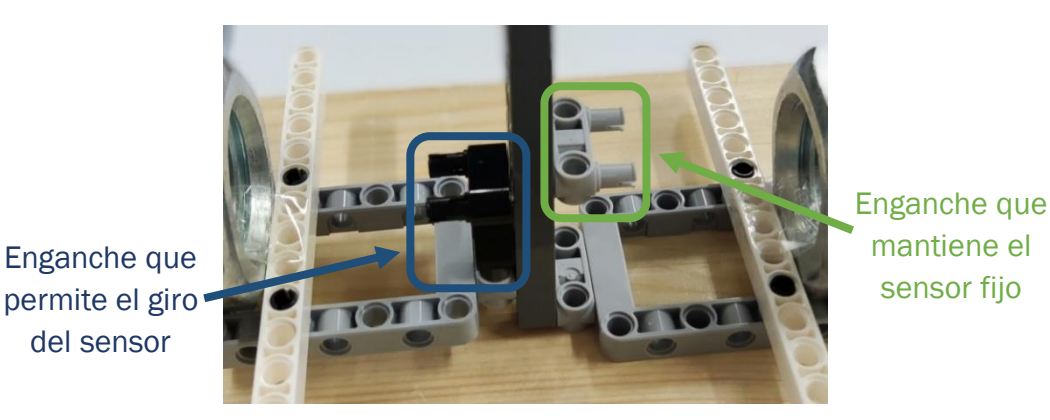

*Figura IV.16. Montaje enganches de soportes de sensores en péndulo simple. Paso 6*

<span id="page-88-0"></span>A estos enganches irán unidos los cajetines obtenidos mediante la impresión [3D](#page-62-0), visto en II.5. *[Impresora](#page-62-0)* 3D, que sirvan como soporte para los Xsens DOT. Los cajetines cuentan con los agujeros necesarios para unir esta pieza con los enganches de forma estanca y sin holguras indeseadas, como se muestra en la *[Figura IV.17](#page-89-0)*.

En cada ensayo se utilizarán 3 sensores, dos en la posición de estudio y otro que los complemente. En el caso del péndulo simple el punto de estudio será el extremo del péndulo, pues es donde se concentra la masa y actuará como centro de masas, en el siguiente apartado se verá que esto difiere del caso de péndulo físico. El sensor que servirá de complemento estará situado en la parte central del péndulo, que no será de especial interés en el resultado de este caso ya que no es el punto de interés, pero servirá de guía ante posibles errores surgidos durante la calibración de los sensores o la toma de datos durante la simulación.

Esto ha sido de gran ayuda ya que cada sensor decide por sí mismo la base en la que trabajar y no se encuentran sincronizados para tomar los datos desde el mismo punto, es decir, aunque realicen la misma medición toman referencias diferentes y comienzan la simulación en puntos sin relación. A la hora de comprender el funcionamiento de los sensores, explicado en II.1. *[Sensor](#page-28-0) [Xsens](#page-28-0)  [DOT](#page-28-0)*, ha sido imprescindible la existencia de este sensor para comparar y tratar los resultados, ya que supone imposible sincronizar los sensores entre sí. Es un proceso que tarda unos 10 segundos y la simulación dura 15, con lo cual

solo quedarían 5 segundos de simulación y no se obtienen resultados concluyentes.

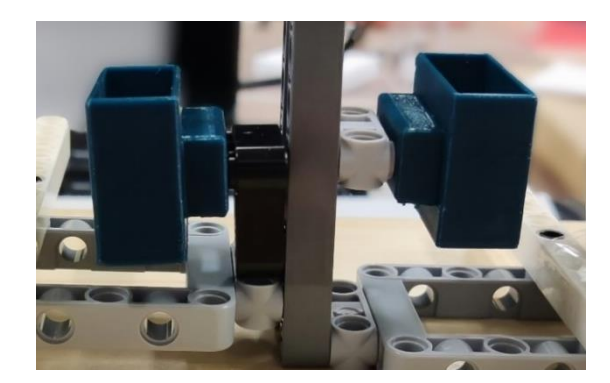

*Figura IV.17. Montaje soportes para sensores en péndulo simple. Paso 7*

<span id="page-89-0"></span>Tras los 7 pasos realizados, anotados en cada *Figura*, y la colocación de los 3 sensores Xsens DOT se finaliza con la maqueta experimental de péndulo simple. En la *[Figura IV.18](#page-89-1)* se muestra el resultado de la maqueta lista para el desarrollo de la toma de datos. En el Anexo A1.1. [Péndulo](#page-148-0) [simple](#page-148-0) se muestra una serie de imágenes realizadas con el programa LEGO Digital Designer con anterioridad al montaje de la maqueta con el objetivo de comprobar la capacidad de plasmar la idea inicial en la realidad tras el ensamblaje de las piezas  $LEGO$ .

<span id="page-89-1"></span>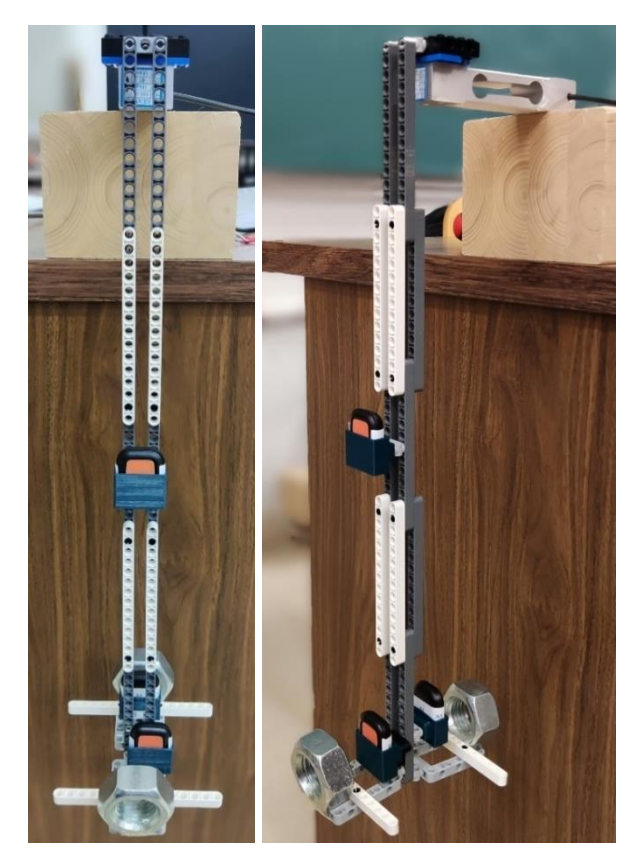

*Figura IV.18. Montaje final del péndulo simple*

## IV.3. Montaje péndulo físico

El montaje de la maqueta de péndulo físico tiene la misma estructura que el péndulo simple, pero un acabado un poco más simplificado. La lista de piezas empleadas para el montaje de la maqueta de péndulo físico se recoge en la *[Tabla IV.2](#page-90-0)*.

<span id="page-90-0"></span>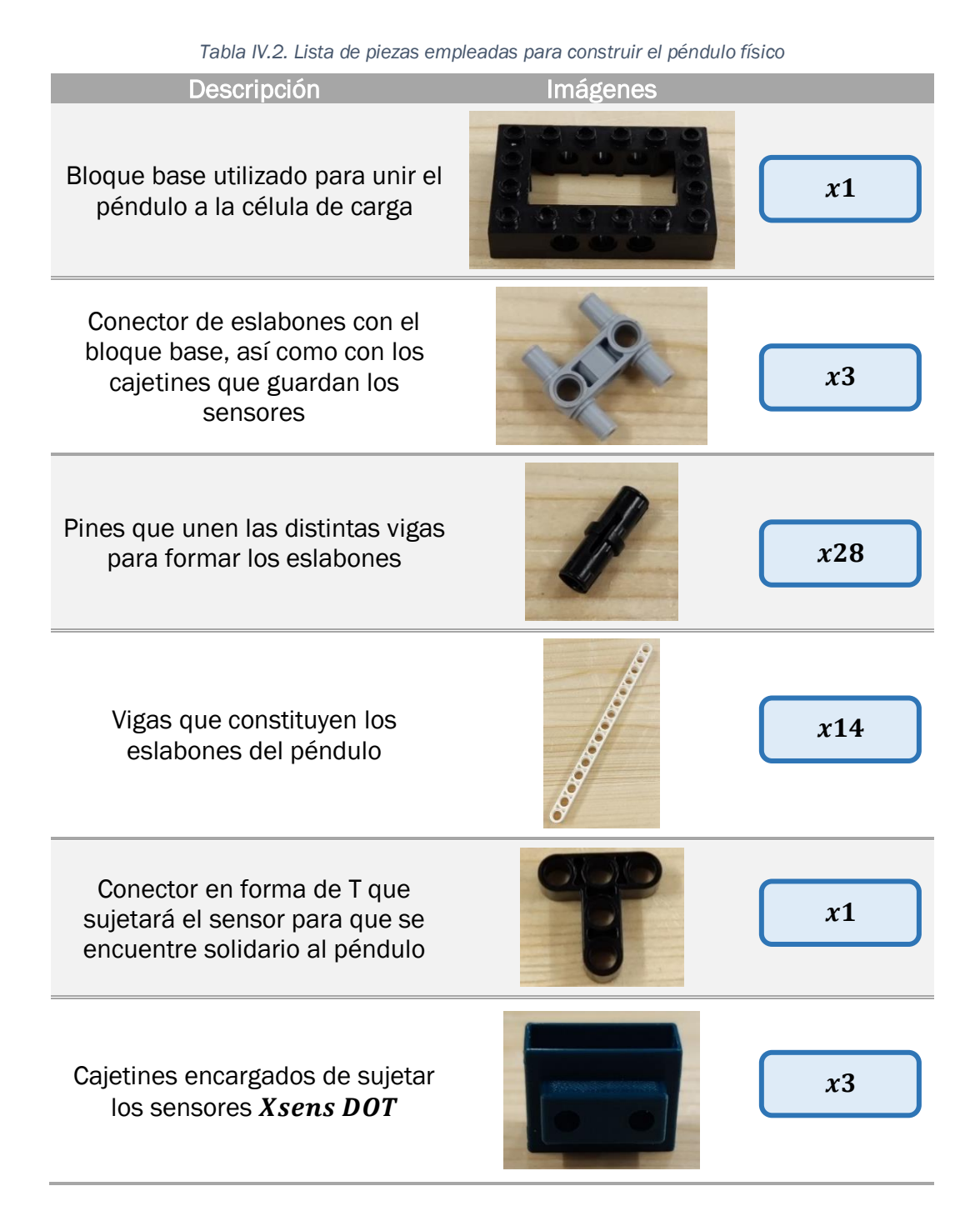

 $Xsens$  DOT necesarios para realizar la medición de datos

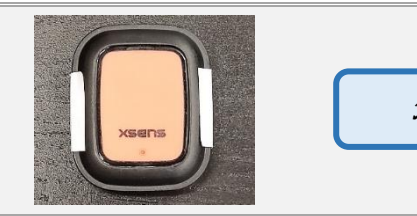

 $x3$ 

A similitud de la maqueta detalla en el apartado anterior, la base del péndulo está conformada por dos eslabones de vigas unidos entre sí mediante pines. Esta estructura también se encuentra unida a una base rectangular, pero carece de los soportes rectangulares para el apoyo de las tuercas que actúen como masas concentradas. Anteriormente se había relacionado cada *Figura* con un paso distinto numerados del 1 al 7; para el montaje del péndulo físico el procedimiento es exactamente el mismo hasta el *Paso* 3 (*[Figura IV.13](#page-87-0)*), a partir de este punto el montaje toma una ruta distinta.

A excepción del péndulo simple, en este caso el centro de masas se encuentra en el punto central de la estructura, pues carece de la acción de una fuerza puntual por existencia de una masa concentrada. Ahora el péndulo actúa como una barra física con masa conocida.

Por tanto, los enganches para los sensores inerciales, que serán los mismos que para el caso de péndulo simple, se encuentran en la parte central, desplazando el sensor de ayuda y verificación a la parte inferior, donde estaba antes el centro de masas. En la *[Figura IV.19](#page-91-0)* se muestra la colocación de un enganche con forma de doble *T*, y otro con forma de *T* simple. Este paso es equivalente al Paso 6 ([Figura IV.16](#page-88-0)) en [IV](#page-84-2).2. [Montaje péndulo simple](#page-84-2).

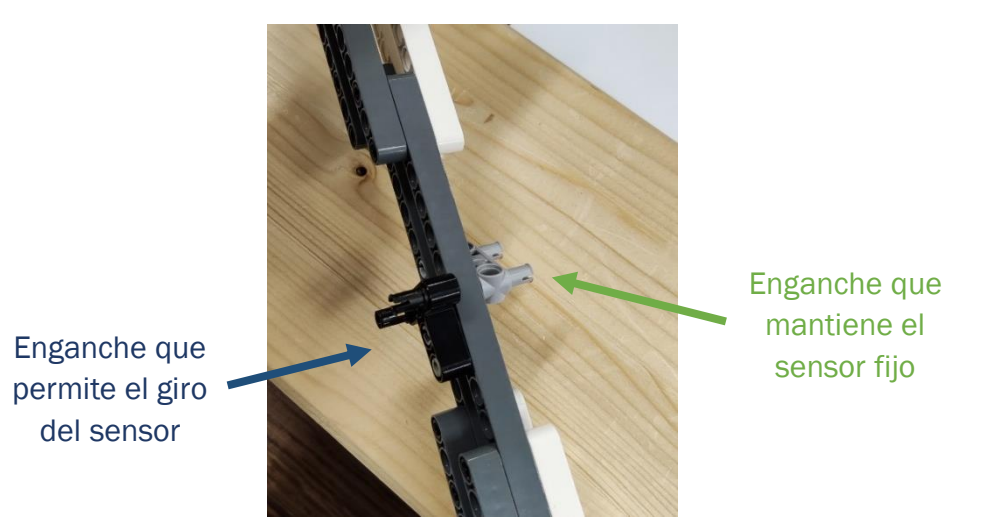

*Figura IV.19. Montaje enganches de soportes de sensores en péndulo físico. Paso 4*

<span id="page-91-0"></span>Una vez se encuentren fijados los enganches para los soportes, se procede a colocar los cajetines imprimidos sobre ellos. Este paso corresponde al Paso 7

para péndulo simple (*[Figura IV.17](#page-89-0)*). En la *[Figura](#page-92-0) IV.20* se aprecia como un sensor oscilará con el péndulo de manera solidaria, mientras que el otro permanecerá con una posición fija en cuanto a su orientación a lo largo de la simulación.

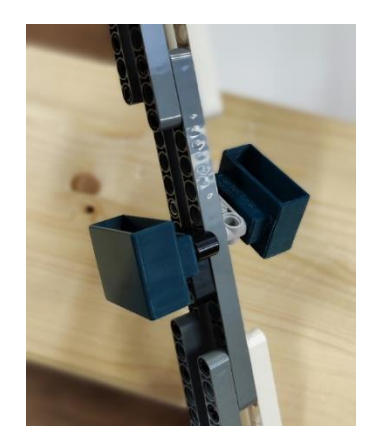

*Figura IV.20. Montaje soportes para sensores en péndulo físico. Paso 5*

<span id="page-92-0"></span>Terminada la maqueta experimental de péndulo físico, se incorporan los sensores en sus respectivos soportes, como se indica en la *[Figura IV.21](#page-92-1)* y, una vez fijada la maqueta con la célula de carga, se puede proceder a realizar la toma de datos.

En el Anexo A1.2. [Péndulo](#page-152-0) [físico](#page-152-0) se muestran imágenes del diseño de la maqueta equivalente en LEGO Digital Designer.

<span id="page-92-1"></span>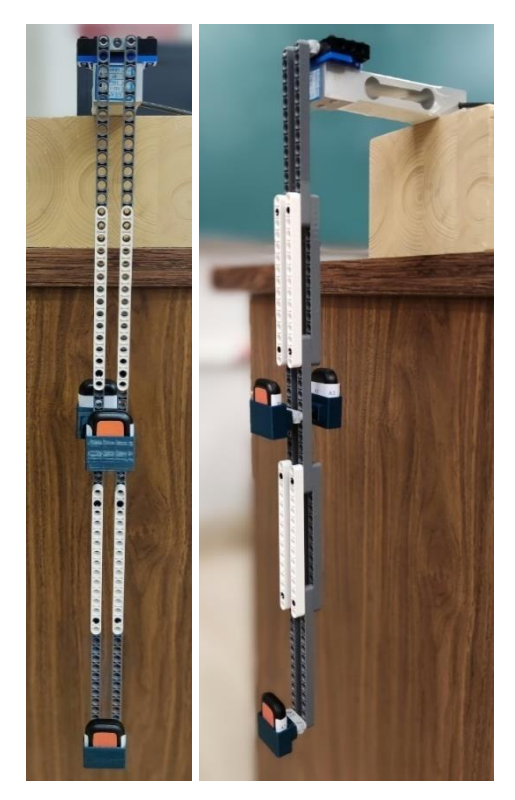

*Figura IV.21. Montaje final del péndulo físico*

Estudio experimental, computacional y analítico de la mecánica de un péndulo

## Capítulo V. Cálculos teóricos

Para el trabajo, como ya se ha anticipado en varias ocasiones, se han empleado dos tipos de péndulo: péndulo simple, es decir, una barra de masa nula o despreciable y toda la masa concentrada en el extremo inferior, y el péndulo físico, una barra con masa, que se asemeja más al problema real.

A continuación, se detallan los cálculos teóricos para ambos péndulos con el objetivo de compararlos tanto con los datos experimentales como con los datos obtenidos mediante la simulación. A priori los resultados obtenidos mediante este método son los más fiables pues todos los cálculos están basados en la física clásica.

## <span id="page-94-2"></span>V.1. Péndulo simple

El primer paso es calcular las magnitudes propias del péndulo simple, aquellas que adquieren un valor constante debido a la naturaleza del péndulo. Entre ellas se encuentran el periodo y la frecuencia natural, calculados a partir de las magnitudes conocidas detalladas en la *[Tabla V.1](#page-94-0)*. Estas magnitudes también se muestran en el esquema del péndulo simple de la *[Figura V.1](#page-94-1)*.

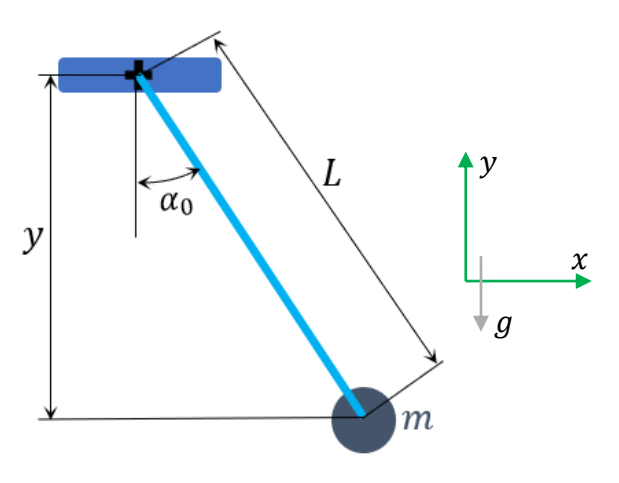

*Figura V.1. Esquema péndulo simple*

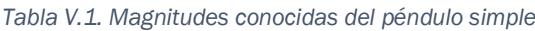

<span id="page-94-1"></span><span id="page-94-0"></span>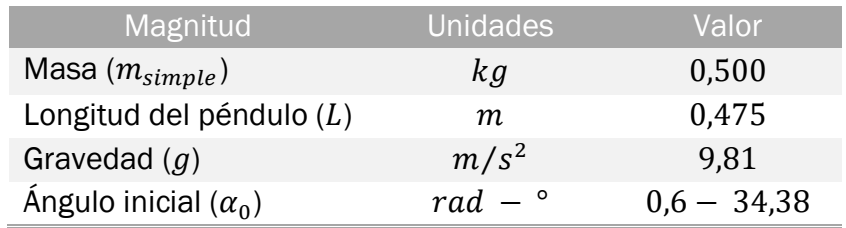

Mediante la *[Ecuación](#page-95-0) V.1* se calcula el periodo propio para el péndulo simple  $T_{simple}$ , esto es, el tiempo que tarda en realizar una oscilación completa.

$$
T_{simple} = 2\pi \cdot \sqrt{\frac{L}{g}} = 2\pi \cdot \sqrt{\frac{0.475}{9.81}} = 1.3826 s
$$

*Ecuación V.1. Periodo teórico péndulo simple [W V.1]* 

<span id="page-95-0"></span>La frecuencia  $f_{simple}$  se calcula como la inversa del periodo (ver *[Ecuación V.2](#page-95-1)*), aunque este resultado se encuentra en unas unidades de  $s^{-1}$  o  $Hz$ , pues el resultado significa las veces que realiza una oscilación cada unidad de tiempo, cada segundo. Para conocer la variación de la orientación en cada segundo se recurre a la *[Ecuación V.3](#page-95-2)* para calcular la frecuencia natural propia del péndulo simple  $\omega_{simple}$ .

$$
f_{simple} = \frac{1}{T_{simple}} = \frac{1}{1,3826} = 0,7233 Hz
$$

*Ecuación V.2. Frecuencia teórica péndulo simple*

<span id="page-95-1"></span>
$$
\omega_{simple} = 2\pi \cdot f_{simple} = 2\pi \cdot 0.7233 = 4.5445 \frac{rad}{s}
$$

*Ecuación V.3. Frecuencia natural teórica péndulo simple*

<span id="page-95-2"></span>Este punto supuso un aspecto de controversia en el trabajo pues se obtenían dos valores distintos para la frecuencia natural en función del método escogido. Mediante este método teórico se obtenía un valor diferente al obtenido por el método de ajuste de la magnitud de aceleración (el utilizado en el capítulo [VI](#page-122-0).2. *[Experimental y Ajustada](#page-122-0)*), siendo uno el doble del otro.

Resulta que hay dos valores para esta frecuencia natural, pues existen magnitudes, las relativas a los ángulos, cuyo periodo es el tiempo que tarda el péndulo en realizar una oscilación completa, como la posición angular; sin embargo, existen otras magnitudes, las lineales como la aceleración vertical, cuyo periodo es el tiempo que tarda en péndulo en realizar solamente media oscilación. Esto es debido a que magnitudes angulares toman su valor máximo en un solo punto de cada oscilación, mientras que las lineales, como la aceleración, toman su valor máximo dos veces por cada oscilación (cada vez que el péndulo pasa por la posición de equilibrio la aceleración toma el valor máximo), por tanto, en las magnitudes lineales se encontrarán el doble de crestas al graficar las curvas que en las magnitudes angulares.

En la *[Tabla V.2](#page-96-0)* y *[Tabla V.3](#page-96-1)* se resumen los valores del periodo y frecuencia natural para las magnitudes lineales (valores para media oscilación) y para las magnitudes angulares (valores para una oscilación completa). Durante la explicación de los cálculos teóricos se adjuntará un gráfico para una mejor comprensión de este aspecto.

<span id="page-96-0"></span>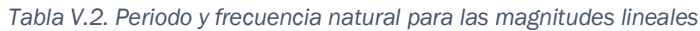

| Periodo $(T_{simple})$                 | 0,6913 s       |
|----------------------------------------|----------------|
| Frecuencia natural $(\omega_{simple})$ | 9,0890 $rad/s$ |

<span id="page-96-1"></span>*Tabla V.3. Periodo y frecuencia natural para las magnitudes angulares*

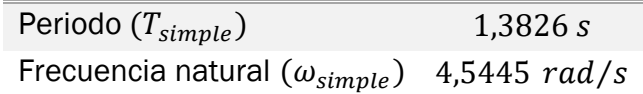

Conocidas las propiedades físicas del péndulo, se realiza el estudio de magnitudes que varían durante la simulación, es decir, que dependen del tiempo, mediante cálculos teóricos. Todas estas magnitudes se han calculado 400 veces cada segundo, con el objetivo de tener un resultado más fiable.

Para ello se necesitan cuatro parámetros propios del movimiento oscilatorio del péndulo: la amplitud, la frecuencia natural, el desfase y el amortiguamiento, pues se trata de un movimiento finito debido a la resistencia del aire y de las uniones del propio péndulo. De ellos ya es conocido la frecuencia natural, que para el cálculo de las magnitudes teóricas solo será necesario el valor para el sistema de una oscilación completa, pues el cálculo de las magnitudes lineales se realizará a partir de las magnitudes angulares. Los demás se modifican a modo de iteraciones para cuadrarlos con la simulación, una vez hecho esto se compara dicho valor con el obtenido mediante el ajuste de la curva en el capítulo [VI](#page-122-0).2. *[Experimental y Ajustada](#page-122-0)* para ser conscientes que es el valor correcto. A continuación, se detallan estos valores en la *[Tabla V.4](#page-96-2)*.

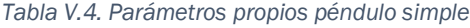

<span id="page-96-2"></span>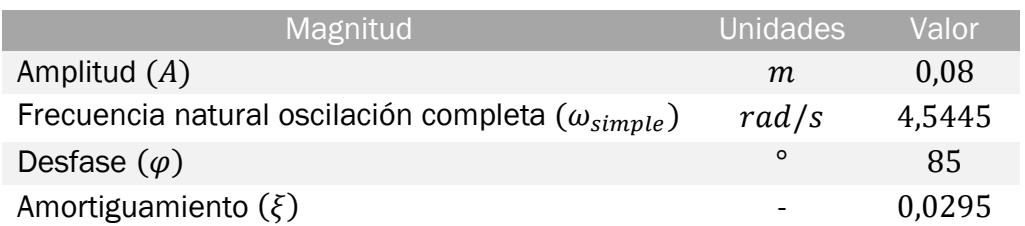

Una vez conocidas los parámetros propios del movimiento del péndulo simple se puede realizar un estudio de las magnitudes variables con el tiempo. Se realiza un estudio de la posición, velocidad y aceleración tanto angulares como lineales en el eje vertical, así como el análisis de las fuerzas que actúan sobre el péndulo simple.

Para comenzar el estudio de estas magnitudes se procede a explicar las posiciones. Para conocer la posición angular teórica  $\alpha_{teórico}$  se recurre a la *[Ecuación V.4](#page-97-0)*, derivada del movimiento armónico simple, en la que se puede apreciar un término senoidal referente a la oscilación del péndulo simple y un término exponencial que elude a la amortiguación del movimiento.

Este movimiento senoidal que se va atenuando por la amortiguación se aprecia en la curva del [Gráfico V.1,](#page-97-1) en el que se observa como el ángulo inicial  $\alpha_0$  es el ángulo máximo y la curva oscila en torno al punto donde detiene su movimiento, cuando el péndulo forma un ángulo de 0° con la vertical. Los valores positivos de la posición angular significan que el péndulo se encuentra a la derecha de la vertical que el propio péndulo forma en su posición de equilibrio, mientras los que valores negativos implican que se encuentra a la izquierda; esto es debido al sistema de referencia tomado en la *[Figura V.1](#page-94-1)*.

 $\alpha_{teórico} = \alpha_0 \cdot \sin(\omega_{simple} \cdot t + \varphi) \cdot e^{-\xi \cdot \omega_{simple} \cdot t}$ 

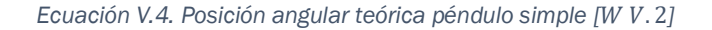

<span id="page-97-0"></span>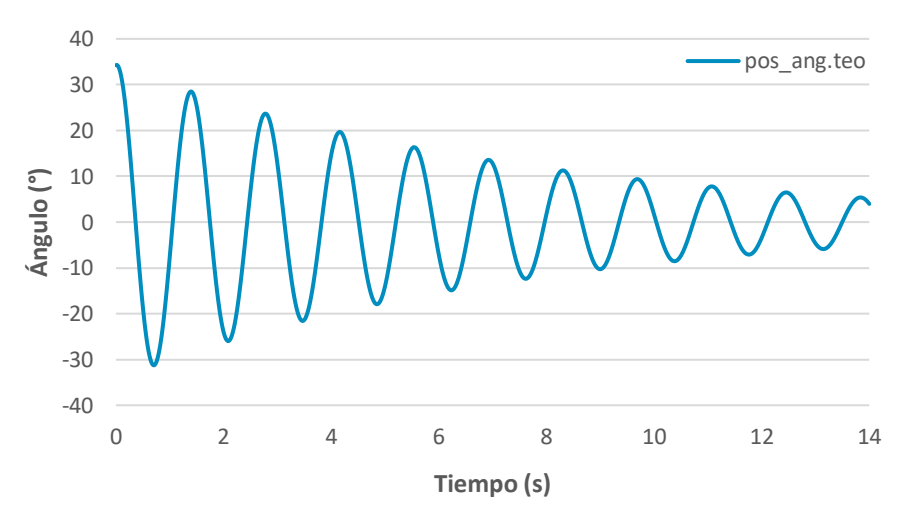

*Gráfico V.1. Posición angular teórica para péndulo simple*

<span id="page-97-1"></span>Conocida la magnitud angular se puede calcular la magnitud lineal a través de las ecuaciones de enlace del mecanismo. Esto es, definir las ecuaciones del movimiento para cada eje cartesiano, el vertical será el de interés en este caso.

Para realizar esta ecuación de enlace se establece una relación entre la posición vertical de la masa concentrada  $y_{teórico}$  y las características

geométricas del péndulo (fijarse en la *[Figura V.1](#page-94-1)*), como se muestra en la *[Ecuación](#page-98-0) V.5*.

$$
y_{teórico} = -L \cdot \cos(\alpha_{teórico})
$$

*Ecuación V.5. Posición vertical teórica para péndulo simple*

<span id="page-98-0"></span>El resultado de graficar esta curva se muestra en *[Gráfico V.2](#page-98-1)*, y se puede apreciar un cambio más brusco de la posición al principio de la simulación debido a la oscilación, pero a medida que esta avanza el amortiguamiento hace que las oscilaciones decrezcan y la posición final sea la longitud del péndulo  $L$ . En el movimiento parcial de subida del péndulo la gráfica crece, mientras que durante la bajada decrece, y hace que en punto más bajo para cada periodo se alcance el valor  $L$ .

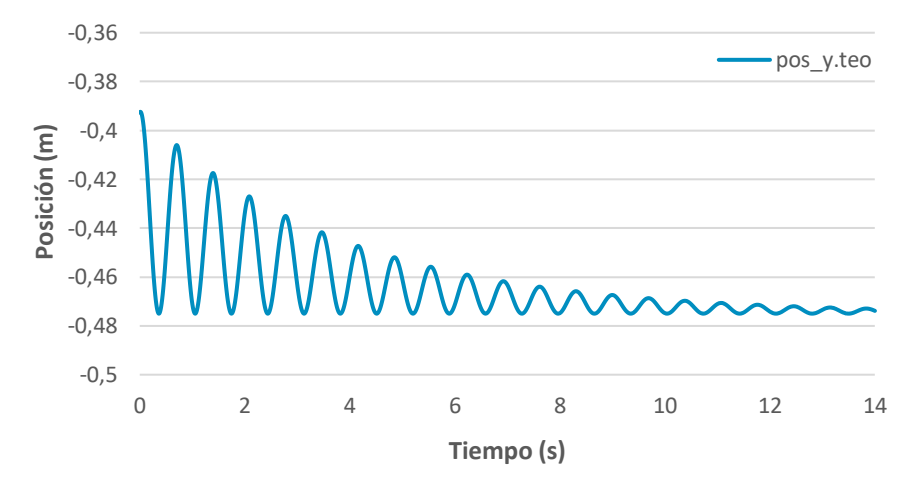

*Gráfico V.2. Posición vertical teórica para péndulo simple*

<span id="page-98-1"></span>Tras realizar el análisis de las posiciones se puede conocer fácilmente las velocidades mediante la derivación de las ecuaciones con respecto a la variable tiempo. La *[Ecuación V.6](#page-98-2)* muestra el método de obtención de la velocidad angular  $\dot{a}_{teórico}$  y el [Gráfico V.3](#page-99-0) el resultado de la curva que, como era de esperar, presenta una forma similar a la posición angular durante toda la simulación. El valor 0 lo toma en cada punto donde el péndulo se detiene, esto es, en las alturas máximas que el péndulo alcanza en cada oscilación, mientras que toma el mayor valor, para cada signo, cada vez que pasa por la posición de equilibrio.

$$
\dot{\alpha}_{teórico} = \alpha_0 \cdot \omega_{simple} \cdot e^{-\xi \cdot \omega_{simple} \cdot t} \cdot \left[ \cos(\omega_{simple} \cdot t + \varphi) - \xi \cdot \sin(\omega_{simple} \cdot t + \varphi) \right]
$$

<span id="page-98-2"></span>*Ecuación V.6. Velocidad angular teórica para péndulo simple*

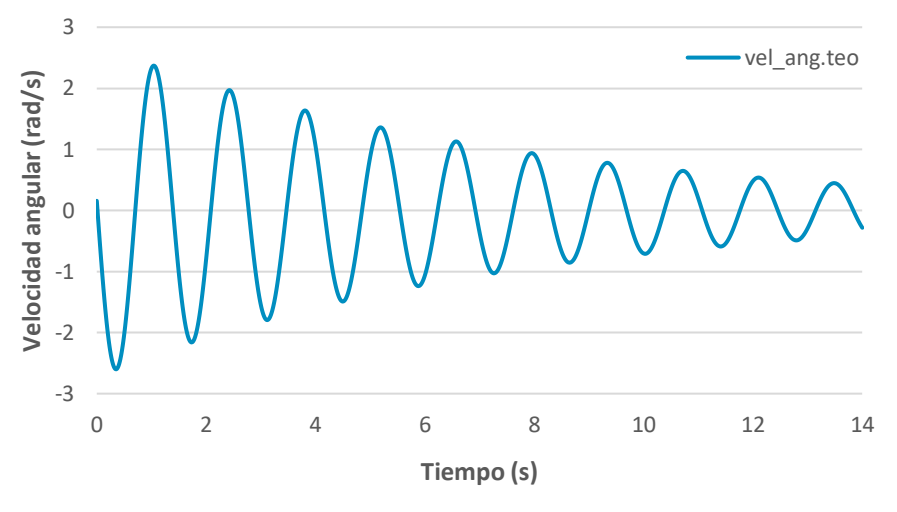

*Gráfico V.3. Velocidad angular teórica para péndulo simple*

<span id="page-99-0"></span>Como en el caso de la velocidad angular, para conocer la velocidad lineal en el eje vertical  $\dot{y}_{teórico}$  (*[Ecuación V.7](#page-99-1)*) basta con derivar la *[Ecuación](#page-98-0) V.5*. Así se obtendrá la curva para cada instante mostrada en el *[Gráfico V.4](#page-100-0)*, en este caso el valor oscila respecto al 0 como la velocidad angular, pero con una frecuencia doble ya que cuenta con el doble de crestas para el mismo tiempo de simulación debido a que toma su valor máximo para cada signo 2 veces por cada oscilación del péndulo.

Los valores negativos para la velocidad significan que el sistema está avanzando en sentido opuesto, de tal forma que los valores positivos significan que el péndulo se encuentra subiendo en el eje vertical y los negativos bajando, reservando el 0 para los puntos de inflexión, es decir, el punto de equilibrio cuando finalice el movimiento del péndulo y los puntos donde cada periodo el péndulo alcanza su altura máxima. Por tanto, toma el valor 0 cuatro veces por cada oscilación completa.

 $\dot{y}_{teórico} = L \cdot \sin(\alpha_{teórico}) \cdot \dot{\alpha}_{teórico}$ 

<span id="page-99-1"></span>*Ecuación V.7. Velocidad vertical teórica para péndulo simple*

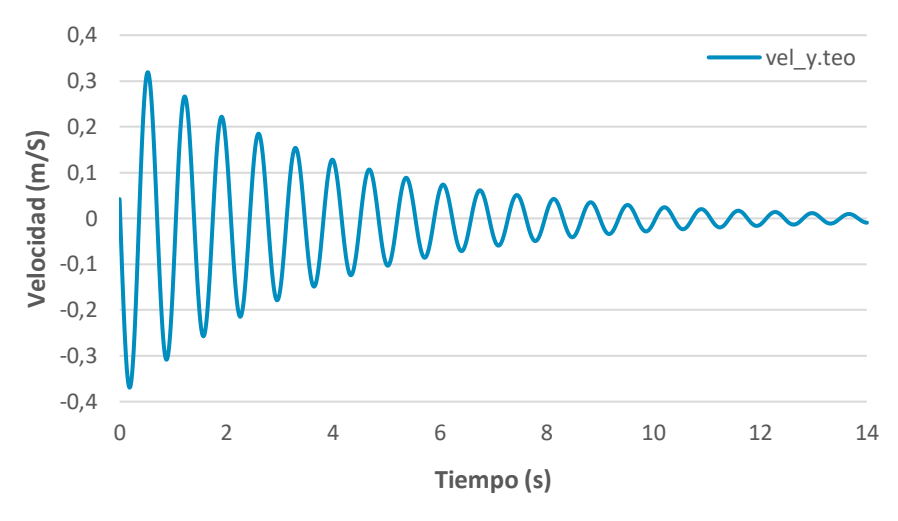

*Gráfico V.4. Velocidad vertical teórica para péndulo simple*

<span id="page-100-0"></span>Una vez conocidas las velocidades ya es posible conocer las aceleraciones mediante una segunda derivación. De esta manera se obtiene la aceleración angular  $\ddot{a}_{teórico}$  (*[Ecuación V.8](#page-100-1)*) a partir de la *[Ecuación V.6](#page-98-2)*.

$$
\ddot{\alpha}_{teórico} = -\alpha_0 \cdot \omega_{simple}^2 \cdot e^{-\xi \cdot \omega_{simple} \cdot t} \cdot \left[ \sin(\omega_{simple} \cdot t + \varphi) + 2 \cdot \xi \cdot \cos(\omega_{simple} \cdot t + \varphi) - \xi^2 \cdot \sin(\omega_{simple} \cdot t + \varphi) \right]
$$

*Ecuación V.8. Aceleración angular teórica para péndulo simple*

<span id="page-100-1"></span>También se puede obtener esta magnitud a partir de la ecuación del movimiento en forma diferencial del péndulo simple.

$$
\frac{d^2\alpha}{dt^2} + \frac{g}{L} \cdot \sin(\alpha) = 0
$$

*Ecuación V.9. Ecuación del movimiento en forma diferencial para péndulo simple [* . 1*]*

<span id="page-100-2"></span>Despejando de esta [Ecuación V.9](#page-100-2) la aceleración angular  $\ddot{a}_{teórico}$  se obtiene la [Ecuación V.10,](#page-100-3) equivalente a la [Ecuación V.8.](#page-100-1)

$$
\ddot{\alpha}_{teórico} = -\frac{g}{L} \cdot \sin(\alpha)
$$

*Ecuación V.10. Aceleración angular teórica para péndulo simple*

<span id="page-100-3"></span>Estas dos formas de obtener la aceleración angular teórica se muestran en el *[Gráfico V.5](#page-101-0)*, y no se aprecia diferencia entre ambas curvas, lo que supone que ambos métodos, como era de esperar, son igual de correctos. La curva toma su valor máximo, tanto positivo como negativo en los puntos donde el péndulo alcanza la altura máxima en cada oscilación; y toma valor 0 en su posición de equilibrio dividiendo los valores positivos a la izquierda de la vertical y los negativos a la derecha, a contraria de la posición angular debido al cambio de signo tras la derivación.

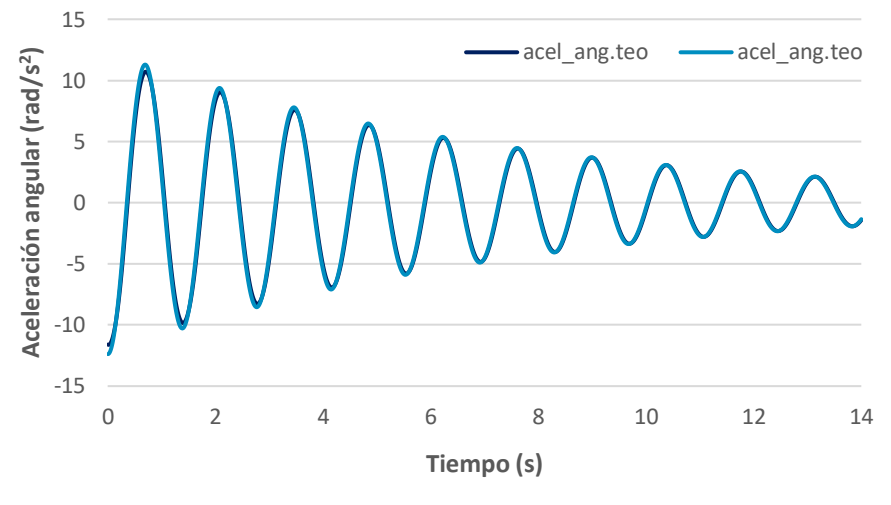

*Gráfico V.5. Aceleración angular teórica para péndulo simple*

<span id="page-101-0"></span>Derivando la *[Ecuación V.7](#page-99-1)* se obtiene la aceleración lineal para el eje vertical  $\ddot{y}_{teórico}$ , como se muestra en la *[Ecuación V.11](#page-101-1)*. Esta magnitud se refleja en el *[Gráfico V.6](#page-101-2)*, la curva sobre él crece al descender el péndulo pues este se acelera, mientras que decrece al subir puesto que se frena al ir en contra de la gravedad. Alcanza su valor máximo en el punto de equilibrio y el mínimo en el punto más alto que el péndulo alcanza en cada oscilación.

$$
\ddot{y}_{teórico} = L \cdot \cos(\alpha_{teórico}) \dot{\alpha}_{teórico}^2 + L \cdot \sin(\alpha_{teórico}) \cdot \ddot{\alpha}_{teórico}
$$

*Ecuación V.11. Aceleración vertical teórica para péndulo simple*

<span id="page-101-1"></span>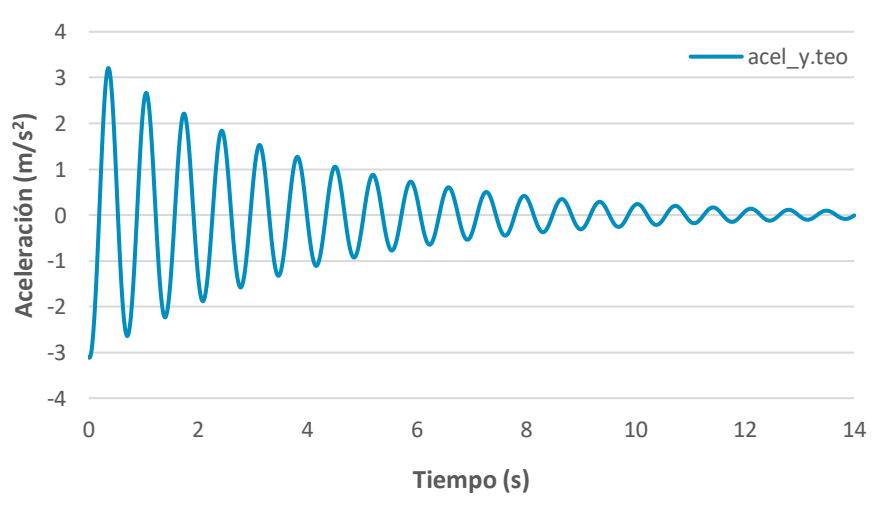

*Gráfico V.6. Aceleración vertical teórica para péndulo simple*

<span id="page-101-2"></span>Con respecto a la fuerza, se realizarán dos estudios de manera simultánea, uno de ellos tendrá en cuenta el peso propio del péndulo mientras que el otro solamente proporcionará datos del valor de la fuerza vertical para cada punto obviando el peso de la maqueta.

Para conocer la fuerza vertical que soporta el punto fijo del péndulo de manera teórica se recurre a la segunda ley de Newton aplicada al eje vertical (*[Ecuación](#page-102-0)  [V.12](#page-102-0)*), y ayudados de la *[Figura V.2](#page-102-1)*, en la que se detallan las fuerzas que actúan sobre el péndulo, se calcula la tensión que soporta el péndulo.

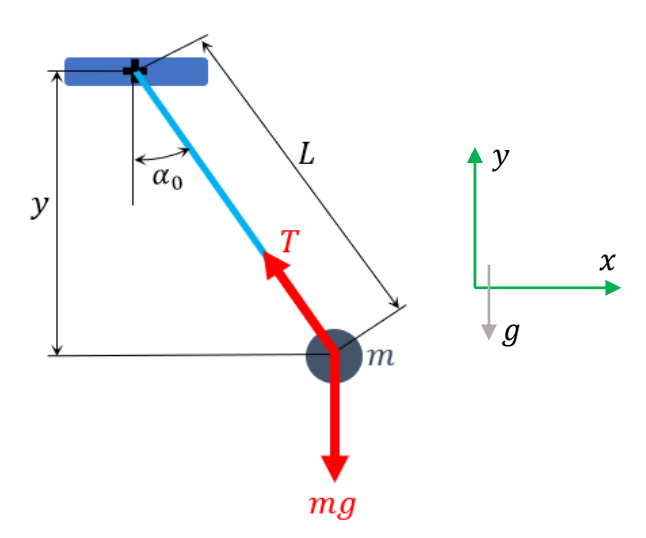

*Figura V.2. Esquema de fuerzas para péndulo simple*

<span id="page-102-1"></span>
$$
\sum F_y = m_{simple} \cdot a_y
$$
  
-
$$
m_{simple} \cdot g + T \cdot \cos(\alpha_{teórico}) = m_{simple} \cdot \ddot{y}_{teórico}
$$

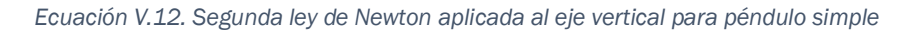

<span id="page-102-0"></span>Despejando la variable desconocida  $T$ , se conoce la tensión de la varilla que forma el péndulo, es decir, la fuerza que tiene que soportar el punto de giro del péndulo, donde se encuentra situada la célula de carga (ver *[Ecuación V.13](#page-102-2)*).

$$
T_{con\,peso} = \frac{m_{simple} \cdot (\ddot{y}_{teórico} + g)}{\cos(\alpha_{teórico})}
$$

<span id="page-102-2"></span>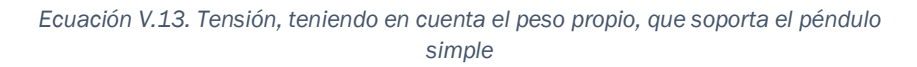

Esta es la reacción de la célula de carga en la posición que se encuentre el péndulo. Si se desea conocer ese valor para el eje vertical  $F_{teórico\;con\; peso}$  basta con multiplicarlo por el cos del ángulo que forme en ese momento el péndulo con la vertical (*[Ecuación V.14\)](#page-103-0).*

 $F_{teórico \; con\; peso} = T \cdot cos(\alpha_{teórico})$ 

*Ecuación V.14. Fuerza vertical teniendo en cuenta el peso propio para péndulo simple*

<span id="page-103-0"></span>Esta fuerza vertical se refleja en el *[Gráfico V.7](#page-103-1)*, la cual alcanza su valor máximo positivo en la posición de equilibrio, donde, una vez finalizado el movimiento, su valor será el peso del péndulo simple; y alcanza su valor máximo negativo en las posiciones que el péndulo llega más alto en cada oscilación. Toma los mismos signos que la aceleración vertical ya que ambas magnitudes se encuentran directamente relacionadas en la *[Ecuación V.12](#page-102-0)*.

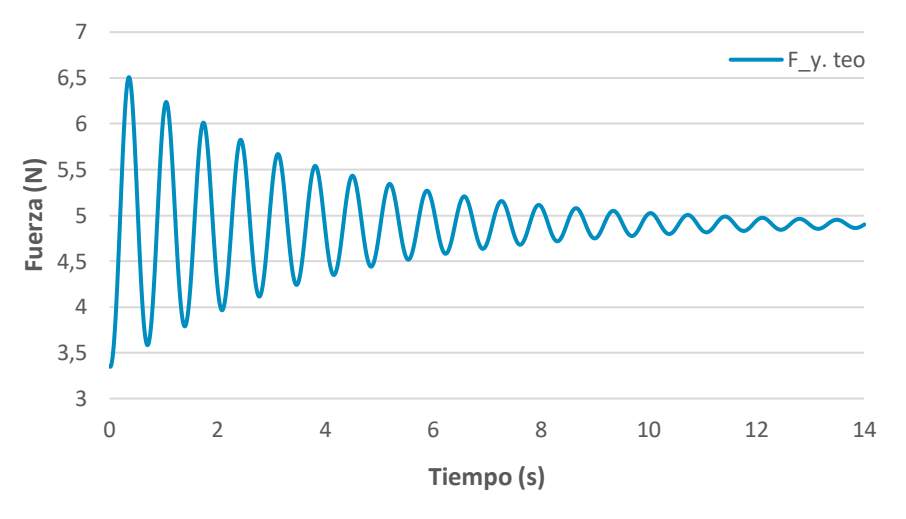

*Gráfico V.7. Fuerza vertical teniendo en cuenta el peso propio para péndulo simple*

<span id="page-103-1"></span>Para el caso de la fuerza sin peso el procedimiento es exactamente el mismo a diferencia que ahora se suprime el término de la masa del péndulo por la gravedad. La *[Ecuación V.15](#page-103-2)* refleja la tensión sin tener en cuenta el peso propio del péndulo  $T_{\sin peso}$ , y la *[Ecuación](#page-103-3) V.16* la fuerza vertical teórica  $F_{teórico}$  sin peso que soporta el punto de anclaje del péndulo.

$$
\sum F_y = m_{físico} \cdot a_y
$$
  

$$
T \cdot \cos(\alpha_{teórico}) = m_{físico} \cdot \ddot{y}_{teórico}
$$
  

$$
T_{sin peso} = \frac{m_{físico} \cdot \ddot{y}_{teórico}}{\cos(\alpha_{teórico})}
$$

<span id="page-103-2"></span>*Ecuación V.15. Tensión, sin tener en cuenta el peso propio, que soporta el péndulo simple*

$$
F_{teórico\_sin\ peso} = T \cdot \cos(\alpha_{teórico})
$$

<span id="page-103-3"></span>*Ecuación V.16. Fuerza vertical, sin tener en cuenta el peso propio, para péndulo simple*

En el [Gráfico V.8](#page-104-0) se detalla el resultado de la F<sub>teórico sin peso</sub>, que es exactamente igual al *[Gráfico V.7](#page-103-1)*, pero con un valor menor, ya que en este caso no se tiene en cuenta el peso propio del péndulo simple.

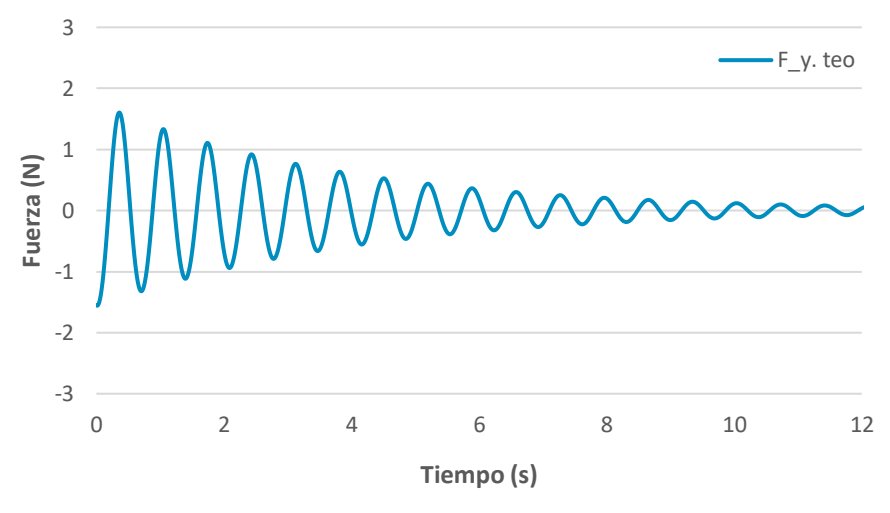

*Gráfico V.8. Fuerza vertical, sin tener en cuenta el peso propio, para péndulo simple*

### <span id="page-104-0"></span>V.2. Péndulo físico

Para péndulo físico el estudio teórico es el mismo que para el péndulo simple cambiando algún matiz debido a existencia de una barra con masa distribuida. Sin embargo, las magnitudes estudiadas y los valores y gráficos obtenidos son extrapolables de un tipo de péndulo a otro.

En la *[Figura V.3](#page-104-1)* se muestra un esquema del péndulo físico, cuya diferencia principal con la *[Figura V.1](#page-94-1)* es la inexistencia de una masa concentrada en el extremo inferior del péndulo. Las magnitudes conocidas se detallan en la *[Tabla](#page-105-0)  [V.5](#page-105-0)*, y servirán de datos principales para comenzar con los cálculos teóricos.

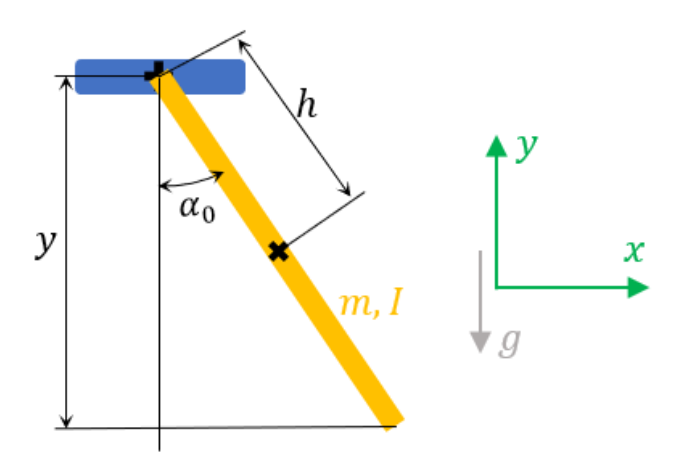

<span id="page-104-1"></span>*Figura V.3. Esquema péndulo físico*

*Tabla V.5. Magnitudes conocidas del péndulo físico*

<span id="page-105-0"></span>

| Magnitud                                          | <b>Unidades</b> | Valor          |
|---------------------------------------------------|-----------------|----------------|
| Masa $(m_{fisico})$                               | k.g             | 0,114          |
| Distancia del punto fijo al centro de masas $(h)$ | т               | 0.24           |
| Gravedad $(g)$                                    | $m/s^2$         | 9.81           |
| Ángulo inicial $(\alpha_0)$                       | rad $-$ °       | $0.75 - 42.97$ |

Para el péndulo simple se puede calcular el periodo conociendo únicamente la longitud del péndulo, pero el péndulo físico se asemeja a una varilla con masa distribuida, que se puede ver como masa concentrada sobre el centro de masas, y por tanto es un cuerpo que tiene momento de inercia. Para poder conocer el periodo del péndulo T<sub>físico</sub> ([Ecuación V.18](#page-105-1)) es necesario conocer primero el momento de inercia I<sub>físico</sub> mediante la *[Ecuación V.17](#page-105-2)*.

$$
I_{físico} = \frac{1}{12} \cdot m_{físico} \cdot L^2 = \frac{1}{12} \cdot m_{físico} \cdot (2 \cdot h)^2 = \frac{1}{12} \cdot 0.114 \cdot (2 \cdot 0.24)^2 = 0.00219 \, Kg \cdot m^2
$$

*Ecuación V.17. Momento de inercia para péndulo físico [W V.3]* 

<span id="page-105-2"></span>
$$
T_{físico} = 2\pi \cdot \sqrt{\frac{I_{físico}}{m_{físico} \cdot g \cdot h}} = 2\pi \cdot \sqrt{\frac{0,00219}{0,114 \cdot 9,81 \cdot 0,24}} = 0,5674 s
$$

*Ecuación V.18. Periodo teórico para péndulo físico [W V.4]* 

<span id="page-105-1"></span>Como en el péndulo simple se puede conocer, a partir del  $T_{fisico}$ , el valor de las frecuencias  $f_{físico}$  y  $\omega_{físico}$  mediante la *[Ecuación V.19](#page-105-3)* y la *[Ecuación V.20](#page-105-4)* respectivamente.

$$
f_{físico} = \frac{1}{T_{físico}} = \frac{1}{0,5674} = 1,7624
$$

*Ecuación V.19. Frecuencia teórica para péndulo físico*

<span id="page-105-3"></span>
$$
\omega_{fisico} = 2\pi \cdot f_{fisico} = 2\pi \cdot 1,7624 = 11,0736 \frac{rad}{s}
$$

*Ecuación V.20. Frecuencia natural teórica para péndulo físico*

<span id="page-105-4"></span>La problemática con la frecuencia angular se repite en el péndulo físico. El valor de 11,0736  $rad/s$  se reserva para el cálculo ajustado de la aceleración vertical, detallado en el capítulo [VI](#page-122-0).2. *[Experimental y Ajustada](#page-122-0)*; mientras que para el cálculo de las magnitudes angulares se emplea un valor de  $5,5368 \ rad/s$ , la

mitad del obtenido teóricamente. En la *[Tabla V.6](#page-106-0)* y la *[Tabla V.7](#page-106-1)* se resumen estos valores para media oscilación y oscilación completa respectivamente. En el *[Gráfico V.9](#page-106-2)* se trata de demostrar esta diferencia en la frecuencia para las magnitudes lineales y angulares representando la curva de una magnitud angular, la posición, y otra lineal, la aceleración. Se aprecia que la posición angular (curva amarilla) cuenta con la mitad de crestas que la aceleración lineal (curva negra), pues cada valor de las magnitudes lineales se alcanza el doble de veces que las magnitudes angulares para cada oscilación.

<span id="page-106-0"></span>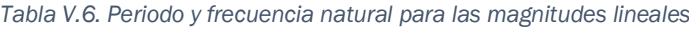

| Periodo $(T_{fisico})$                 | 0,5674 s        |
|----------------------------------------|-----------------|
| Frecuencia natural $(\omega_{fisico})$ | 11,0736 $rad/s$ |

<span id="page-106-1"></span>*Tabla V.7. Periodo y frecuencia natural para las magnitudes angulares*

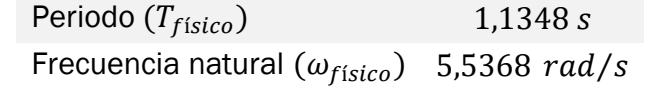

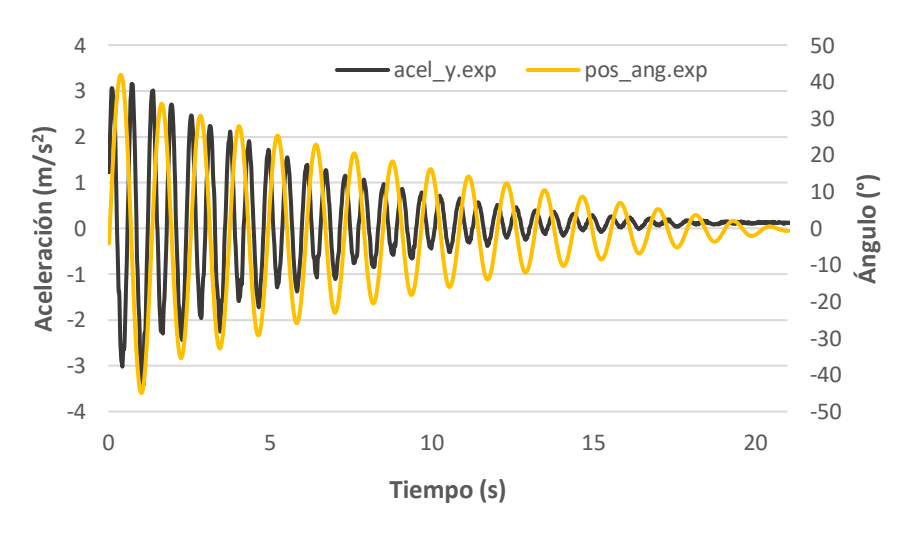

*Gráfico V.9. Comparación entre la posición angular y la aceleración lineal del eje vertical*

<span id="page-106-2"></span>Conocidas las propiedades físicas del péndulo, se procede al estudio de magnitudes dependientes del tiempo. Para ello se necesitan los parámetros propios del movimiento oscilatorio amortiguado, obtenidos de manera análoga al péndulo simple y resumidos en la *[Tabla V.8](#page-107-0)*.

<span id="page-107-0"></span>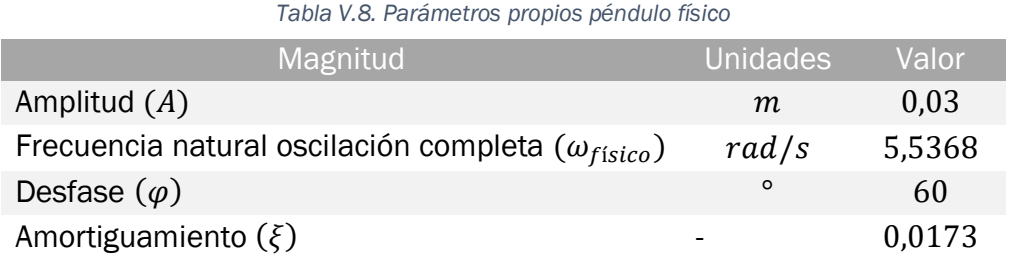

Las explicaciones de estas magnitudes son equivalentes a las detalladas durante el apartado V.[1.](#page-94-2) *[Péndulo simple](#page-94-2)*. Se puede apreciar que las gráficas de péndulo físico son más prolongadas en el tiempo debido a la mayor duración de la simulación, ya que cuenta con un coeficiente de amortiguamiento  $\xi$ menor que en el caso de péndulo simple.

Con respecto a la posición angular  $\alpha_{teórico}$  (*[Ecuación V.21](#page-107-1)*) cambia el ángulo inicial  $\alpha_0$  pues al carecer de pesas que desequilibran el movimiento se puede conseguir un ángulo inicial mayor, como se puede apreciar en el *[Gráfico V.10](#page-107-2)*.

 $\alpha_{teórico} = \alpha_0 \cdot \sin(\omega_{fisico} \cdot t + \varphi) \cdot e^{-\xi \cdot \omega_{fisico} \cdot t}$ 

<span id="page-107-1"></span>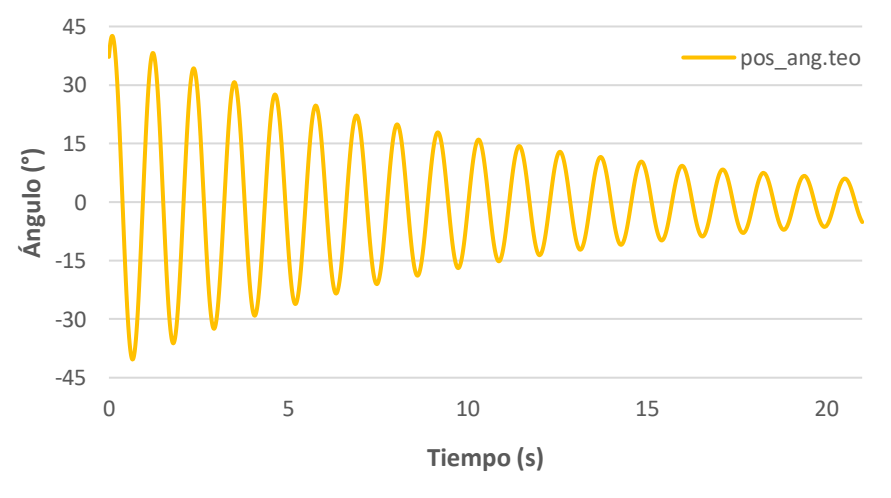

*Ecuación V.21. Posición angular teórica para péndulo físico*

*Gráfico V.10. Posición angular teórica para péndulo físico*

<span id="page-107-2"></span>En lo que a la posición vertical  $y_{teórico}$  respecta se define esta con respecto al centro de masas (*[Ecuación V.22](#page-107-3)*). Como ya se ha visto para el péndulo físico el centro de masas se encuentra en el punto medio del péndulo, a diferencia del péndulo simple ubicado en el extremo inferior. Por tanto, el *[Gráfico V.11](#page-108-0)* muestra un valor de equilibrio del orden de la mitad al *[Gráfico V.2](#page-98-1)*.

$$
y_{teórico} = h \cdot \cos(\alpha_{teórico})
$$

<span id="page-107-3"></span>*Ecuación V.22. Posición vertical teórica para péndulo físico*
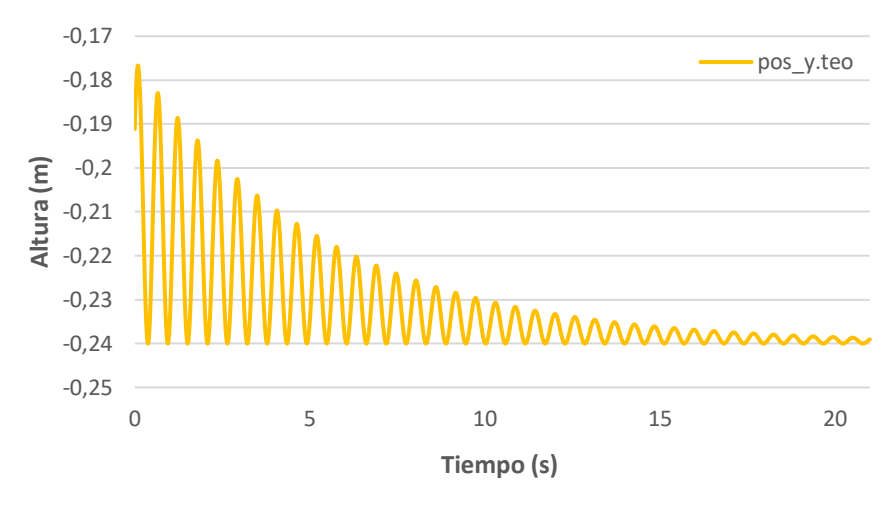

*Gráfico V.11. Posición vertical teórica para péndulo físico*

Mediante la derivación de las ecuaciones de posición con respecto a la variable tiempo se obtienen las velocidades angular y lineal. Debido principalmente al aumento de la posición angular  $\alpha_{teórico}$  se aprecia en el *[Gráfico V.12](#page-108-0)* que la velocidad angular  $\dot{a}_{teórico}$  (*[Ecuación V.23](#page-108-1)*) adquiere un valor superior al caso de péndulo simple.

$$
\dot{\alpha}_{teórico} = \alpha_0 \cdot \omega_{físico} \cdot e^{-\xi \cdot \omega_{físico} \cdot t} \cdot \left[ \cos(\omega_{físico} \cdot t + \varphi) - \xi \cdot \sin(\omega_{físico} \cdot t + \varphi) \right]
$$

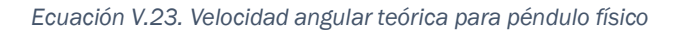

<span id="page-108-1"></span>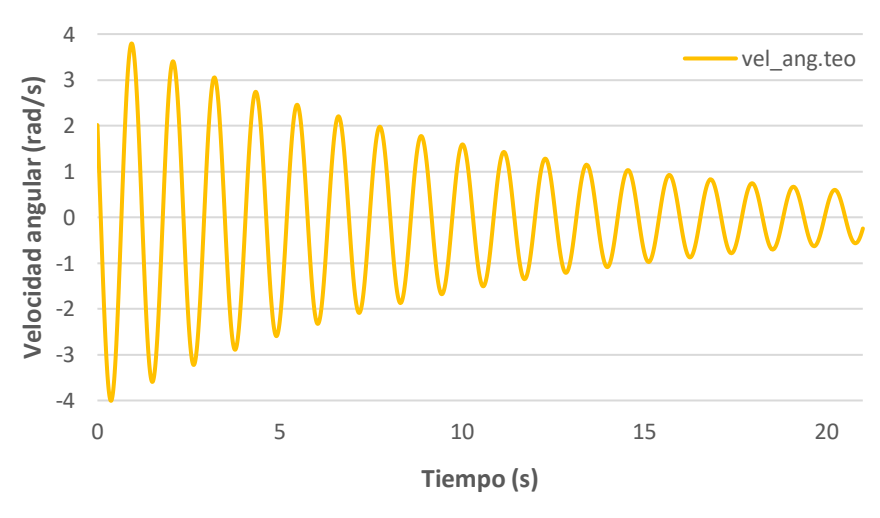

*Gráfico V.12. Velocidad angular teórica para péndulo físico*

<span id="page-108-0"></span>La velocidad vertical  $\dot{y}_{teórico}$  no toma cambios significativos de un péndulo a otro. En la *[Ecuación V.24](#page-109-0)* el dato de longitud *h* hace que el valor final decrezca, pero la mayor velocidad angular  $\dot{\alpha}_{teórico}$  hace que se compense esta disparidad y no haya una diferencia importante en la velocidad del eje vertical (*[Gráfico V.4](#page-100-0)* y *[Gráfico V.13](#page-109-1)*).

<span id="page-109-0"></span>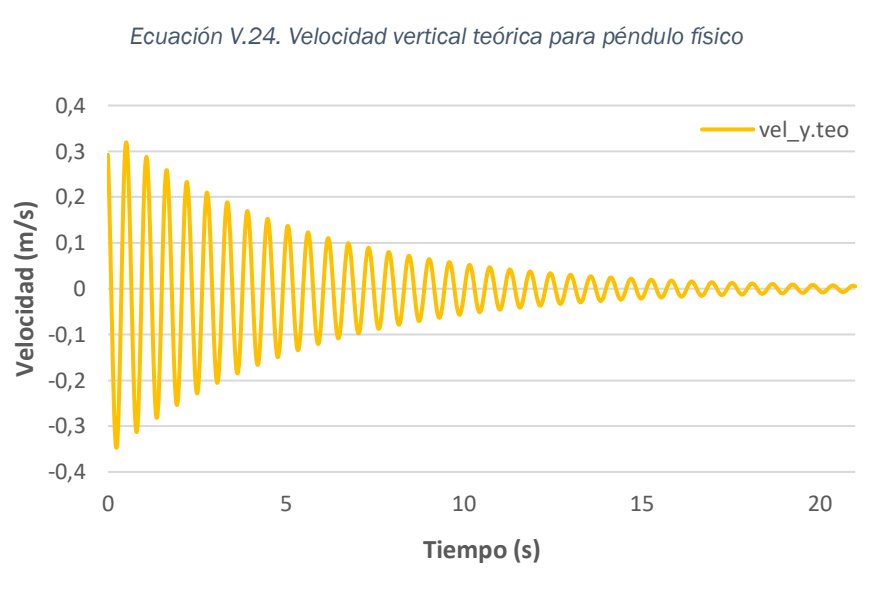

 $\dot{y}_{teórico} = h \cdot \sin(\alpha_{teórico}) \cdot \dot{\alpha}_{teórico}$ 

*Gráfico V.13. Velocidad vertical teórica para péndulo físico*

<span id="page-109-1"></span>La *[Ecuación V.25](#page-109-2)* muestra la aceleración angular  $\ddot{a}_{teórico}$ , obtenida mediante derivación de la velocidad angular, y el *[Gráfico V.14](#page-109-3)* explica el mayor valor que el *[Gráfico V.5](#page-101-0)* debido a la mayor velocidad angular para el péndulo físico.

$$
\ddot{\alpha}_{teórico} = -\alpha_0 \cdot \omega_{físico}^2 \cdot e^{-\xi \cdot \omega_{físico} \cdot t} \cdot \left[ \sin(\omega_{físico} \cdot t + \varphi) + 2 \cdot \xi \cdot \cos(\omega_{físico} \cdot t + \varphi) - \xi^2 \cdot \sin(\omega_{físico} \cdot t + \varphi) \right]
$$

<span id="page-109-2"></span>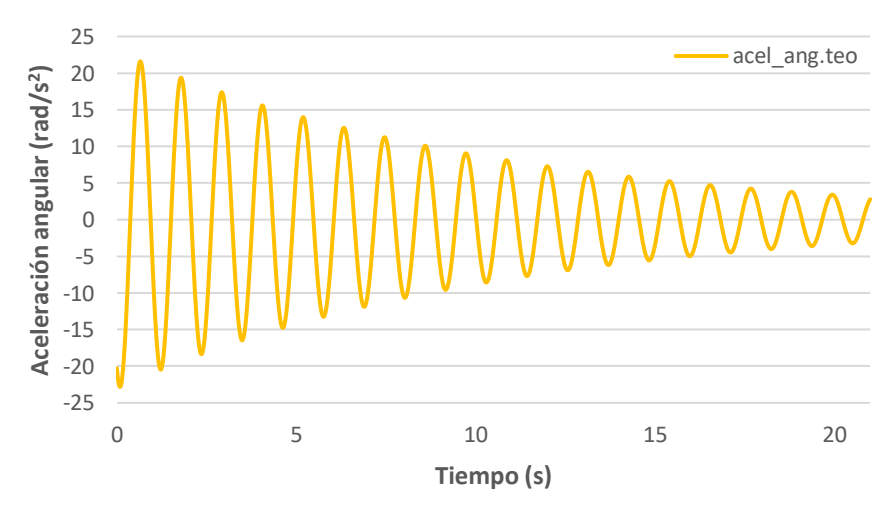

*Ecuación V.25. Aceleración angular teórica para péndulo físico*

<span id="page-109-3"></span>*Gráfico V.14. Aceleración angular teórica para péndulo físico*

De la misma manera, la aceleración lineal  $\ddot{y}_{teórico}$  (*[Ecuación V.26](#page-110-0)*) se trata de la función derivada de la velocidad lineal, y en el *[Gráfico V.15](#page-110-1)* se dibuja la curva, la cual toma un valor ligeramente superior a la aceleración vertical del péndulo simple.

$$
\ddot{y}_{teórico} = h \cdot \cos(\alpha_{teórico}) \dot{\alpha}_{teórico}^2 + h \cdot \sin(\alpha_{teórico}) \cdot \ddot{\alpha}_{teórico}
$$

#### *Ecuación V.26. Aceleración vertical teórica para péndulo físico*

<span id="page-110-0"></span>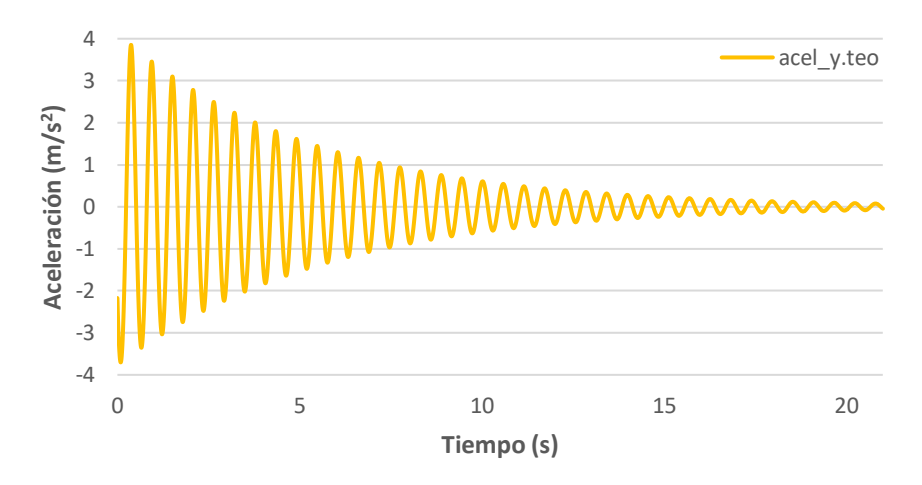

*Gráfico V.15. Aceleración vertical teórica para péndulo físico*

<span id="page-110-1"></span>De antemano la magnitud que más disparidad debería presentar es la fuerza vertical debido a cambios del peso y, en menor medida, de la aceleración vertical. A continuación, se detallan las ecuaciones y gráficas que reflejan la fuerza vertical teniendo en cuenta el peso propio del péndulo físico, así como suprimiendo este y reflejando solamente las fuerzas debidas a la inercia del péndulo.

En la *[Figura V.4](#page-110-2)* se dibujan las fuerzas que actúan sobre el centro de masas del péndulo físico y, mediante la segunda ley de Newton (*[Ecuación V.27](#page-111-0)*) se puede conocer la fuerza teórica relacionando masa y aceleración lineal.

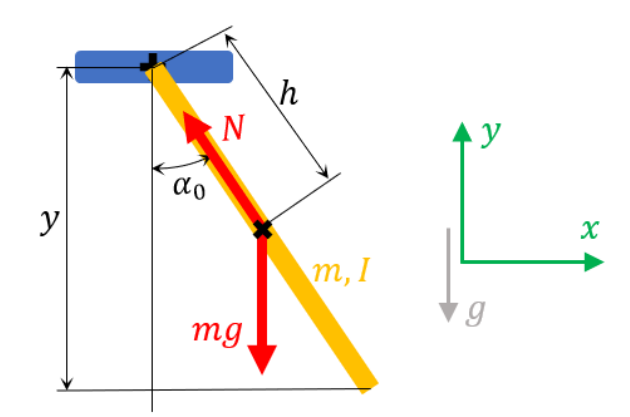

<span id="page-110-2"></span>*Figura V.4. Esquema de fuerzas para péndulo físico*

$$
\sum F_y = m_{físico} \cdot a_y
$$

$$
-m_{físico} \cdot g + T \cdot \cos(\alpha_{teórico}) = m_{físico} \cdot \ddot{y}_{teórico}
$$

*Ecuación V.27. Segunda ley de Newton aplicada al eje vertical para péndulo físico*

<span id="page-111-0"></span>Despejando la variable desconocida T, se conoce la tensión de la varilla que forma el péndulo, es decir, la fuerza que tiene que soportar el punto de giro del péndulo, donde se encuentra situada la célula de carga (ver *[Ecuación V.28](#page-111-1)*).

> $T_{con\,peso}=$  $m_{físico} \cdot (\ddot{y}_{teórico} + g)$  $\cos(\alpha_{teórico})$

*Ecuación V.28. Tensión, teniendo en cuenta el peso propio, que soporta el péndulo físico*

<span id="page-111-1"></span>Relacionando este valor de la tensión con la posición angular en la que se encuentra el péndulo (*[Ecuación V.29](#page-111-2)*) se conoce la reacción de la célula de carga en el eje vertical.

 $F_{teórico \; con\; peso} = T_{con \; peso} \cdot \cos(\alpha_{teórico})$ 

*Ecuación V.29. Fuerza vertical teniendo en cuenta el peso propio para péndulo físico*

<span id="page-111-2"></span>En el *[Gráfico V.16](#page-111-3)* se ve la diferencia en el orden de los valores obtenidos, y esto es debido a la menor masa del péndulo físico. El valor del peso propio es de  $1,118$  N, por los  $4,905$  N del péndulo físico.

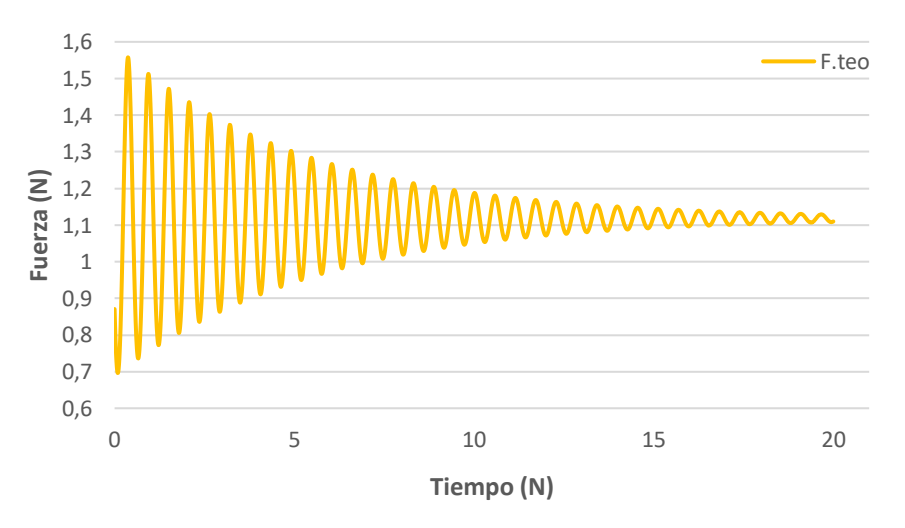

*Gráfico V.16. Fuerza vertical teniendo en cuenta el peso propio para péndulo físico*

<span id="page-111-3"></span>Para el caso de la fuerza sin peso el procedimiento es exactamente el mismo a diferencia que ahora se suprime el término de la masa del péndulo por la gravedad. La *[Ecuación V.30](#page-112-0)* refleja la tensión sin tomar en cuenta el peso

propio del péndulo  $T_{\text{sin }p e s o}$  y la *[Ecuación V.31](#page-112-1)* la fuerza vertical  $F_{teórico\_sin p e s o}$ que soporta el punto fijo del péndulo, representada en el *[Gráfico V.17](#page-112-2)*.

$$
\sum F_y = m_{físico} \cdot a_y
$$
  

$$
T \cdot \cos(\alpha_{teórico}) = m_{físico} \cdot \ddot{y}_{teórico}
$$
  

$$
T_{sin peso} = \frac{m_{físico} \cdot \ddot{y}_{teórico}}{\cos(\alpha_{teórico})}
$$

<span id="page-112-0"></span>*Ecuación V.30. Tensión, sin tener en cuenta el peso propio, que soporta el péndulo físico*

 $F_{teórico \sin peso} = T_{sin peso} \cdot cos(\alpha_{teórico})$ 

*Ecuación V.31. Fuerza vertical, sin tener en cuenta el peso propio, para péndulo físico*

<span id="page-112-1"></span>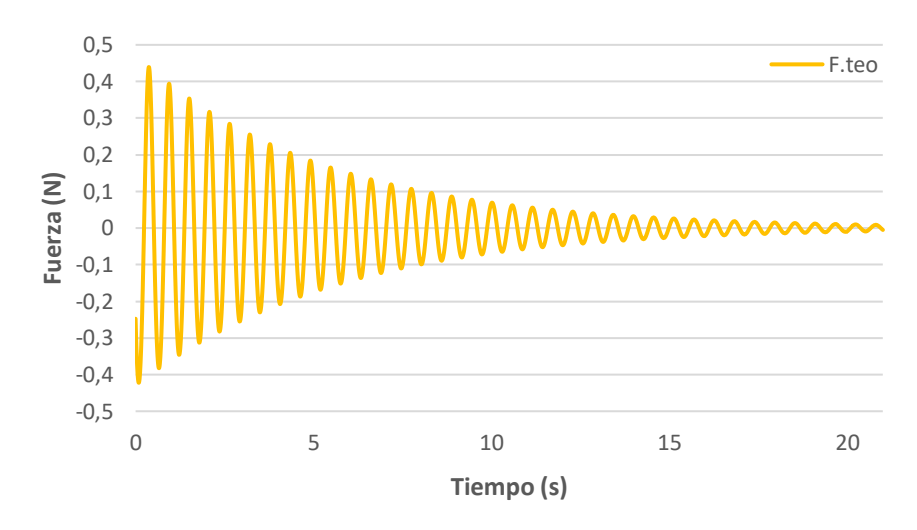

<span id="page-112-2"></span>*Gráfico V.17. Fuerza vertical, sin tener en cuenta el peso propio, para péndulo físico*

Estudio experimental, computacional y analítico de la mecánica de un péndulo

# Capítulo VI. Análisis de resultados

## <span id="page-114-1"></span>VI.1. Cálculos teóricos vs Simulación computacional

Una vez conocido el comportamiento teórico de cada tipo de péndulo en el *[Capítulo V. Cálculos](#page-94-0) teóricos*, se lleva a cabo una comparación con un programa de simulación, Working Model. Este programa permite reconstruir la maqueta experimental desarrollada en el laboratorio. Para ello el programa cuenta, por una parte, con la posibilidad de recrear el experimento mediante herramientas de dibujo y dimensionado, así como uniones y restricciones de movimiento para el diseño del péndulo. Por otra parte, se pueden modificar las propiedades físicas de cada eslabón, no solo en cuanto a dimensiones sino también en cuanto a masa, inercias…

Para la simulación es posible realizar mediciones de la mayoría de magnitudes de cinemática y dinámica, tales como posiciones, velocidades o aceleraciones tanto lineales como angulares o también medición de distintas fuerzas. Otros parámetros a modificar son la resistencia al viento al viento, lo que provocará el amortiguamiento del movimiento, y la cantidad de datos por segundo que recoge el programa durante la simulación en función de la precisión que requiera el ensayo.

De esta forma a través de las mediciones que realiza el programa se puede conocer el comportamiento del experimento, y verificar sus resultados con los obtenidos mediante cálculos teóricos. Para ello se muestran en los subapartados VI.[1.1.](#page-114-0) *[Péndulo simple](#page-114-0)* y VI*.*[1.2.](#page-118-0) *[Péndulo físico](#page-118-0)* la curva de las magnitudes obtenidas mediante Working Model superpuestas a las gráficas teóricas mostradas durante el *[Capítulo V. Cálculos](#page-94-0) teóricos*. A priori el resultado obtenido mediante ambos métodos debería ser el mismo, ya que el programa está basado en fundamentos teóricos.

### VI.1.1. Péndulo simple

<span id="page-114-0"></span>En esta simulación se simplifica la morfología del péndulo a una barra. Para este caso de péndulo simple la barra tendrá una masa insignificante y una masa concentrada en el extremo de igual valor que la masa real, como se puede ver en el cuadro de propiedades en la *[Figura VI.1](#page-115-0)*.

Los datos introducidos necesarios para que el programa sea capaz de ejecutar la simulación son: dimensiones, es decir, ancho y alto de la barra que simula el péndulo ajustando estas dimensiones a una similitud con la maqueta real, la masa del péndulo, y la posición inicial, es decir el ángulo desde el que comienza el movimiento.

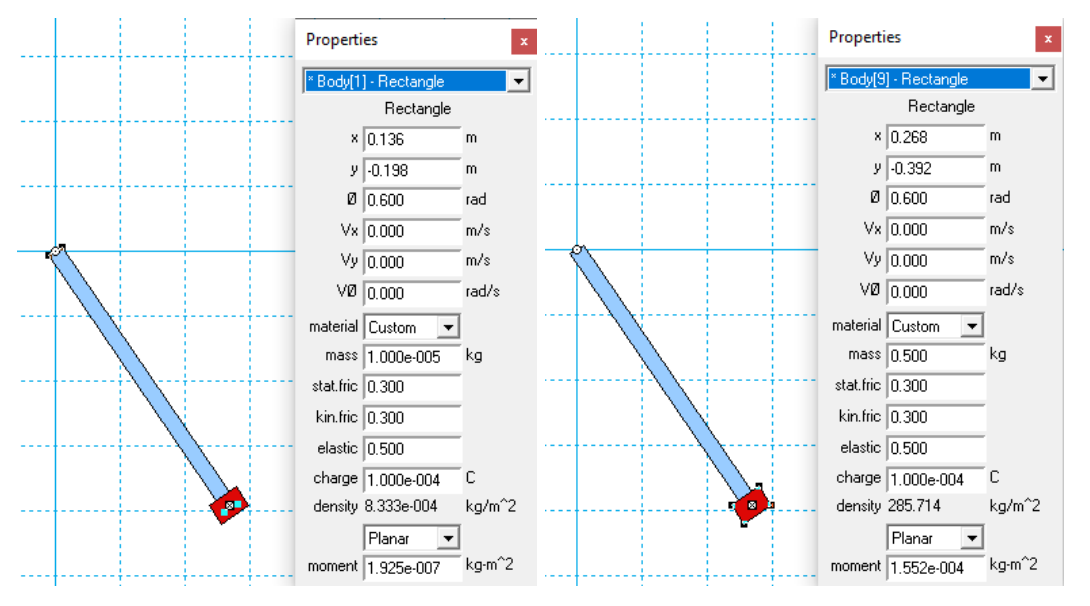

*Figura VI.1. Propiedades y dimensiones del péndulo simple en W. Model*

<span id="page-115-0"></span>A continuación, se muestra una imagen resumen (*[Figura VI.2](#page-115-1)*) de la simulación de péndulo simple con las magnitudes medidas. Los datos de estas magnitudes extraídos de la simulación se tratan en  $\emph{Excel}$  para compararlos con los obtenidos mediante cálculos teóricos.

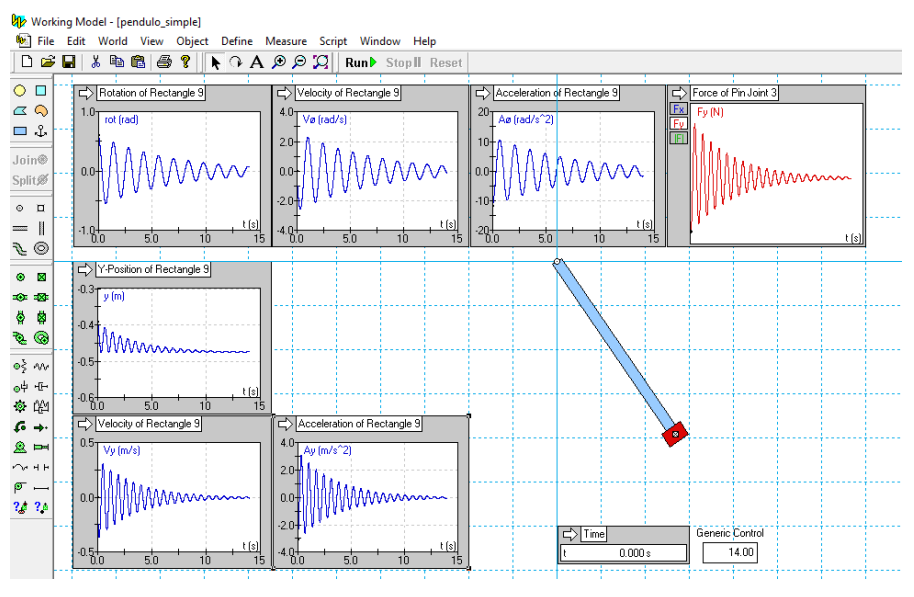

*Figura VI.2. Simulación de W. Model para péndulo simple*

<span id="page-115-1"></span>En el *[Gráfico VI.1](#page-116-0)* se aprecia un ligero desfase en las curvas de la posición angular a medida que avanza la simulación posiblemente debido a que el

programa opera solamente con 3 dígitos decimales. A pesar de ello, ambas curvas son muy similares.

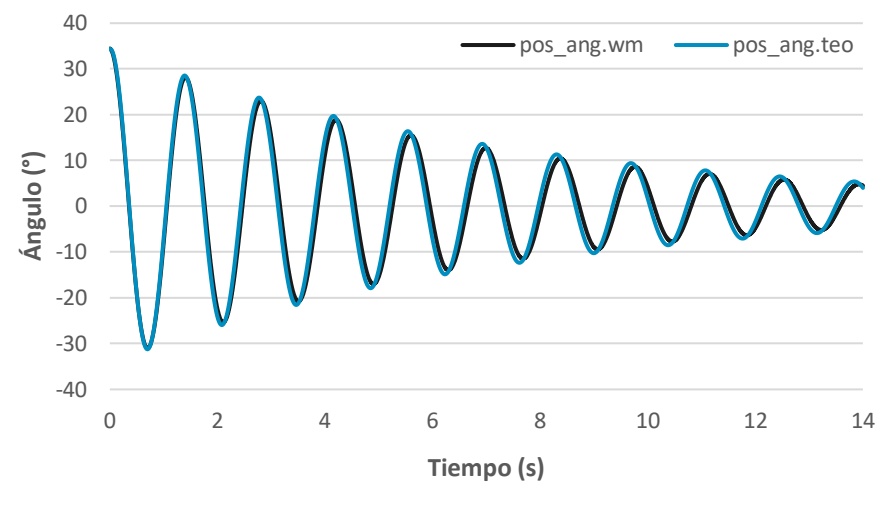

*Gráfico VI.1. Posición angular para péndulo simple*

<span id="page-116-0"></span>Con la posición vertical (*[Gráfico VI.2](#page-116-1)*) ocurre exactamente los mismo que con la orientación, curvas similares que apenas difieren según pasa el tiempo de la simulación.

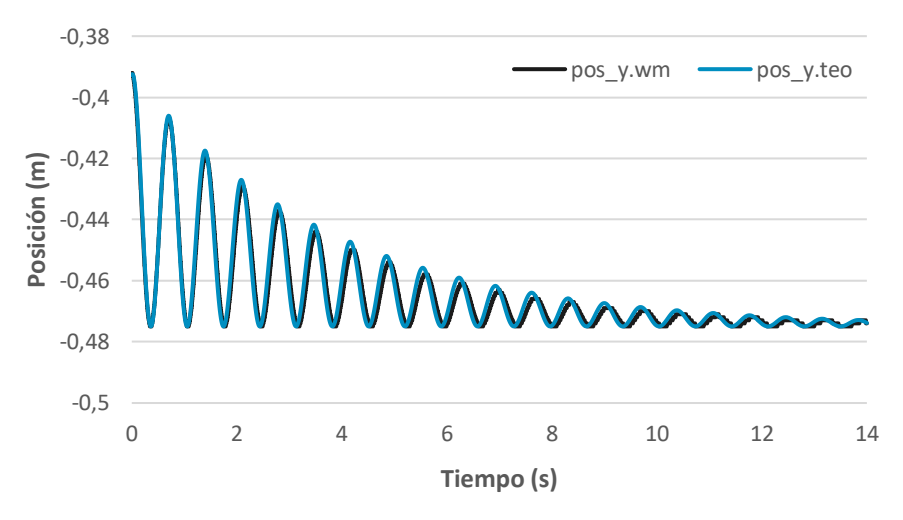

*Gráfico VI.2. Posición vertical para péndulo simple*

<span id="page-116-1"></span>Vistas las posiciones, se procede a comparar las velocidades. Tanto en la velocidad angular (*[Gráfico VI.3](#page-117-0)*) como en la velocidad lineal en el eje vertical (*[Gráfico VI.4](#page-117-1)*) apenas se notan diferencias, lo que pone de manifiesto la validez de ambos métodos con una alta precisión.

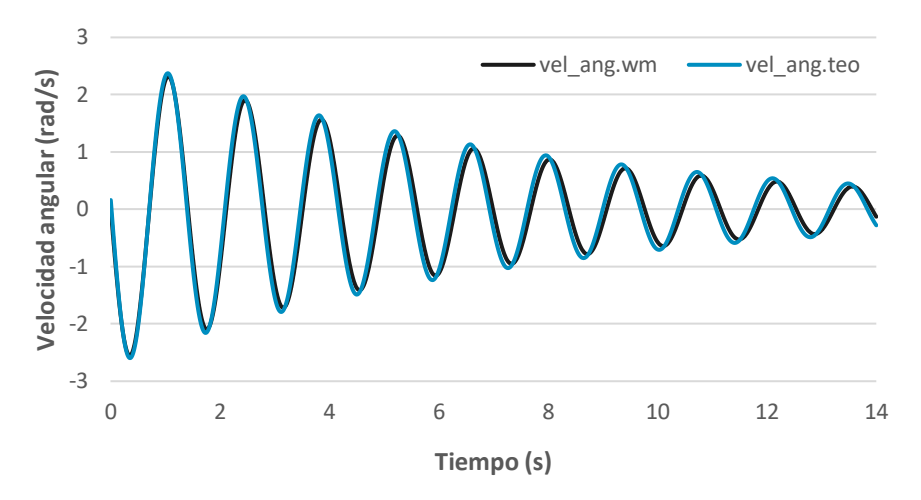

*Gráfico VI.3. Velocidad angular para péndulo simple*

<span id="page-117-0"></span>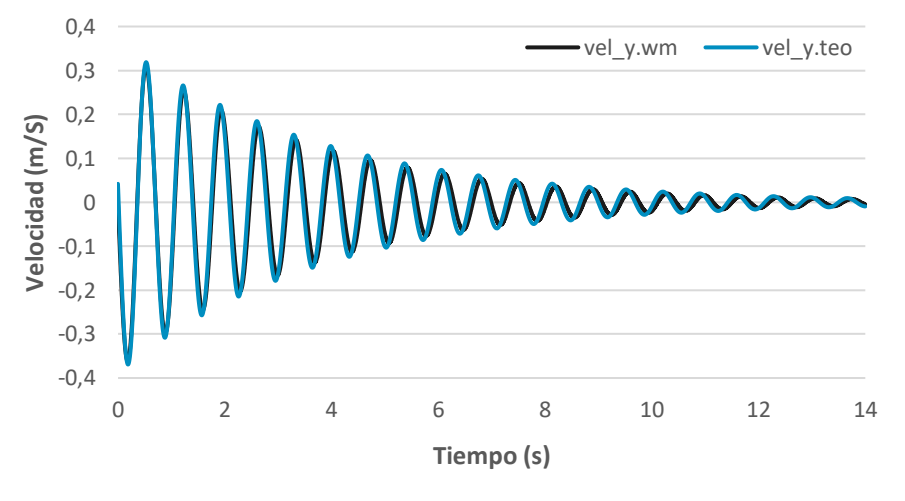

*Gráfico VI.4. Velocidad vertical para péndulo simple*

<span id="page-117-1"></span>Las aceleraciones siguen la misma tónica que las gráficas anteriores, sin apenas distinción entre la curva teórica y la simulada. La aceleración angular se esboza en el *[Gráfico VI.5](#page-117-2)* y la aceleración vertical en el *[Gráfico VI.6](#page-118-1)*.

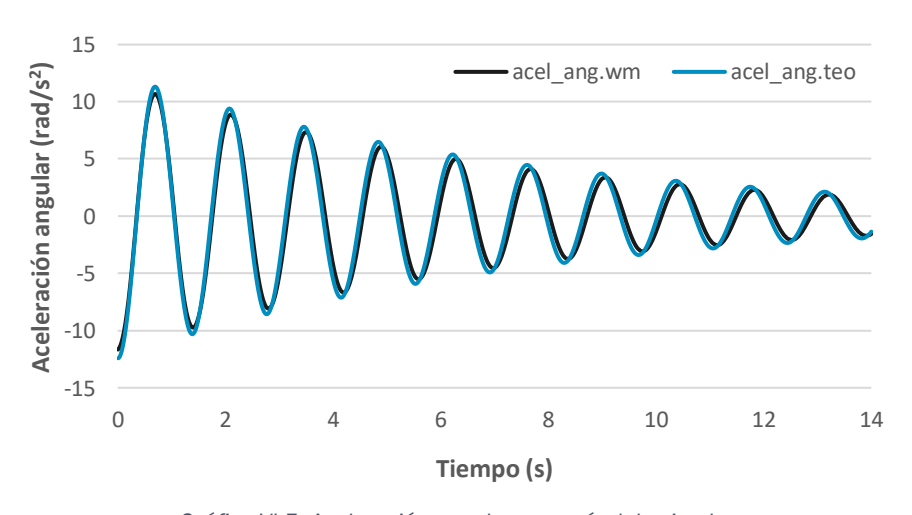

<span id="page-117-2"></span>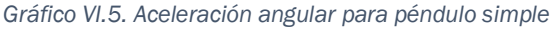

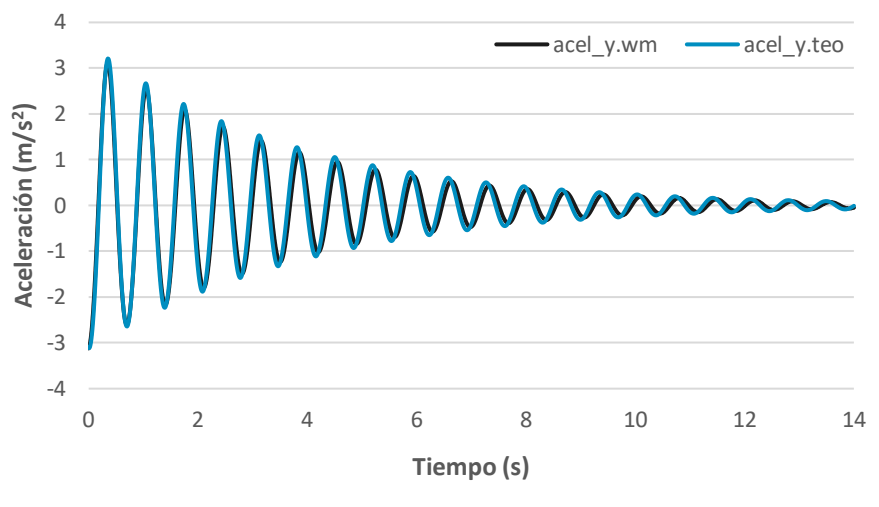

*Gráfico VI.6. Aceleración vertical para péndulo simple*

<span id="page-118-1"></span>El programa solo detecta la fuerza que actúa sobre el punto de unión del péndulo, por lo que también tiene en cuenta el peso del propio péndulo. Por consiguiente, se realizará la comparación con la fuerza teniendo en cuenta este valor adicional del peso en el *[Gráfico VI.7](#page-118-2)*.

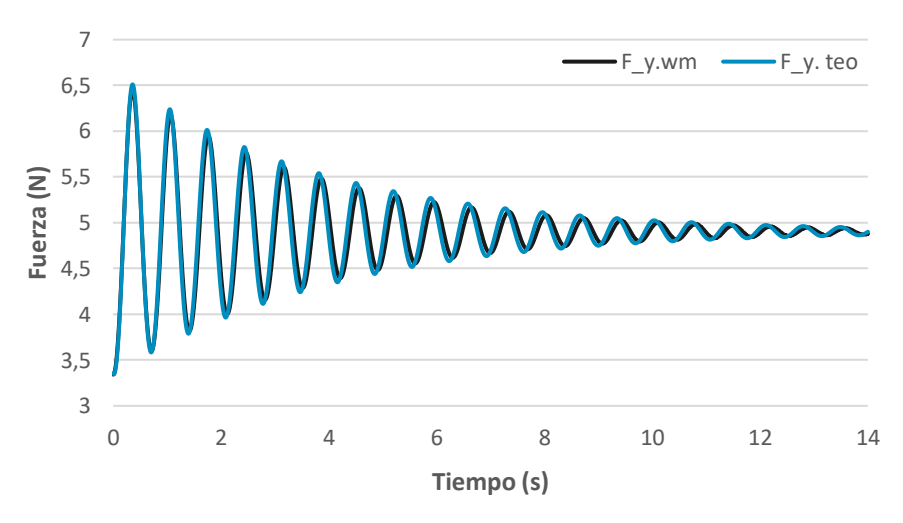

*Gráfico VI.7. Fuerza vertical para péndulo simple*

<span id="page-118-2"></span>Durante la comparación se observa una clamorosa igualdad que puede diferir en el momento inicial ya que los cálculos teóricos están hechos empezando con  $t = 0$  mientras que el Working Model proporciona el dato inicial con la simulación ya comenzada, se trata de milésimas de segundo y por tanto no tiene mayor trascendencia.

### VI.1.2. Péndulo físico

<span id="page-118-0"></span>Para la opción de péndulo físico la morfología construida en el programa será exactamente la misma, pero a excepción de contar con una masa concentrada

se trata de una barra con la masa real del péndulo. En la *[Figura VI.3](#page-119-0)* se detallan los detalles de las propiedades física del péndulo físico.

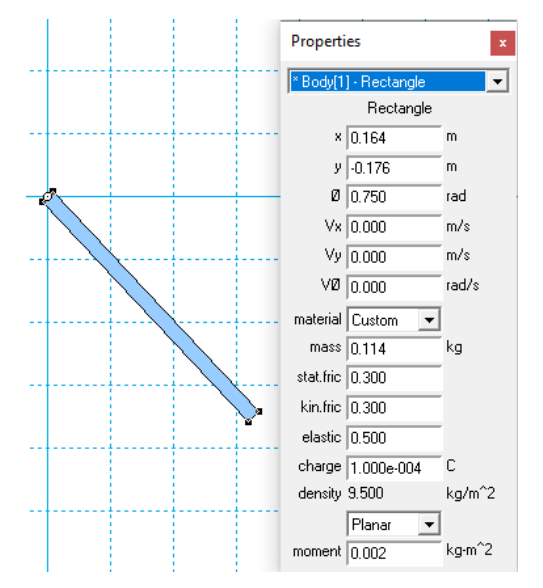

*Figura VI.3. Propiedades y dimensiones del péndulo físico en W. Model*

<span id="page-119-0"></span>Un primer dato que aporta el programa en función de los parámetros introducidos es el momento de inercia. En la *[Figura VI.3](#page-119-0)* se puede observar un valor de 0,002  $Kg \cdot m^2$ , un valor que no tiene prácticamente diferencia con 0,00219  $Kg \cdot m^2$  a excepción de una mayor exactitud en los decimales. Por tanto, se puede considerar que la aproximación esbozada sobre Working Model plasma de manera bastante precisa la realidad.

A continuación, se muestra una imagen resumen (*[Figura VI.4](#page-119-1)*) de la simulación de péndulo físico con las magnitudes medidas, las cuales se exportan a una hoja de cálculo para tratarlos y compararlos con los cálculos teóricos.

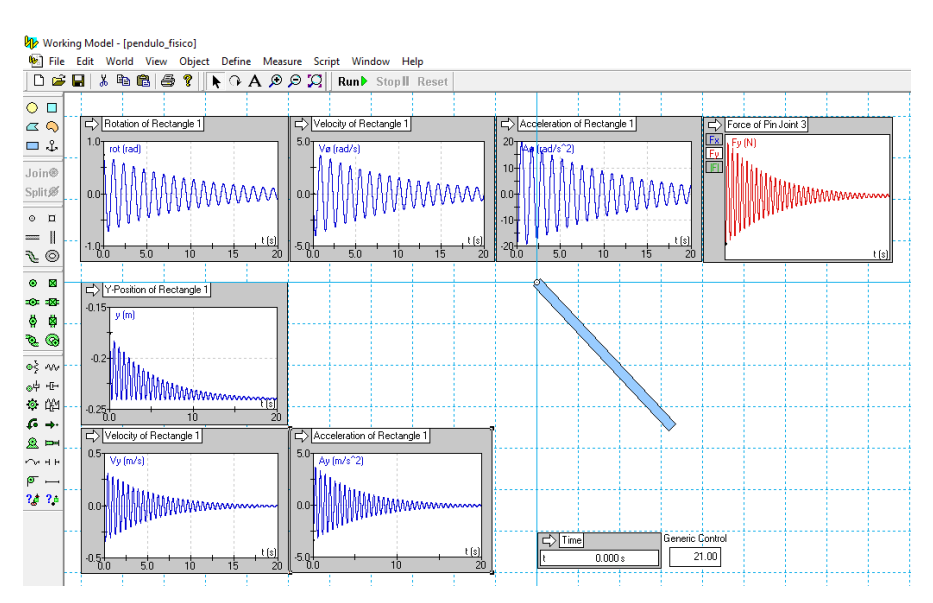

<span id="page-119-1"></span>*Figura VI.4. Simulación de W. Model para péndulo físico*

Posteriormente al tratamiento de los datos simulados se comparan los resultados obtenidos mediante la simulación y los cálculos teóricos. Todas las anotaciones realizadas en el VI*.*[1.1.](#page-114-0) *[Péndulo simple](#page-114-0)* son semejantes para péndulo físico. Se añaden las gráficas superpuestas de posición angular (*[Gráfico VI.8](#page-120-0)*), posición vertical (*[Gráfico VI.9](#page-120-1)*), velocidad angular (*[Gráfico VI.10](#page-121-0)*), velocidad vertical (*[Gráfico VI.11](#page-121-1)*), aceleración angular (*[Gráfico VI.12](#page-121-2)*), aceleración vertical (*[Gráfico VI.13](#page-122-0)*) y, por último, la fuerza vertical teniendo en cuenta el peso propio del péndulo físico (*[Gráfico VI.14](#page-122-1)*).

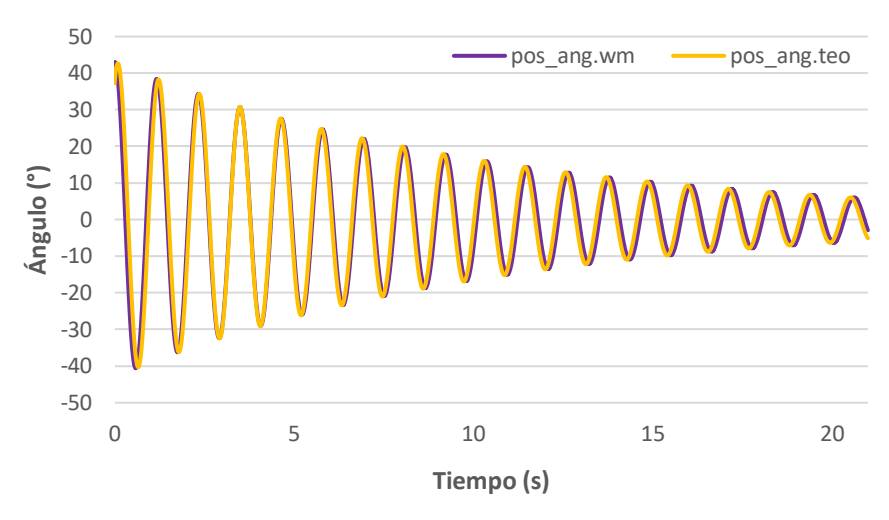

*Gráfico VI.8. Posición angular para péndulo físico*

<span id="page-120-0"></span>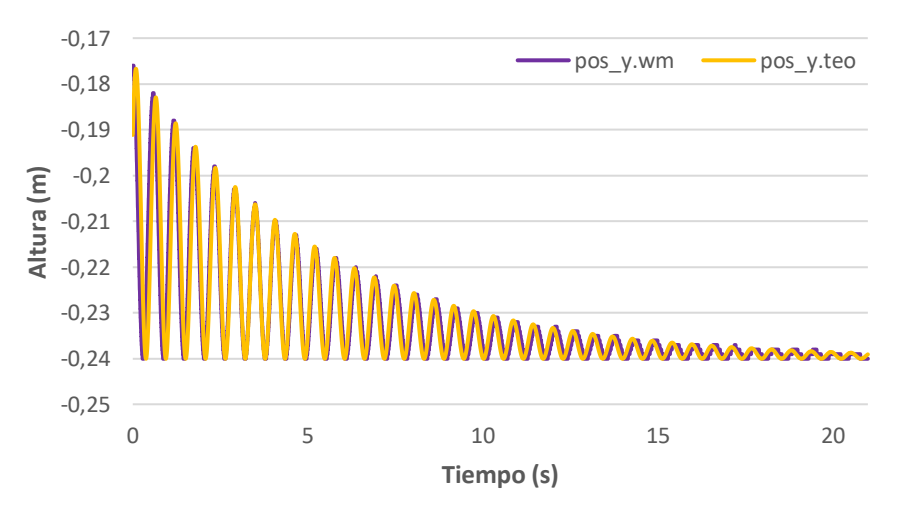

<span id="page-120-1"></span>*Gráfico VI.9. Posición vertical para péndulo físico*

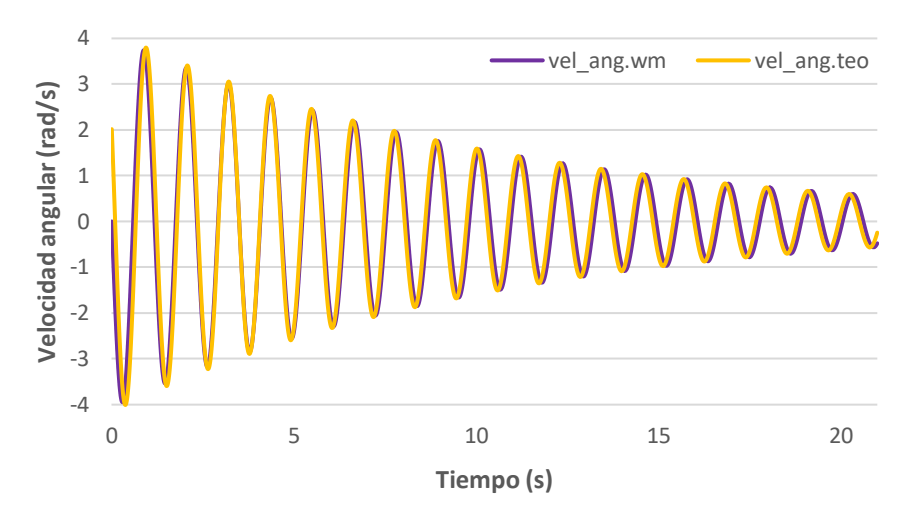

*Gráfico VI.10. Velocidad angular para péndulo físico*

<span id="page-121-0"></span>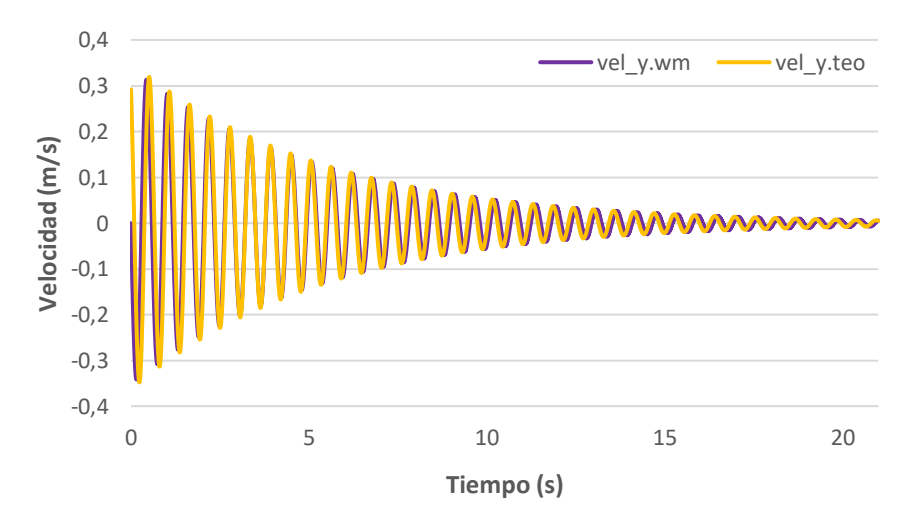

*Gráfico VI.11. Velocidad vertical para péndulo físico*

<span id="page-121-1"></span>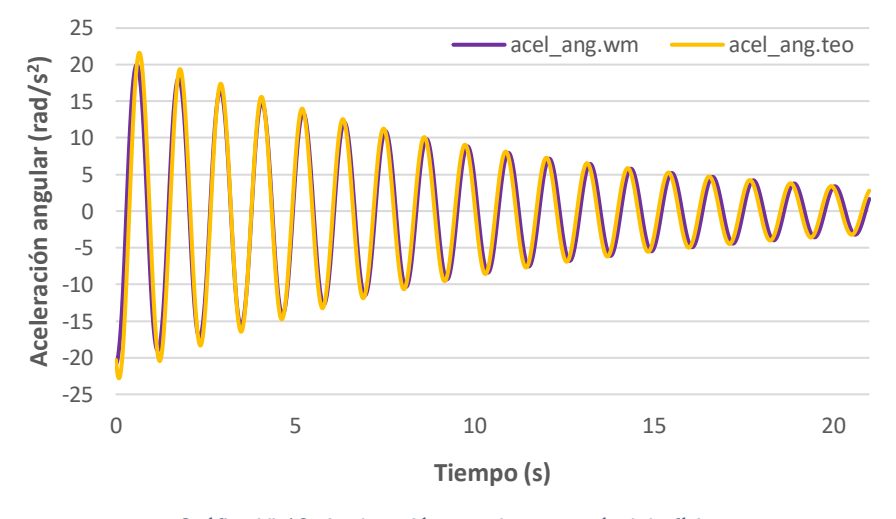

<span id="page-121-2"></span>*Gráfico VI.12. Aceleración angular para péndulo físico*

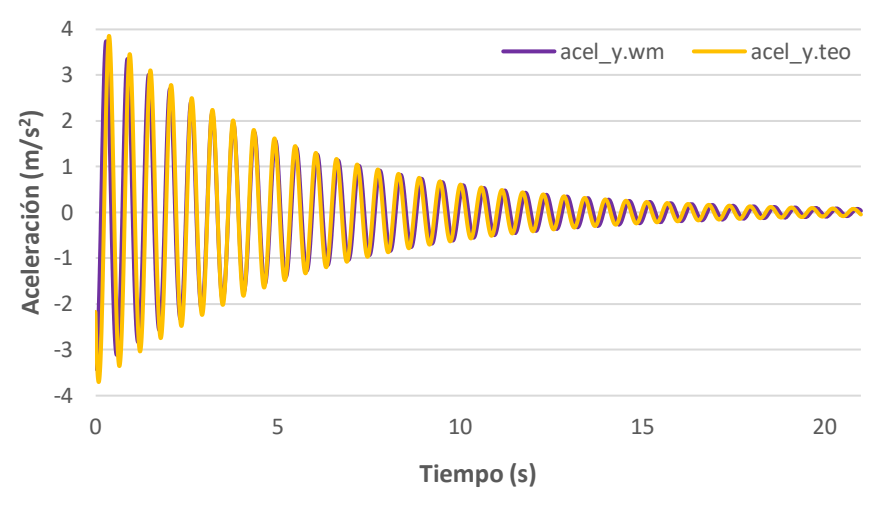

*Gráfico VI.13. Aceleración vertical para péndulo físico*

<span id="page-122-0"></span>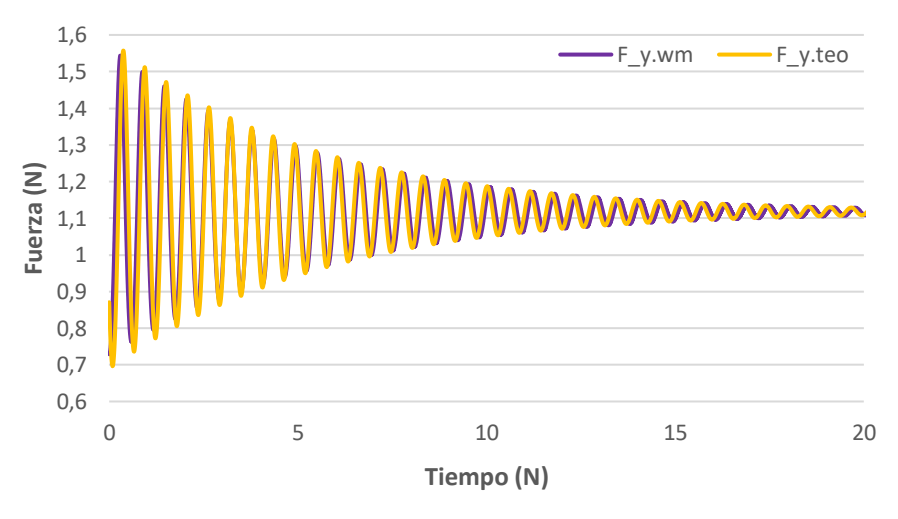

*Gráfico VI.14. Fuerza vertical para péndulo físico*

## <span id="page-122-1"></span>VI.2. Experimental y Ajustada

Uno de los objetivos, ya explicado en el apartado I.[3.](#page-24-0) *[Objetivos](#page-24-0)*, es comparar no solo los resultados obtenidos tanto con la simulación como con los cálculos teóricos, sino los obtenidos experimentalmente mediante el montaje de la maqueta.

Los datos experimentales, debido a la capacidad de los aparatos de medida, ocasionalmente captan mediciones bruscas que difieren de lo real. Por esta razón para los cálculos experimentales se ha usado no solo los propios datos extraídos mediante los instrumentos de medida sino también unos datos ajustados.

Para ello, se ha utilizado la aceleración lineal como magnitud de medida debido a las posibilidades y fiabilidad que ofrece el  $Xsens$  DOT con esta magnitud. También se realiza el ajuste para ambos péndulos, simple y físico, para evitar errores o coincidencias. Partiendo de la aceleración libre del eje vertical se procede al ajuste de una curva oscilatoria y de carácter subcrítico, esto es con un coeficiente de amortiguamiento  $\xi$  < 1, y para este caso  $\xi$  < 0,1, ya que realizará bastantes oscilaciones antes de detener su movimiento.

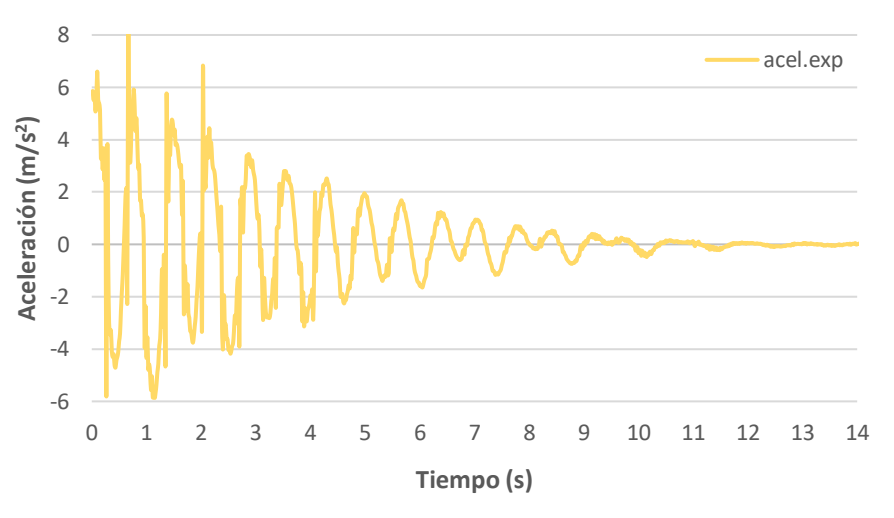

*Gráfico VI.15. Aceleración vertical experimental para péndulo simple*

<span id="page-123-0"></span>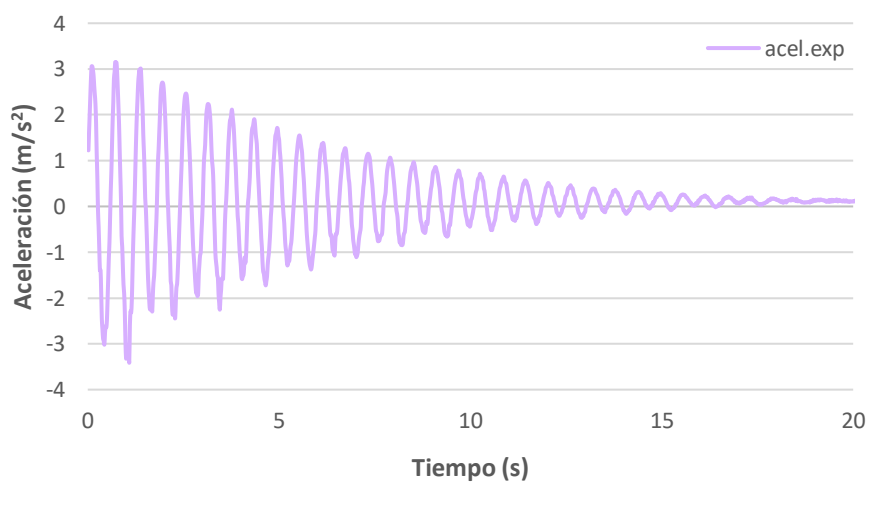

*Gráfico VI.16. Aceleración vertical experimental para péndulo físico*

<span id="page-123-1"></span>En el *[Gráfico VI.15](#page-123-0)* se aprecia que la dispersión para el péndulo simple es mucho mayor que para el péndulo físico (*[Gráfico VI.16](#page-123-1)*), esto es debido a que la masa concentrada hace que las oscilaciones sean más bruscas, además de una mayor frecuencia natural para el caso de péndulo físico, y un menor coeficiente de amortiguamiento, pues la duración de la simulación también es mayor. Estos valores se compararán más adelante en la *[Tabla VI.1](#page-126-0)* y la *[Tabla](#page-126-1)  [VI.2](#page-126-1)*.

Para una curva de este tipo el desplazamiento viene dado por la *[Ecuación VI.1](#page-124-0)*, procedente de la ecuación de movimiento armónico simple con un término senoidal que hace referencia al movimiento oscilatorio y un término exponencial que represente el amortiguamiento del movimiento.

$$
y(t) = y_0 \cdot \sin(\omega_0 \cdot t + \varphi_0) \cdot e^{-\xi \cdot \omega_0 \cdot t}
$$

*Ecuación VI.1. Posición lineal en función del tiempo para un movimiento oscilatorio y amortiguado [W VI.1]*

<span id="page-124-0"></span>La *[Ecuación VI.1](#page-124-0)* hace referencia al desplazamiento, sin embargo, la magnitud que se conoce para realizar el ajuste es la aceleración. La solución pasa por derivar la ecuación respecto del tiempo para obtener la velocidad (*[Ecuación](#page-124-1)  [VI.2](#page-124-1)*), y una vez obtenida esta, derivar de nuevo para obtener la aceleración y poder realizar el ajuste por comparación con los datos experimentales de la aceleración vertical extraídos mediante el sensor inercial.

$$
v(t) = y_0 \cdot \cos(\omega_0 \cdot t + \varphi_0) \cdot \omega_0 \cdot e^{-\xi \cdot \omega_0 \cdot t} - y_0 \cdot \sin(\omega_0 \cdot t + \varphi_0) \cdot e^{-\xi \cdot \omega_0 \cdot t} \cdot \xi \cdot \omega_0
$$

Agrupando:

$$
v(t) = y_0 \cdot \omega_0 \cdot e^{-\xi \cdot \omega_0 \cdot t} \cdot [\cos(\omega_0 \cdot t + \varphi_0) - \xi \cdot \sin(\omega_0 \cdot t + \varphi_0)]
$$

<span id="page-124-1"></span>*Ecuación VI.2. Velocidad lineal en función del tiempo para un movimiento oscilatorio y amortiguado*

Realizando otra derivada:

$$
a(t) = -y_0 \cdot \sin(\omega_0 \cdot t + \varphi_0) \cdot \omega_0 \cdot \omega_0 \cdot e^{-\xi \cdot \omega_0 \cdot t} -
$$
  
\n
$$
-y_0 \cdot \cos(\omega_0 \cdot t + \varphi_0) \cdot \omega_0 \cdot e^{-\xi \cdot \omega_0 \cdot t} \cdot \xi \cdot \omega_0 -
$$
  
\n
$$
-y_0 \cdot \cos(\omega_0 \cdot t + \varphi_0) \cdot \omega_0 \cdot e^{-\xi \cdot \omega_0 \cdot t} \cdot \xi \cdot \omega_0 +
$$
  
\n
$$
+y_0 \cdot \sin(\omega_0 \cdot t + \varphi_0) \cdot e^{-\xi \cdot \omega_0 \cdot t} \cdot \xi \cdot \omega_0 \cdot \xi \cdot \omega_0
$$

Agrupando estos términos se llega a la ecuación simplificada para calcular la aceleración lineal en cada instante de tiempo (*[Ecuación VI.3](#page-124-2)*) conociendo los parámetros propios de la curva.

$$
a(t) = -y_0 \cdot \omega_0^2 \cdot e^{-\xi \cdot \omega_0 \cdot t} \cdot \left[ \sin(\omega_0 \cdot t + \varphi_0) + 2 \cdot \xi \cdot \cos(\omega_0 \cdot t + \varphi_0) - \xi^2 \cdot \sin(\omega_0 \cdot t + \varphi_0) \right]
$$

<span id="page-124-2"></span>*Ecuación VI.3. Aceleración lineal en función del tiempo para un movimiento oscilatorio y amortiguado*

Solamente falta dar valores a los parámetros de la ecuación para superponer dicha ecuación que dibujará la curva ajustada sobre la curva experimental. Para ello, se intenta minimizar el error que exista entre cada valor de ambas curvas. Basta con restar una de la otra y elevar al cuadrado para evitar errores de signos, y se realiza la suma de todos los errores. Se introduce un valor inicial para los parámetros propios de la *[Ecuación VI.3](#page-124-2)* y, mediante el operador "Solver" de  $\emph{Excel}$ , el valor de la suma de errores se minimiza mediante iteraciones que el programa realiza ajustando el valor de los parámetros, para los cuales se les aplica distintas restricciones que han de cumplir tales como  $\omega_0 > 0$ ,  $\xi > 0$ . Una vez haya convergido la función, se dibuja esta gráfica ajustada superpuesta a la curva experimental (ver *[Gráfico VI.17](#page-125-0)* para péndulo simple y *[Gráfico VI.18](#page-125-1)* para péndulo físico).

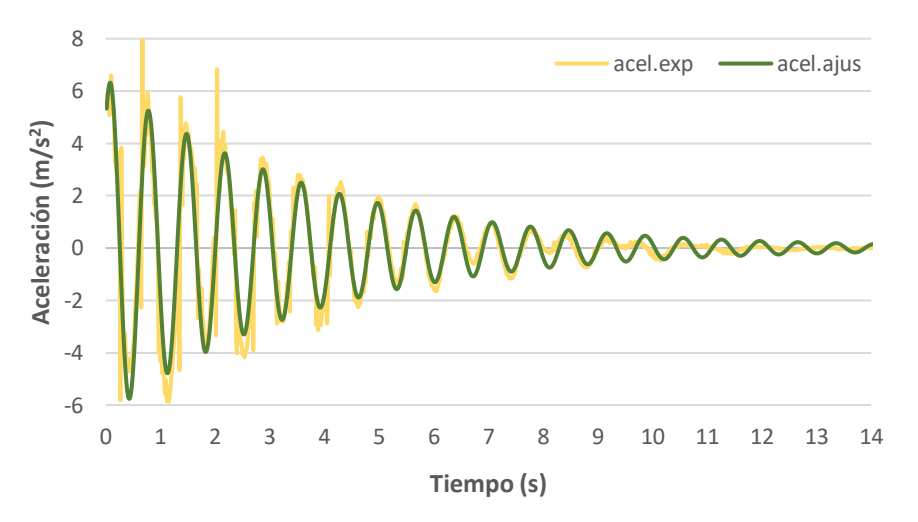

<span id="page-125-0"></span>*Gráfico VI.17. Aceleración en el eje vertical experimental y ajustada para péndulo simple*

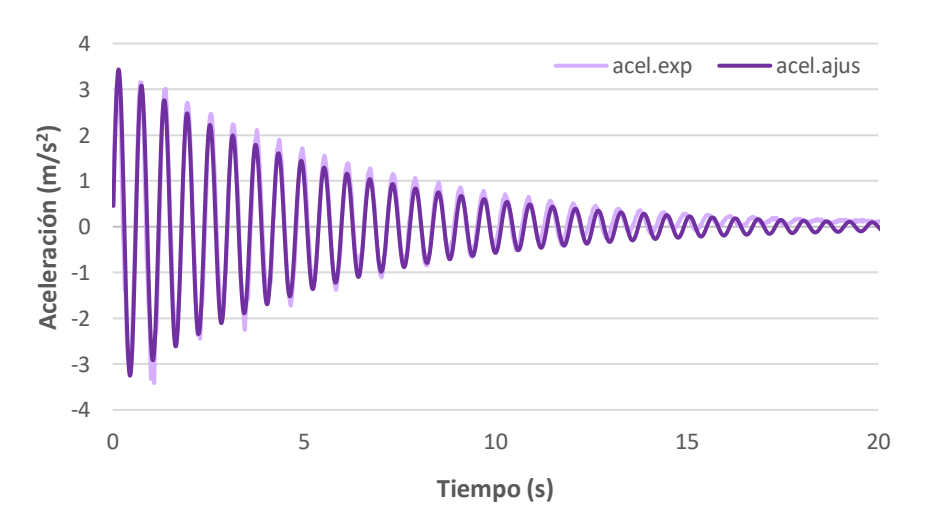

<span id="page-125-1"></span>*Gráfico VI.18. Aceleración en el eje vertical experimental y ajustada para péndulo físico*

La curva ajustada de la aceleración lineal para el péndulo físico (*[Gráfico VI.18](#page-125-1)*) apenas tiene diferencias con la experimental, mientras que las curvas para el péndulo simple (*[Gráfico VI.17](#page-125-0)*) tienen mayores discrepancias. A pesar de ello todas ellas reflejan la magnitud estudiada de una forma bastante pareja en cuanto a número de oscilaciones y valor máximo de las mismas.

A partir de este procedimiento se han obtenido, de una nueva manera, los valores necesarios (amplitud, frecuencia natural, desfase y coeficiente de amortiguamiento) para el cálculo de las magnitudes estudiadas. En la *[Tabla](#page-126-0)  [VI.1](#page-126-0)* y *[Tabla VI.2](#page-126-1)* se comparan los resultados obtenidos de este método con los obtenidos a base de iteraciones manuales menos precisos desarrollados en el *[Capítulo V. Cálculos](#page-94-0) teóricos* con el objetivo de comprobar la autenticidad de estos que se habían empleado para la realización de los cálculos teóricos.

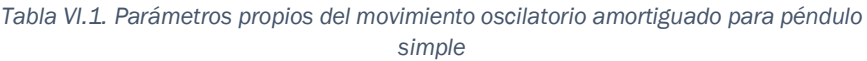

<span id="page-126-0"></span>

| Magnitud                               |                          | Unidades Valor manual | Valor ajustado |
|----------------------------------------|--------------------------|-----------------------|----------------|
| Amplitud $(A)$                         | т                        | 0.08                  | 0,0799         |
| Frecuencia natural $(\omega_{simple})$ | (rad/s)                  | 9,089                 | 9,9905         |
| Desfase $(\theta)$                     | (°)                      | 85                    | 223,9291       |
| Amortiguamiento $(\xi)$                | $\overline{\phantom{0}}$ | 0,0295                | 0,0295         |

*Tabla VI.2. Parámetros propios del movimiento oscilatorio amortiguado para péndulo físico*

<span id="page-126-1"></span>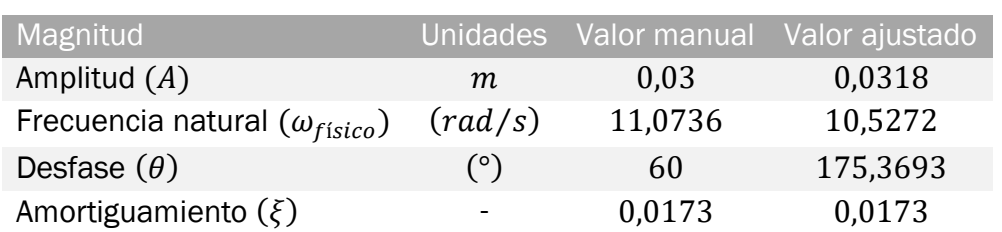

Los datos obtenidos mediante los dos métodos son similares, sobre todo en el caso de la amplitud y el coeficiente de amortiguamiento, cuyos valores coinciden. La frecuencia natural varía un poco, pero sin llegar a ser nada desorbitado, y en las gráficas apenas se nota la diferencia de los valores. El valor que más varía es el desfase, debido a que el valor realizado mediante iteraciones manuales está hecho para realizar los cálculos teóricos y el valor ajustado para la curva experimental, estos valores no tienen por qué coincidir ya que la toma de datos experimentales es imposible comenzarla en el punto de inicio de la simulación, cosa que tanto los cálculos teóricos como los resultados del Working Model si cumplen.

Realizado el paso de ajuste de los valores experimentales para la obtención de una gráfica más uniforme y comparable tanto con la obtenida mediante cálculos teóricos como la obtenida mediante simulación, se procede a la comparación de las magnitudes medibles en el ensayo con los métodos anteriores para verificar la validez de la instrumentación empleada.

A continuación, para cada tipo de péndulo se compara el valor experimental directamente medido por la instrumentación con el valor teórico desfasado un cierto ángulo para que cuadren mejor las gráficas ya que al realizar la medición experimental no se puede controlar el inicio de la medición debido al retardo que tiene el sensor entre el momento accionamiento de la toma de datos y el comienzo real de la toma de datos.

Para aquellas magnitudes lineales, como el caso de la aceleración vertical, también se comparará el valor ajustado, aunque a priori debería ser bastante parejo al experimental por lo visto en las gráficas anteriores.

#### VI.2.1. Péndulo simple

Se procede a comparar las magnitudes capaces de medirse experimentalmente. El  $Xsens$  DOT es capaz de medir magnitudes cinemáticas como posición y velocidad angulares, así como la aceleración lineal, mientras que la célula de carga es capaz de medir la fuerza aplicada sobre ella.

La diferencia entre las curvas teóricas y experimentales se puede deber en parte a la aproximación del péndulo simple como una varilla sin masa y una masa concentrada en su extremo en vez de un conjunto de eslabones que realmente componen el péndulo (ver *[Capítulo IV. Montajes](#page-80-0)*) con un cierto peso, aunque mucho menor que la masa concentrada.

En el *[Gráfico VI.19](#page-128-0)* se puede ver la comparación de la primera magnitud, la orientación del péndulo. Ya se aprecia que la curva experimental está más desproporcionada y se encuentra algo inestable, pues las crestas iniciales oscilan respecto a un punto de equilibrio superior a 0°, mientras que al finalizar el movimiento se encuentra por debajo, esto no sucede con la curva teórica que se muestra mucho más regular a lo largo del movimiento. Esto es debido a la brusquedad del ensayo en comparación al movimiento que debería ser teóricamente. En cuanto a la frecuencia coincide en ambas curvas pues los picos de las gráficas se encuentran en el mismo instante, aunque difiera entre ellas la amplitud.

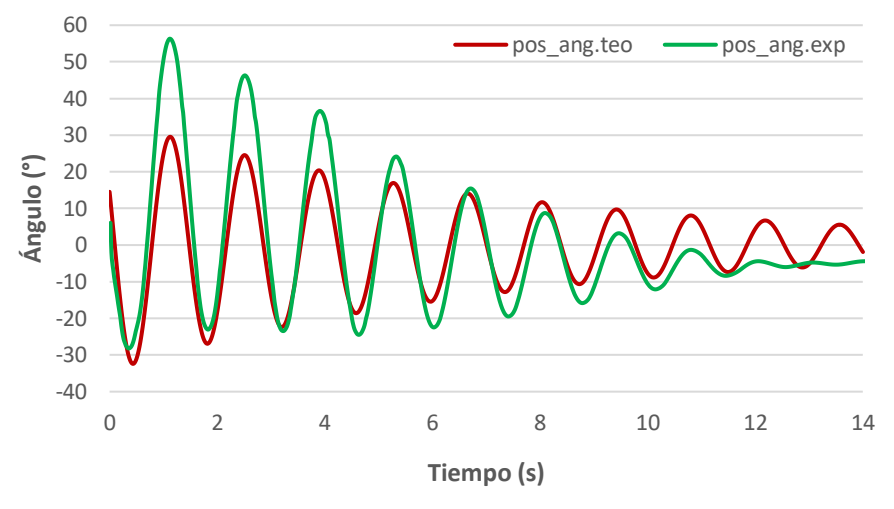

*Gráfico VI.19. Posición angular teórica y experimental para péndulo simple*

<span id="page-128-0"></span>La segunda magnitud (velocidad angular) se representa en el *[Gráfico VI.20](#page-128-1)*. La curva experimental se siente algo dubitativa al llegar a los puntos de inflexión provocado por el peso de la maqueta experimental, este aspecto será menos evidente en el péndulo físico pues el peso de la maqueta es inferior. La frecuencia se refleja muy similar en ambas curvas, pero, al igual que ocurría en el *[Gráfico VI.19](#page-128-0)*, la amortiguación del movimiento se nota excesivo al final de la simulación debido a un desmedido rozamiento de la maqueta a medida que el movimiento oscilatorio pierde inercia.

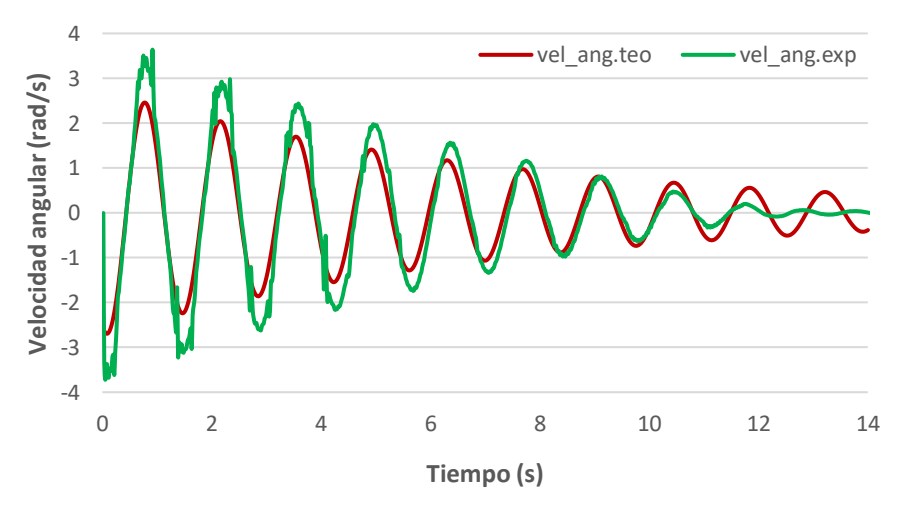

*Gráfico VI.20. Velocidad angular teórica y experimental para péndulo simple*

<span id="page-128-1"></span>La última magnitud que el sensor inercial de *Xsens* es capaz de medir es la aceleración lineal de los tres ejes cartesianos de los cuales se escoge la del eje vertical. En el *[Gráfico VI.21](#page-129-0)* se aprecia que es la magnitud que más irregularidades presenta ya que se trata de una magnitud lineal y tiene el doble de oscilaciones que una magnitud angular. A pesar de ello, las gráficas

experimental y ajustada se asemejan entre sí con unas disparidades similares a las explicadas en el *[Gráfico VI.19](#page-128-0)* y *[Gráfico VI.20](#page-128-1)*.

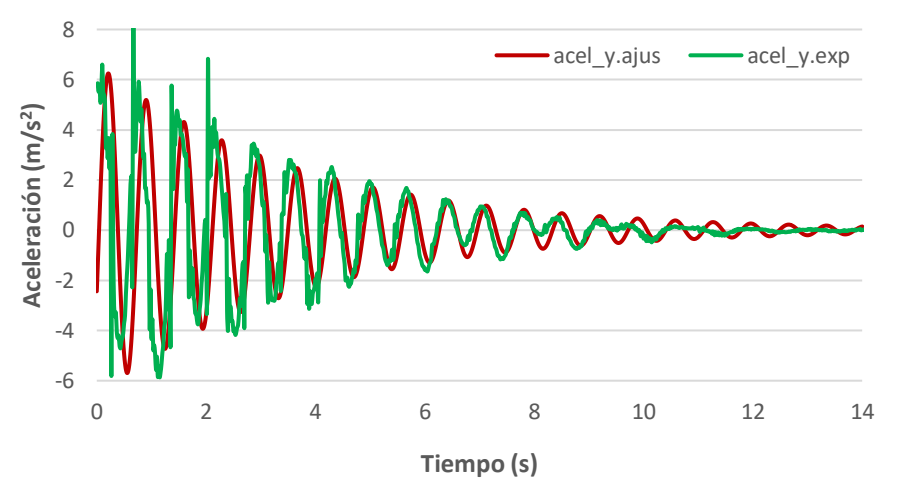

*Gráfico VI.21. Aceleración lineal (eje vertical) experimental y ajustada para péndulo simple*

<span id="page-129-0"></span>Comparando esta misma magnitud ya ajustada con los datos teóricos en el *[Gráfico VI.22](#page-129-1)* se observa que coincide en frecuencia, pero no en amplitud, siendo el dato proveniente de la simulación experimental mayor que el teórico. Esto se puede deber a la sensibilidad del sensor para captar la aceleración cuando el péndulo pasa por su punto de equilibrio, los picos de la curva ajustada, que no reflejan con alta fidelidad lo que ocurre en la curva experimental. Más adelante, en el apartado VI*.*[2.2.](#page-132-0) *[Péndulo físico](#page-132-0)* este problema no ocurrirá pues el peso de la maqueta permite obtener un ensayo experimental exento de brusquedad.

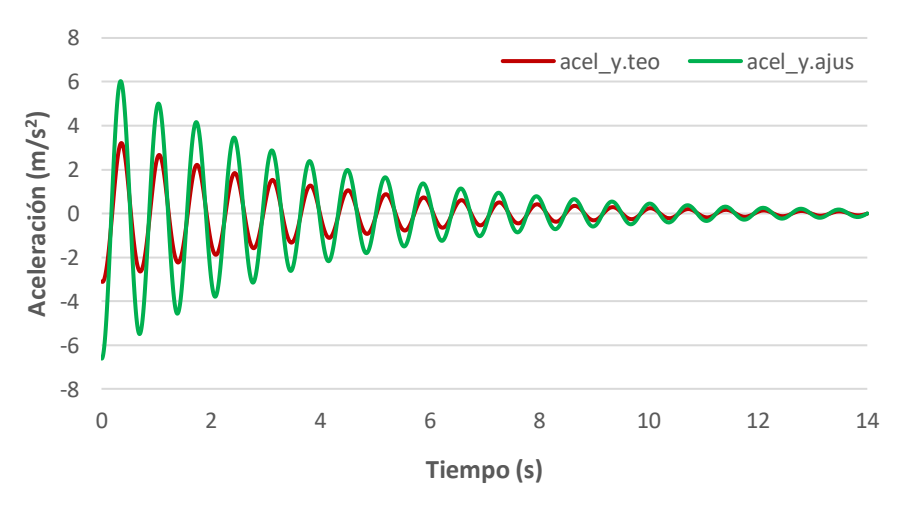

*Gráfico VI.22. Aceleración lineal (eje vertical) teórica y ajustada para péndulo simple*

<span id="page-129-1"></span>En general se puede realizar una aproximación bastante válida entre los resultados de una maqueta experimental medidas mediante una instrumentación con una precisión aceptable y los que deberían ser teóricamente. Todos los aspectos en los que difieren las curvas de las magnitudes cinemáticas son debido al peso de la maqueta experimental para el caso de péndulo simple, en el péndulo físico a priori estas diferencias se reducirán.

Otro aparato de medida empleado durante la experimentación es la célula de carga, capaz de medir las fuerzas tras su previa calibración (III.2. *[Calibración](#page-71-0)  [célula de carga](#page-71-0)*). Esta calibración se realizó para conocer la fuerza aplicada sobre el punto de giro del péndulo, apoyado sobre la propia célula de carga, en la dirección vertical tanto se tenga en cuenta el peso propio del péndulo simple como sin su consideración.

En el *[Gráfico VI.23](#page-130-0)* se compara la fuerza en el eje vertical teórico con respecto a la experimental. Esta fuerza experimental no es más que la aceleración vertical experimental ajustada del *[Gráfico VI.21](#page-129-0)* multiplicada por la masa del péndulo y añadiéndole el término del peso propio (ver *[Ecuación VI.4](#page-130-1)*). Ocurre el mismo error que en el *[Gráfico VI.22](#page-129-1)* ya que la aceleración experimental está sobredimensionada en la parte inicial del análisis.

 $F_{\text{experimental con neso}} = a(t) \cdot m_{\text{simple}} + m_{\text{simple}} \cdot g \cdot \alpha$ 

*Ecuación VI.4. Fuerza vertical, teniendo en cuenta el peso propio, experimental para péndulo simple*

<span id="page-130-1"></span>Donde:

- () es la aceleración vertical experimental ajustada (*[Ecuación VI.3](#page-124-2)*).
- $m_{simple}$  la masa de la maqueta experimental de péndulo simple.
- $\bullet$  g la aceleración de la gravedad, 9,81  $m/s^2$ .
- $\alpha$  la posición angular del péndulo.

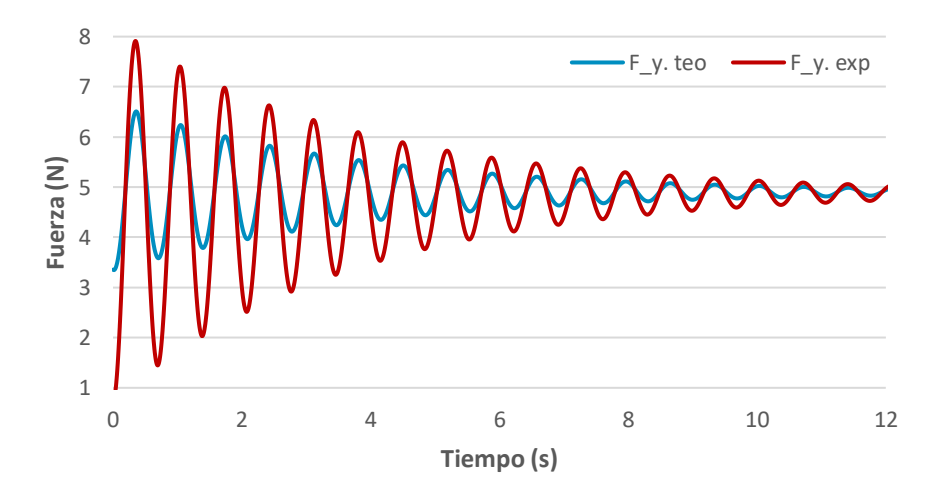

<span id="page-130-0"></span>*Gráfico VI.23. Fuerza vertical, teniendo en cuenta el peso propio, teórica y experimental para péndulo simple*

En el *[Gráfico VI.24](#page-131-0)* se muestra la fuerza teórica con la fuerza medida directamente con la célula de carga. Se aprecia que aquí si coincide obviando el desfase entre ellas que, aunque ambas curvas están simuladas para  $400$   $Hz$ , la toma de datos no comienza exactamente en el inicio del movimiento ya que su inicialización y detención se realiza de forma manual. Para péndulo simple esta comparación coincide por lo que es seguro que el error estaba en la aceleración experimental, como ya se había anticipado.

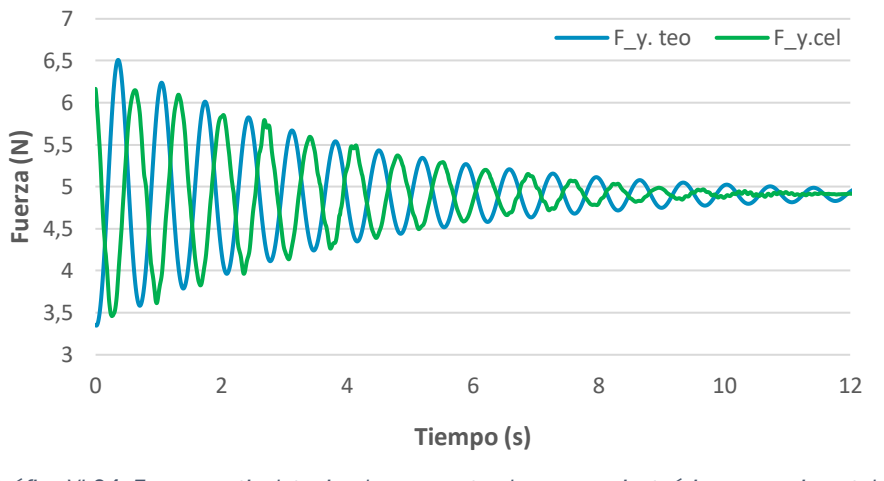

<span id="page-131-0"></span>*Gráfico VI.24. Fuerza vertical, teniendo en cuenta el peso propio, teórica y experimental para péndulo simple*

Para calcular la fuerza experimental sin tener en cuenta el peso la fórmula se simplifica (*[Ecuación VI.5](#page-131-1)*) y se grafica junto a la fuerza teórica en el *[Gráfico](#page-131-2)  [VI.25](#page-131-2)*, y también se compara esta fuerza con la captada por la célula de carga (*[Gráfico VI.26](#page-132-1)*), con las mismas deducciones que en los dos gráficos anteriores.

 $F_{experimental\_sin\ peso} = a(t) \cdot m_{simple}$ *Ecuación VI.5. Fuerza vertical, sin tener en cuenta el peso propio, experimental para* 

<span id="page-131-1"></span>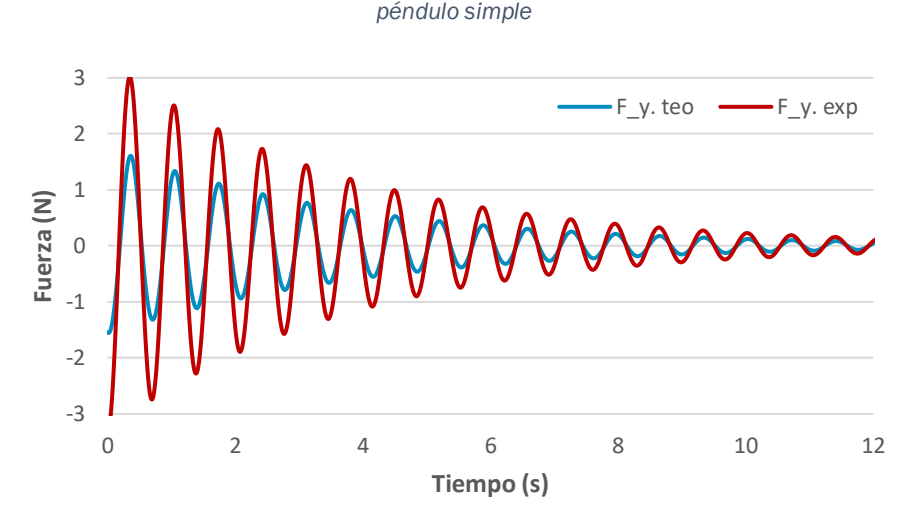

<span id="page-131-2"></span>*Gráfico VI.25. Fuerza vertical, sin tener en cuenta el peso propio, teórica y experimental para péndulo simple*

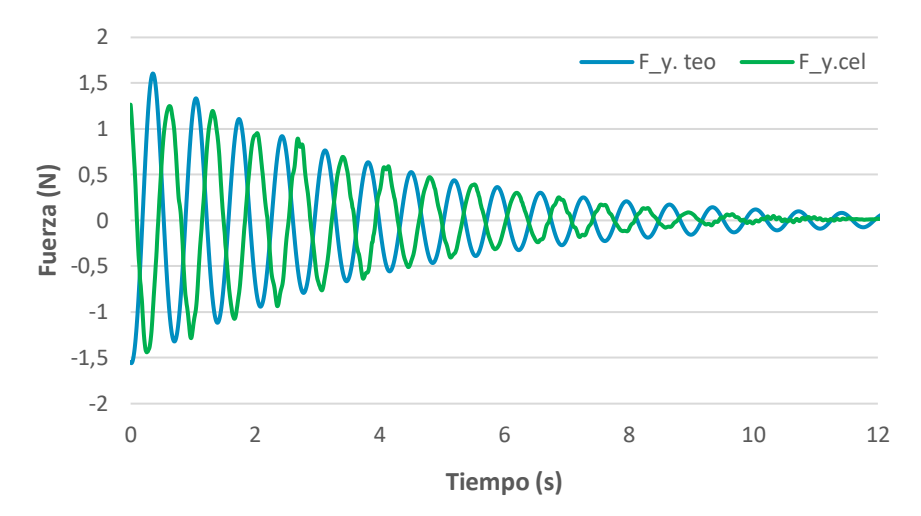

<span id="page-132-1"></span>*Gráfico VI.26. Fuerza vertical, sin tener en cuenta el peso propio, teórica y experimental para péndulo simple*

#### VI.2.2. Péndulo físico

<span id="page-132-0"></span>La maqueta experimental del péndulo físico tiene un mejor reparto del peso, lo que hace que tenga un ensayo más estable que el realizado para péndulo simple. En el registro de las magnitudes angulares (posición angular en el *[Gráfico VI.27](#page-132-2)* y velocidad angular en el *[Gráfico VI.28](#page-133-0)*) se nota esta mejoría en cuanto a la regularidad de las oscilaciones y el valor de los datos registrados.

Aunque el péndulo simple cuenta con el inconveniente de la brusquedad debido al peso, sin embargo, es este propio peso el que le ayuda para tener una frecuencia muy próxima a la teórica, aspecto que difiere la curva teórica de la experimental en el péndulo físico. En cuanto al amortiguamiento, este también es excesivo en la parte final del experimento, pero menos exagerado que el péndulo simple.

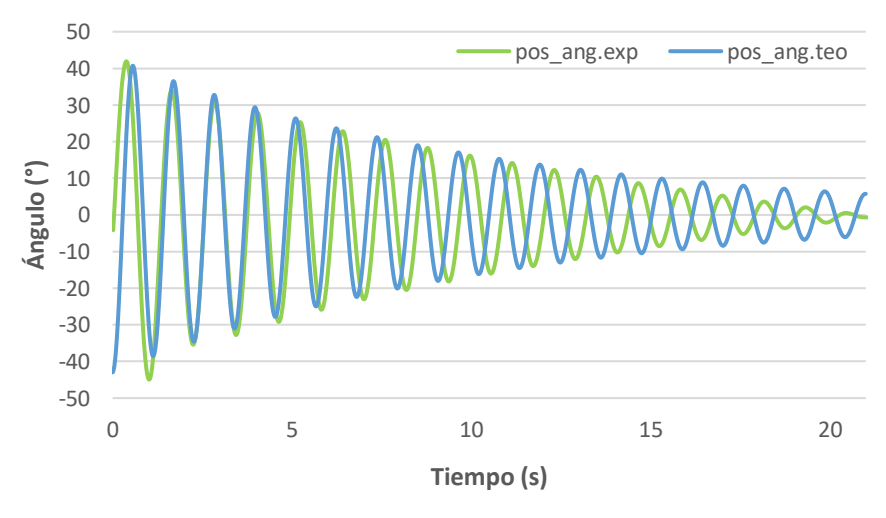

<span id="page-132-2"></span>*Gráfico VI.27. Posición angular teórica y experimental para péndulo físico*

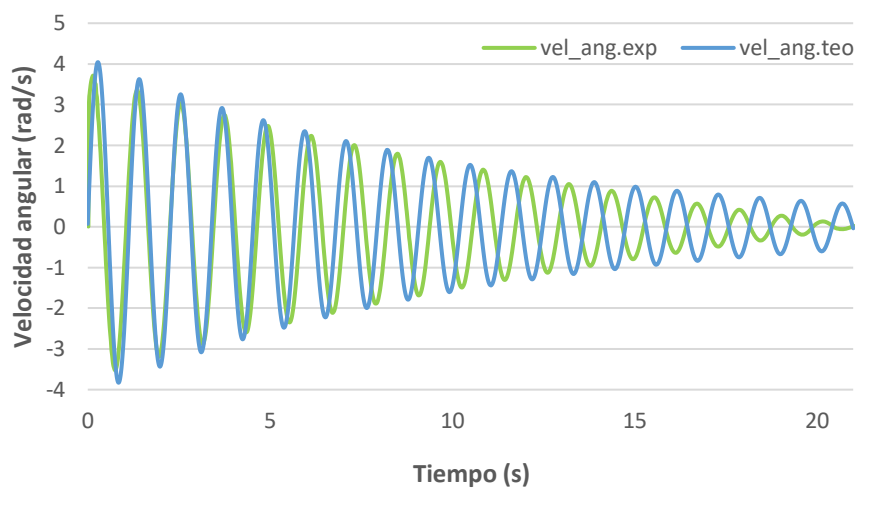

*Gráfico VI.28. Velocidad angular teórica y experimental para péndulo físico*

<span id="page-133-0"></span>La aceleración lineal (*[Gráfico VI.29](#page-133-1)*) refleja mucho mejor la realidad al carecer de las vibraciones del péndulo al cambiar el sentido de su movimiento. Se aprecia que tanto la curva teórica como la ajustada prácticamente se superpone una sobre la otra (*[Gráfico VI.30](#page-134-0)*) y, por tanto, coinciden en amplitud, frecuencia y amortiguamiento.

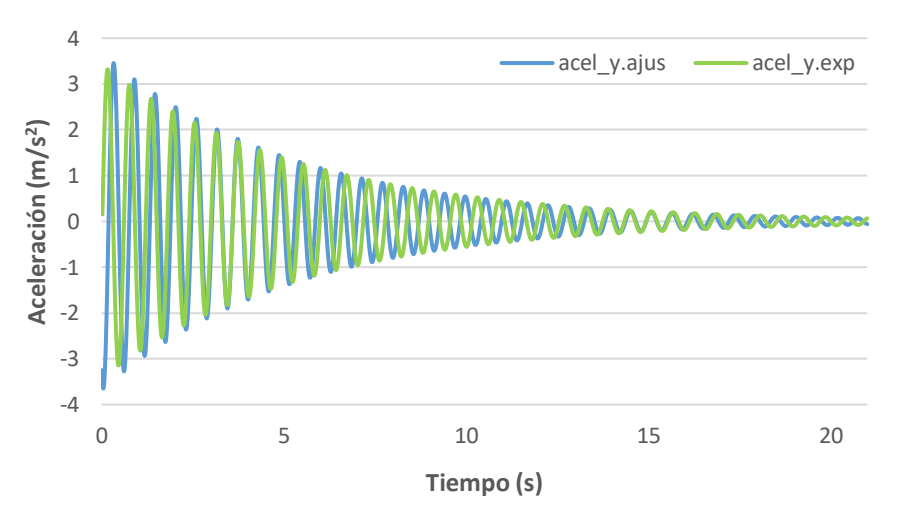

<span id="page-133-1"></span>*Gráfico VI.29. Aceleración lineal (eje vertical) experimental y ajustada para péndulo físico*

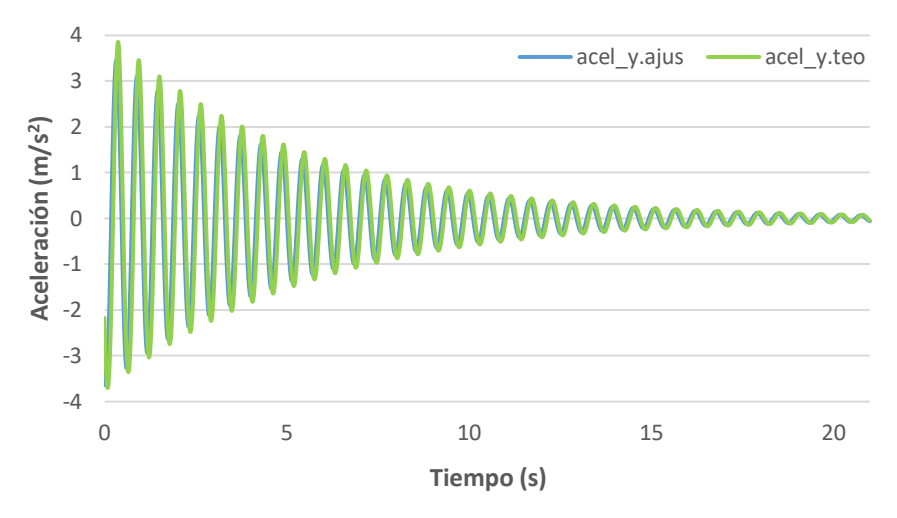

*Gráfico VI.30. Aceleración lineal (eje vertical) teórica y ajustada para péndulo físico*

<span id="page-134-0"></span>Como la aceleración vertical evidencia de una forma muy clara la realidad, la fuerza vertical experimental (*[Ecuación VI.6](#page-134-1)*) se asemeja mucho a la fuerza teórica según avanza el tiempo de simulación (ver *[Gráfico VI.31](#page-134-2)*).

 $F_{experimental\_con~peso} = a(t) \cdot m_{físico} + m_{físico} \cdot g \cdot \alpha$ 

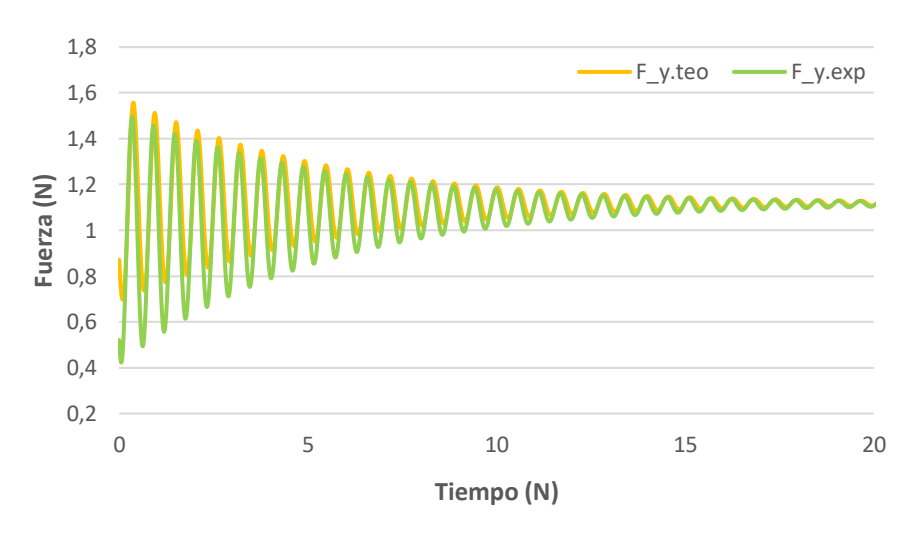

<span id="page-134-1"></span>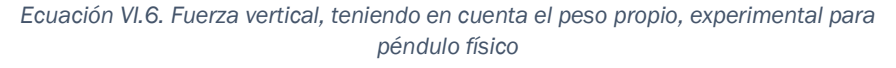

<span id="page-134-2"></span>*Gráfico VI.31. Fuerza vertical, teniendo en cuenta el peso propio, teórica y experimental para péndulo físico*

Sin embargo, la célula de carga no es capaz de captar esta variación de fuerzas verticales (ver *[Gráfico VI.32](#page-135-0)*) debido al valor tan pequeño que tiene. Se han realizado otras pruebas con masas pequeñas y no tiene la misma precisión que con mayores masas; por ejemplo, para el caso de péndulo simple este ensayo lo realizaba sin ningún problema. Por tanto, este sistema de medida de fuerzas solo es válido a partir de un cierto nivel de masa.

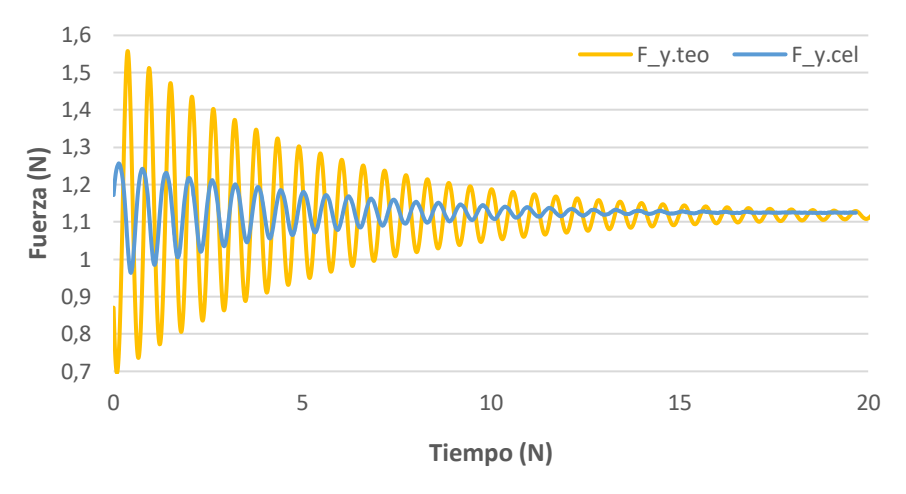

<span id="page-135-0"></span>*Gráfico VI.32. Fuerza vertical, teniendo en cuenta el peso propio, teórica y experimental para péndulo físico*

La masa era un inconveniente en el péndulo simple por la brusquedad que aportaba al movimiento del péndulo, lo cual se corregía en el péndulo físico; pero al contar con mayor peso la medición de la fuerza era más fiable en el péndulo simple. Por ende, a la hora de realizar la toma de datos experimentales las ventajas del peso en el péndulo simple suponen inconvenientes para el péndulo físico y viceversa.

Sin tener en cuenta el valor del peso del péndulo físico la fuerza vertical experimental (*[Ecuación VI.7](#page-135-1)*) se ajusta a la teórica incluso mejor que anteriormente (ver *[Gráfico VI.33](#page-135-2)*), mientras que la célula de carga persigue la misma contrariedad en su medición (ver *[Gráfico VI.34](#page-136-0)*).

 $F_{experimental\_sin\ peso} = a(t) \cdot m_{físico}$ 

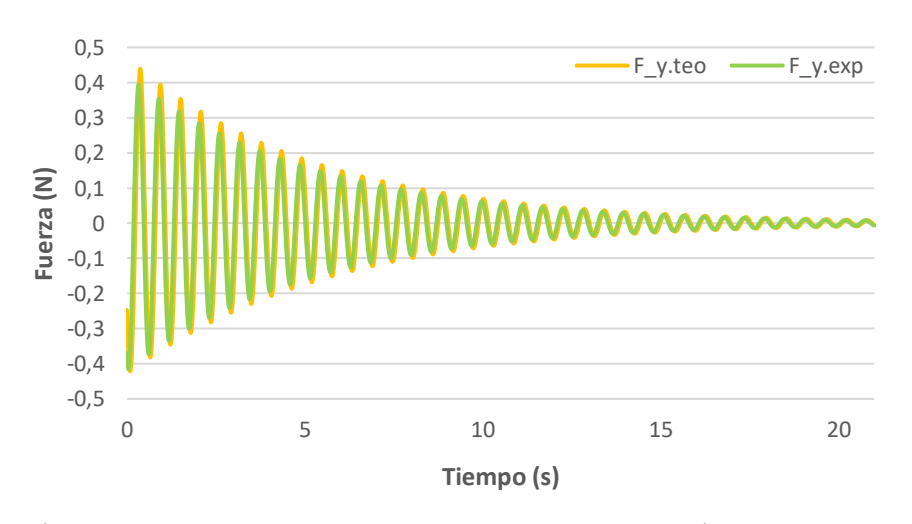

<span id="page-135-1"></span>*Ecuación VI.7. Fuerza vertical, sin tener en cuenta el peso propio, experimental para péndulo físico*

<span id="page-135-2"></span>*Gráfico VI.33. Fuerza vertical, sin tener en cuenta el peso propio, teórica y experimental para péndulo físico*

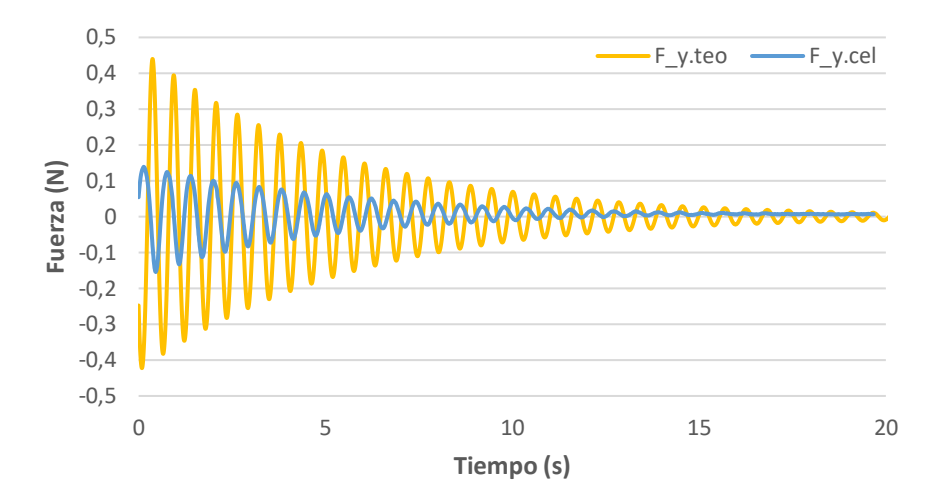

<span id="page-136-0"></span>*Gráfico VI.34. Fuerza vertical, sin tener en cuenta el peso propio, teórica y experimental para péndulo físico*

## Capítulo VII. Conclusiones y líneas futuras

## VII.1. Conclusiones

En este capítulo se intentará explicar la consecución de los objetivos expuestos en el *[Capítulo I.](#page-20-0) [Introducción](#page-20-0) y objetivos*, algunos aspectos relacionados con el impacto ambiental y el coste del trabajo (VII.2. *[Consideraciones](#page-140-0) [adicionales](#page-140-0)*), y la intención de continuidad de este trabajo en un futuro (VII.3. *[Líneas](#page-141-0) [futuras](#page-141-0)*).

Un primer éxito en el trabajo es la comprensión de una nueva instrumentación que hasta ahora no había sido utilizada dentro del laboratorio, el sensor DOT de la compañía *Xsens*. Todo el tiempo empleado para su comprensión se ve plasmado en el tutorial explicado en el apartado II.1. *[Sensor](#page-28-0) [Xsens DOT](#page-28-0)*, donde se detallan todos los aspectos sobre este dispositivo: la obtención de la aplicación móvil, su uso, el modo de emparejamiento entre los sensores, todas las posibilidades de medición, las magnitudes que son capaces de medirse, los indicadores y funciones de los sensores, la exportación de datos...

De esta manera la próxima vez que requiera ser utilizada esta instrumentación para una persona que no la conoce basta con consultar este TFG y el usuario ya tiene una idea de todas las posibilidades que ofrece y se encuentra preparado para realizar la toma de datos. Esto ahorra mucho tiempo y esfuerzo al alumno que necesite utilizar este aparato para su trabajo.

Una vez conocida toda la instrumentación se planteaba el objetivo de comprobar si esta era fiable y se podía confiar en ella para abordar el trabajo. Tras las pertinentes comprobaciones se llegó a la conclusión que sí era fiable y representaba con buena precisión lo que realmente ocurría, al menos en un movimiento de un grado de libertad. Para el movimiento oscilatorio del péndulo, más complejo que el empleado para su comprobación, difería algo más de la realidad, pero aun así también proporciona una buena aproximación incluso con el modo de medición menos preciso de 60 muestras por segundo.

Los montajes de las maquetas experimentales han resultado bastante sencillos y versátiles, pues mediante el empleo de las piezas  $LEGO$  es posible realizar miles de combinaciones a causa de la compatibilidad entre todas las piezas utilizadas. Además, gracias al manejo del programa Catia V5 se pudo crear una pieza de plástico que soportara la instrumentación durante la toma de datos y que encajara perfectamente con las piezas  $LEGO$  a través de su impresión 3D. Todos los montajes se explican en el *[Capítulo IV. Montajes](#page-80-0)*, y se aclaran aún más mediante imágenes de un programa de previsualización de la maqueta en el *Anexo 1. Montaje péndulo* "LEGO Digital Designer".

En cuanto a la experimentación cabe destacar la dificultad relacionada con los problemas de pesos y de movimiento originado en el plano perpendicular al que se realiza la oscilación del péndulo, que originaba brusquedades y agitaciones inesperadas. Por todo ello es necesario prestar especial cuidado a la hora de realizar el ensayo. Además, la maqueta al estar realizada con piezas de plástico se obtenía, en alguna ocasión, un resultado difuso debido a excesivos rozamientos y holguras de estas piezas  $LEGO$ .

Durante el trabajo se han definido varios métodos para el estudio de la mecánica del péndulo, estos son: cálculos teóricos, simulación computacional mediante Working Model y experimentación con la maqueta ensayada en el laboratorio de estructuras. Se concluye que todos ellos son válidos, en distinto grado de precisión, para la obtención y análisis del estudio mecánico del péndulo.

Los métodos más precisos resultaron ser, como bien era de esperar, los cálculos teóricos y la simulación computacional. Ambos procedimientos prácticamente coincidían, lo que es lógico pues los programas de simulación están basados en fundamentos teóricos, pero de esta manera se corroboraba que la teoría estuviera aplicada de una forma correcta en el *[Capítulo V. Cálculos](#page-94-0) [teóricos](#page-94-0)*.

En cuanto al método experimental no refleja a la perfección lo que debería ser teóricamente, pero se acerca bastante, sobre todo cinemáticamente en el caso de péndulo físico, más rebajado en peso, y dinámicamente en el caso de péndulo simple. Esto es debido al empleo de unos materiales e instrumentación de bajo coste, lo que obliga a perder algo de precisión; aún así se puede realizar una buena aproximación para un trabajo de esta índole a un precio asequible.

Todas las comparaciones realizadas para todas las magnitudes medibles por la instrumentación para cada método están recogidas en el *[Capítulo VI. Análisis](#page-114-1)  [de resultados](#page-114-1)*, que también sirve como conclusión ya que se explica lo que ocurre en la medición de cada magnitud y en qué difieren estos métodos de una manera más visual al estar la toma de datos recogida en gráficos. Estos gráficos aportan información sobre los parámetros propios del movimiento oscilatorio de los péndulos: amplitudes, frecuencias, desfases, amortiguamientos...

## <span id="page-140-0"></span>VII.2. Consideraciones adicionales

Respecto a la elaboración del presente Trabajo de Fin de Grado, cabe destacar que no se ha contaminado el medio ambiente durante la realización de este, pues se ha realizado en tu totalidad en el interior del laboratorio de Estructuras sin empleo de ningún tipo de material peligroso. El único impacto ambiental que podríamos destacar será de cara a un futuro, en el momento en que se desechen los materiales empleados, que todos ellos quedan a disposición de los alumnos que en un futuro los utilicen para elaboración de sus respectivas prácticas o TFGs.

El mínimo impacto de estos materiales supondrá la finalización del ciclo de vida de la instrumentación, esto es, los acelerómetros, Xsens DOT, la célula de carga, la impresora  $3D$  y cableados, así como los diversos componentes electrónicos del ordenador. También es necesario mencionar la impresión de los soportes de plástico que sujeten los sensores, así como el empleo las piezas  $LEGO$  que conforman la maqueta del péndulo, pero no resulta un problema para su impacto ambiental pues están realizadas de plástico reciclado y, en un futuro, de materiales sostenibles  $[W$  VII. 1].

No solo se pretendía realizar un trabajo sin apenas impacto ambiental, lo que se ha conseguido utilizado un material reciclable en su totalidad, sino también emplear una instrumentación cuyo coste económico sea reducido.

A nivel económico, el instrumento de mayor coste empleado en este TFG ha sido el  $SIRIUSHD - STG$  y la impresora  $Ender$  3D. Los sensores inerciales, tuercas, piezas  $LEGO$  y célula de carga no son objetos cuyo coste sea excesivo, puesto que su compra se realizó por lotes abaratando el coste de estos. Todo este material no es consumible, pues puede ser empleado en un futuro sin ningún problema, así que su coste real se dividirá entre todos los usos que vaya a tener esta instrumentación a lo largo de su vida útil.

En este trabajo se empleaba, por primera vez, instrumentación nueva en el laboratorio ( $Xsens$  DOT), por lo que era necesario utilizar otra instrumentación, como son los acelerómetros, para validar su precisión. Una vez vista su viabilidad para su empleo en un TFG, los alumnos que quieran usarla para sus futuros trabajos no tendrán porqué realizar esta comprobación y, por tanto, podrán abaratar el coste de sus proyectos.

También se puede conocer el coste de realización del trabajo según las horas invertidas en el mismo. Puesto que un ingeniero en formación tiene un sueldo estimado de aproximadamente 20000  $\epsilon/a$ ño con una dedicación de aproximadamente 1800 h/  $a\tilde{n}$ o, se obtiene una media de 11,2  $\epsilon$ /hora. [VII. 1] Para poder comenzar con este trabajo, hubo que invertir cierta cantidad de horas en el aprendizaje de los distintos softwares ( $DewesoftX$ , Working Model, Sigview, CatiaV5 y LEGO Digital Designer). Además, debido a la realización de los experimentos que descartamos junto con el experimento final podemos calcular que se dedicaron unas 200 horas aproximadamente a esta parte del TFG. Tras finalizar la fase experimental, se comenzó con la fase de tratamiento de datos y elaboración de gráficas mediante Excel, a lo que se dedicó unas 100 horas. Tras ello, se desarrolló la redacción del tomo y la fase de preparación de la presentación, esto nos pudo llevar unas 150 horas. Si sumamos ambos tiempos obtenemos un total de 450 horas de dedicación.

Para calcular el coste de esta inversión de tiempo, se multiplican las horas de dedicación por el costo por hora de un ingeniero y tenemos un total de 5040  $\epsilon$ de coste. Sin embargo, esta inversión ha resultado muy útil ya que se han desarrollado numerosos conocimientos sobre el análisis cinemático y dinámico de una maqueta experimental, y también sobre los softwares empleados.

Por todo ello se considera que se han cumplido todos los objetivos planteados y se han conseguido las competencias objeto del TFG indicadas en el plan de estudios. Personalmente considero que ha resultado un trabajo muy provechoso y se ha logrado la integración de los conocimientos y capacidades adquiridos a lo largo de la titulación, empleando métodos y softwares aprendidos en las distintas asignaturas, junto con la adquisición de un mayor grado de madurez en la realización de este tipo de trabajos.

Además, a nivel de competencias se ha logrado un mayor desarrollo de la capacidad de análisis y síntesis junto con una mejora de la capacidad de organización y planificación. A su vez, se ha adquirido una mejor capacidad de expresión tanto oral como escrita y se ha logrado mejorar el aprendizaje y la capacidad de elaborar un trabajo de forma autónoma. También se ha desarrollado una mejor capacidad a la hora de resolver problemas y un aumento de la productividad por la motivación frente a la persecución del logro y de la mejora continua.

### <span id="page-141-0"></span>VII.3. Líneas futuras

Este Trabajo de Fin de Grado es el primero de los realizados en el laboratorio de estructuras de la escuela que trata sobre la biomecánica, y la intención es continuar con el estudio de esta área debido a su importancia y multitud de posibilidades a la hora de realizar un interesante y atractivo TFG.

Por tanto, este trabajo pretende ser el primero de una serie de ellos con el objetivo final de caracterizar de una manera mucho más competente el movimiento del cuerpo humano o, al menos, de una pierna. También se persigue el conocimiento de otras magnitudes y propiedades a las estudiadas durante este trabajo como bien pueden ser la fuerza máxima soportada por la maqueta experimental, sus límites de resistencia o elasticidad y poder extrapolarlos a un cuerpo humano.

Para ello se han sentado las bases y las ideas de cómo continuar con los estudios y cómo emplear la instrumentación, como los manuales creados a lo largo de este trabajo que pueden resultar útil para todo tipo de proyectos que requieran de estos aparatos de medida.

Con una visión centrada en el análisis realizado se busca continuar el estudio de los péndulos que simulan el movimiento de una pierna real. Para ello se pueden armar péndulos más complejos, que cuenten con dos eslabones unidos entre sí mediante una articulación como si de una rodilla se tratase. Para buscar una mayor aproximación a un movimiento de una persona se puede incluir otra instrumentación más precisa ya existente en el laboratorio para no incurrir en un encarecimiento del estudio como pueden ser unas plantillas para las suelas de los zapatos que miden fuerzas, una pasarela sujetada por muelles con la que se puede caracterizar movimientos amortiguados, etc.

Más cosas que se podrían implementar para realizar una maqueta que interprete mejor el movimiento humano sería la incorporación de un motorcillo eléctrico que sea capaz de accionar la maqueta mediante la asignación de un ángulo inicial o utilización de otros materiales diferentes al plástico que reflejen con más veracidad el rozamiento y las holguras entre las piezas que conformen la maqueta, pero ello encarecería el estudio y es posible realizar una buena aproximación con la instrumentación accesible por los alumnos.

Tras esta experiencia se ha llegado a la conclusión que es una rama de estudio con una importancia sustancial e infinidad de posibilidades, pero a su vez la biomecánica resulta muy difícil caracterizar debido a que existe una imposibilidad a la hora de tipificar fuerzas o movimientos comunes, pues todos ellos son diferentes entre sí. Por todo esto se necesitará un elevado número de trabajos para tener una idea precisa de la mecánica del cuerpo humano o, al menos, de una parte de él.
## Bibliografía

<https://www.fisioterapia-online.com/glosario/biomecanica>

 $[W L 1]$ ¿Qué es la biomecánica? Fecha de última consulta: 15 de marzo

> [https://www.fisiocampus.com/articulos/beneficios-y](https://www.fisiocampus.com/articulos/beneficios-y-elementos-de-una-adecuada-biomecanica-corporal)[elementos-de-una-adecuada-biomecanica-corporal](https://www.fisiocampus.com/articulos/beneficios-y-elementos-de-una-adecuada-biomecanica-corporal)

 $[W L 2]$ Beneficios e importancia de la biomecánica Fecha de última consulta: 15 de marzo

<https://www.euroinnova.edu.es/blog/que-es-la-biomecanica>

 $[W L 3]$ Ramas de la biomecánica Fecha de última consulta: 15 de marzo

> [https://es.statista.com/grafico/21449/instalacion-anual-de](https://es.statista.com/grafico/21449/instalacion-anual-de-robots-industriales/)[robots-industriales/](https://es.statista.com/grafico/21449/instalacion-anual-de-robots-industriales/)

 $[W L 4]$ Dato de robotización Fecha de última consulta: 15 de marzo

> [https://es.statista.com/grafico/18197/porcentaje-de-empleos](https://es.statista.com/grafico/18197/porcentaje-de-empleos-susceptibles-a-la-automatizacion/)[susceptibles-a-la-automatizacion/](https://es.statista.com/grafico/18197/porcentaje-de-empleos-susceptibles-a-la-automatizacion/)

 $[W L 5]$ Automatización de los puestos laborales Fecha de última consulta: 15 de marzo

> [https://proyectaestudio.es/robotica-en-la-industria-la](https://proyectaestudio.es/robotica-en-la-industria-la-produccion-eficiente/)[produccion-eficiente/](https://proyectaestudio.es/robotica-en-la-industria-la-produccion-eficiente/)

 $[W L 6]$ Ventajas de la automatización Fecha de última consulta: 16 de marzo

> [https://www.mayoclinic.org/es-es/tests-procedures/robotic](https://www.mayoclinic.org/es-es/tests-procedures/robotic-surgery/about/pac-20394974)[surgery/about/pac-20394974](https://www.mayoclinic.org/es-es/tests-procedures/robotic-surgery/about/pac-20394974)

 $[W L 7]$ Robots en la cirugía Fecha de última consulta: 16 de marzo

<https://yorobot522.wordpress.com/category/robots-para-ocio/>

 $[W L 8]$ Ejemplo de robotización Fecha de última consulta: 16 de marzo <https://www.aventuramtb.es/biomecanica-bicicleta/>

 $[W L 9]$ Factores de un estudio biomecánico sobre la bicicleta Fecha de última consulta: 17 de marzo

<https://www.saludmasdeporte.com/biomecanica-ciclismo/>

 $[W I. 10]$ Biomecánica en el ciclismo Fecha de última consulta: 17 de marzo

<https://www.xsens.com/xsens-dot>

- $[W \, II. 1]$ Xsens DOT Fecha de última consulta: 18 de marzo
- [II. 1] Xsens Technologie B.V., *Xsens DOT User Manual V*1 (2021)
- [II. 2] Xsens Technologie B.V., *Xsens DOT User Manual V2* (2021)

<https://www.youtube.com/watch?v=K1KLcnatSdc>

- $[W \, II. 2]$ Tutorial de manejo aplicación X sens DOT Fecha de última consulta: 18 de marzo
- [II. 3] Revista Digital Mendomática, Cuaterniones (2010)
- $[II. 4]$ Xsens Technologie B.V., Xsens DOT SDK Programming Guide For Android (2021)

<https://es.omega.com/prodinfo/celulas-de-carga.html>

 $[W \, II. 3]$ Célula de carga Fecha de última consulta: 25 de marzo

<https://dewesoft.com/es>

 $[W \, II. 4]$ Dewesoft Fecha de última consulta: 25 de marzo

[https://es.wikipedia.org/wiki/LEGO\\_\(empresa\)](https://es.wikipedia.org/wiki/LEGO_(empresa))

 $[W \text{ II. 5}]$ LEGO Fecha de última consulta: 27 de marzo

<https://www.briquestore.fr/fr/>

 $[W \text{ II. } 6]$ Tiendo LEGO Fecha de última consulta: 27 de marzo <https://triwee.shop/es/creality/9191-creality-ender-3>

 $[W \, II. 7]$ Impresora 3D Fecha de última consulta: 29 de marzo

[http://www.sc.ehu.es/sbweb/fisica3/oscilaciones/pendulo](http://www.sc.ehu.es/sbweb/fisica3/oscilaciones/pendulo/pendulo.html)

 $[W V. 1]$ Péndulo simple Fecha de última consulta: 11 de abril

[https://es.wikipedia.org/wiki/P%C3%A9ndulo\\_simple](https://es.wikipedia.org/wiki/P%C3%A9ndulo_simple)

 $[W V. 2]$ Péndulo simple Fecha de última consulta: 11 de abril

[https://html.pdfcookie.com/02/2019/12/29.html](https://html.pdfcookie.com/02/2019/12/29/0256og5jqkl1/0256og5jqkl1.html)

 $[W V. 3]$ Momentos inercia Fecha de última consulta: 13 de abril

<http://www.sc.ehu.es/sbweb/fisica/oscilaciones/pendulo2.htm>

 $[W V. 4]$ Péndulo físico Fecha de última consulta: 13 de abril

<https://www.universoformulas.com/fisica/cinematica/pendulo/>

 $[W \, VI. 1]$ Movimiento armónico simple en péndulos Fecha de última consulta: 20 de abril

> [https://computerhoy.com/noticias/life/estas-son-nuevas](https://computerhoy.com/noticias/life/estas-son-nuevas-piezas-lego-fabricadas-plastico-reciclado-893439)[piezas-lego-fabricadas-plastico-reciclado-893439](https://computerhoy.com/noticias/life/estas-son-nuevas-piezas-lego-fabricadas-plastico-reciclado-893439)

- $[W$  VII. 1] Noticia piezas LEGO recicladas Fecha de última consulta: 27 de abril
- [VII. 1] Julián Aganzo de Santos, Identificación modal experimental de estructuras con cargas de ocupación sólidas y líquidas

## Anexo 1. Montaje péndulo "LEGO Digital Designer"

A1.1. Péndulo simple

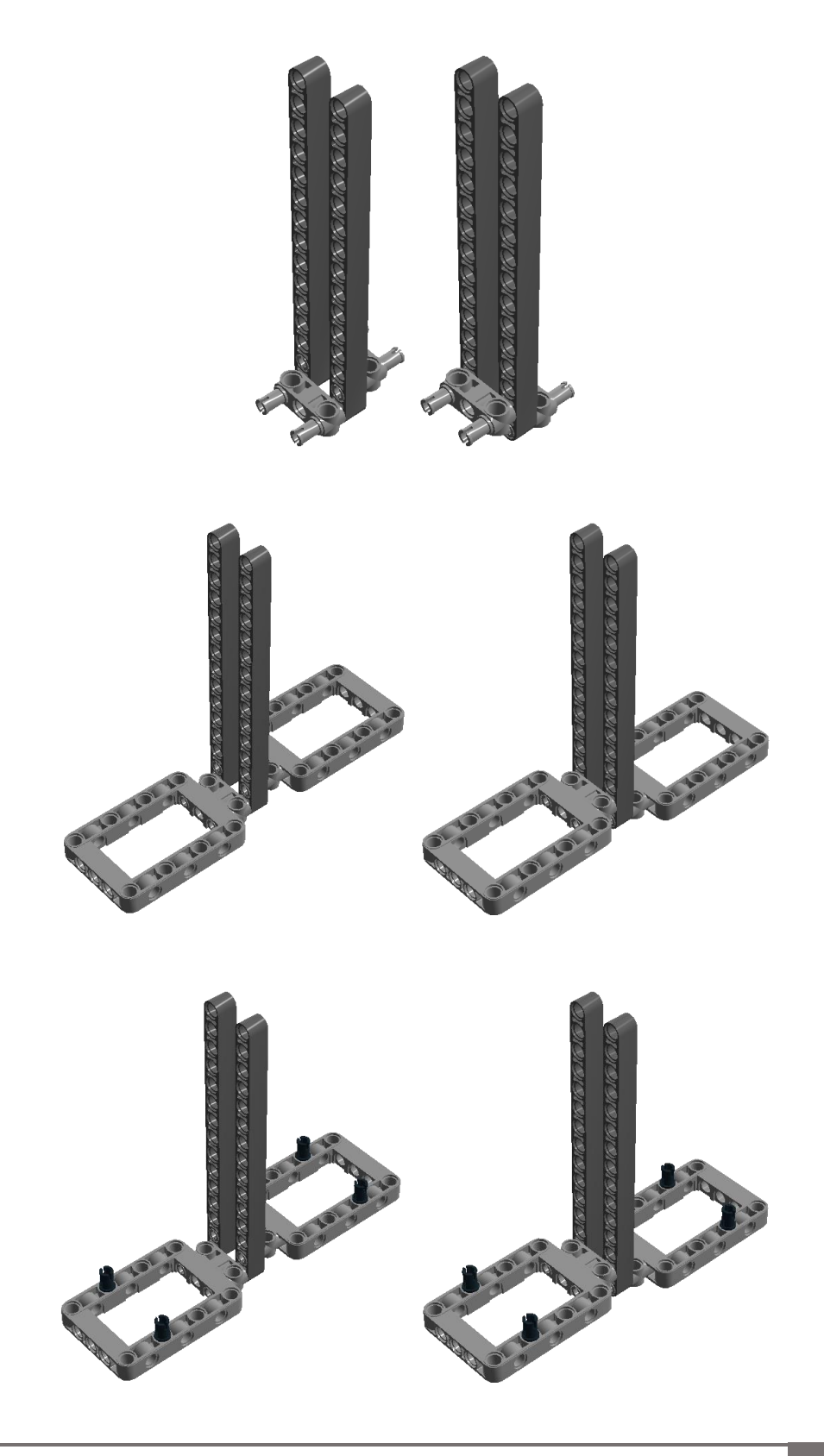

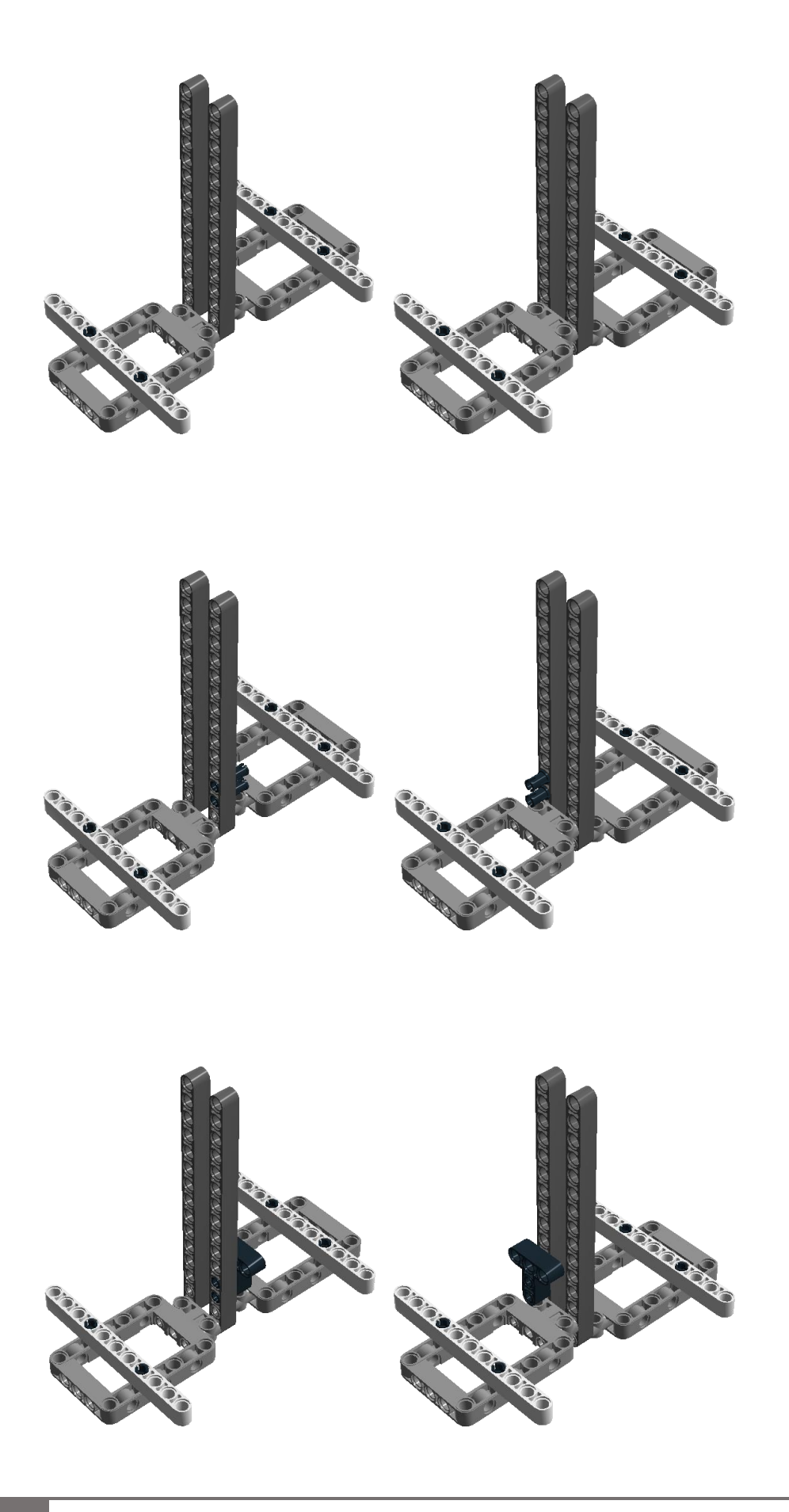

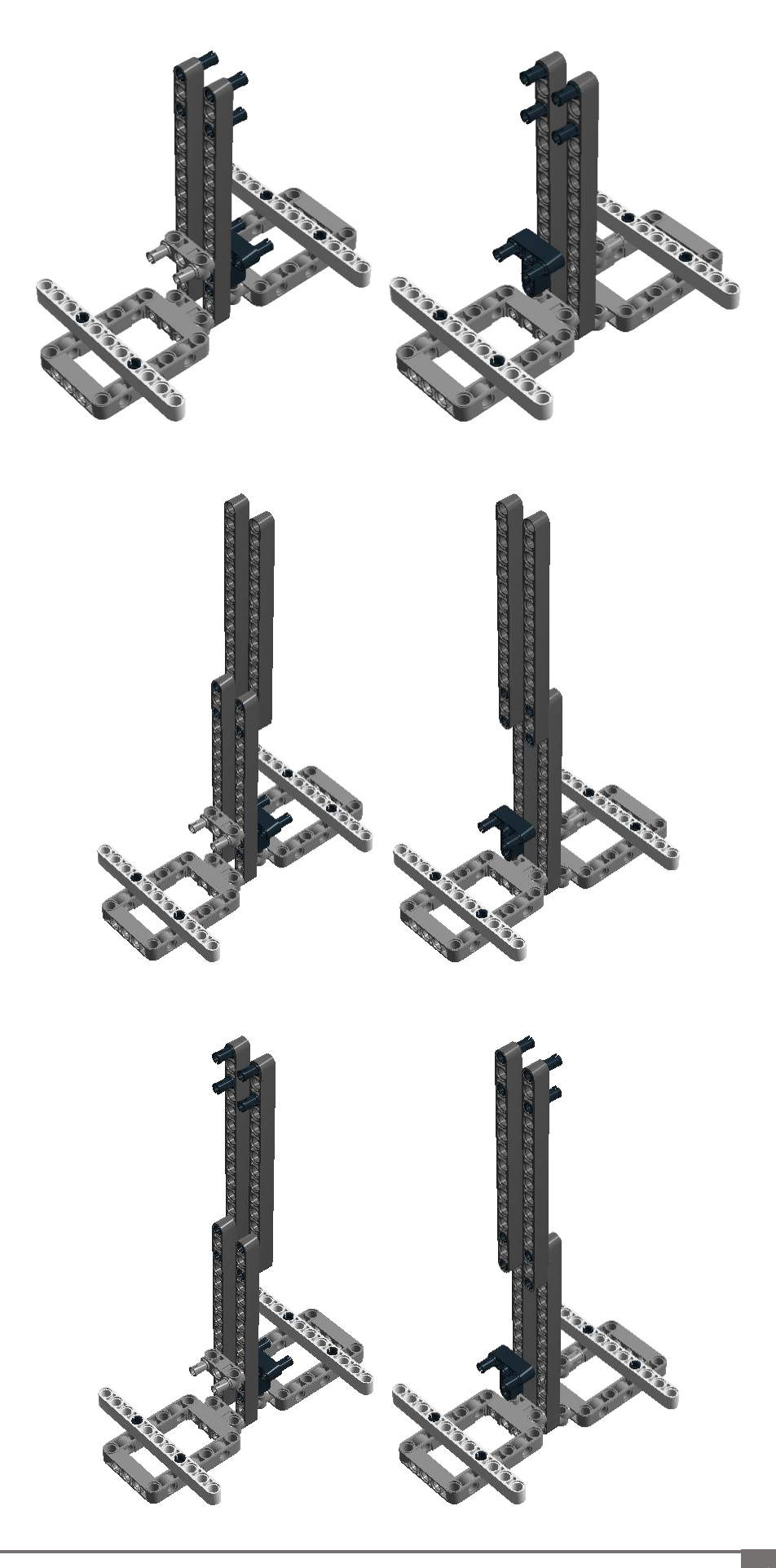

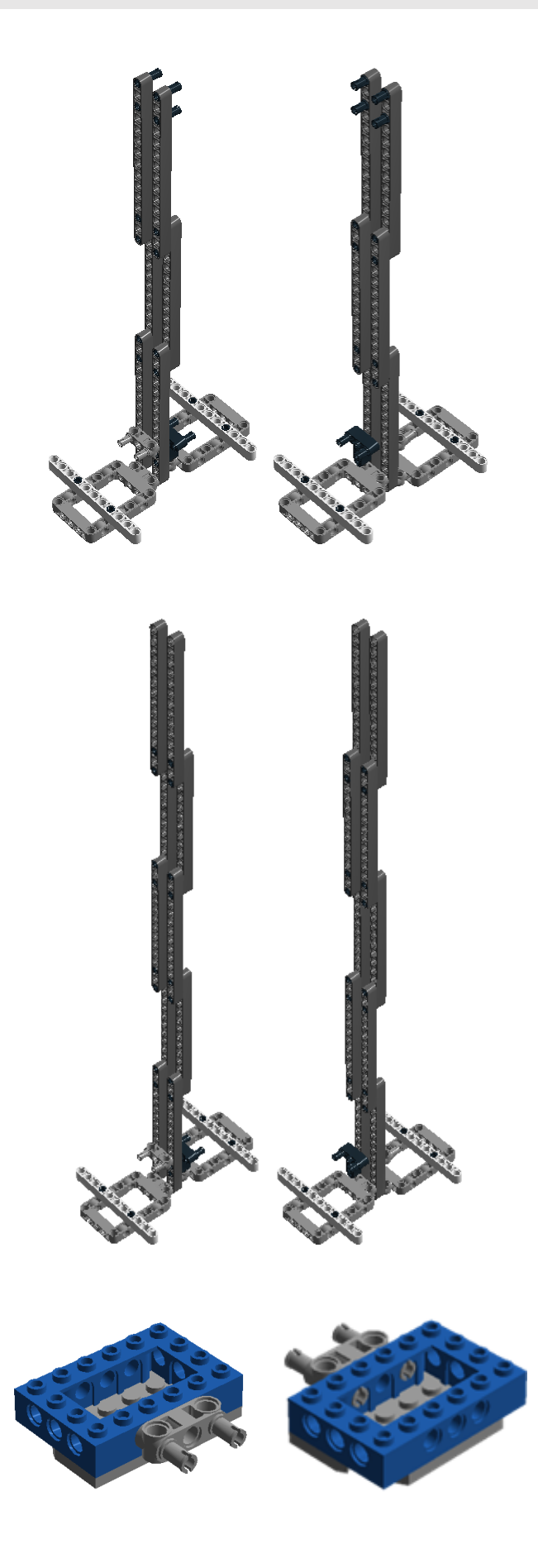

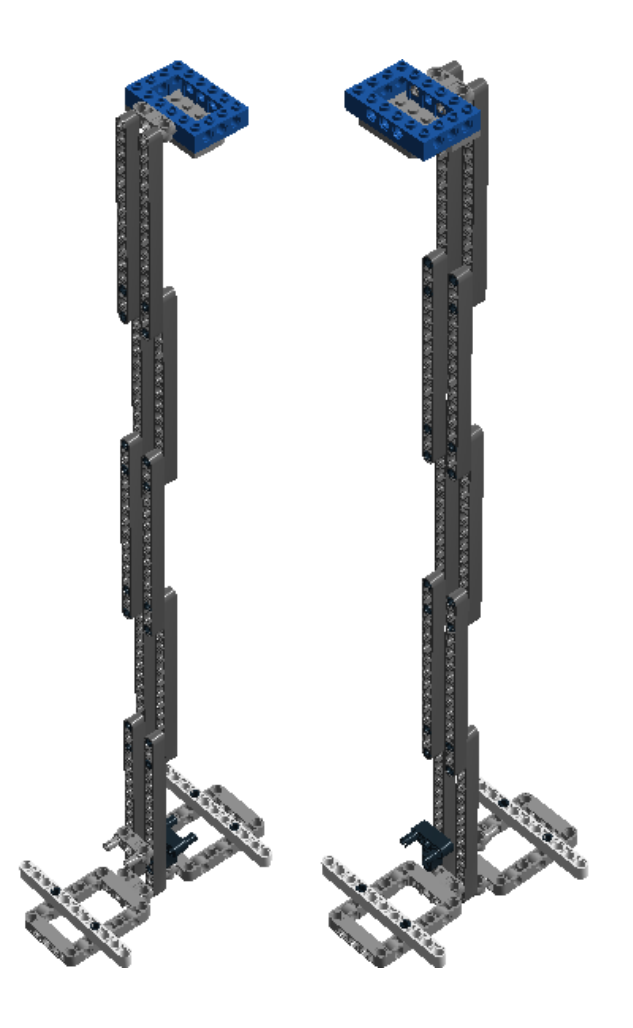

A1.2. Péndulo físico

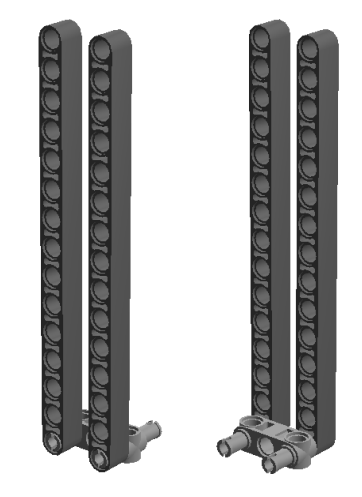

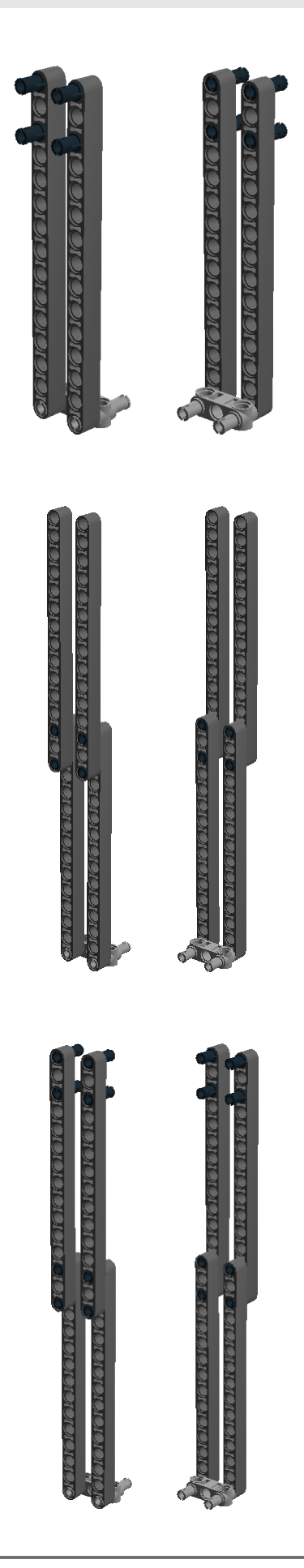

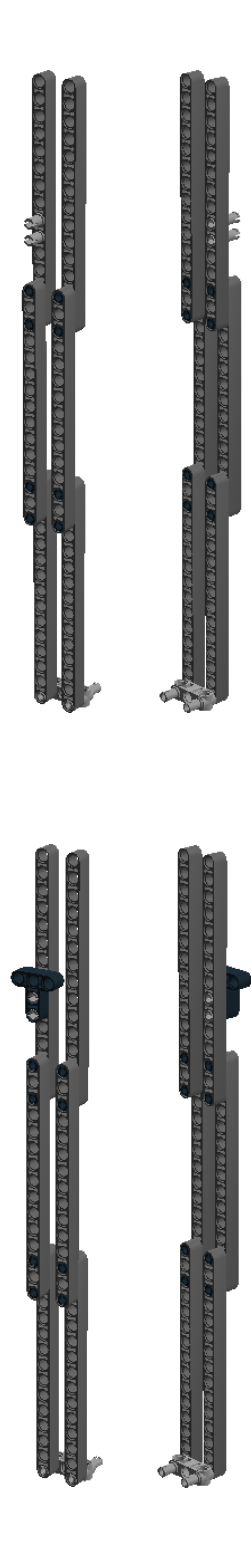

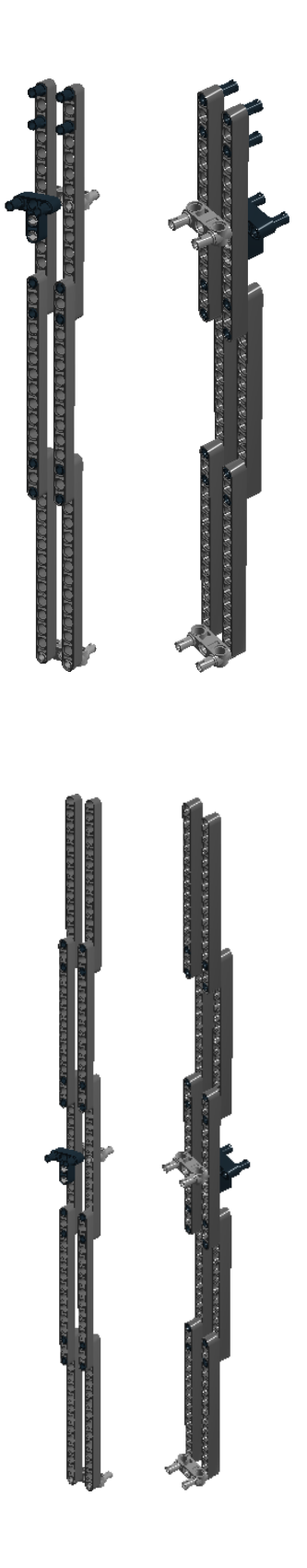

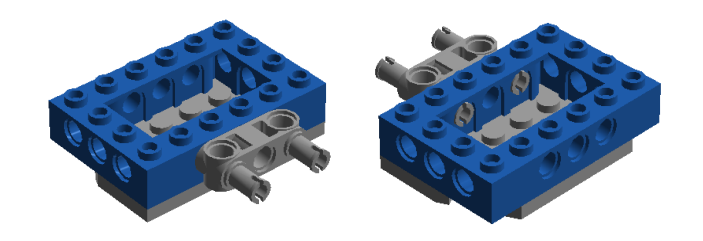

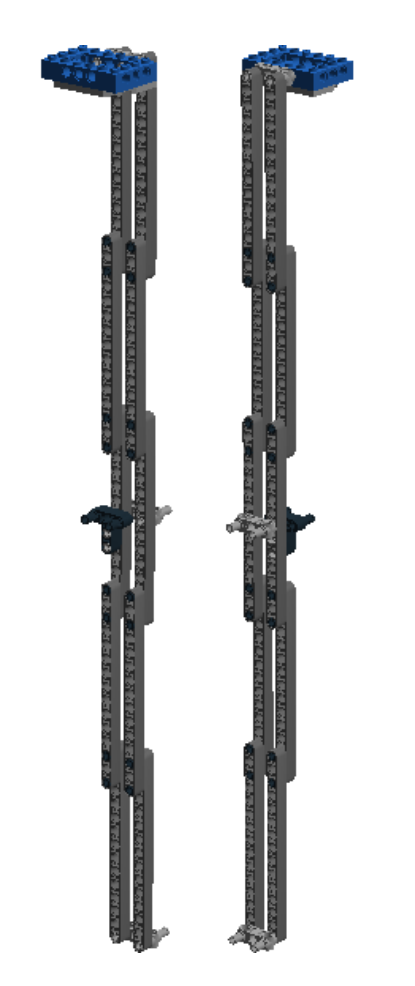

Anexo 2. Plano cajetín

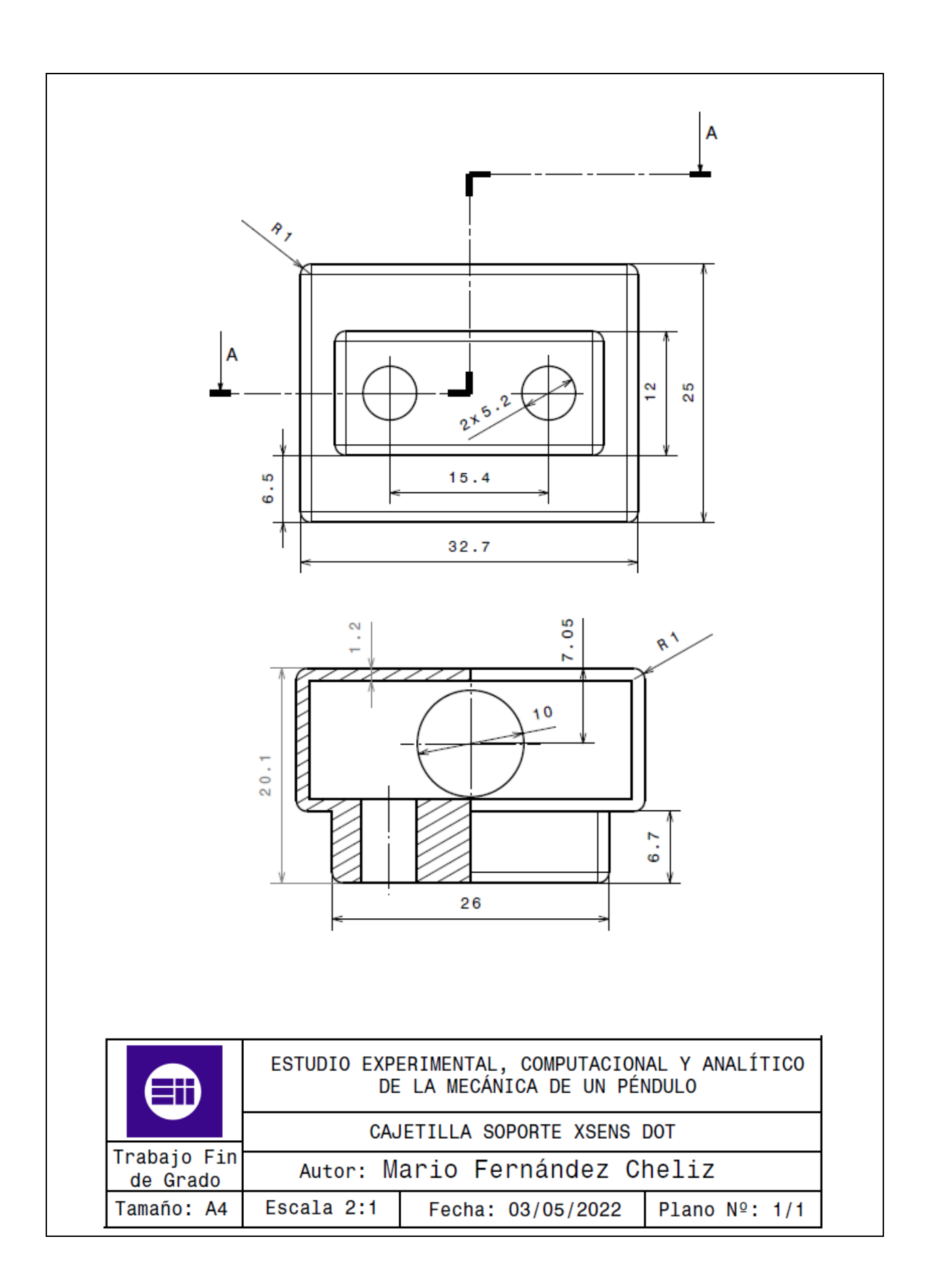